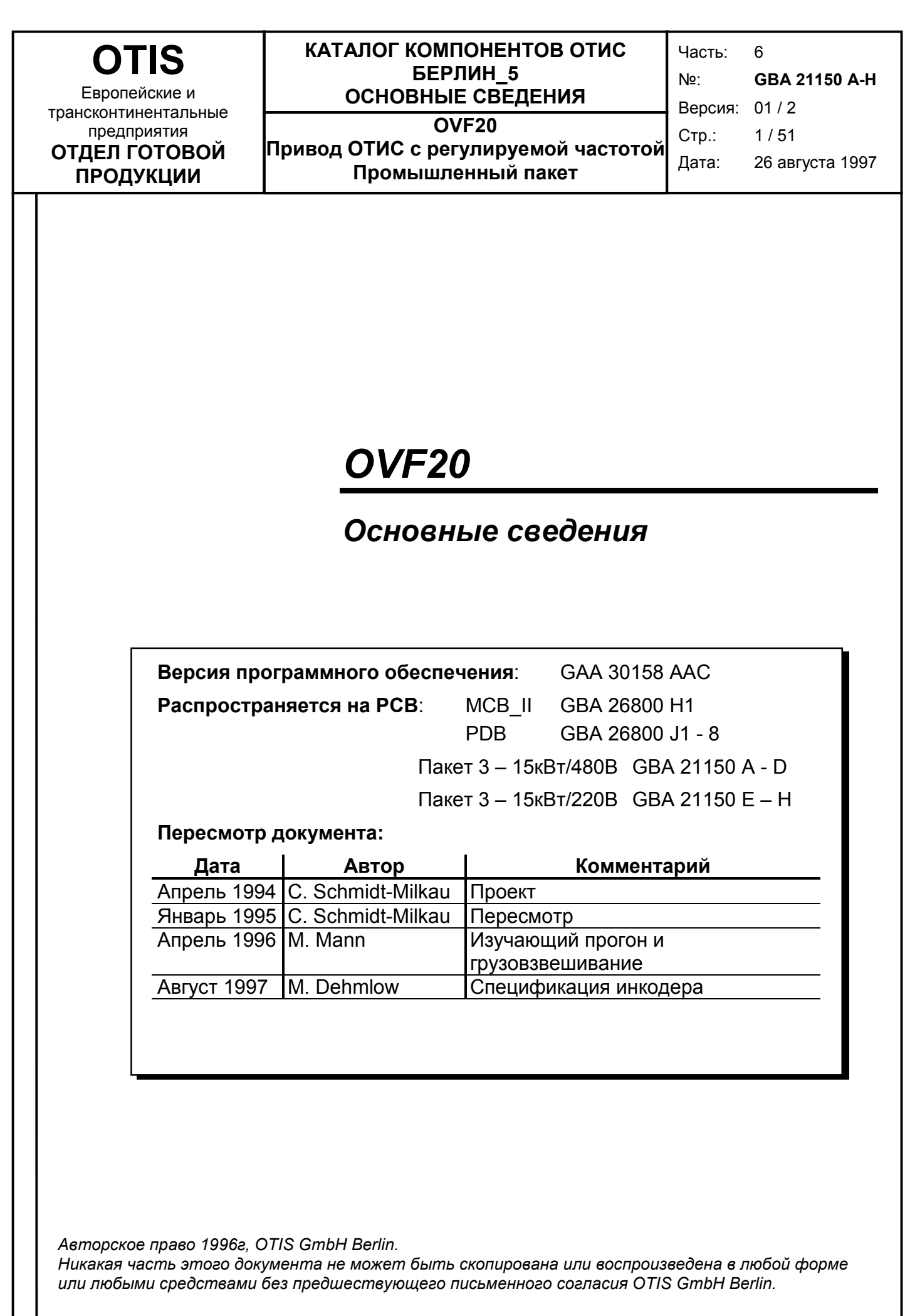

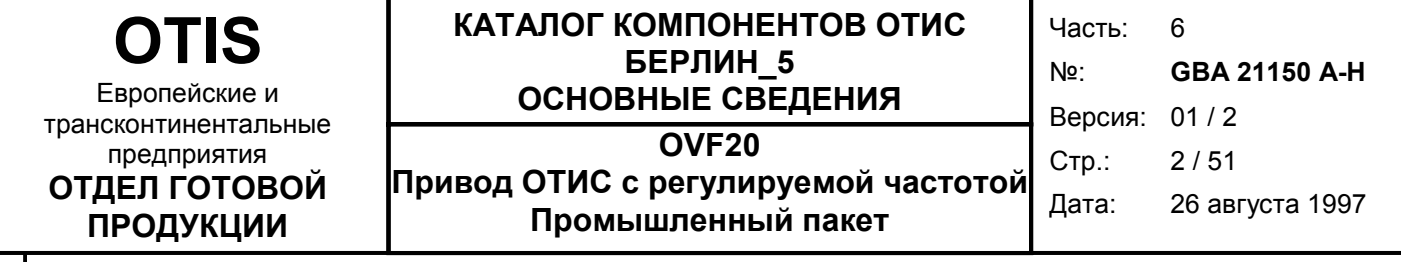

# Содержание

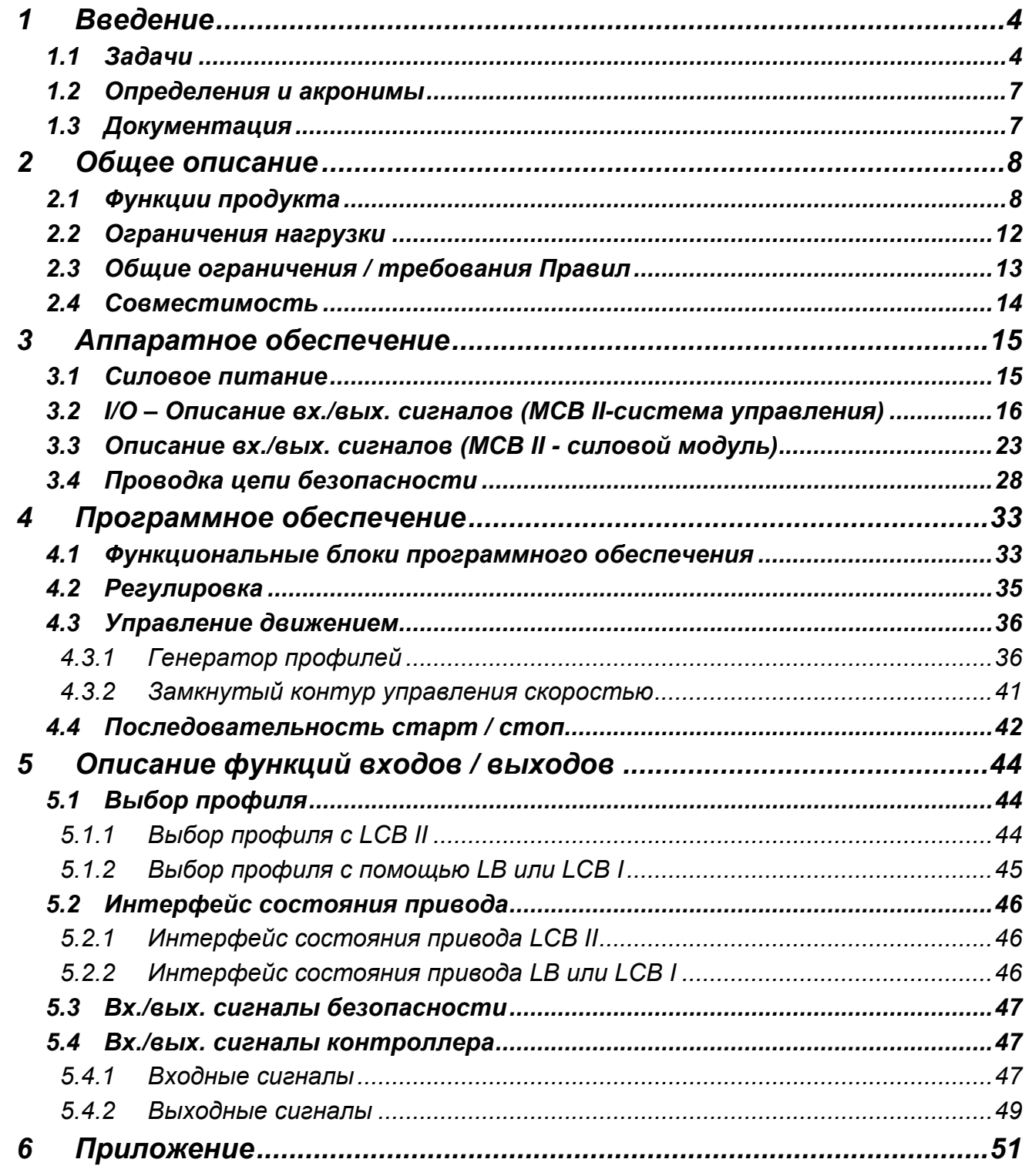

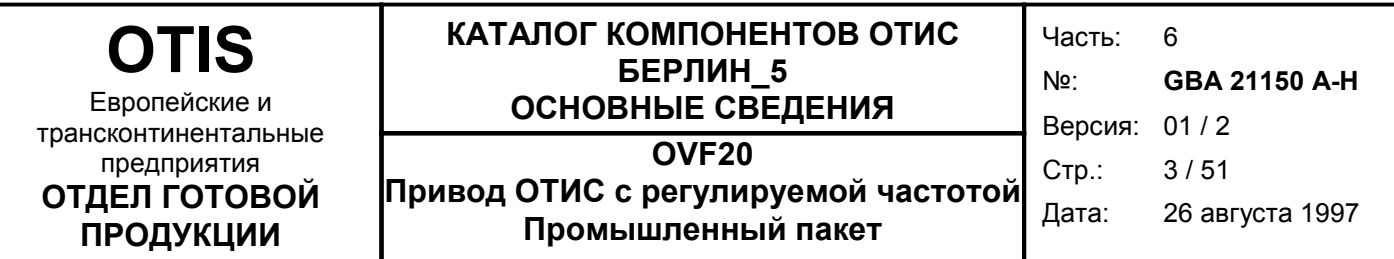

# *Рисунки*

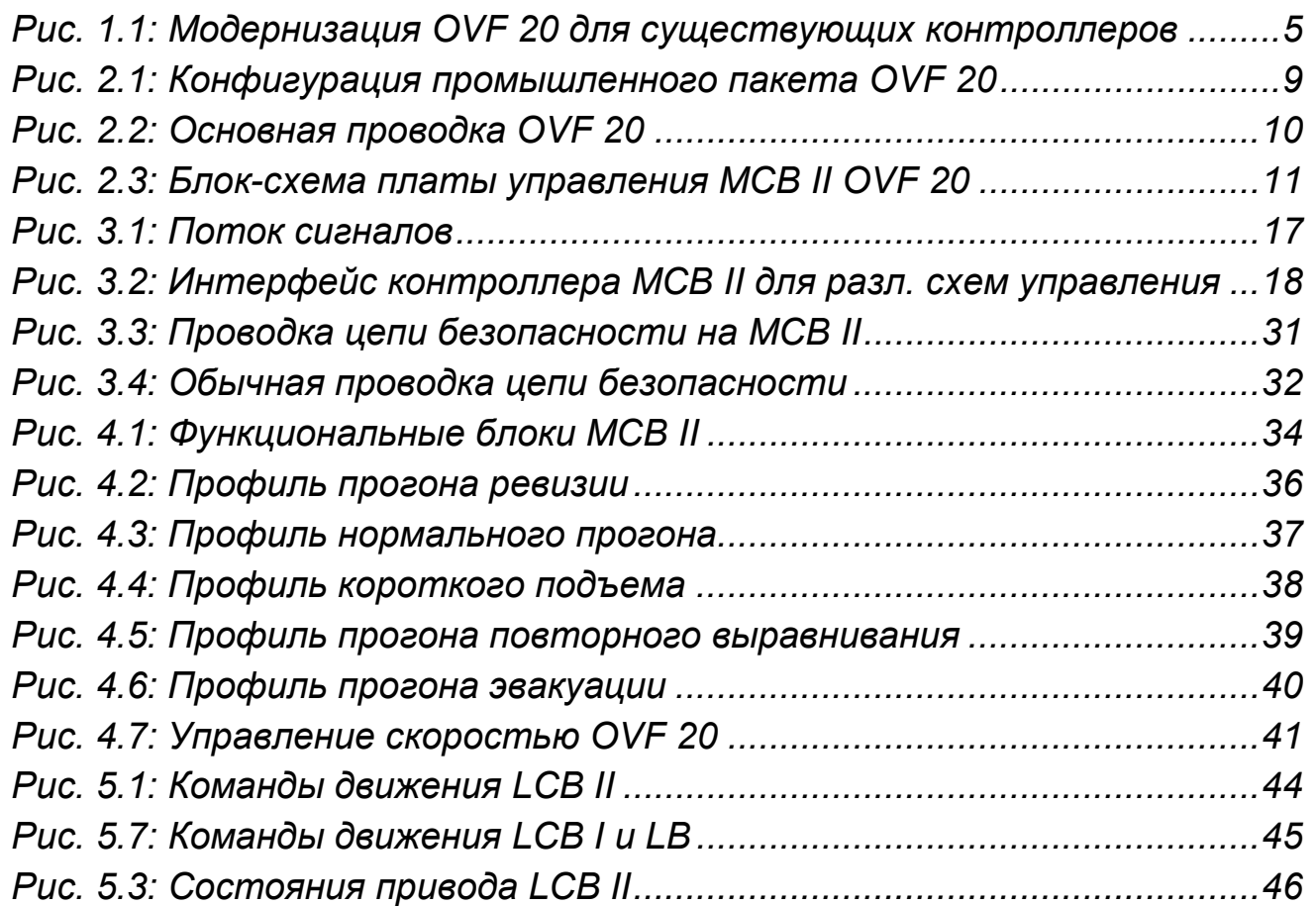

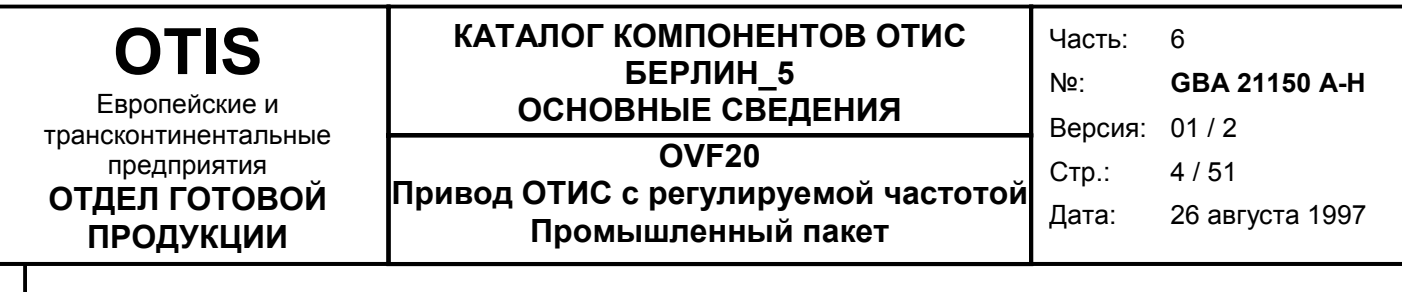

# <span id="page-3-0"></span>*1 Введение*

# <span id="page-3-1"></span>*1.1 Задачи*

В документе ОСНОВНЫЕ СВЕДЕНИЯ описаны функции и техническое устройство мирового продукта – пакета привода ОТИС с регулируемой частотой (OVF20). Привод OVF20 является элементом модульной системы управления силовым приводом и разработан для следующих конфигураций контроллеров:

# **Интегральные системы**

- Новые продажи контроллеров с NEL MCS 220 (OVF20) с LCB II
- Контроллер для модернизации NEL MCS 220-М (OVF20) c LCB II

# **Отдельный контроллер**

- Частичная модернизация с MCS 220М (1АС / 2АС)
- Для микропроцессорных контроллеров (не релейных); совместимость см. на рис. 1.1

# **Запчасти**

• Промышленный пакет OVF20 как запчасть заменяет пакеты привода LSVF и LSVF-W

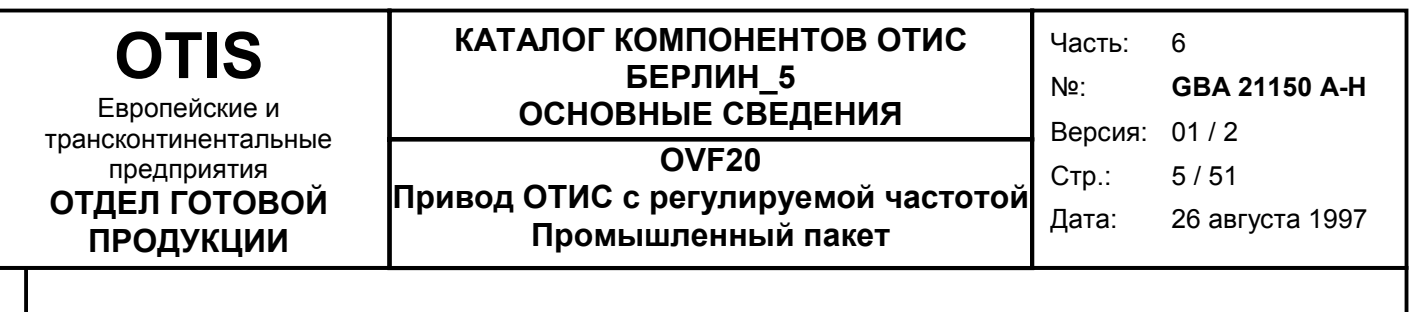

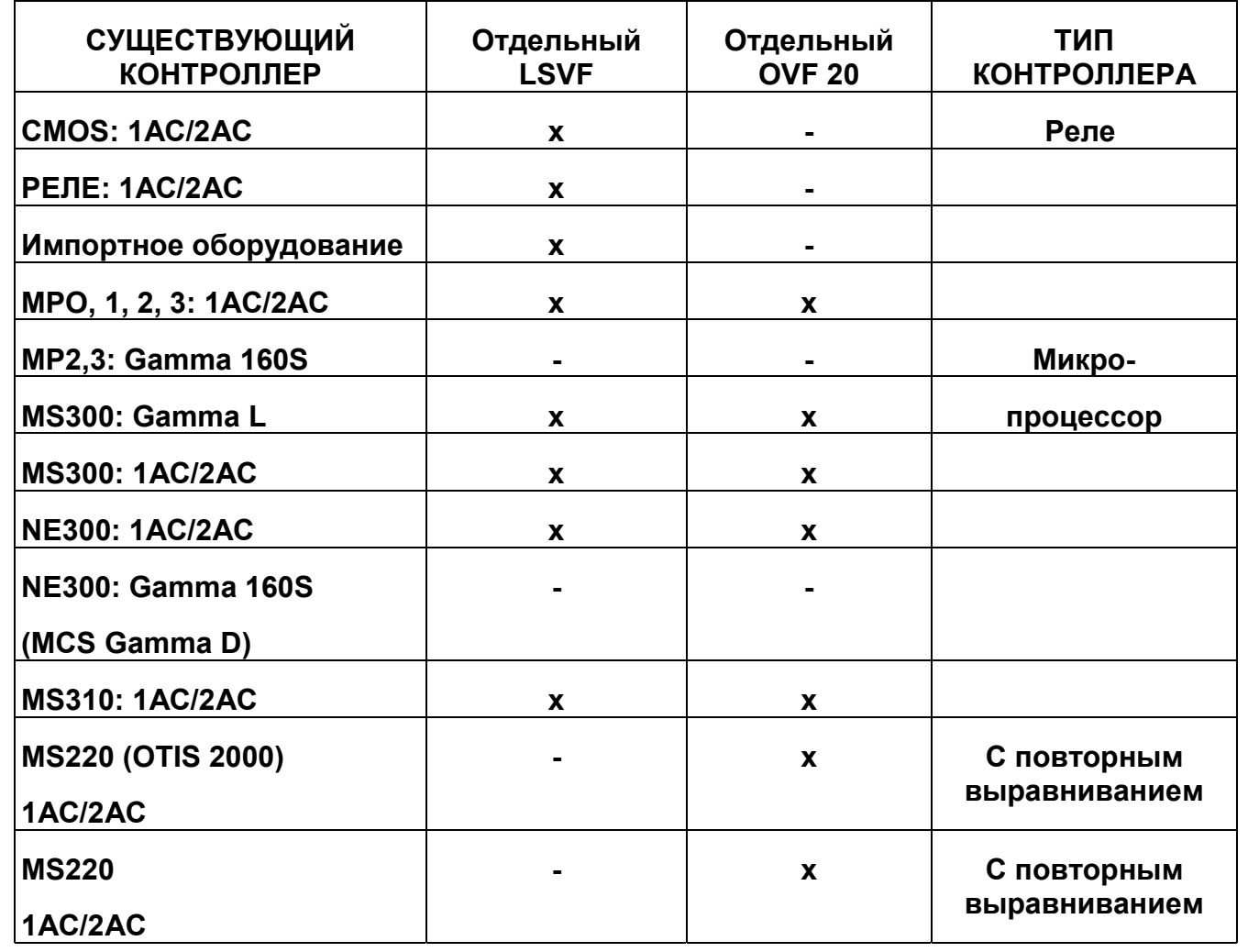

Рис. 1.1: Модернизация OVF 20 для существующих контроллеров

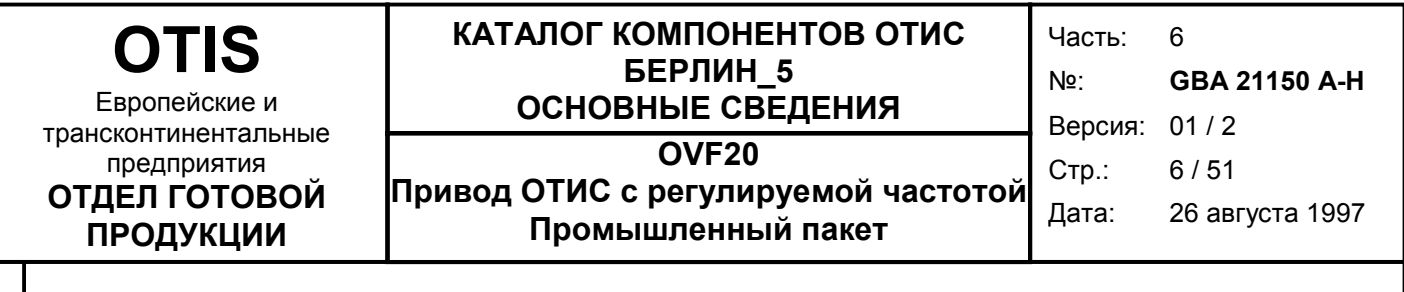

# *Управление (MCB\_II)*

В первой версии принято программное обеспечение LSVF-W и LSVF1.

Основные различия LSVF1 (MCBI) и OVF 20 (MCBII):

- Цепь безопасности является элементом MCBII
- Нет реле на MCBII
- Управление движением и приводом на MCBII:

Порт RAM DUAL и микроконтроллер на PDB были исключены посредством генерации на MCBII с использованием ASIC

- На приводе установлен логический выключатель питания ON / OFF
- Допускается калибровочный прогон при неполном монтаже шахты с пакетом версии GBA 21150 A-H в контроллерах MCS 220(M), если закончена проводка контроллера
- Максимальная скорость калибровочного прогона = 1,6 м/с
- Входные сигналы грузовзвешивания во время калибровочного прогона
- Технология SMT

# *Силовой модуль*

Силовые модули всех модификаций разработаны с учетом следующих факторов:

- Металлическая экранировка всех электрических компонентов
- Вх./выходные разъемы выведены через прорезь в корпусе с одной стороны
- Главный ввод без съемной крышки
- Привод опирается на корпус (уменьшение веса)
- Производительное обслуживание цепи постоянного тока
- Металлорукав силовых кабелей компонентов EMI
- Распределение температуры с учетом долговечности
- Все силовое питание генерируется цепью постоянного тока

<span id="page-6-1"></span><span id="page-6-0"></span>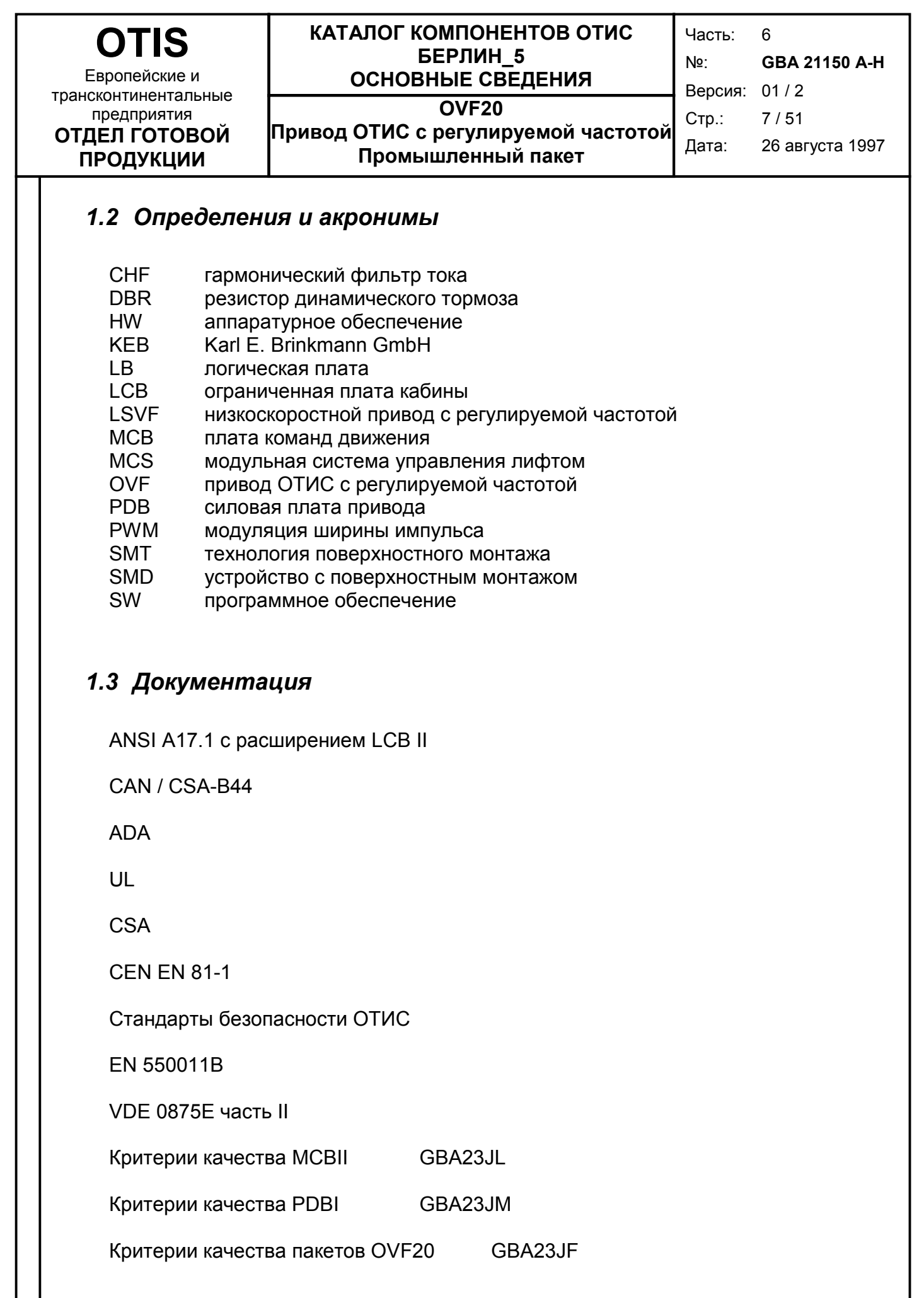

<span id="page-7-0"></span>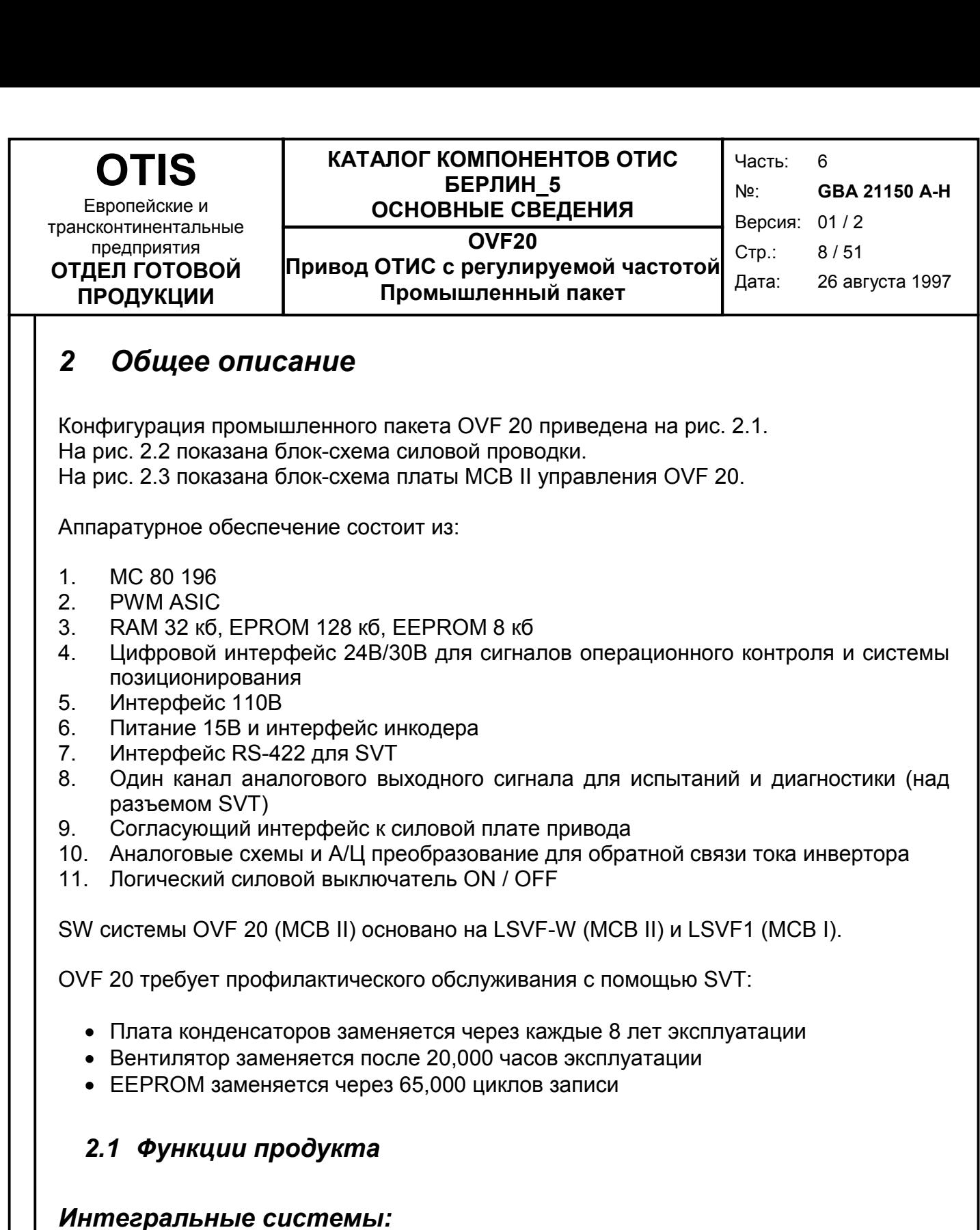

- <span id="page-7-1"></span>• Отдельная TCI / ERO
- Повторное выравнивание ADO
- Проверка скорости REL /ADO
- Инкодер скорости
- Короткие этажи
- Непрерывная нагрузка
- 2 типа инкодеров
- Калибровочный прогон (не требуются сигналы шахты IPU/IPD/SLU/SLD)
- Грузовзвешивание вместе с изучающим прогоном

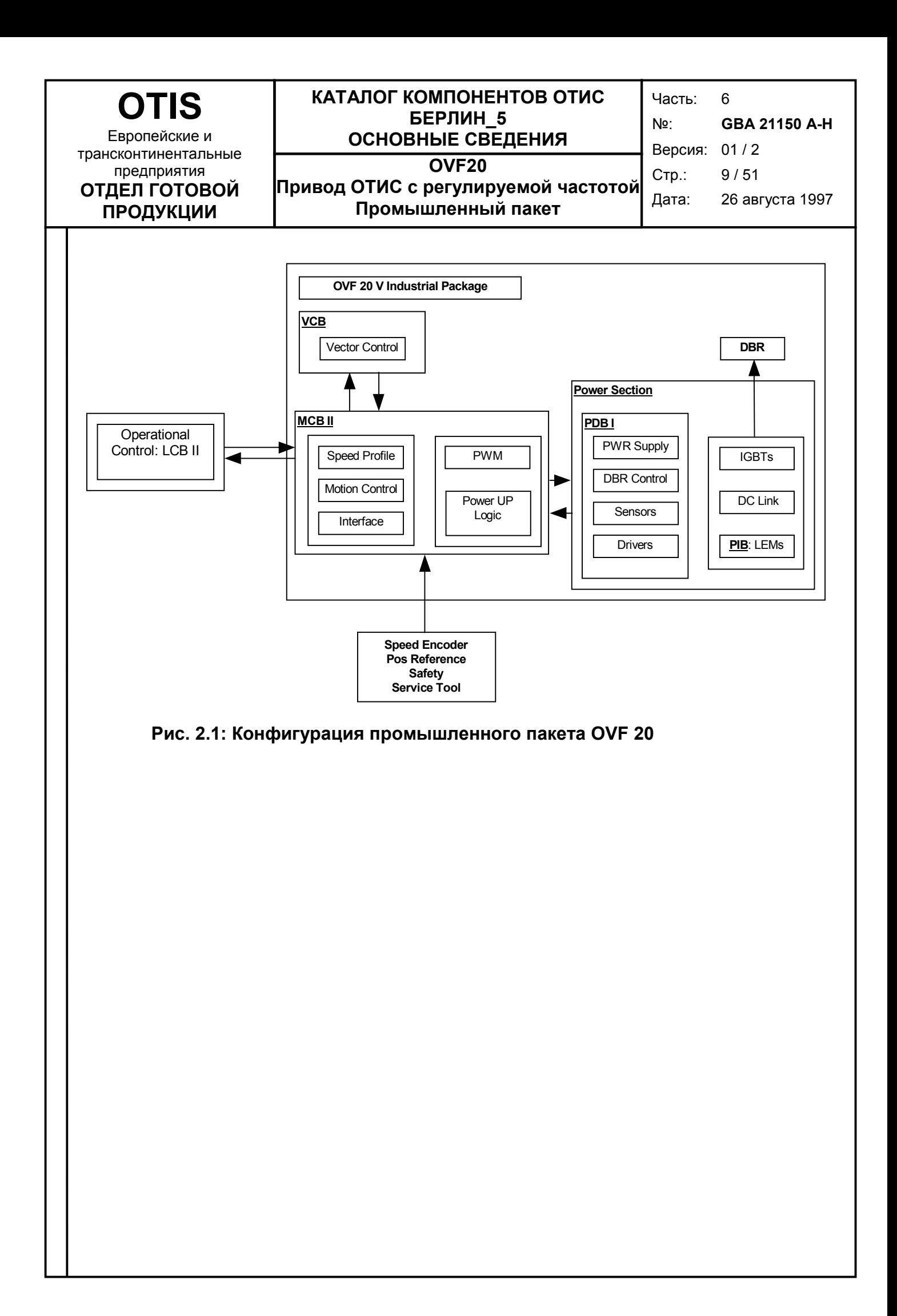

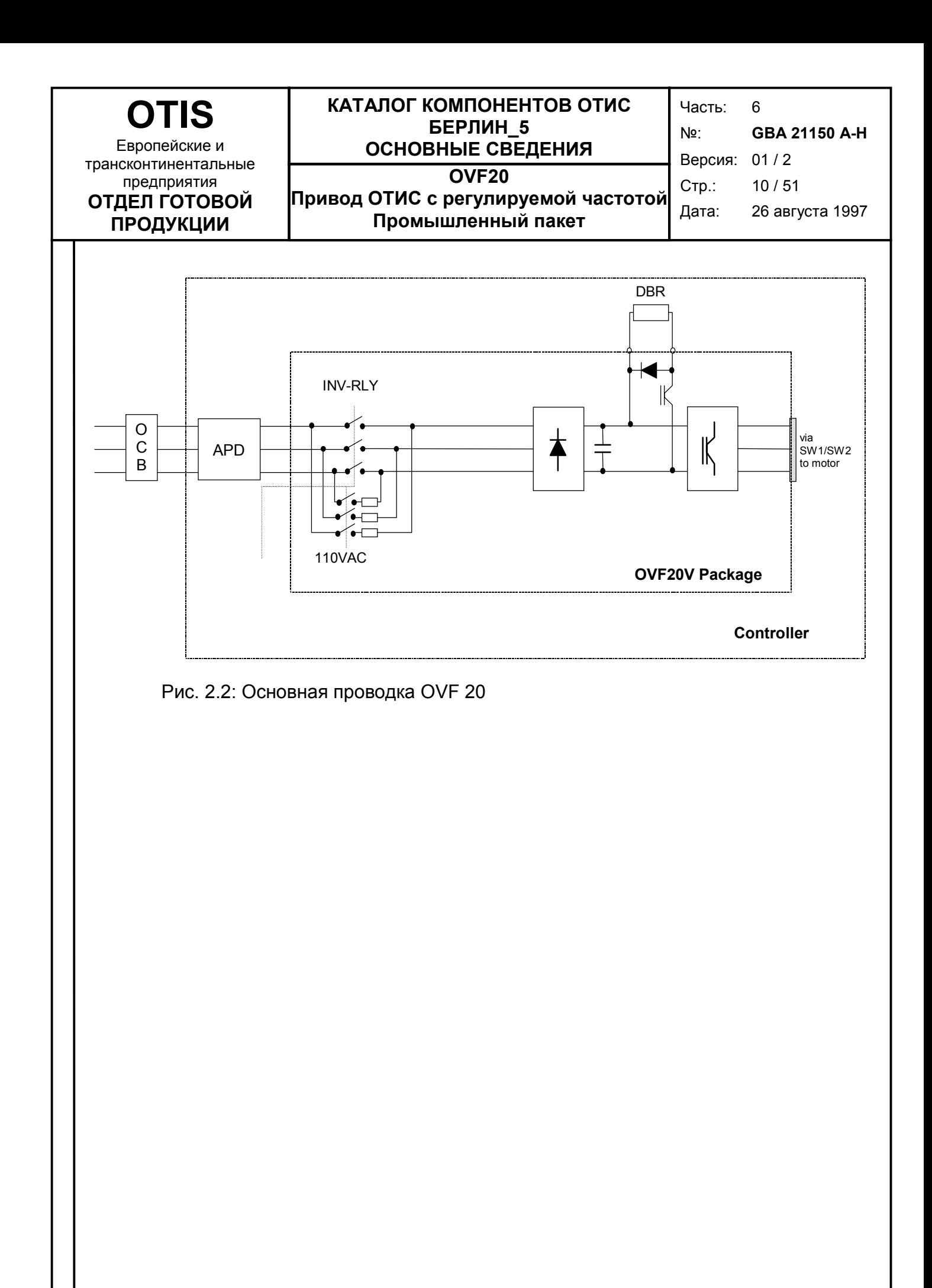

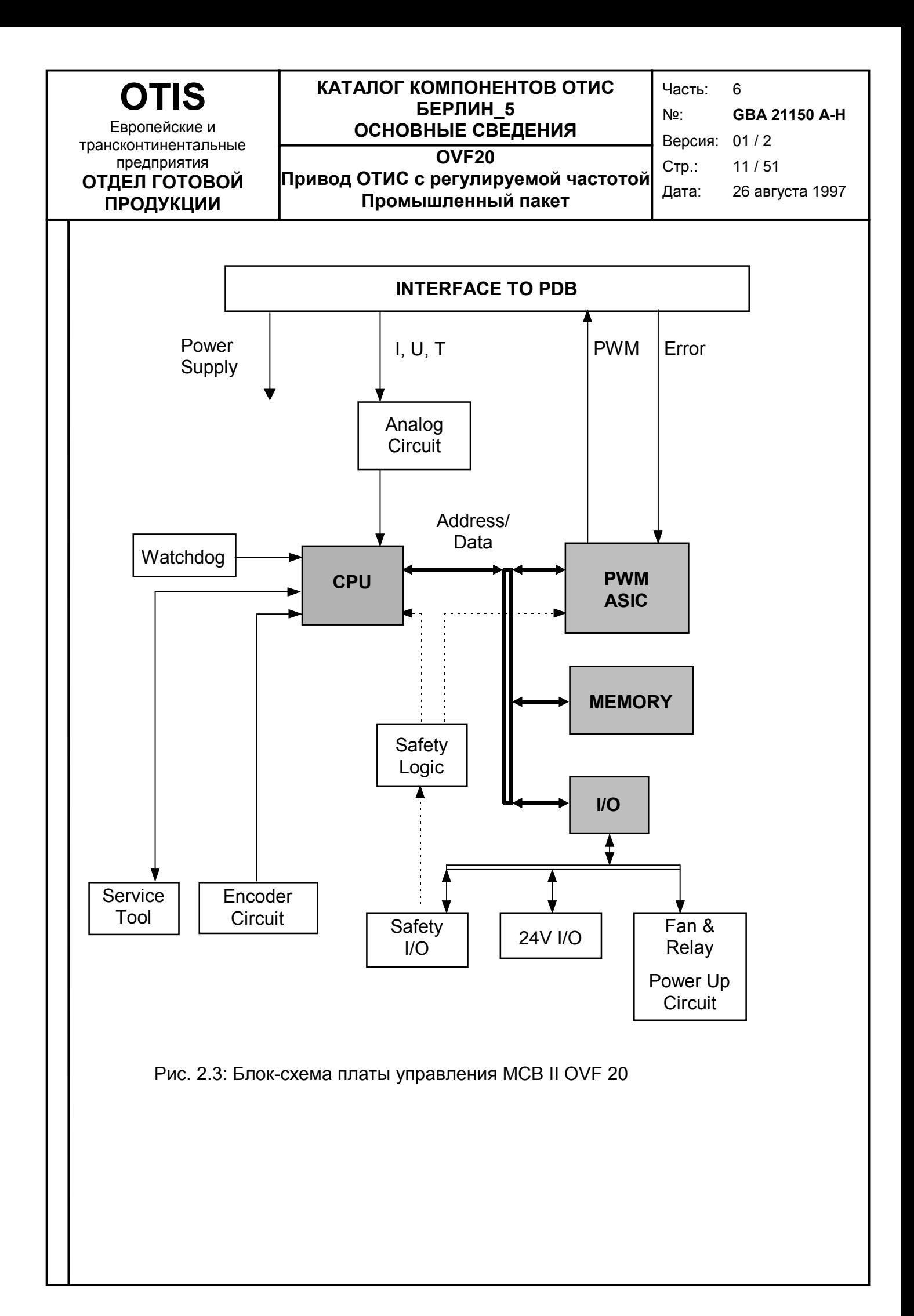

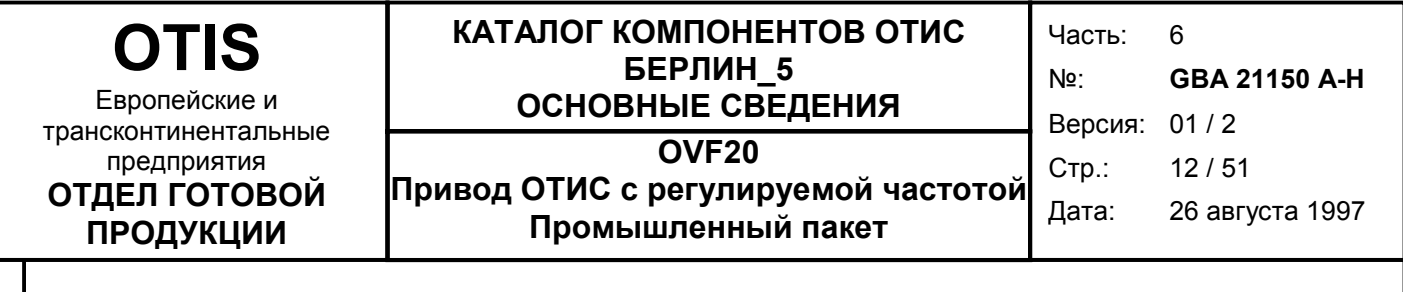

# <span id="page-11-0"></span>*2.2 Ограничения нагрузки*

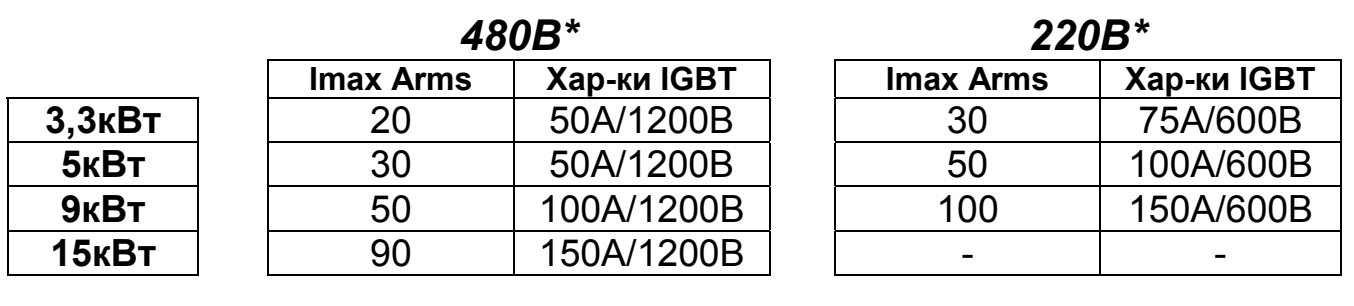

#### **Интервал напряжения входного сигнала 3ph:**

- 340.... 530 Vrms при полной мощности, 50/60Гц 330....340 Vrms и 530....550 Vrms при пониженной мощности, 50/60Гц
- $*$  200....250 Vrms при полной мощности, 50/60Гц 190....200 Vrms и 250....260 Vrms при пониженной мощности, 50/60Гц 15 кВт / 220 В - пакет пока не выпускается

Промышленный пакет OVF 20 обеспечивает следующие выходные токи при температуре окружающей среды 55 $^0$ C:

#### *Выходные токи*

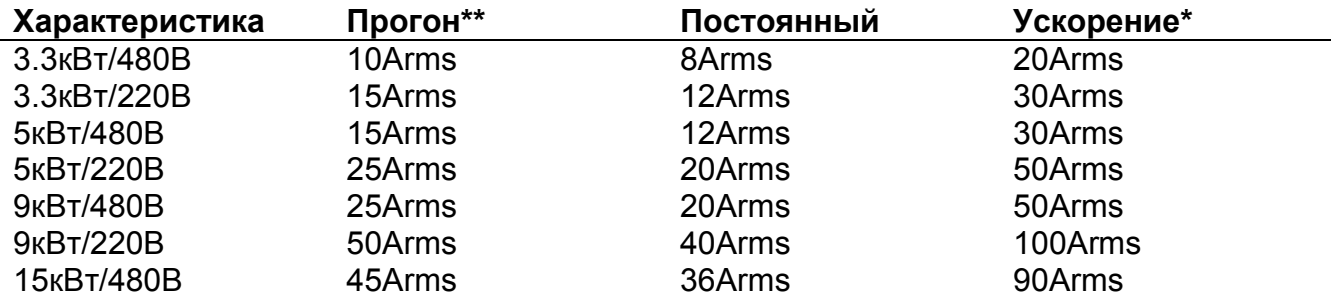

\* время ускорения не может превышать 3 сек

\*\* время прогона не может превышать 60 сек

#### *Входные токи*

С CHF: входной ток равен выходному току х на 0.7 Без CHF: входной ток равен выходному току х 0.9

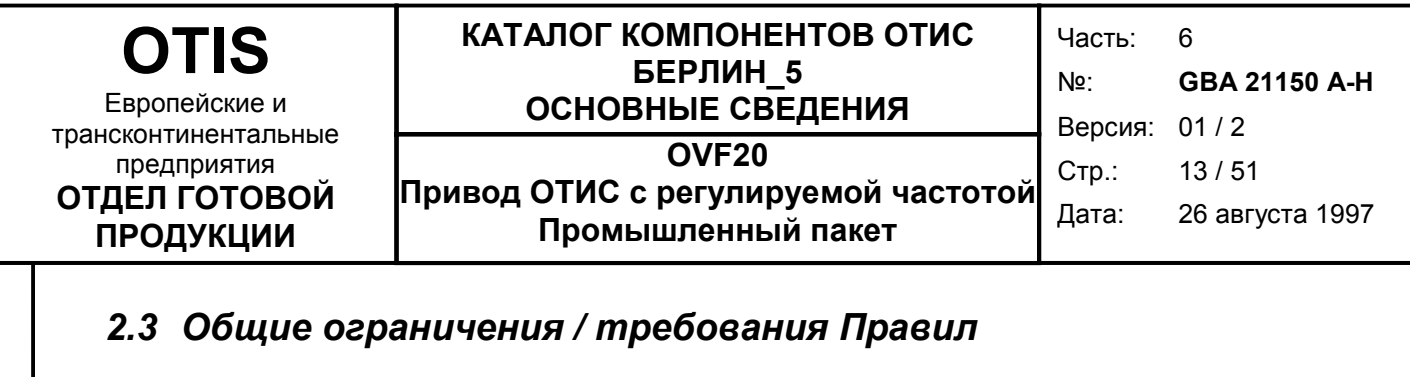

- <span id="page-12-0"></span>• Если не предусмотрена LCB II, установить в контроллере реле ОР.
- Промышленный пакет OVF 20 с интерфейсом по стоимости оптимизирован для NE (NEL MCS 220) и модернизации NEL MCS 220М (OVF20), а также для версий отдельных контроллеров для частичной модернизации (MCS 220М 1АС / 2АС). Превышение стоимости может произойти при модернизации существующих контроллеров и OVF 20 в качестве запчасти для существующих LSVF.
- Конструкция привода OVF 20 выполнена в соответствии с требованиями ATOR.
- Привод соответствует CAN / CSA-B44, EN81, TRA и стандартам безопасности ОТИС. Линейный фильтр в соответствии с правилами VDE 0875, часть 11, класс В (эквивалентно EN 55011) исключает генерацию электрических помех для другого оборудования.
- Только интегрированные контроллеры MCS 220 (М) подготовлены к реализации функций OVF 20 калибровочного прогона и грузовзвешивания, т.е. сигналы IPU/IPD и SLU/SLD не требуются. Все остальные контроллеры, в особенности MCS 220 М являются версиями одиночного исполнения или контроллерами отдельного движения с подведением проводки сигналов шахты IPU/IPD и SLU/SLD.

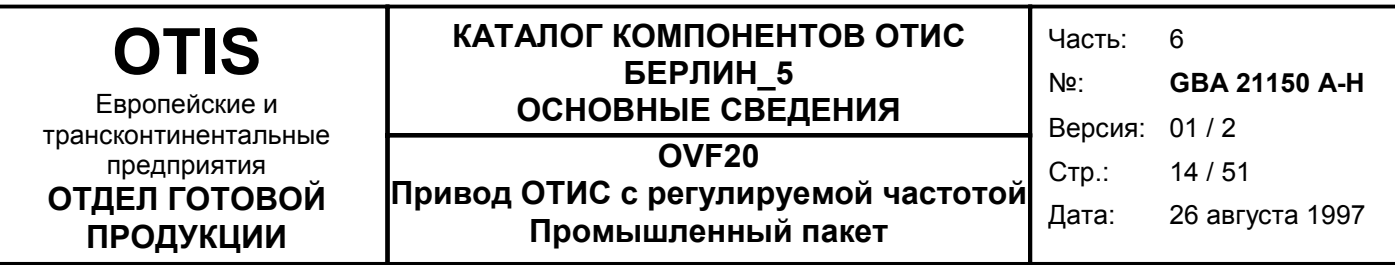

### <span id="page-13-0"></span>*2.4 Совместимость*

Совместимость существующих систем дается только на уровне контроллера:

- Интерфейс к uP контроллеру для скорости 1 / 2 АС.
- Макс. физические размеры соответствует существующим контроллерам NEL MCS 220-LSVF и MCS 310 / MS 300.

#### *Размеры пакета OVF 20 \*)*

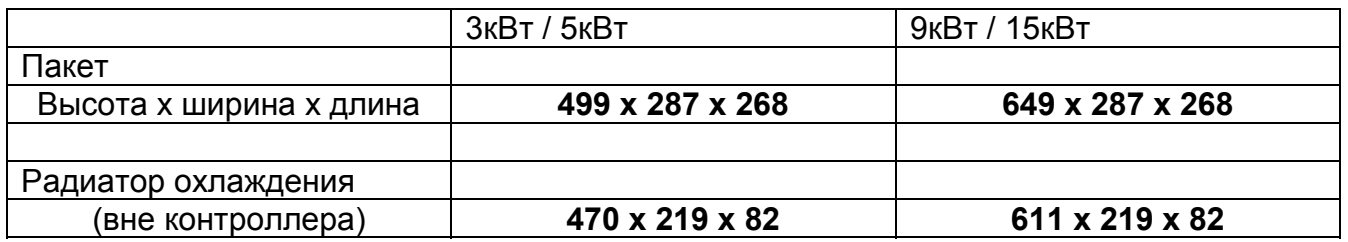

\*) в мм

#### *Запчасти для LSVF1 (LSVF-КЕВ)*

- Существующие МСВ I не могут заменяться МСВ II
- OVF 20 является заменой для LSVF (LSVF-KEB) с дополнттельными изменениями в проводке контроллера

#### *Запчасти для LSVF-W версии GAA 21150 A-H*

Пакет привода OVF 20 GВA 21150 A-H является ограниченно совместимым, что означает, что он поддерживает все функции пакета GAA 21150 A-H, кроме работы без инкодера скорости.

- Существующая МСВ II версии GAA 26800 H1 с программным обеспечением GAA 30150 ХХХ может быть заменен МСВ II версии GВA 26800 H1 с программным обеспечением GAA 30158 ХХХ. EEPROM GAA МСВ II может также использоваться с GВA МСВ II без каких-либо изменений параметров.
- Существующие пакеты приводов версии GAA 21150 A-H могут быть заменены пакетами приводов версии GBA 26800 A-H

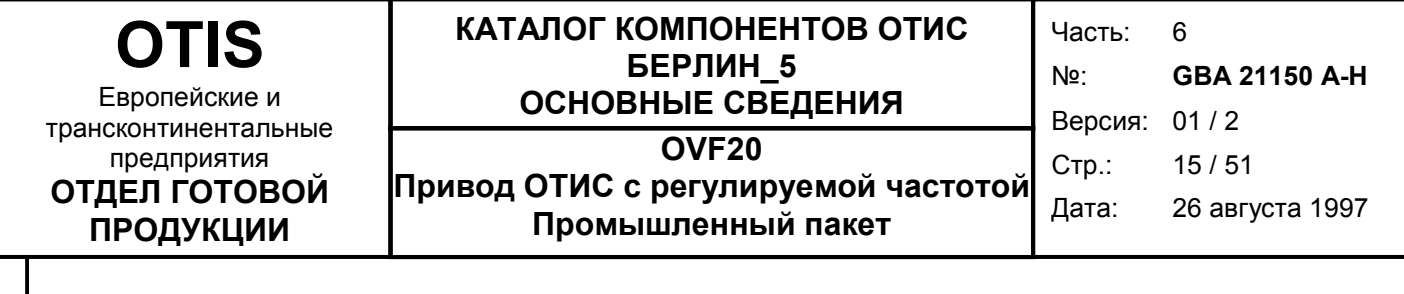

# <span id="page-14-0"></span>*3 Аппаратное обеспечение*

# <span id="page-14-1"></span>*3.1 Силовое питание*

Напряжение силовой линии для пакетов 480В допускается в пределах:

- 340 Vrms до 530 Vrms без ухудшения рабочих характеристик.
- $330$  Vrms до 340 Vrms и 530 Vrms до 540 Vrms пониженные рабочие характеристики.

Напряжение силовой линии для пакетов 220В допускается в пределах:

- 200 Vrms до 250 Vrms без ухудшения рабочих характеристик.
- 190 Vrms до 200 Vrms и 250 Vrms до 260 Vrms пониженные рабочие характеристики.

В силовом модуле не предусмотрено предохранителей (см. 2.2). Он защищен через ОСВ в системах с питанием эквивалентным 1АС / 2АС.

Допуск по частоте 50 и 60 Гц = +/- 2%

#### *Питание МСВ II:*

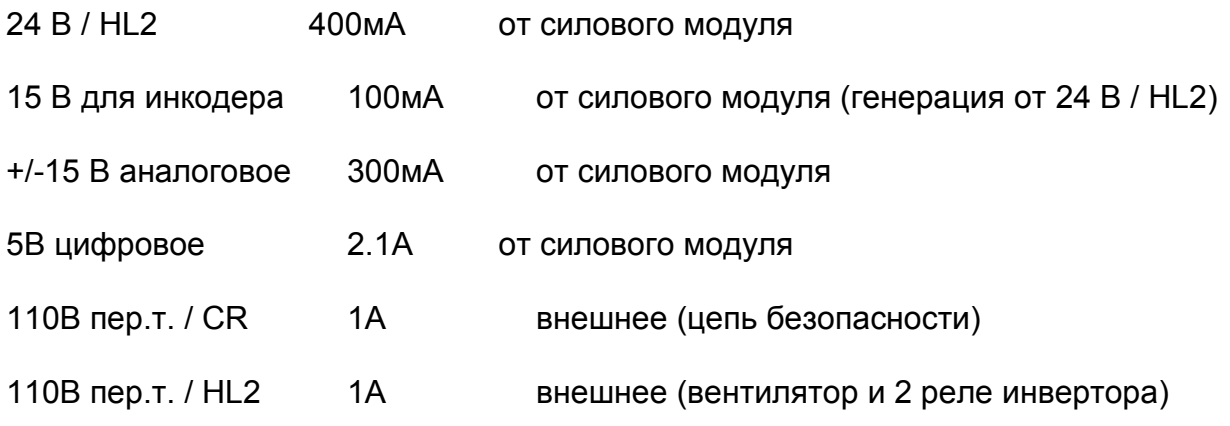

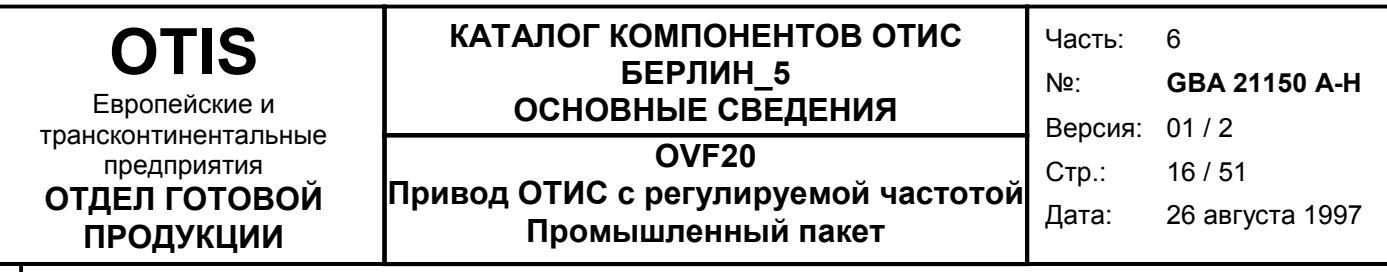

# <span id="page-15-0"></span>*3.2 I/O ñ Описание вх./вых. сигналов (МСВ II-система управления)*

На рис. 3.1 показано подсоединение к контроллеру через выводы МСВ II Р1 – Р6. Подсоединение выводов описано в приложении.

#### *Конвертор уровня входных сигналов 24В пост.т.*

9 входных сигналов от 20 до 40 В пост.т. преобразуются 2-мя конверторами уровня НС1 и НС2с малоамплитудным фильтром на входе.

#### *Сигналы V1, V2, V3, V4*

Эти сигналы являются сигналами команд приходящих из операционного управления. В операционной подсистеме (в основном LCB II) предусмотрено симисторное переключение на землю.

МСВ II обеспечивает питание 24 В пост. т. для интерфейса V1, V2, V3, V4. Для отключения симисторов на LSBII питающее напряжение будет включаться и выключаться транзистором Q3. Чтение входных сигналов синхронизировано программным обеспечением с переключением Q3.

#### *Входные сигналы 110В пер.т.*

В стандартных конверторах уровня ОТИС предусмотрено изолированное преобразование до логического уровня. Входы подсоединены в цепь безопасности, это необходимо учитывать при компоновке и заземлении. Ни компоновка ни заземление не подлежат модификации.

#### *Выходные сигналы 24В пост.т.*

В МСВ II предусмотрено 6 выходов способных подать 24В пост.т. на подсоединенные устройства. Питание запускает конвертор уровня вх. сигналов на другой плате для питания 2-х реле. Заземление HL2 подсоединяется через разъем Р3. Восстановительные диоды предотвращают подачу повышенного напряжения на транзисторы вследствие самоиндукции на выходе. Каждый выходной сигнал способен нести амплитуду 150мА, но нагрузка всех выходных сигналов не может превышать 500мА. Дополнительно предусмотрен выход 24В пост.т. для питания входа DBD.

#### *Выходные сигналы 110В пер.т.*

В МСВ II предусмотрено 2 вида выходов для 110В пер.т.: 2 для включения основных выключателей цепи безопасности, а остальные для включения вентилятора, реле инвертора и реле зарядки.

На выходах цепи безопасности предусмотрены дополнительные RS (12R2, 68Nf) сброса, установленные параллельно переключателям Triac для исключения пуска Triac повышенным du/dt, возникающим при переключении контактов внутри цепи безопасности.

Выход реле зарядки включается примерно на 10сек после подачи 110В пер.т. на МСВ II и затем выключается.

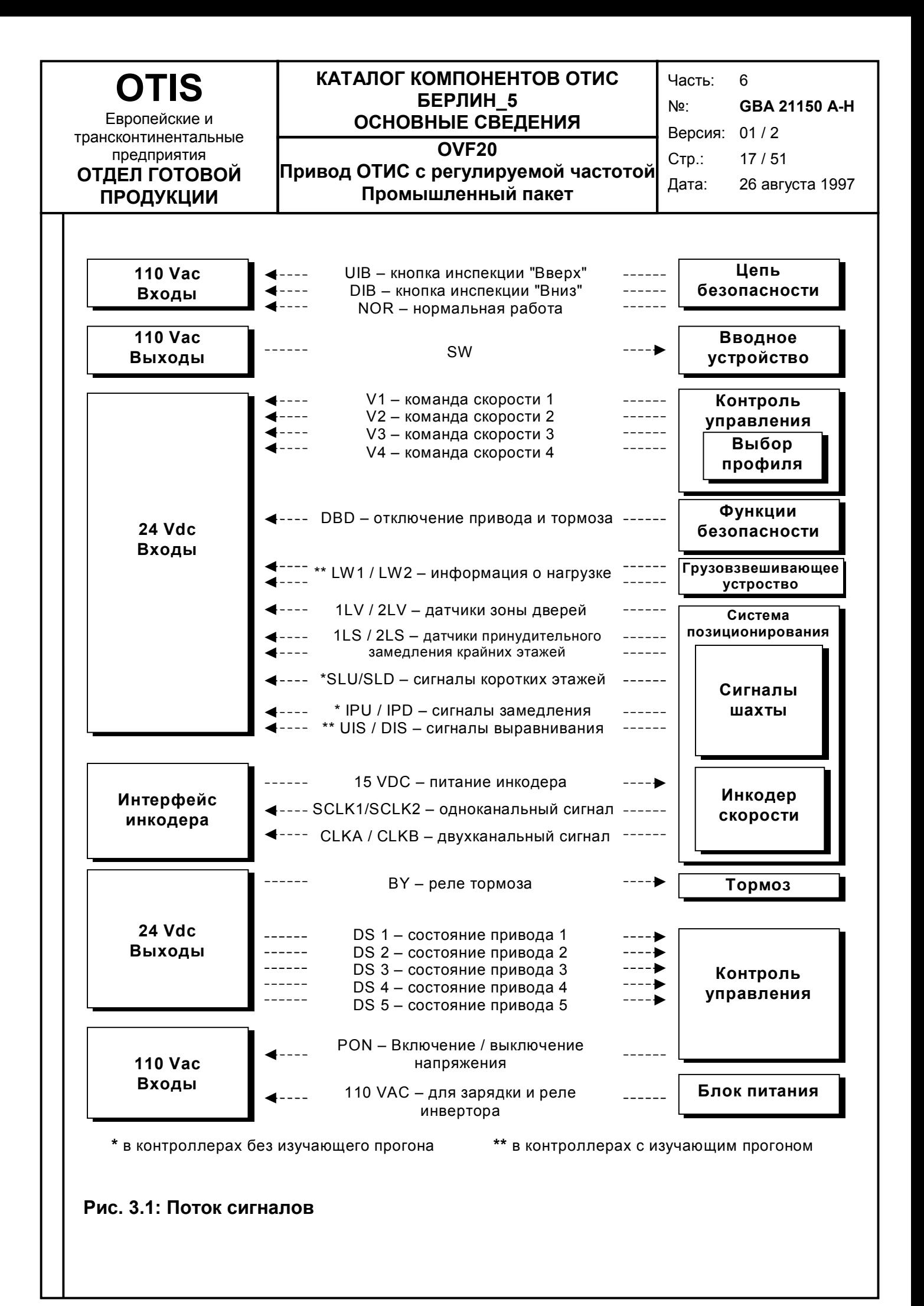

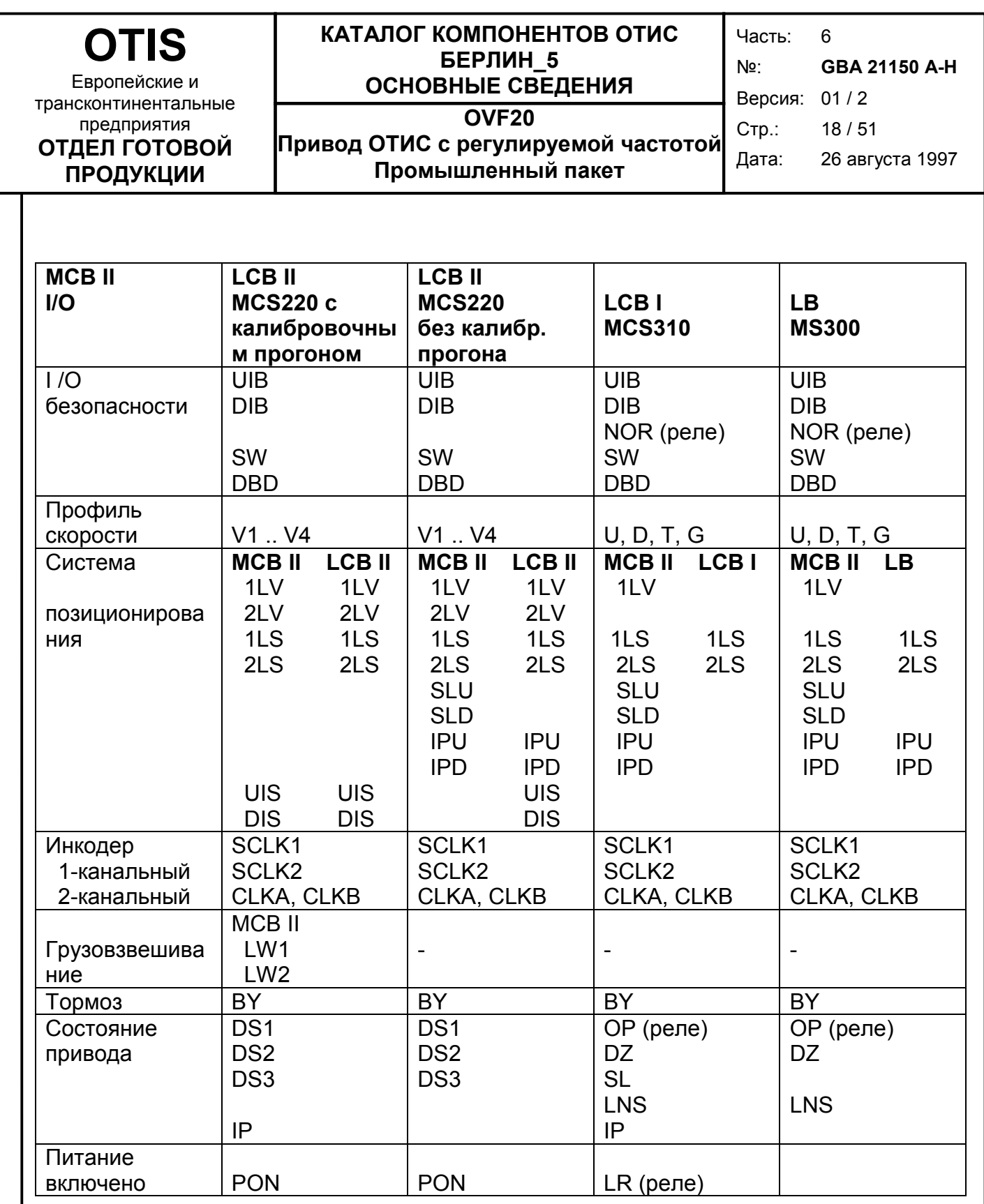

**Рис. 3.2: Интерфейс контроллера MCB II для различных схем управления**

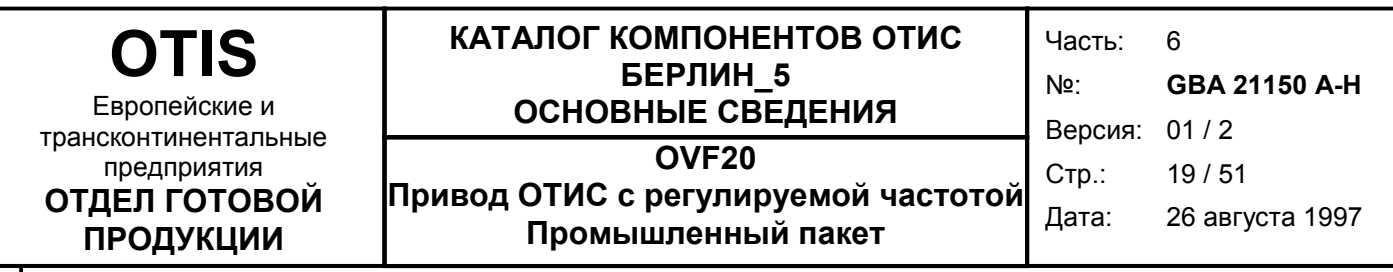

#### **Последовательные вх./вых. сигналы**

Последовательные вх./вых. сигналы обрабатывают связь между MCBII и SVT. Он программируется для полного дуплексного асинхронного режима с одним стартом, 8 ю данными, 1-м нечетным кодом и 1-м битом остановки. Скорость передачи установлена = 9600 бод, которая генерируется чипом микроконтроллера.

Драйвер линии связи с SVT выполнен в виде 75176 дифференциального приемопередатчика шины. Выход защищен от короткого замыкания на чипе, а также от бросков повышенного напряжения.

Приемник изготовлен из схемы интерфейса оптической пары, обеспечивающий плавающее соединение между SVT и MCBII, предотвращающей помехи. Вход защищен от бросков повышенного напряжения. Резистор на входе подобран с учетом импеданса.

Из 9-штырькового разъема SUB-D MCBII использует для SVT только 1 вывод для аналогового выходного сигнала, подробно описанного в главе "Обработка аналоговых сигналов".

### *Цепь инкодера скорости*

Пакет привода OVF20 разработан для работы с различными инкодерами скорости. Ниже приведена таблица доступных входных сигналов:

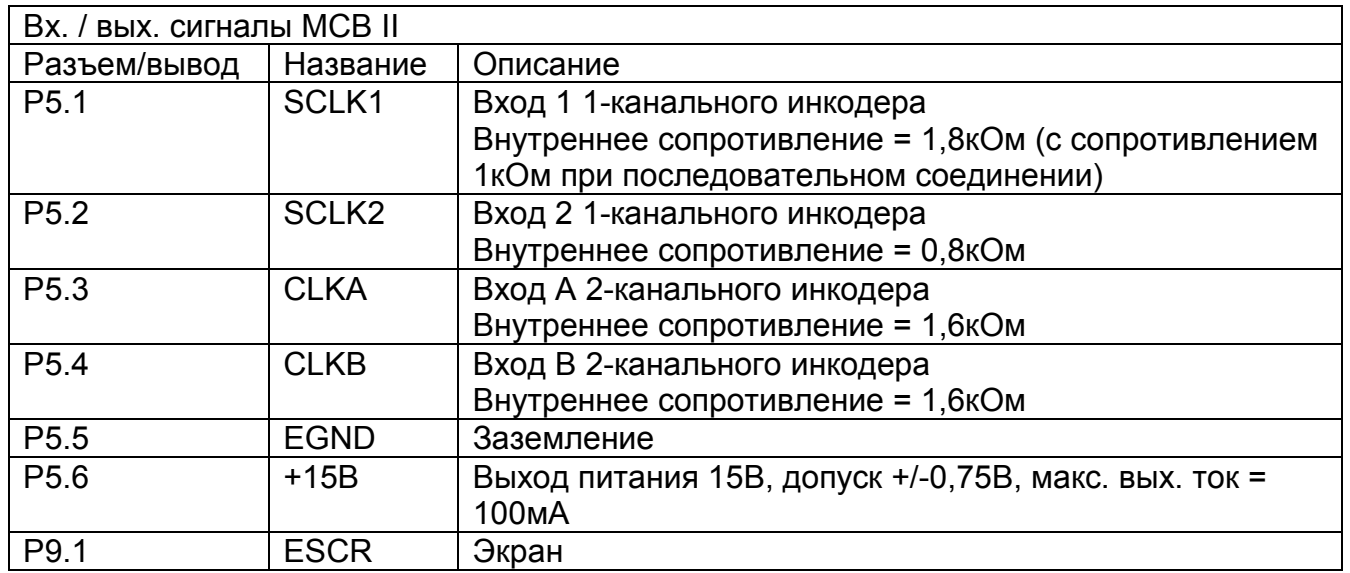

Входы SCLK могут использоваться с 1-канальными инкодерами, макс. 200 импульсов.

CLKA и CLKB могут использоваться с 2-канальными инкодерами, макс. 2 х 1024 импульсов.

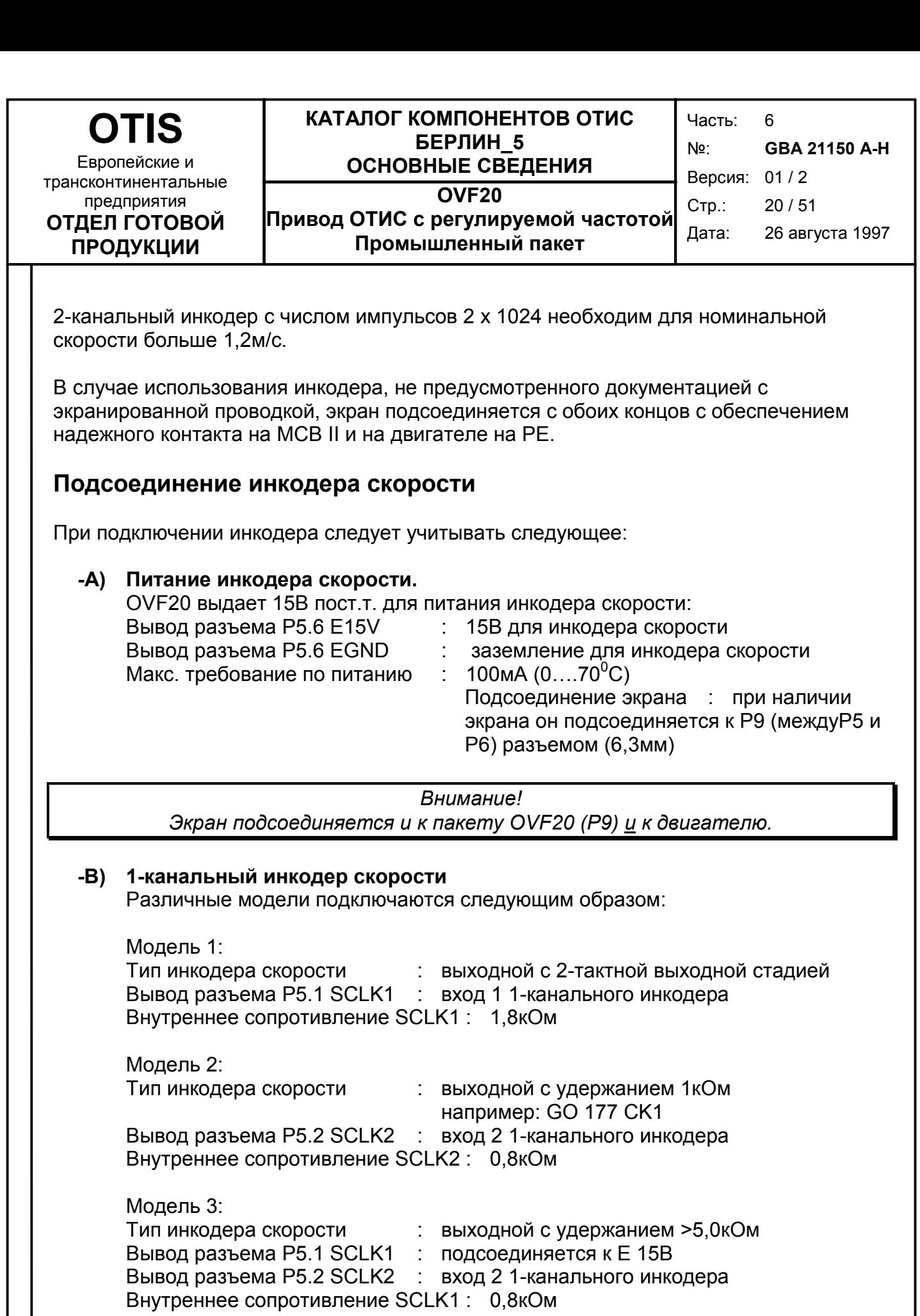

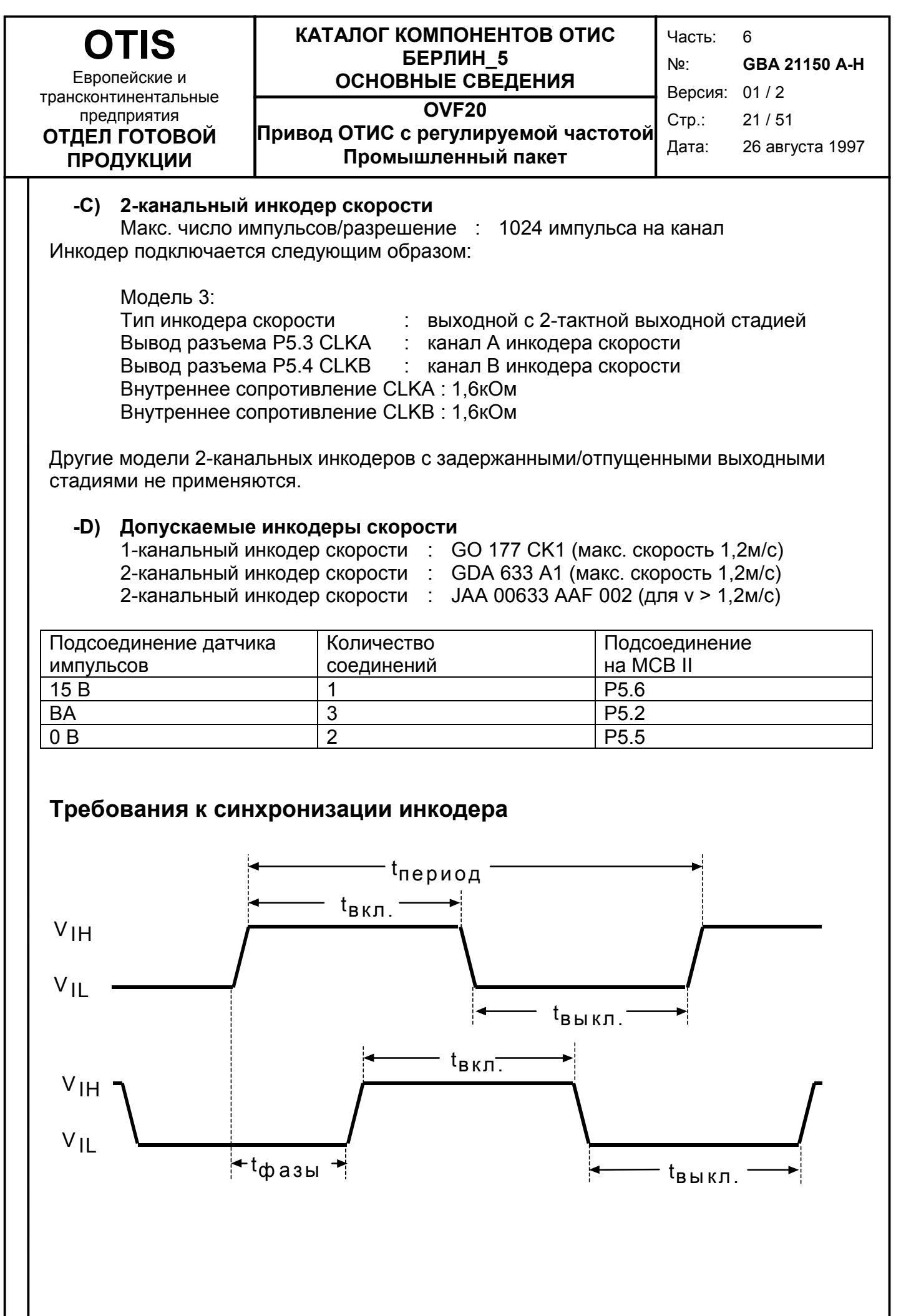

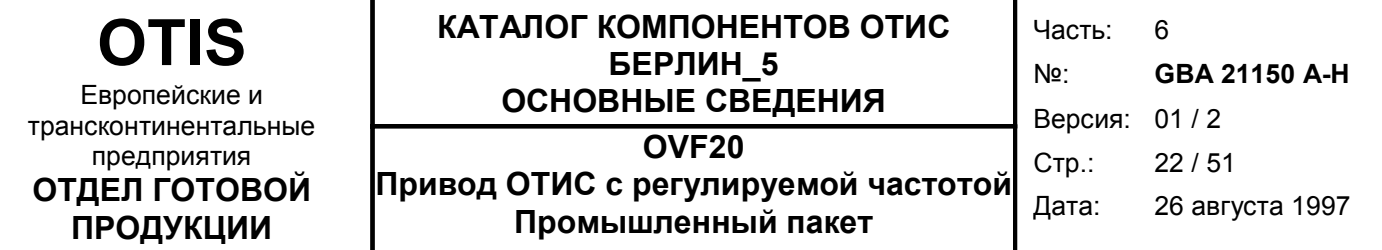

# **Часы (SCLK1 & SCLK2):**

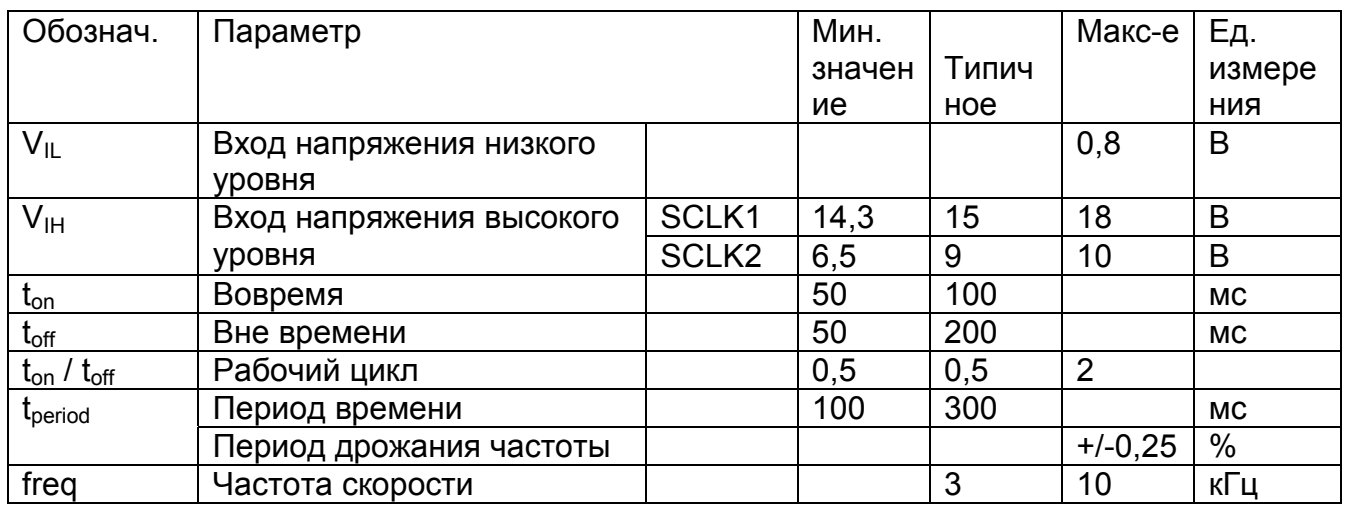

# **Часы (CLKА & CLKВ):**

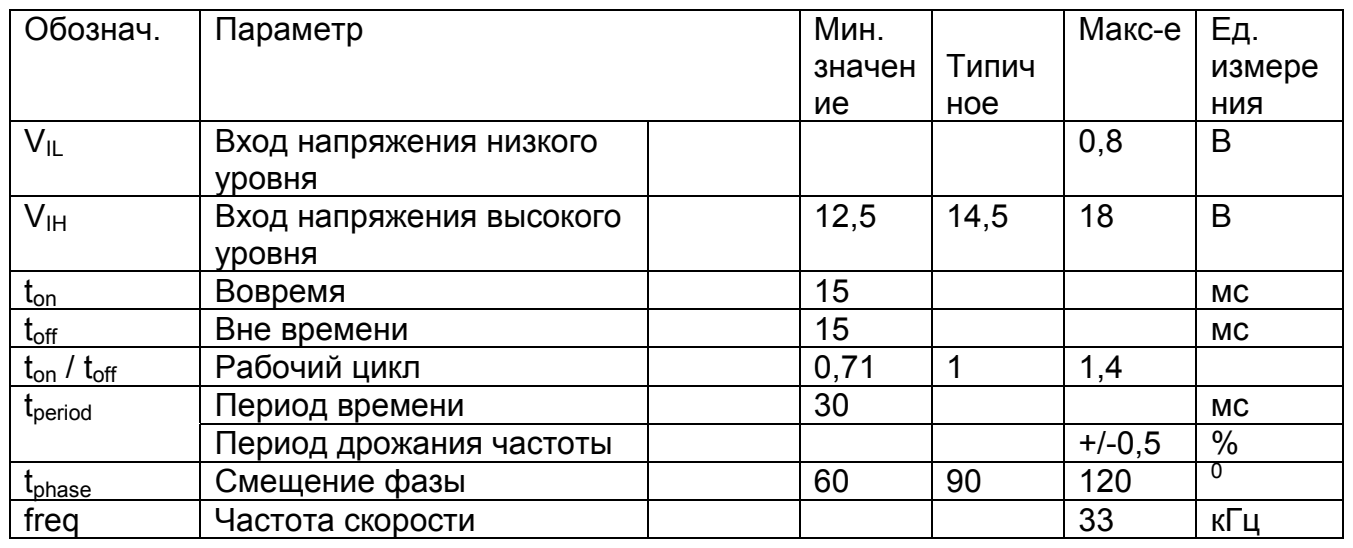

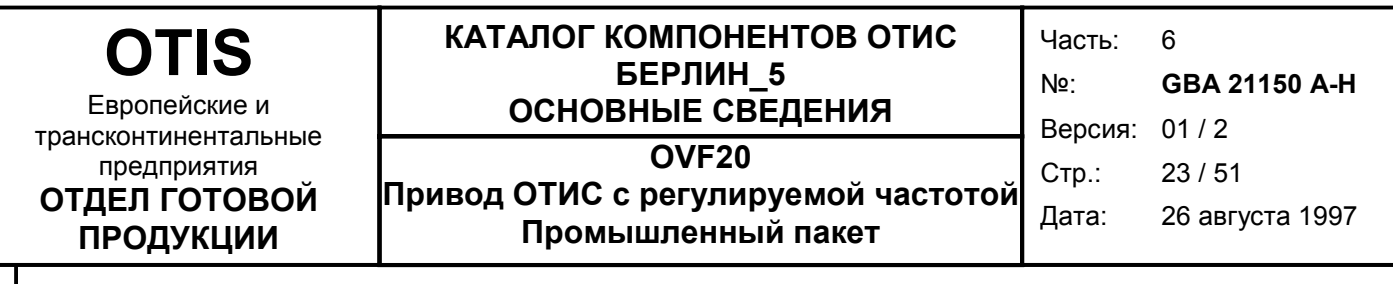

#### *Обработка аналоговых сигналов на MCB II*

На MCBII предусмотрено 7 каналов аналоговых входов для измерения токов 2-х фаз двигателя, среднего пикового тока двигателя, напряжение цепи постоянного тока, температуры радиатора системы охлаждения, питания установленных электронных устройств, а также напряжений питания +/- 15 и 24В.

Собственное опорное сопротивление аналого-цифрового преобразователя (АЦП) Vref = 5В пост.т. +/-1% используется для повышения точности измерений. Диапазон входного сигнала конвертора от 0В до 5В пост.т. с разрешением 10 бит.

Поскольку напряжение внутренних входных сигналов составляет около +/- 10В пост.т. или меньше в зависимости от аналогового канала, напряжения этих сигналов должны обрабатываться для соответствия интервалу АЦП. Обработка заключается в адаптации амплитуды, сдвиге уровня в случае отрицательного напряжения входного сигнала, который осуществляется через отрицательную ветвь опорного напряжения Vref = 5В пост.т., а также в фильтрации низких частот при граничной частоте = 1,88кГц. Таким образом, усиление различных аналоговых сигналов осуществляется следующим образом:

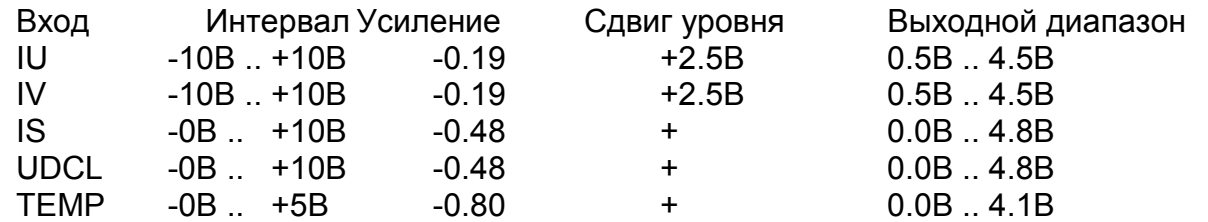

MCB II обеспечивает аналоговые входы для проверки напряжения питания 24В пост.т. через оптическую пару, поскольку питание 24В пост.т. изолировано от других источников питания, а также для проверки напряжения питания аналоговых цепей = +/- 15В пост.т. Эти входы позволяют проверять питание при коротких замыканиях.

Аналоговые выходы предусмотрены на разъеме SVT для возможности измерения внутренних переменных с малой частотой изменения. Этот цифро-аналоговый преобразователь (ЦАП) функционирует через выход микроконтроллера PWM и низкочастотный фильтр (f = 28Гц) для снижения возмущений напряжения ниже 1%. Выход в интервале +/- 12В пост.т. защищен от короткого замыкания и повышенного напряжения.

# <span id="page-22-0"></span>*3.3 Описание вх./вых. сигналов (МСВ II - силовой модуль)*

Интерфейс между силовым модулем и МСВ II включает датчик входных сигналов, необходимых для управления, сигналов управления IGBT и питания (см. гл. 3.1).

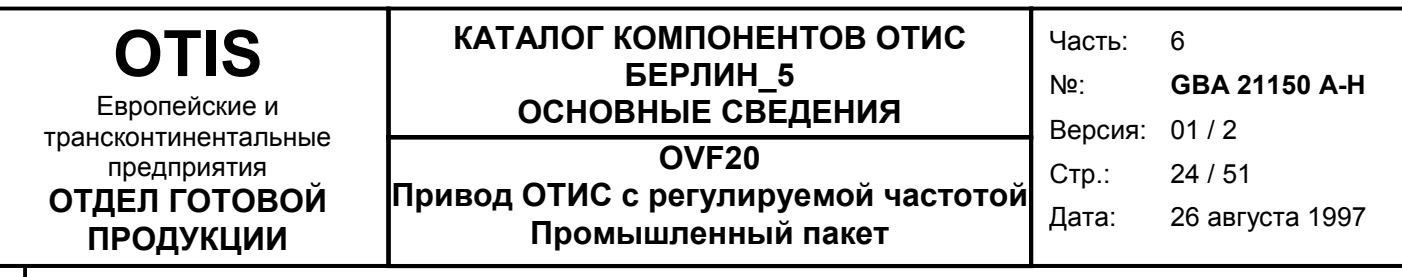

### *Описание вх./вых. сигналов*

Все сигналы гальванически изолированы от высоковольтной части, включающей цепь постоянного тока, линии переменного тока двигателя, линии переменного тока. Уровень сигнала находится в диапазоне от +15В до -15В пост.т.

*Ток двигателя:* Аналоговые сигналы к МСВ II

a) 2 фазы двигателя lu и lv (усилители датчиков тока) Усилитель датчика тока является простым операционным усилителем без режима инвертирования с фиксированным усилением и граничной частотой 1,5кГц. Усиление зависит от датчика и мощности пакета и контролируется R75 и R76 на PDB.

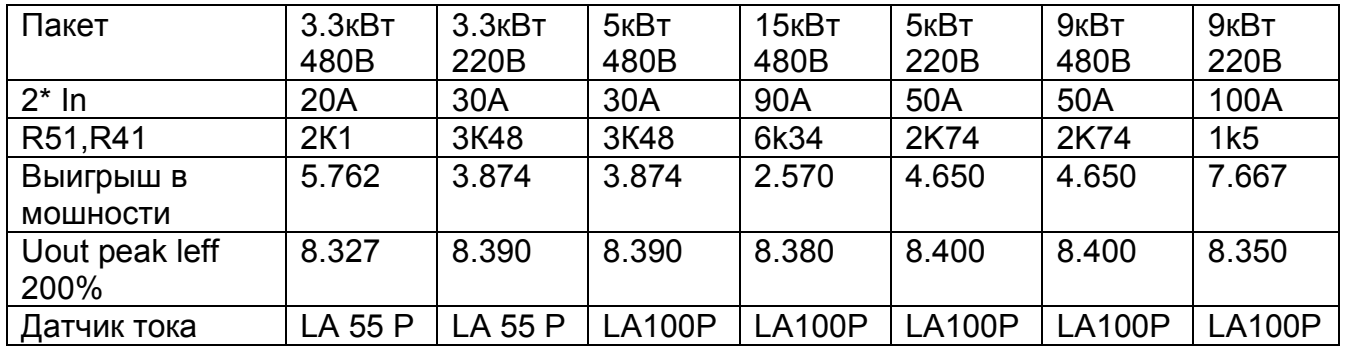

b) Пиковый ток Is (= пиковая сумма выпрямленных токов 3 фаз двигателя, относительно 1-й фазы) (выпрямитель датчика тока): с целью получения наивысших пиковых значений всех 3-х токов, 2-х измеренных и 1-го рассчитанного, пиковая величина выпрямляется при помощи компенсации порога диода. Выпрямитель состоит из 3-х ветвей диодов с последующими усилителями для режима инвертирования.

lu, lv используются для проверки фаз и компенсации запаздывания инвертора, Is используется для управления.

Is: 0 .. 10В пост.т. +/- 2% = 0 .. 240% от номинального тока In lu, lv: -10В пост.т....+10В пост.т. +/- 2% = -240%...+240% от номинального тока In (In равен Irated)

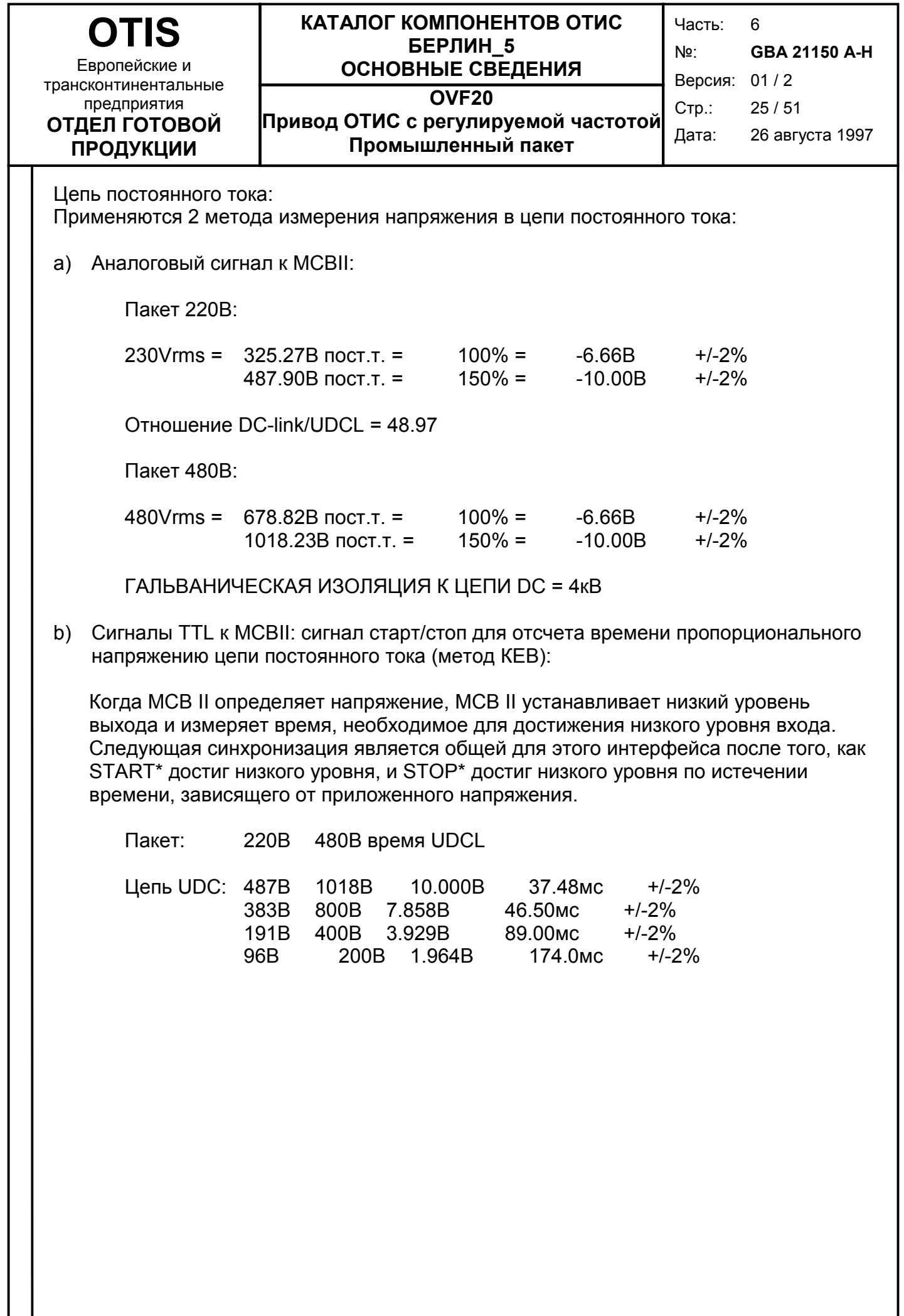

 $\mathbf{I}$ 

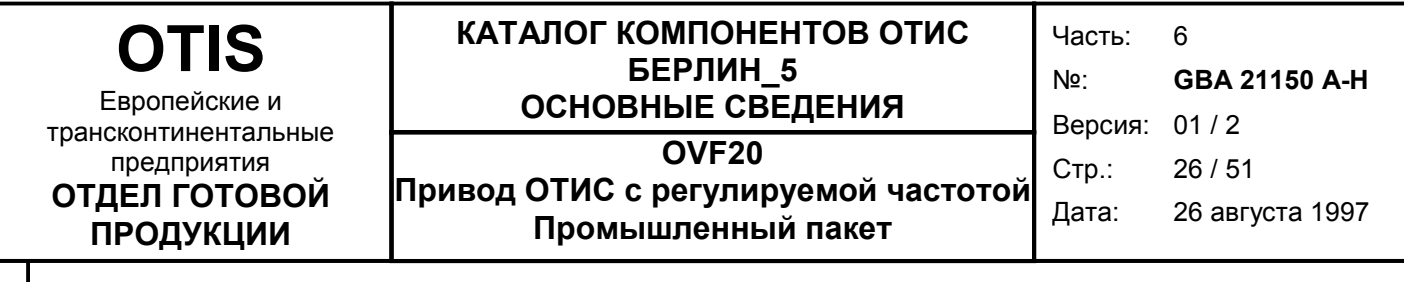

*Температура:*

Большая часть измерений температуры осуществляется встроенным NTC резистором М703 производства Siemens. Преимуществом этого резистора является простота установки на радиаторе пакета.

Нелинейный аналоговый сигнал к MCB II: температура радиатора, 0..5В пост.т. = 0..120 град. Цельсия +/-2%.

Код нагрузки пакета: Сигналы TTL к MCBII: 3 бита-метки для нагрузки пакета:

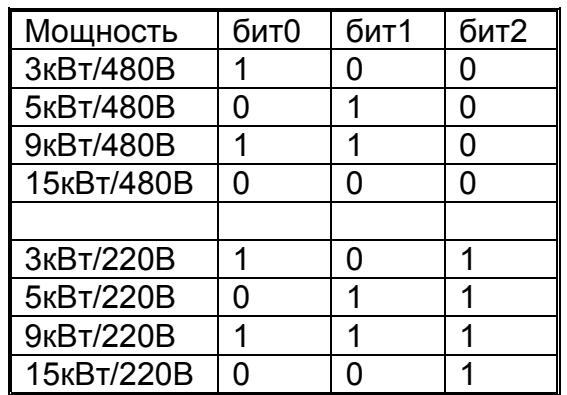

*Сигналы ошибок:*

Сигналы TTL к MCBII: 4-битный кодированный логический сигнал. Любая ошибка немедленно влечет отключение сигналов управления приводом (управляемое HW): уровень ошибки = логически высокому уровню.

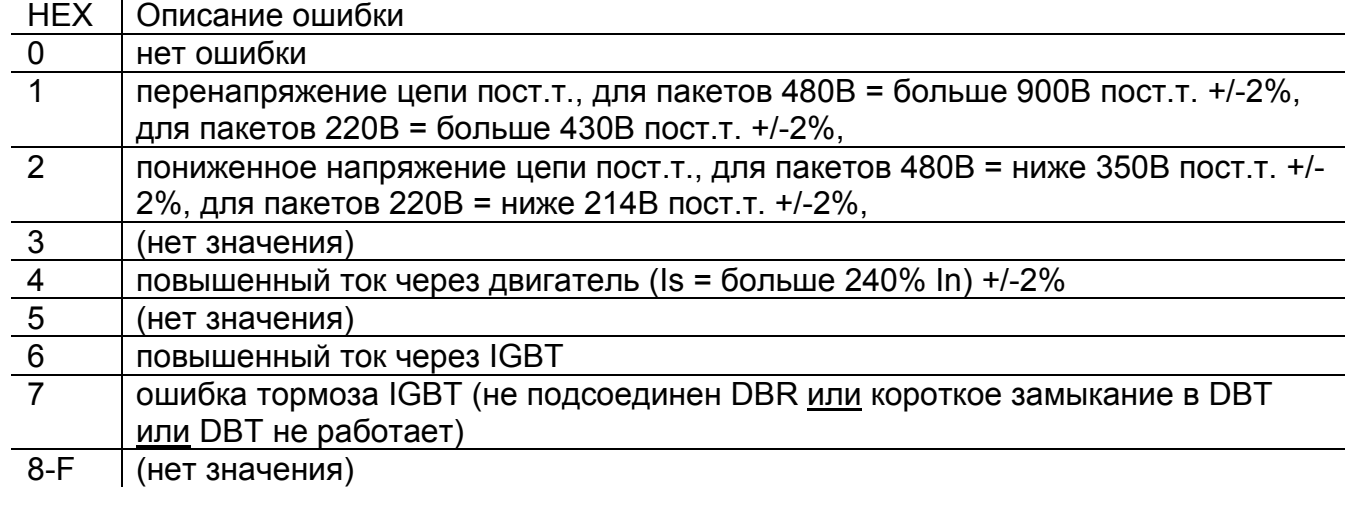

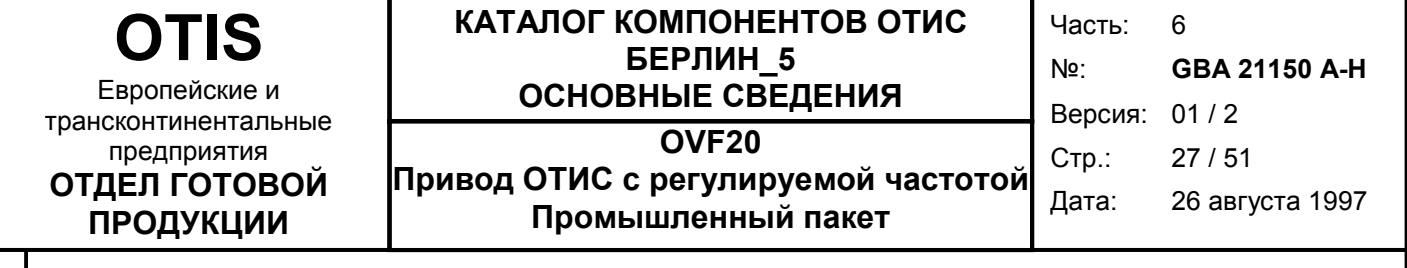

*Стоп инвертора:*

Сигналы TTL к MCBII: сигнал к инвертору запрещает входные сигналы привода с помощью аппаратного обеспечения:

Логическое  $H =$  запрещение IGBT, логическое  $L =$  разрешение IGBT

*Сигналы управления приводом:*

Сигналы TTL к MCBII: сигнал PWM для 6 IGBT, Логическое Н = IGBT отключен, логическое L = IGBT включен

# *Интерфейс к силовому модулю:*

*Управление вентилятором:* FAN (110В пер.т.) / HL1, вентилятор управляется платой MCB II

*Реле контроля зарядки:*

CHRG (110В пер.т.) / HL1, включается, если на MCB II от контроллера поступает 110В пер.т.

*Реле контроля инвертора:*

INV (110В пер.т.) / HL1, включается, когда напряжение в цепи постоянного тока превышает 70% номинального значения.

# *Схема управления DBR*

DBR подает импульсы с напряжением, контролируемым модулятором ширины импульса в соответствии с напряжением цепи постоянного тока с целью поддерживать напряжение в цепи постоянного тока в следующих пределах. Значения для PDB версий GBA 26800 J1 – 8 и (GBA 26800 J1 – 8 в скобках) различны:

Пакет **480В**, напряжение цепи постоянного тока:

800В (819В) DBR начинает выдавать импульсы 825В (850В) DBR открывает полное управление

Пакет **220В**, напряжение цепи постоянного тока:

383В (392В) DBR начинает выдавать импульсы 395В (406В) DBR открывает полное управление

Внутри системы эти пороги представлены следующими напряжениями UDCL:

7.86В (8.00В) DBR начинает выдавать импульсы 8.10В (8.35В) DBR открывает полное управление

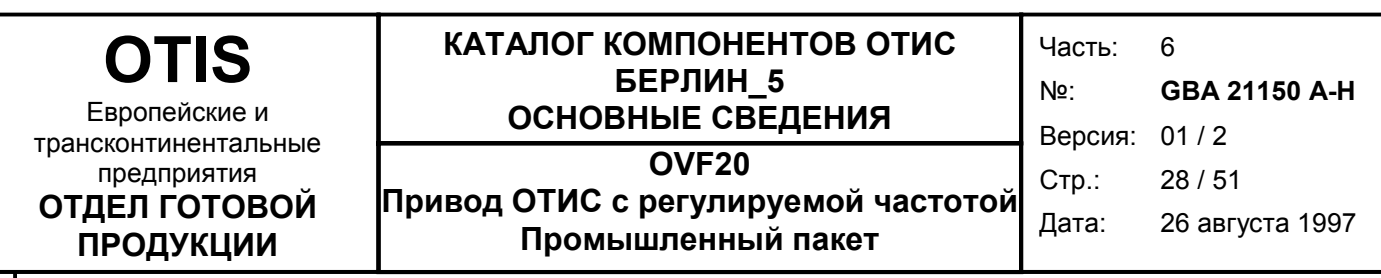

# <span id="page-27-0"></span>*3.4 Проводка цепи безопасности*

Главные выключатели привода VF (регулируемые частота и напряжение на двигателе) контролируются, во-первых, элементами цепи безопасности, во-вторых, кнопками и выключателями ревизии и восстановления режима на коробке INS-ERO, в-третьих, панелью управления (печатная плата с программным обеспечением управления приводом на ней). Кроме панели управления, все элементы являются электрическими устройствами безопасности в соответствии с EN81-1.

Больше того, упоминание режима или устройств ревизии будет включать режим и устройства для прогона восстановления.

Для соответствия требованиям EN81-1, должны быть выполнены требования гл. 14.1.2 "электрические устройства безопасности", особенно пункта 14.1.2.1.3 "Кроме исключений, разрешенных в данном стандарте, не допускается подсоединение любого электрического оборудования параллельно с электрическими устройствами безопасности", а также пункта 14.1.2.1.5 "Выходной сигнал, исходящий от электрического устройства безопасности не может быть заменен другим сигналом, исходящим от другого электрического устройства, установленного глубже вдоль этой же цепи, что может привести к опасным условиям".

Обычно для удовлетворения требованиям EN81-1 используются дополнительные реле U и D. У этого метода есть также недостаток при прогоне ревизии: задержка контактов реле U и D будет удерживать активными главные выключатели SW1 и SW2, хотя кнопки ревизии отпущены. Эта ошибка определяется другими средствами, такими как, входной сигнал DBD (отключение вводного устройства), чтобы отреагировать на отпускание кнопки ревизии замедлением и остановкой привода.

Проблема заключается в поиске эффективного по стоимости решения без потери безопасности привода.

На рис. 3.3 приведена схема проводки цепи безопасности, выключателей ревизии и восстановления режима внутри коробки INS-ERO, главных выключателей и панели управления. Выходные сигналы устройств безопасности, например самой цепи безопасности и коробки INS-ERO заведены на панель управления, которая использует эти сигналы для управления главными выключателями. Печатная плата управления разработана в соответствии с приложением Н к EN81-1.

Вх. сигналы панели управления являются выходными сигналами устройств безопасности UIB,DIB и NOR. UIB на высоком уровне, т.е. обладает потенциалом питания цепи безопасности 110В только при прогоне ревизии вверх. DIB – на высоком уровне только при прогоне ревизии вниз. И UIB и DIB - на высоком уровне, когда лифт переключен в нормальный режим (ни ревизия, ни восстановление режима). В противоположность высокому уровню, низкий уровень означает разомкнутый потенциал с отключением от любого источника питания.

Входной сигнал NOR обозначает нормальный рабочий режим. Он используется только в качестве вспомогательного информационного входного сигнала для контроллеров без LCB II, поскольку нормальный рабочий режим в первую очередь определяется высоким уровнем как UIB, так и DIB. Для контроллеров с LCB II вспомогательная информация обеспечивается интерфейсом кодированных команд скорости V1 - V4. В этом случае NOR не рассматривается.

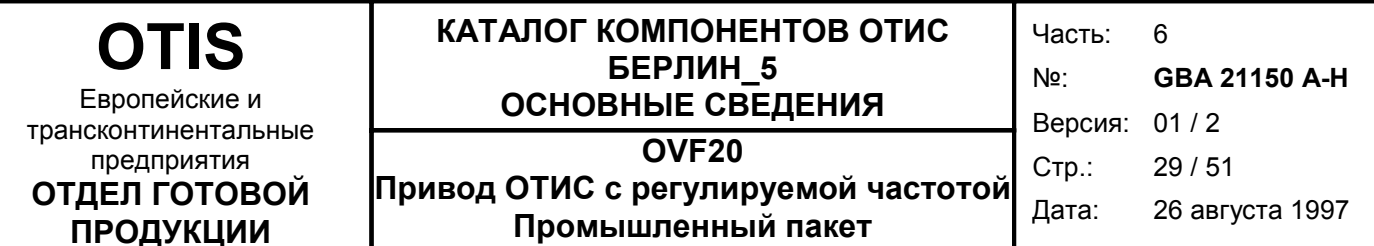

Для каждого режима привода существует специфическая комбинация вх. сигналов:

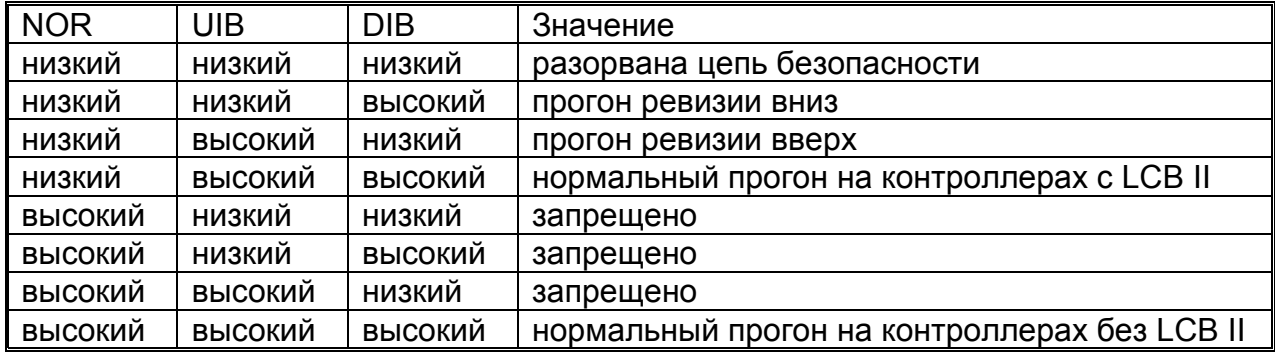

Главные выключатели SW1 и SW2 замыкаются при активации конверторов уровней выходных сигналов UP-вверх или DN-вниз.

4-й вход SW предназначен для обслуживания состояния других конверторов уровня входных и выходных сигналов. Дополнительно он используется для активации VFуправления после замыкания главных выключателей и отключения VF-управления после размыкания главных выключателей. Это увеличивает срок службы главных выключателей, поскольку они активируются при более низких токах.

Входной сигнал DBD (отключение вводного устройства) используется для проверки замыкания главных выключателей в соответствии с требованиями 12.7.3.

Для удовлетворения требований 14.1.2.1.3 EN81-1 возвратный кабель главных выключателей укладывается через плату управления, пропуская все конверторы уровня входных сигналов L2, как показано на рис 3.1. Короткое замыкание конвертора уровня L2 замыкает питание главных выключателей, и они размыкаются. Местный разрыв возврата на плате также приводит к размыканию главных выключателей.

Для удовлетворения требований 14.1.2.1.5 плата управления не может подменять выходные сигналы устройств безопасности - цепь безопасности и коробка INS-ERO с созданием опасных условий. Плата управления не может замыкать главные выключатели в случае разрыва цепи безопасности или отпускания кнопки ревизии в режиме ревизии. Плата может удерживать главные выключатели разомкнутыми, хотя цепь безопасности замкнута, а в режиме ревизии кнопка нажата.

Для замыкания главных выключателей плата управления использует напряжения, подаваемые одним из выходов UIB и DIB. Это напряжение зависит от цепи безопасности, а также кнопок и выключателей на коробке INS-ERO. Если цепь безопасности разорвана или отпущена кнопка ревизии, напряжение питания для главных выключателей не подается. Индукция другого напряжения исключается в соответствии с EN81-1, поскольку минимальное расстояние между цепями на плате управления больше требуемых 4-хмм, напряжение пробоя в использованной оптической паре в системе конверторов уровня входных и выходных сигналов превышает требуемые 5кВ.

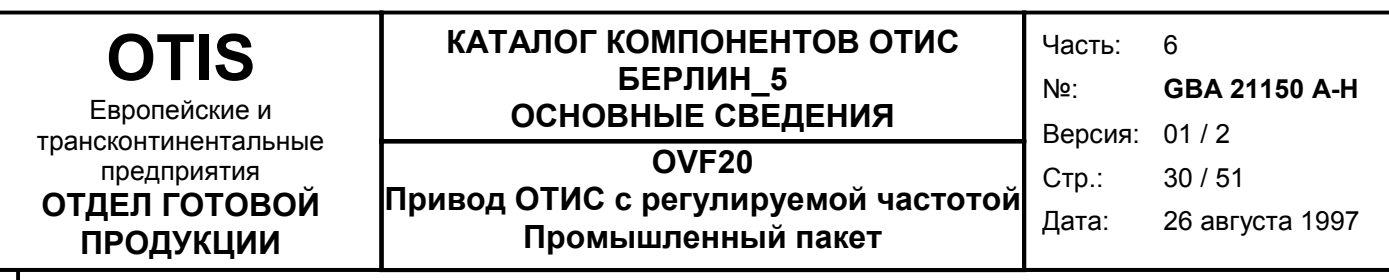

# *Анализ неисправностей*

Приведенный анализ неисправностей демонстрирует безопасную работу платы управления. Он включает неправильную работу конверторов уровня входных сигналов UIB, DIB, NOR и SW, а также неправильную работу конверторов уровня выходных сигналов UP и DN. Для контроллеров MCS 220(M) команда скорости "Fast Run" (FR) – быстрый прогон имеет такую же функцию, как и выходной сигнал NOR для остальных контроллеров.

Конвертор входных сигналов UIB или DIB постоянно на высоком уровне (т.е. конвертор выходных сигналов постоянно на логически высоком уровне независимо от уровня напряжения входов UIB или DIB на разъеме платы): в нормальном режиме или ревизии ошибка будет определяться после каждого прогона, цепь безопасности будет разрываться дверями или отпусканием кнопки ревизии, а все входные сигналы UIB, DIB и NOR(FR) будут на низком уровне.

Конвертор входных сигналов UIB или DIB постоянно на низком уровне: ошибка определяется в нормальном режиме, поскольку входные сигналы UIB, DIB и NOR(FR) должны быть на высоком уровне перед каждым прогоном; в режиме ревизии ошибка будет определяться перед прогоном, т.к. соответствующий входной сигнал (UIB ñ вверх, DIB – вниз) платы управления не сможет активировать прогон ревизии, другое направление не представляет опасных условий.

Уровни конвертора входных сигналов UIB или DIB инвертированы (т.е. конвертор на низком уровне, а входное напряжение на высоком уровне и наоборот): ошибка будет определена в нормальном режиме, поскольку все входные сигналы UIB, DIB и NOR(FR) должны быть на одном уровне. Ошибка будет определена в режиме ревизии: когда кнопка ревизии нажата, прогон не запускается из-за отсутствия входных сигналов команд UIB или DIB, когда кнопка отпущена, главные выключатели не могут замкнуться из-за отсутствия напряжения.

Конвертор входного сигнала SW постоянно на высоком уровне: будет определена ошибка, отсутствует напряжение как на входах UIB или DIB, так и на входе SW.

Конвертор входного сигнала SW постоянно на низком уровне: после замыкания главных выключателей активацией UP или DN входной сигнал SW на высоком уровне, поэтому будет зафиксирована ошибка.

Уровень конвертора входного сигнала SW инвертирован: ошибка будет определена в любом случае.

Конвертор входного сигнала DBD постоянно на высоком уровне: будет определена ошибка, поскольку после замыкания главных выключателей этот входной сигнал должен быть на низком уровне.

Конвертор входного сигнала DBD постоянно на низком уровне: ошибка будет определена после размыкания главных выключателей.

Уровень конвертора входного сигнала DBD инвертирован: ошибка будет определена в любом случае.

Конвертор выходных сигналов UP или DN постоянно прерывается: прогон не может быть запущен, нет высокого уровня входного сигнала SW после активации UP или DN.

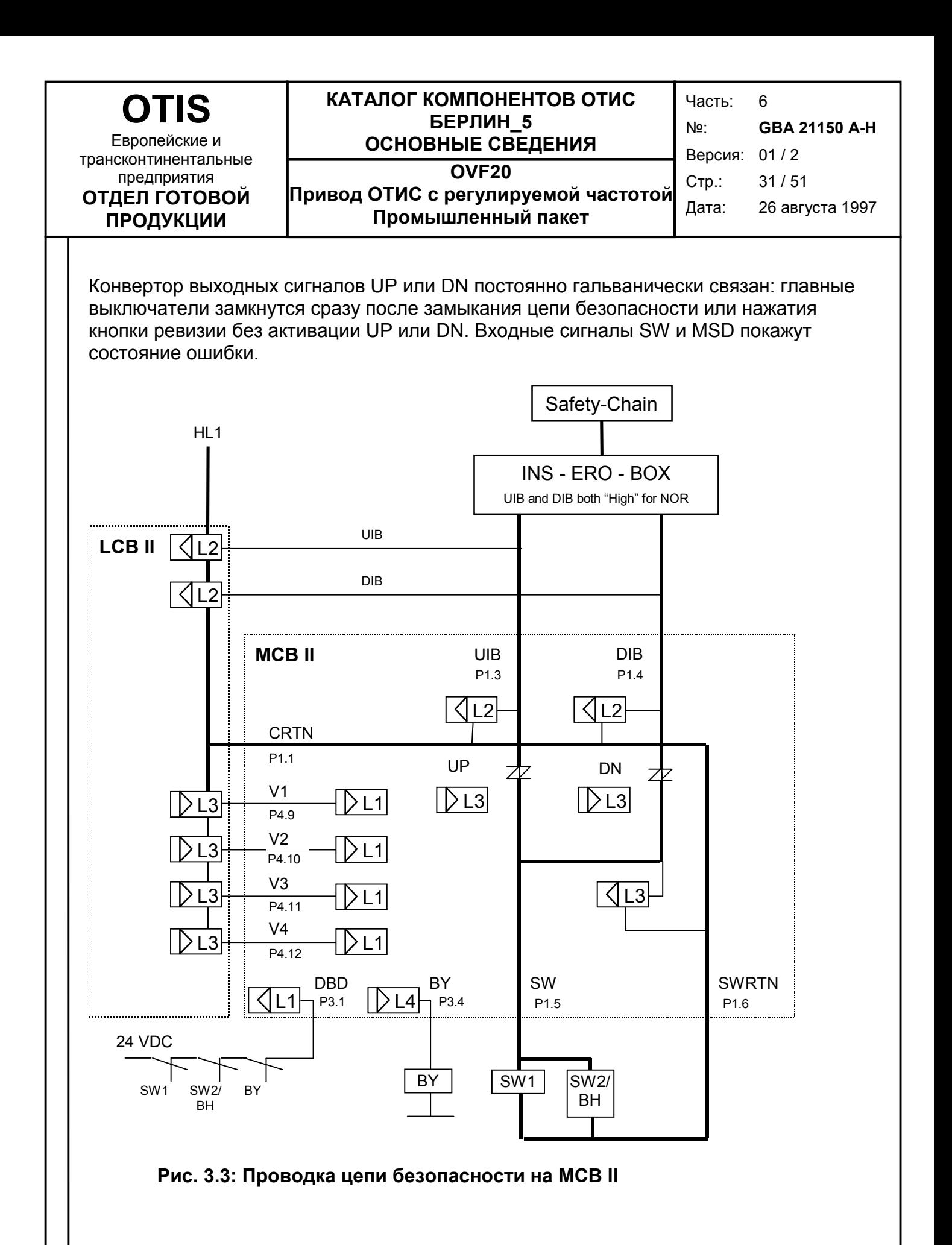

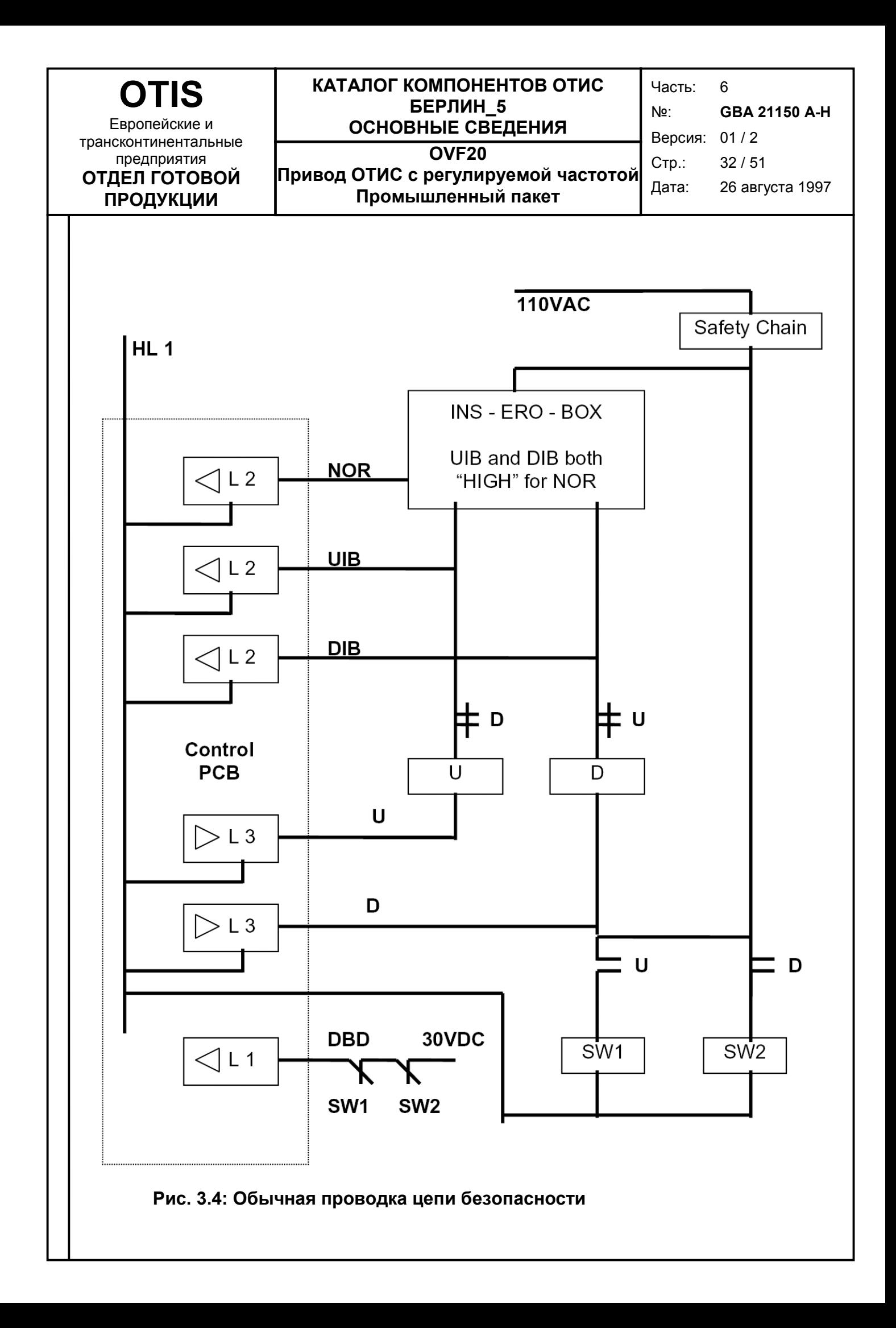

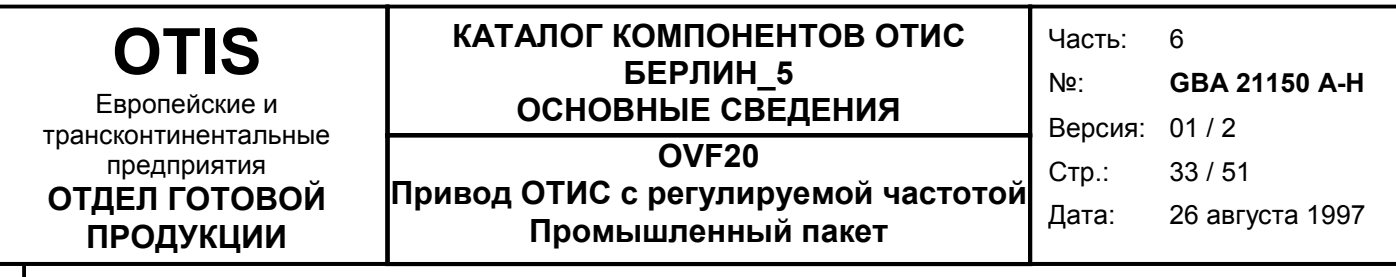

# <span id="page-32-0"></span>*4 Программное обеспечение*

### <span id="page-32-1"></span>*4.1 Функциональные блоки программного обеспечения*

#### **Задачи контроля**

Задачей контроля является управление логическим состоянием привода. Контроль выбирает профиль скорости в зависимости от команды движения OCSS. Возможные профили скорости представляют собой прогон ревизии, нормальный прогон, короткий подъем, прогон эвакуации или повторное выравнивание. Дополнительно контроль управляет калибровочным прогоном и наблюдает за цепью безопасности.

#### **Задачи прогона кабины**

Прогон кабины контролирует логическое состояние движения. Он переключает различные стадии профиля скорости в соответствии с сигналами шахты, импульсами инкодера скорости и калибровочной информации о шахте (если предусмотрена опция калибровочного прогона). Различными стадиями профиля скорости являются старт, ускорение, постоянная скорость, замедление, скорость подтягивания и остановка.

#### **Задачи генератора профиля и контроля скорости**

Генератор профиля формирует опорную скорость в соответствии с логическими состояниями движения. ПИД контроллер скорости регулирует фактическую скорость в соответствии с опорной скоростью. Подробную информацию о задачах генератора профиля и контроля скорости см. в главе 4.3.

#### **Функции датчика**

Функции датчика включают:

- обработка аналоговых входных сигналов (ток двигателя, напряжение цепи постоянного тока) и выходных сигналов (DAC)
- интерфейс инкодера скорости
- обработка ошибок (инвертор, инкодер скорости, внутренний интерфейс, цепь безопасности и внутренние ошибки)

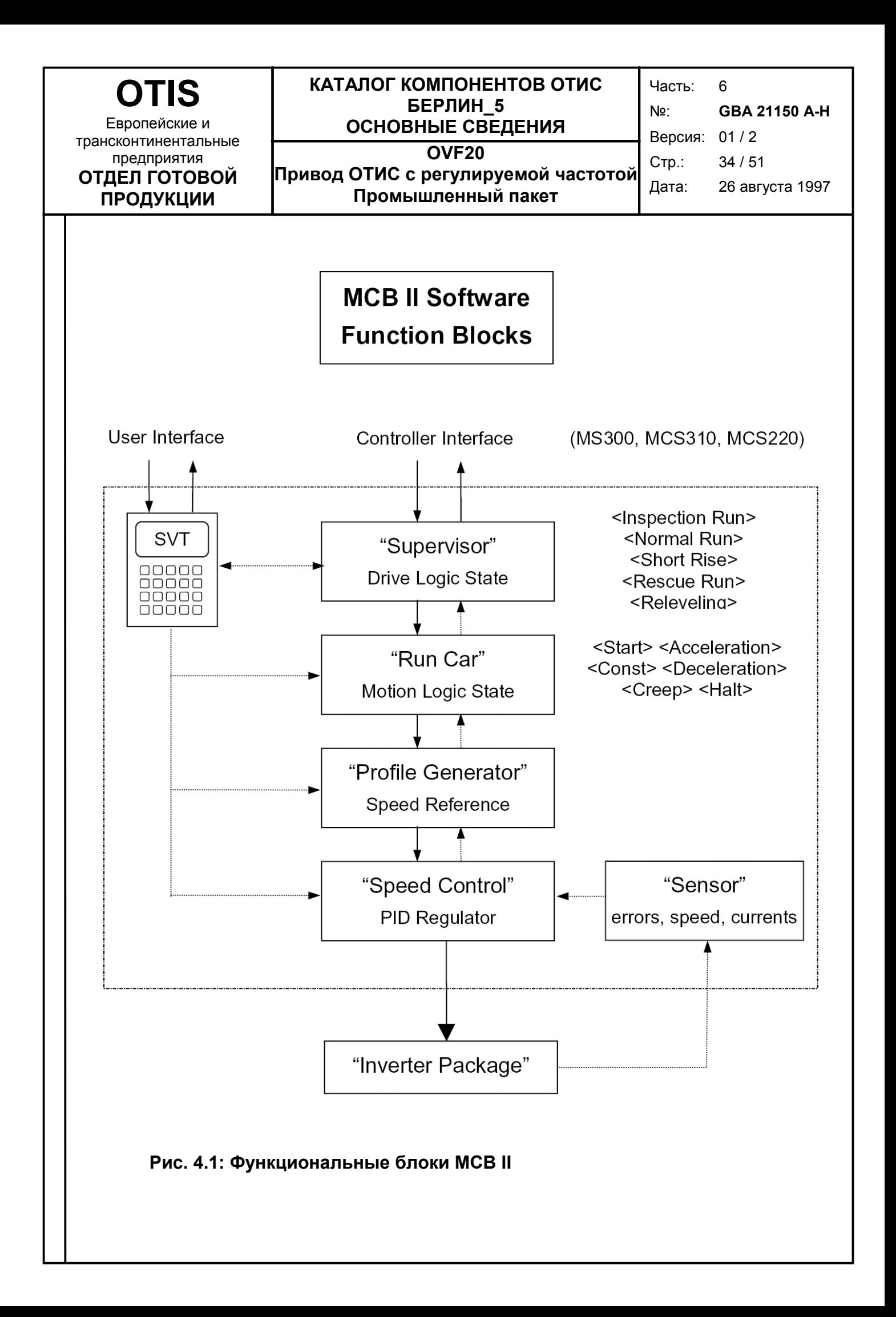

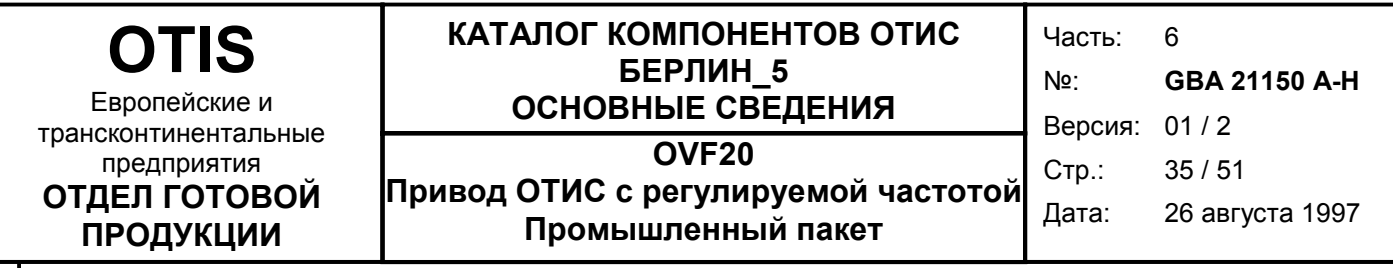

# *Работа с SVT*

Пользователь обращается к программному обеспечению через SVT, который поддерживает следующие функции:

- регулировка параметров
- информация о приводе и логическом состоянии движения, а также входных и выходных сигналах
- регистрация событий
- профилактическое обслуживание

# <span id="page-34-0"></span>*4.2 Регулировка*

Регулировка OVF 20 зависит от типа контроллера:

# *Контроллер без калибровочного прогона*

После окончания механического монтажа и проверки проводки проводятся певые прогоны ревизии для проверки основных функций привода. Магниты зон дверей должны быть установлены в соответствующем положении.

Тормозное расстояние нормального прогона и короткого подъема регулируется через параметры SVT: IPU DLY, IPD DLY, SLU DLY, SLD DLY и SHR SPE. Цель ñ минимизация времени подтягивания. Точность выравнивания регулируется параметрами SVT: LV DLY UP и LV DLY DOWN.

# *Контроллер MCS 220 (M) c калибровочным прогоном*

В контроллерах MCS 220 (M) c калибровочным прогоном калибровочный прогон проводится вместо ручной регулировки тормозного расстояния. Калибровочный прогон проводится на малой скорости (15см/с) с нижнего до верхнего этажей. Программное обеспечение калибрует межэтажные расстояния и рассчитывает оптимальные профили скорости в зависимости от этих расстояний.

После калибровочного прогона привод может работать в нормальном режиме. Теперь точность выравнивания может регулироваться через SVT. Выполняется окончательная регулировка параметров.

Калибровочный прогон повторяется каждый раз, когда меняется положение магнитов зоны дверей.

<span id="page-35-1"></span><span id="page-35-0"></span>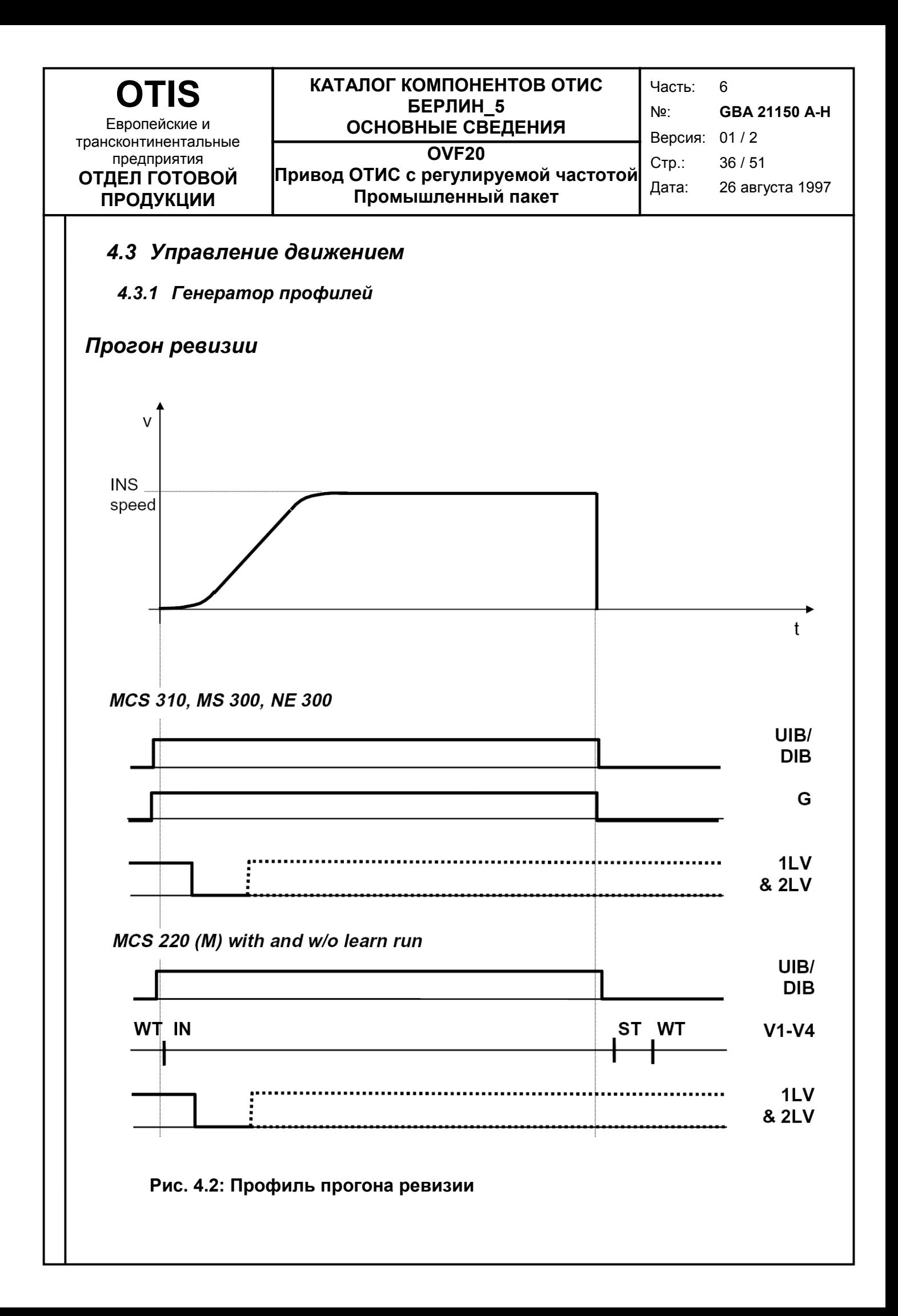
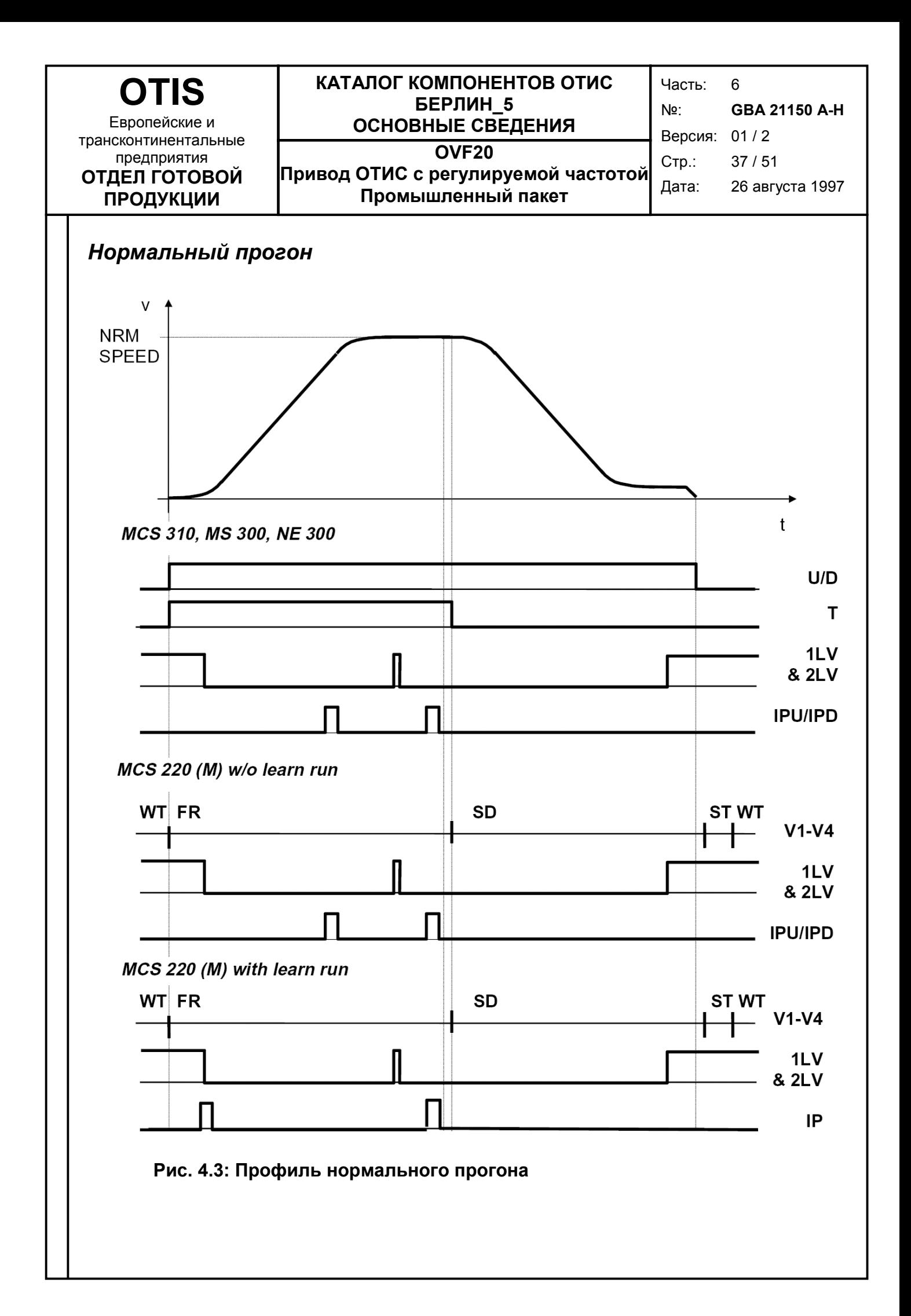

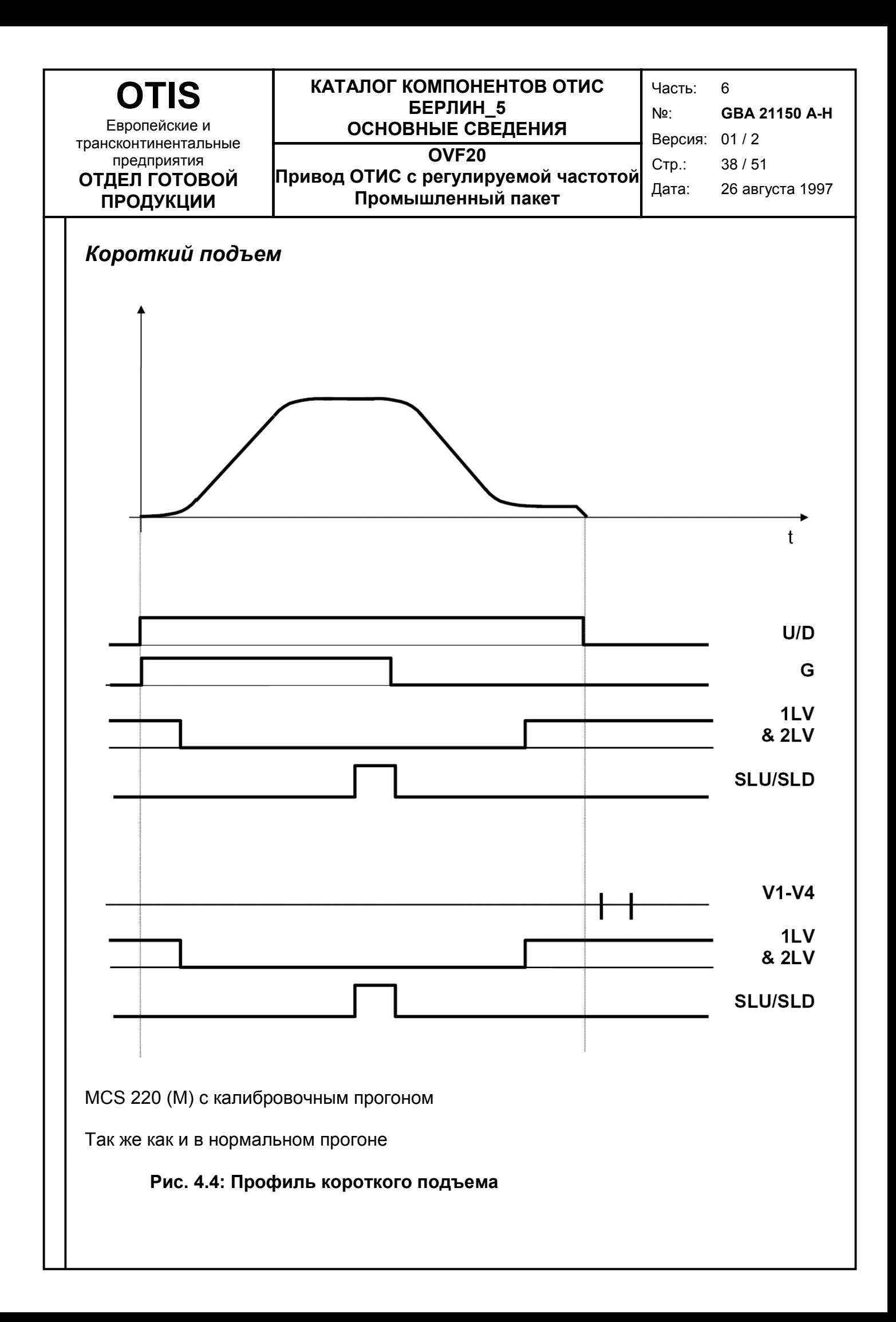

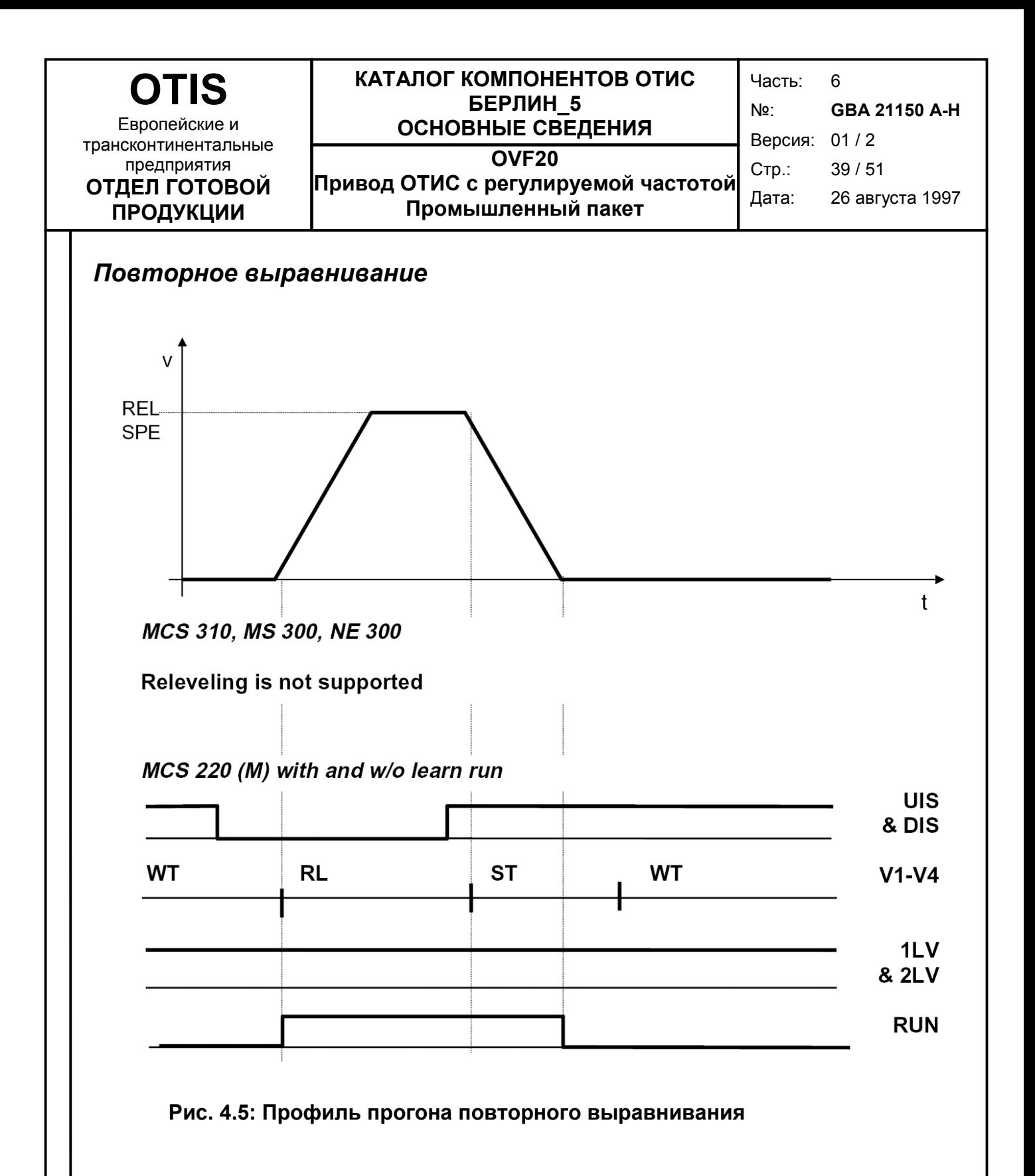

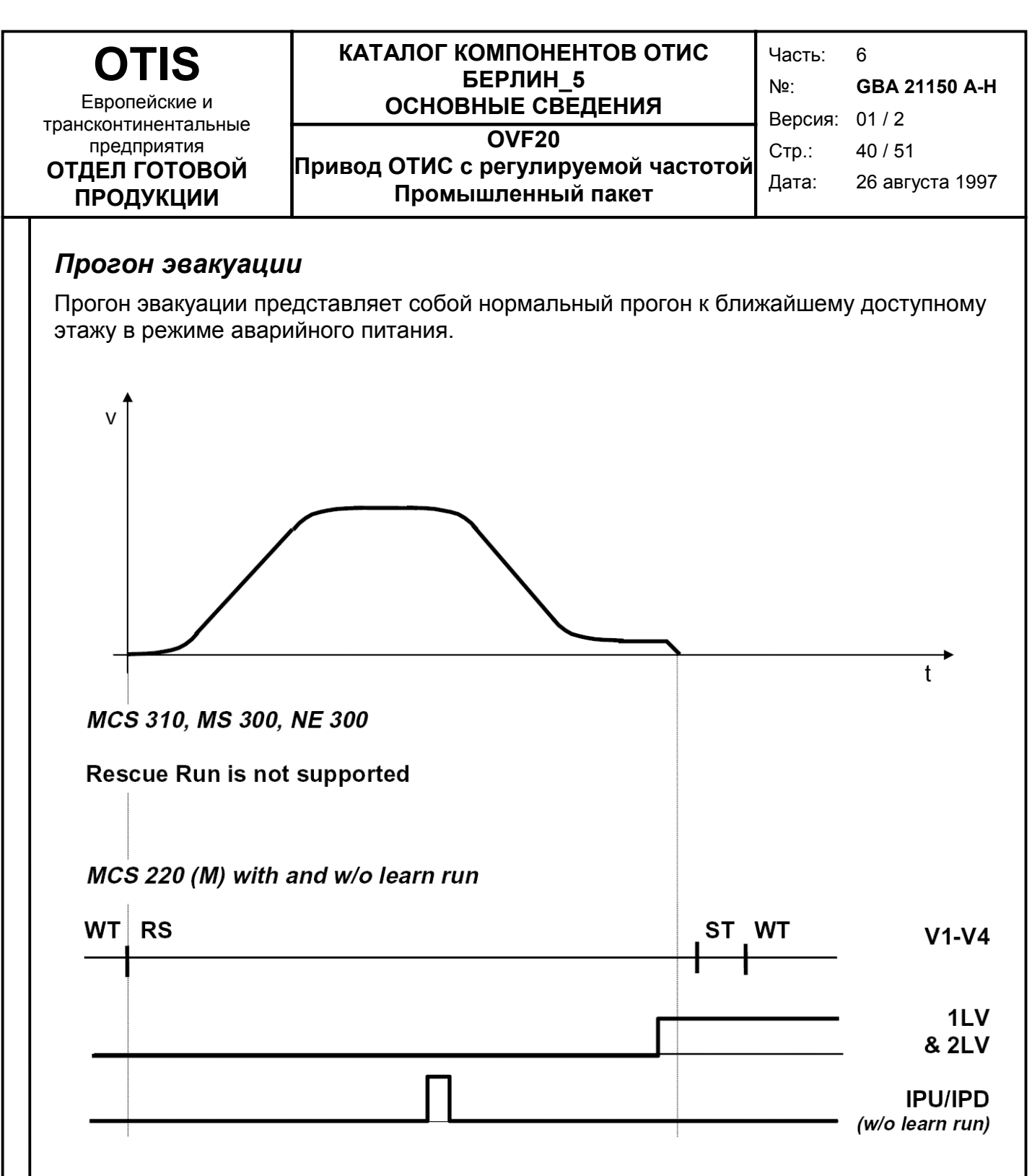

**Рис. 4.6: Профиль прогона эвакуации**

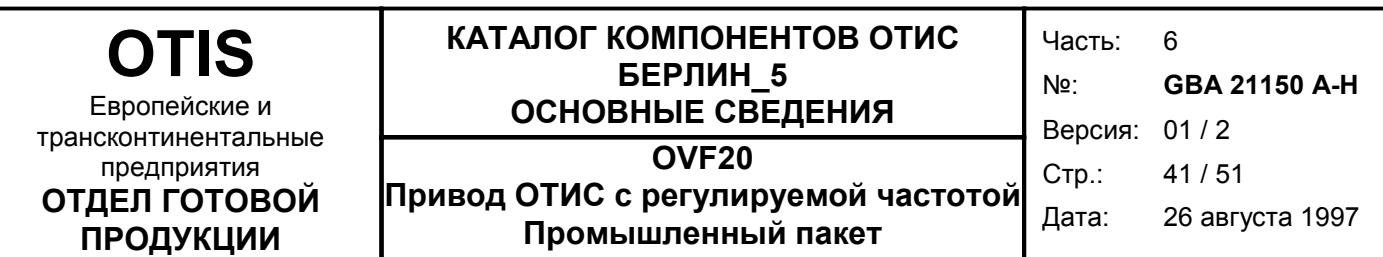

#### *4.3.2 Замкнутый контур управления скоростью*

OVF 20 обеспечивает замкнутый контур управления скоростью с характеристиками U/f. Замкнутый контур управления током не предусмотрен.

Частота статора и его напряжение определяются входными сигналами профиля скорости, измеренной скоростью и измеренным током статора.

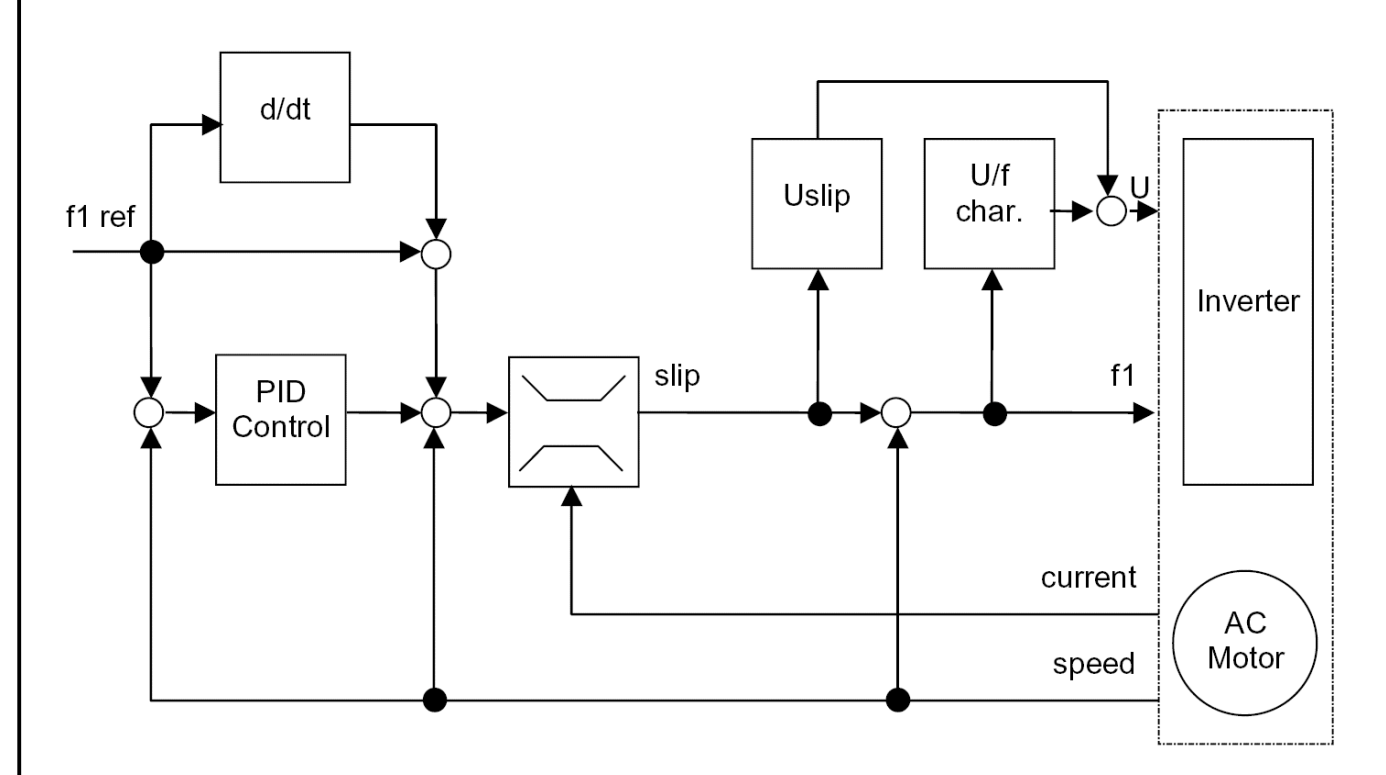

#### **Рис. 4.7: Управление скоростью OVF 20**

Частота статора f1 рассчитывается как сумма:

- профиля скорости (f1 ref)
- предварительного контроля крутящего момента из производной от профиля скорости
- выходного сигнала алгоритма управления ПИД

Напряжение статора U рассчитывается как сумма:

- характеристик U/f
- сдвига напряжения в соответствии с наклоном пилообразного профиля

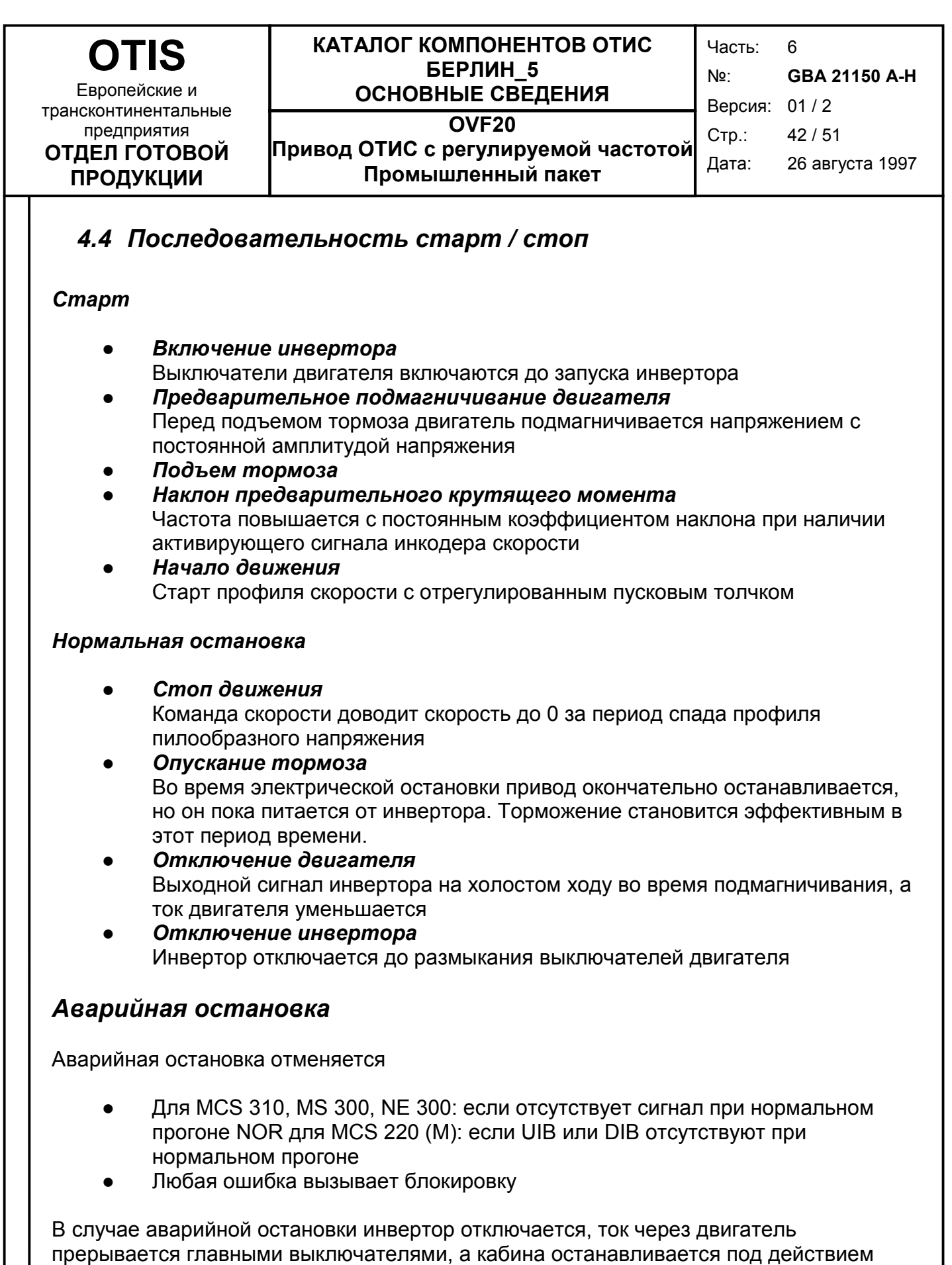

тормоза. Сигнал готовности привода (DR) MCB II становится неактивным. Если MCB II и инвертор готовы снова стартовать, сигнал DR снова приходит в рабочее состояние.

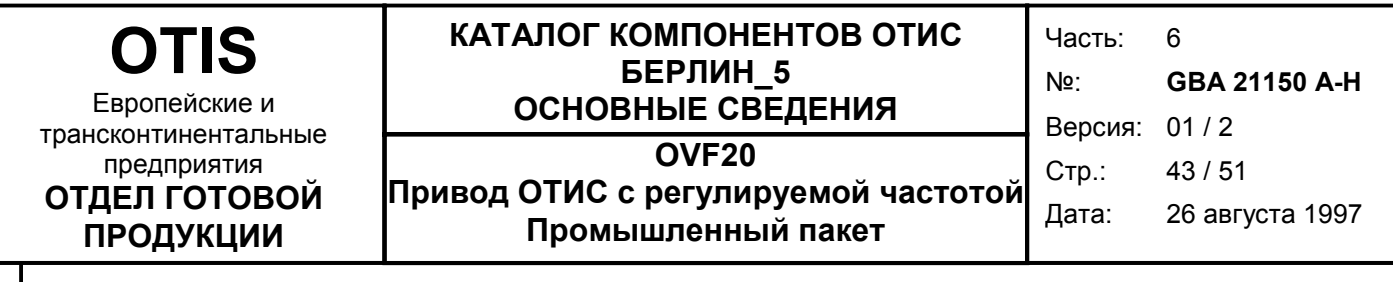

## *DDP*

После превышения времени DDP двигатель останавливается схеме аварийной остановки и система блокируется. Время DDP переустанавливается при чтении входных сигналов IPU/IPD или 1LV/2LV в зависимости от направления.

## *Ошибки инвертора*

Функция защиты инвертора может отключить инвертор во время любого прогона. В этом случае PDB посылает один или более активный сигнал ошибки высокого уровня на MCB II, а выходной сигнал PWM немедленно отключается.

Сигнал активной ошибки вызывает блокировку аппаратного оборудования. MCB II считывает сообщения об ошибках, а ошибка выводится на дисплей SVT. MCB II переустанавливает ошибку и по возможности запускает новый прогон.

В случае нескольких последовательных ошибок инвертора пакет отключается.

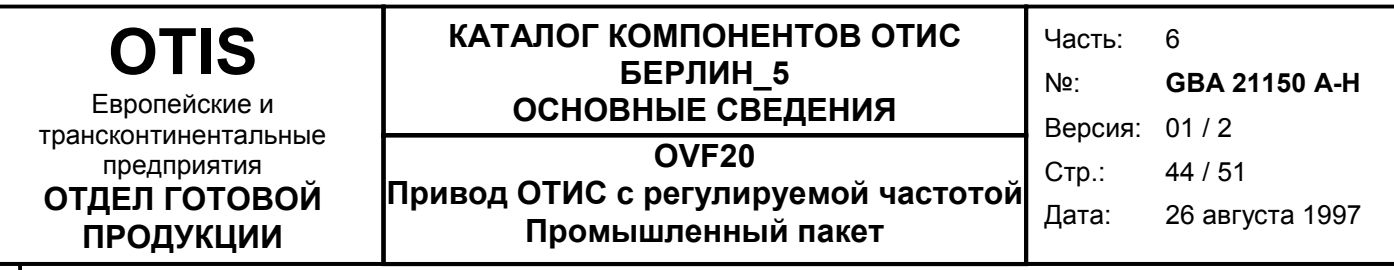

# *5 Описание функций входов / выходов*

В основном входы / выходы привода к контроллеру используются 2-мя разными способами:

## *1. При работе с LCB II:*

4-битный бинарный кодированный входной сигнал по сигнальным линиям V1, V2, V3, V4

3-битный бинарный кодированный выходной сигнал по сигнальным линиям DS1, DS2, D<sub>S3</sub>

### *2. При работе с LCBI или LB:*

дискретные входные сигналы (V1 = U, V2 = D, V3 = T, V4 = G) дискретные выходные сигналы (DS1 = DR, DS2 = DZ, DS3 = SL, DS4 = LNS)

## *5.1 Выбор профиля*

## *5.1.1 Выбор профиля с LCB II*

Выбор бинарного кодированного профиля через входы V1 - V4 МCB II (см. табл. ниже).

Опционные прогоны восстановления, реинициализации или другие пока не внедрены.

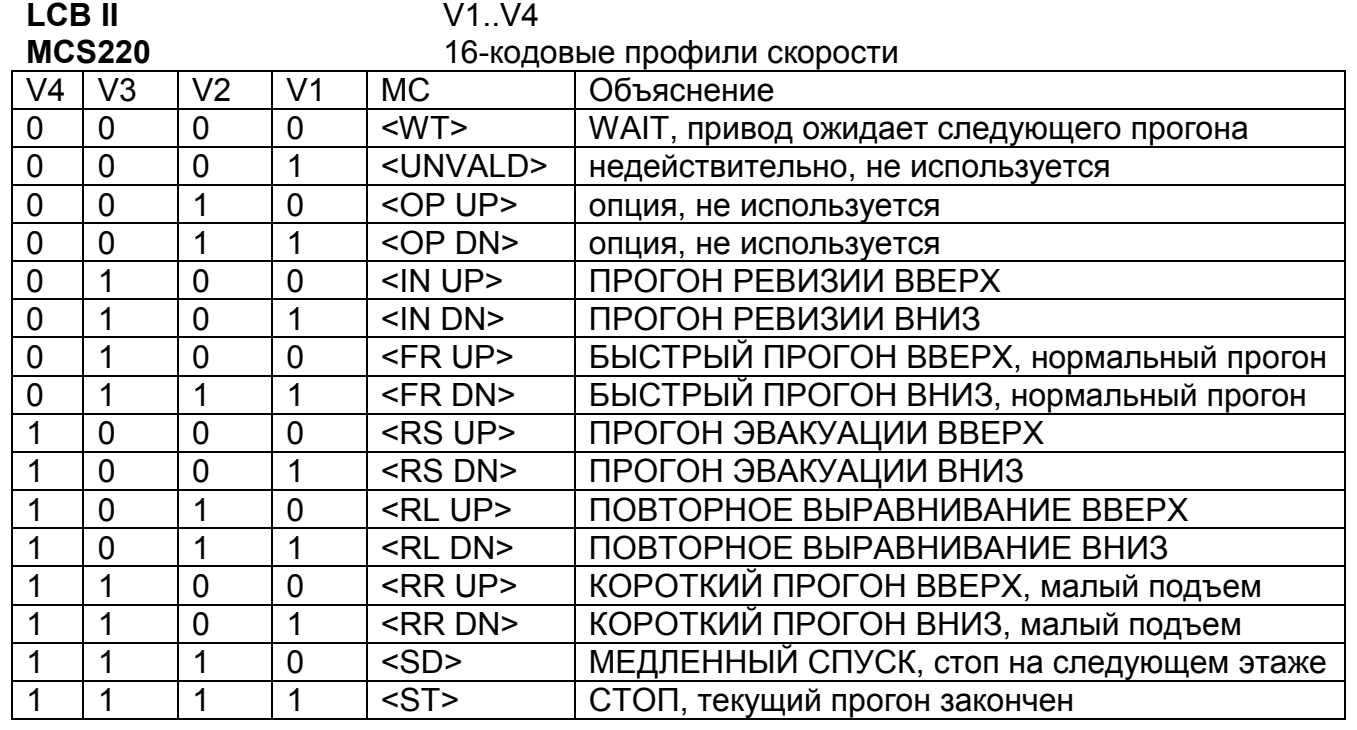

#### **Рис. 5.1: Команды движения LCB II**

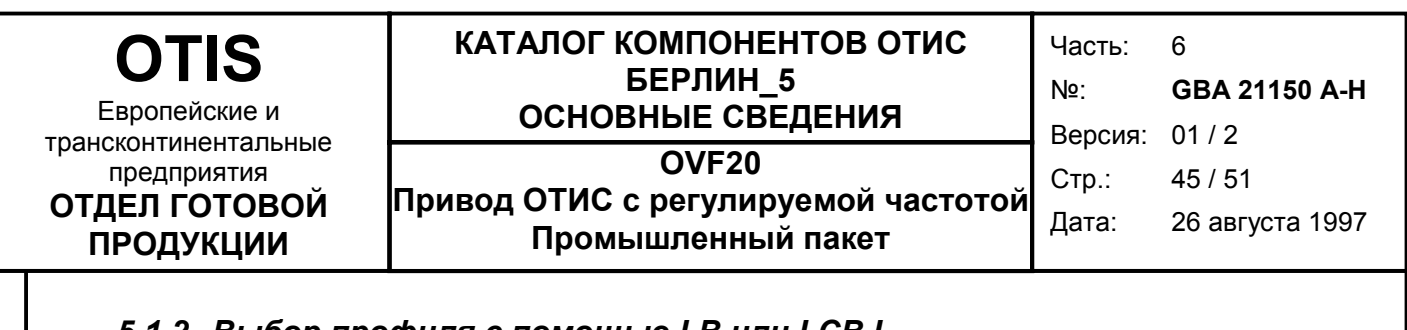

#### *5.1.2 Выбор профиля с помощью LB или LCB I*

Поскольку LB и LCB I оперируют 2-мя интерфейсами скорости, выбранные профили снижаются до значений приведенных в таблице ниже.

**LB или LCB I** U, D, T, G **MS310 и MS300** 2-скоростной интерфейс

4 команды движения;

- $U =$  вверх
- $D = B$ низ
- Т = нормальный прогон

G = ревизия или короткий подъем в зависимости от UIB, DIB, NOR

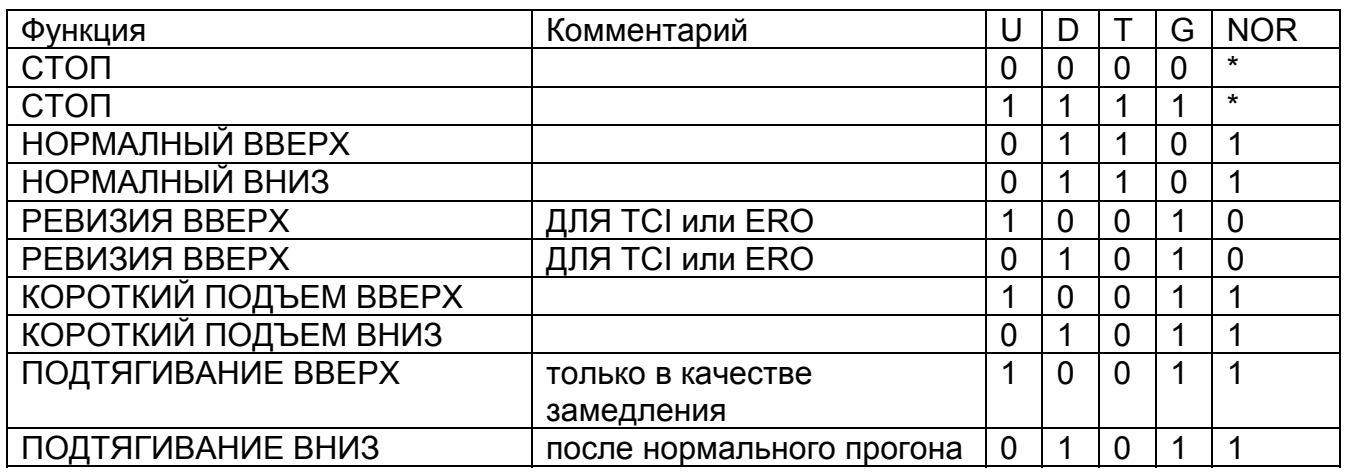

**Рис. 5.7: Команды движения LCB I и LB**

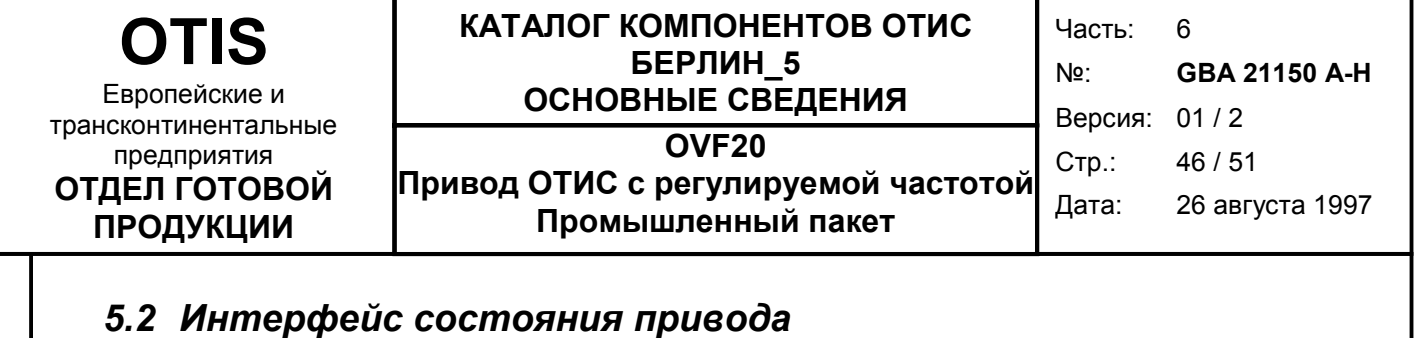

### *5.2.1 Интерфейс состояния привода LCB II*

Бинарная кодированная информация привода поступает в МCB II через выходы DS1 .. DS3

 $LCB = II$  DS1 .. DS3 MS220 8-кодовое состояние привода

MS220 с калибр. прогоном DS3 = IP

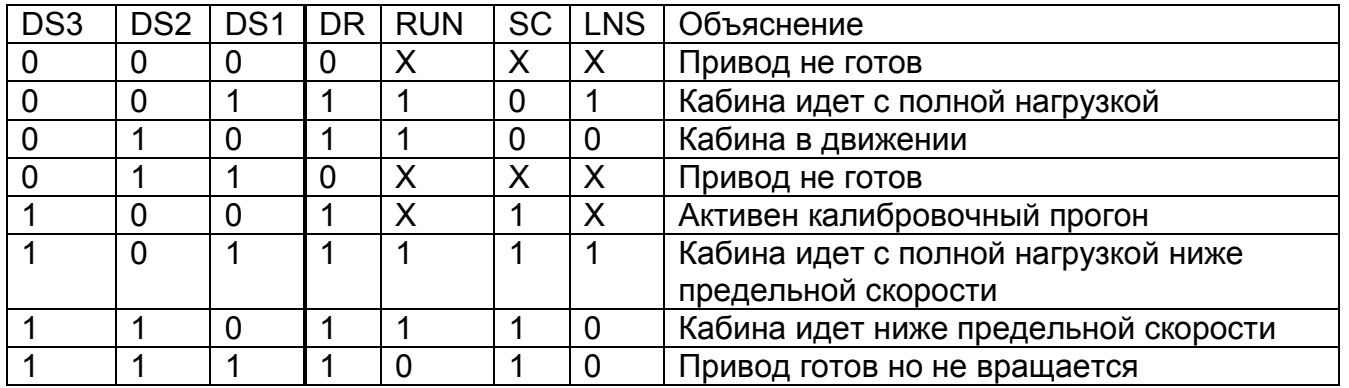

#### **Рис. 5.3: Состояния привода LCB II**

Пределы скорости Нормальный прогон Предварительное открытие дверей, 0,3м/с

Повторное выравнивание 0,3м/с Прогон ревизии 0,63м/с

#### *5.2.2 Интерфейс состояния привода LB или LCB I*

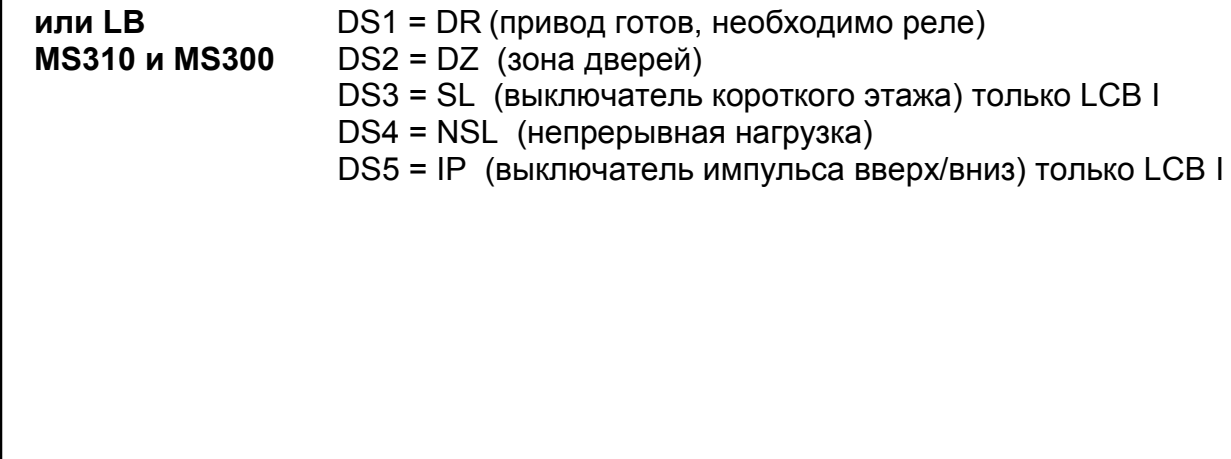

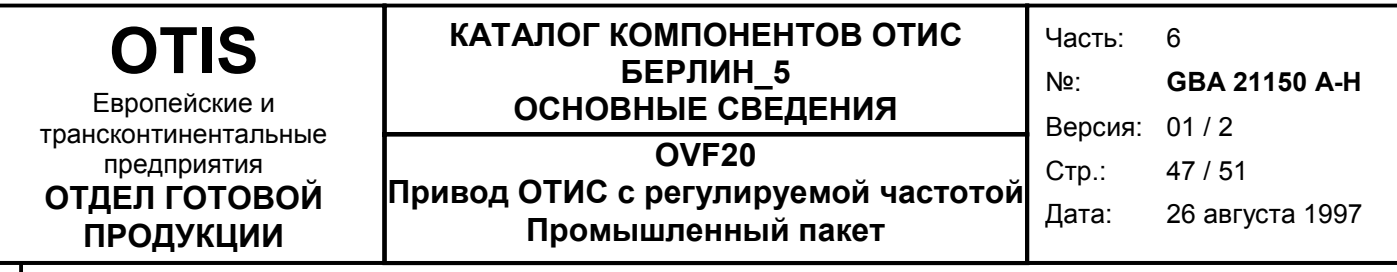

### *5.3 Вх./вых. сигналы безопасности*

#### *Входные сигналы UIB, DIB и NOR*

Входной сигнал NOR используется в контроллерах с LB или LCBI в качестве операционной подсистемы для выбора режима прогона ревизии или восстановления. Если LCBII смонтирована внутри контроллера, этот входной сигнал не используется.

Входные сигналы UIB, DIB используются для проверок безопасности при подаче напряжения питания на главные выключатели SW1 и SW2.

#### *Входные сигналы* **SW /** *Входные сигналы* **SW**

Входной сигнал SW используется для проверок безопасности, которые подробно описаны в разделе 3.4 – Проводка цепи безопасности.

Выходной сигнал SW включает главные контакторы SW1 и SW2. Базовой точкой этих питания контакторов является вывод входного сигнала SWRET на MCBII.

#### *Входной сигнал DBD*

Входной сигнал DBD используется для проверки включения тормоза (BY) и главных контакторов (SW1, SW2), что необходимо для выполнения требований EN 8-1-1.

#### *Выходной сигнал BY*

Входной сигнал BY управляет реле тормоза BY

### *5.4 Вх./вых. сигналы контроллера*

#### *5.4.1 Входные сигналы*

#### *Входные сигналы V1 / U*

Эти входные сигналы обладают разными функциями в зависимости от типа контроллера:

- *1. Контроллер с LCB I или LB* входной сигнал U означает нормальный прогон или ревизию вверх
- *2. Контроллер с LCB II* входной сигнал V1 является частью кодированного интерфейса профиля скорости

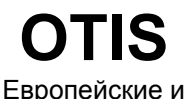

трансконтинентальные предприятия

#### **КАТАЛОГ КОМПОНЕНТОВ ОТИС БЕРЛИН\_5 ОСНОВНЫЕ СВЕДЕНИЯ**

Часть: 6

№: **GBA 21150 А-Н**

**OVF20**

**ОТДЕЛ ГОТОВОЙ ПРОДУКЦИИ**

**Привод ОТИС с регулируемой частотой Промышленный пакет**

Версия: 01 / 2 Стр.: 48 / 51

Дата: 26 августа 1997

### *Входные сигналы V2 / D*

Эти входные сигналы обладают разными функциями в зависимости от типа контроллера:

- *1. Контроллер с LCB I или LB* входной сигнал D означает нормальный прогон или ревизию вниз
- *2. Контроллер с LCB II* входной сигнал V2 является частью кодированного интерфейса профиля скорости

### *Входные сигналы V3 / Т*

Эти входные сигналы обладают разными функциями в зависимости от типа контроллера:

- *1. Контроллер с LCB I или LB* входной сигнал Т означает нормальный прогон вверх или вниз
- *2. Контроллер с LCB II* входной сигнал V3 является частью кодированного интерфейса профиля скорости

## *Входные сигналы V4 / G*

Эти входные сигналы обладают разными функциями в зависимости от типа контроллера:

- *1. Контроллер с LCB I или LB* входной сигнал G означает прогон ревизии вверх или вниз
- *2. Контроллер с LCB II* входной сигнал V4 является частью кодированного интерфейса профиля скорости

## *Входные сигналы 1LS, 2LS*

Входные сигналы 1LS, 2LS используются для:

*1. Определение конечной остановки:*

в случае нормального прогона MCBII будет опускаться вдоль пилообразного профиля после задержки операционной подсистемы (LB,LCBI,LCB II) и не выбирает профиль подтягивания (LB,LCBI) или остановку на следующем профиле этажа (LCB II)

## *2. Конечный этаж во время прогона ревизии:*

MCBII будет опускаться вдоль пилообразного профиля скорости подтягивания в зоне 1LS или 2LS. Таким образом, выключатели 5LS или 6LS не требуются в контроллерах MCS 220(M).

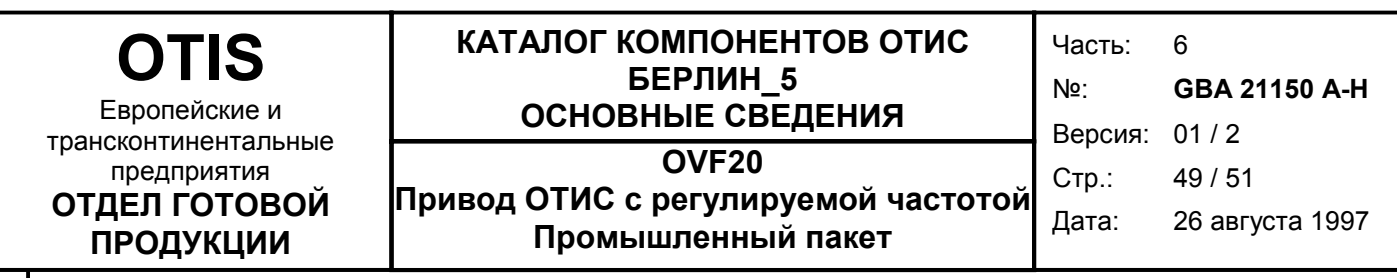

#### *Входные сигналы 1LV, 2LV*

Эти входы используются для определения зоны дверей. Для большинства применений достаточно сигнала 1LV. Входной сигнал 2LV необходим для повторного выравнивания. В контроллерах MCS 220(M) с калибровочным прогоном и без повторного выравнивания входные сигналы 1LV, 2LV дополнительно используются программным обеспечением MCB II для расчета контрольной точки остановки.

#### *Входные сигналы IPU / UIS, IPD / DIS*

Эти входные сигналы обладают разными функциями в зависимости от типа контроллера:

*1. Контроллер без калибровочного прогона*

входные сигналы IPU, IPD являются сигналами контрольной остановки, управляемые соответствующими выключателями шахты.

*2. Контроллер MCS 220(M) с калибровочным прогоном и повторным выравниванием*

в контроллерах с повторным выравниванием сигналы 1LV, 2LV подсоединены к контактам реле пропуска дверей. Задержка переключения реле вызывает проблемы совместно с калибровочным прогоном. Таким образом, сигналы UIS, DIS используются для расчета контрольной точки остановки.

#### *Входные сигналы SLU / LW1, SLD / LW2*

Эти входные сигналы обладают разными функциями в зависимости от типа контроллера:

*1. Контроллер без калибровочного прогона*

входные сигналы SLU, SLD являются сигналами контрольной остановки при коротком подъеме, управляемые соответствующими выключателями шахты.

*2. Контроллер MCS 220(M) с калибровочным прогоном и опцией грузовзвешивания*

входные сигналы LW1, LW2 подсоединены к 2-м выключателям взвешивания на устройстве грузовзвешивания. Информация о нагрузке используется для снижения пускового толчка.

### *5.4.2 Выходные сигналы*

#### *Выходные сигналы DS1 / DR*

Эти выходные сигналы обладают разными функциями в зависимости от типа контроллера:

#### *1. Контроллер с LCB I или LB*

выходной сигнал DR показывает готовность привода, т.е. система MCB II работает нормально. Выходной сигнал управляет реле DR, которое воздействует на входной сигнал INS на LCB I в контроллерах MCS 310 и входные сигналы DOB DFC платы LB в контроллерах MS 300.

#### *2. Контроллер с LCB II*

сигнал DS1 является частью кодированного интерфейса состояния привода.

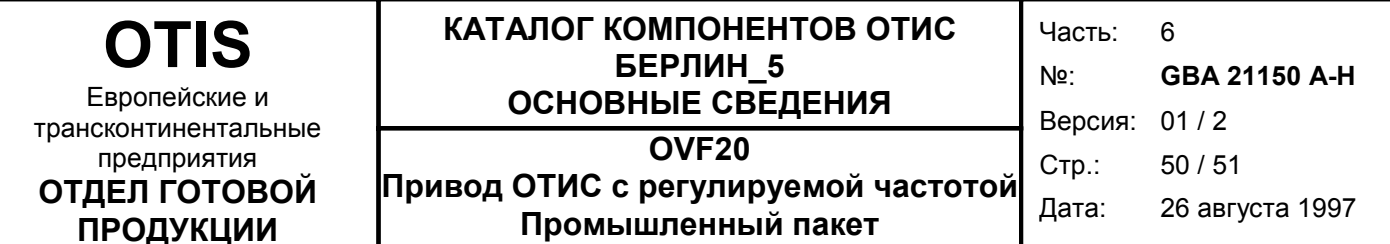

#### *Выходные сигналы DS2 / DZ*

Эти выходные сигналы обладают разными функциями в зависимости от типа контроллера:

#### *1. Контроллер с LCB I или LB*

выходной сигнал DZ обладает 2-мя функциями. Он срабатывает для обозначения прохождения зоны дверей и, во-вторых, указывает, что привод остановился в зоне дверей шахты.

#### *2. Контроллер с LCB II* сигнал DS2 является частью кодированного интерфейса состояния привода.

#### *Выходные сигналы DS3 / SL*

Эти выходные сигналы обладают разными функциями в зависимости от типа контроллера:

*1. Контроллер с LCB I или LB* выходной сигнал SL - это контрольный сигнал короткой остановки.

#### *2. Контроллер с LCB II* сигнал DS3 является частью кодированного интерфейса состояния привода.

#### *Выходные сигналы DS4 / LNS*

Эти выходные сигналы используются в качестве опции информации LNS для операционной подсистемы LCB I или LB. Информация о нагрузке оценивается программным обеспечением MCB II по току двигателя.

#### *Выходные сигналы DS5 / IP*

Этот выходной сигнал является контрольным сигналом остановки для операционной подсистемы управления. В контроллерах с LCB I выходной сигнал IP непосредственно воспроизводится из входных сигналов IPU, IPD. В контроллерах с LСB II и калибровочным прогоном контрольная точка остановки рассчитывается программным обеспечением MCB II.

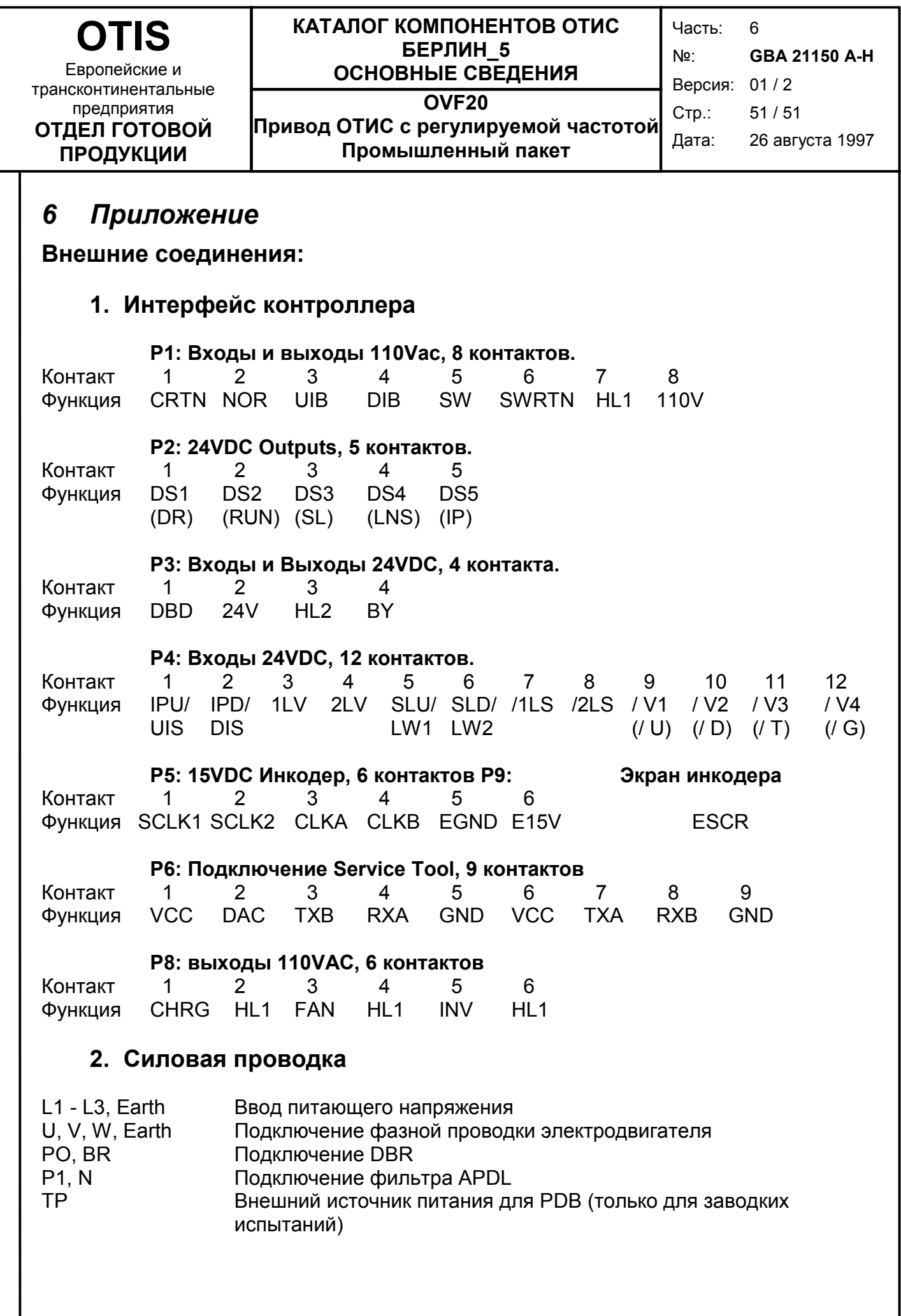

**OTIS**

Европейское и трансконтинетальное отделение

## **ОТДЕЛ ГОТОВОЙ ПРОДУКЦИИ**

## **FIELD COMPONENT MANUAL РАБОЧЕЕ РУКОВОДСТВО**

МОС ОТИС, 2002г. Редакция - Е. Крупенина

**OVF20**

Часть: 4 - AA3 №: **GBA 26800 H** Выпуск: 01 / 4 Стр.: 1 / 3 Дата: 04 июля 2000

# *OVF20*

# *РАБОЧЕЕ РУКОВОДСТВО*

Дата разрешения D1: 04 июля 2000

Распространяется на PCB: GCA 26800 H1 и старше

Версия программного обеспечения: GAA 30158 AAF02

Пересмотр документа:

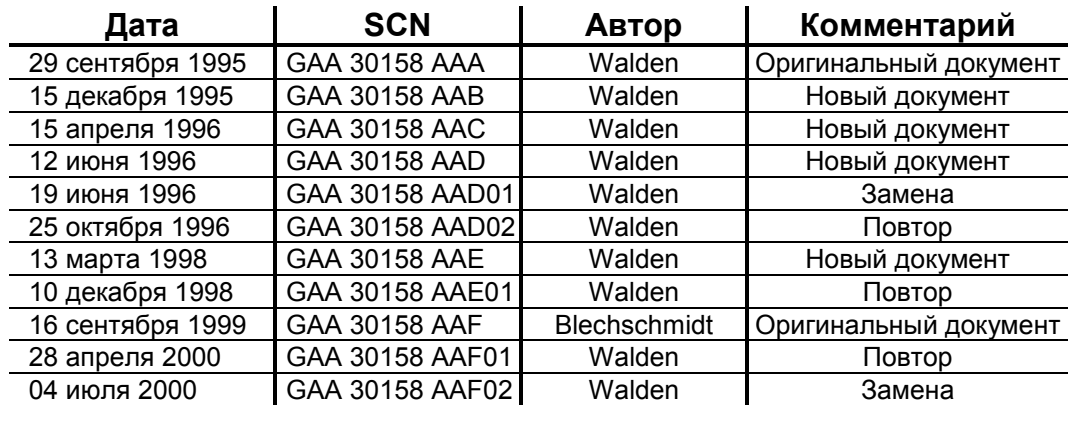

*Авторское право 2000г., OTIS GmbH Berlin.*

*Никакая часть этого документа не может быть скопирована или воспроизведена в любой форме или любыми средствами без предшествующего письменного согласия OTIS GmbH Berlin.*

Европейское и трансконтинетальное отделение **ОТДЕЛ ГОТОВОЙ**

# **ПРОДУКЦИИ**

# **FIELD COMPONENT MANUAL РАБОЧЕЕ РУКОВОДСТВО**

МОС ОТИС, 2002г. Редакция - Е. Крупенина

**OVF20**

Часть: 4 - AA3 №: **GBA 26800 H** Выпуск: 01 / 4 Стр.: 2 / 3 Дата: 04 июля 2000

## **FCM: Содержание**

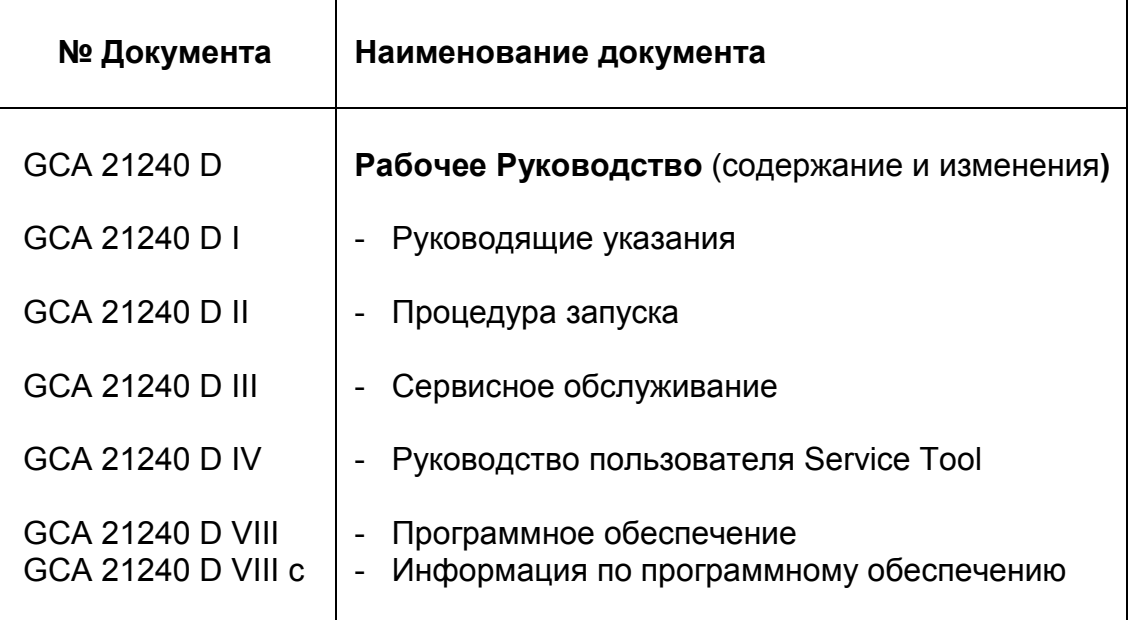

Европейское и трансконтинетальное отделение **ОТДЕЛ ГОТОВОЙ**

**ПРОДУКЦИИ**

# **FIELD COMPONENT MANUAL РАБОЧЕЕ РУКОВОДСТВО**

МОС ОТИС, 2002г. Редакция - Е. Крупенина

Часть: 4 - AA3 №: **GBA 26800 H** Выпуск: 01 / 4

**OVF20**

Стр.: 3 / 3 Дата: 04 июля 2000

## **FCM: Таблица внесения изменений**

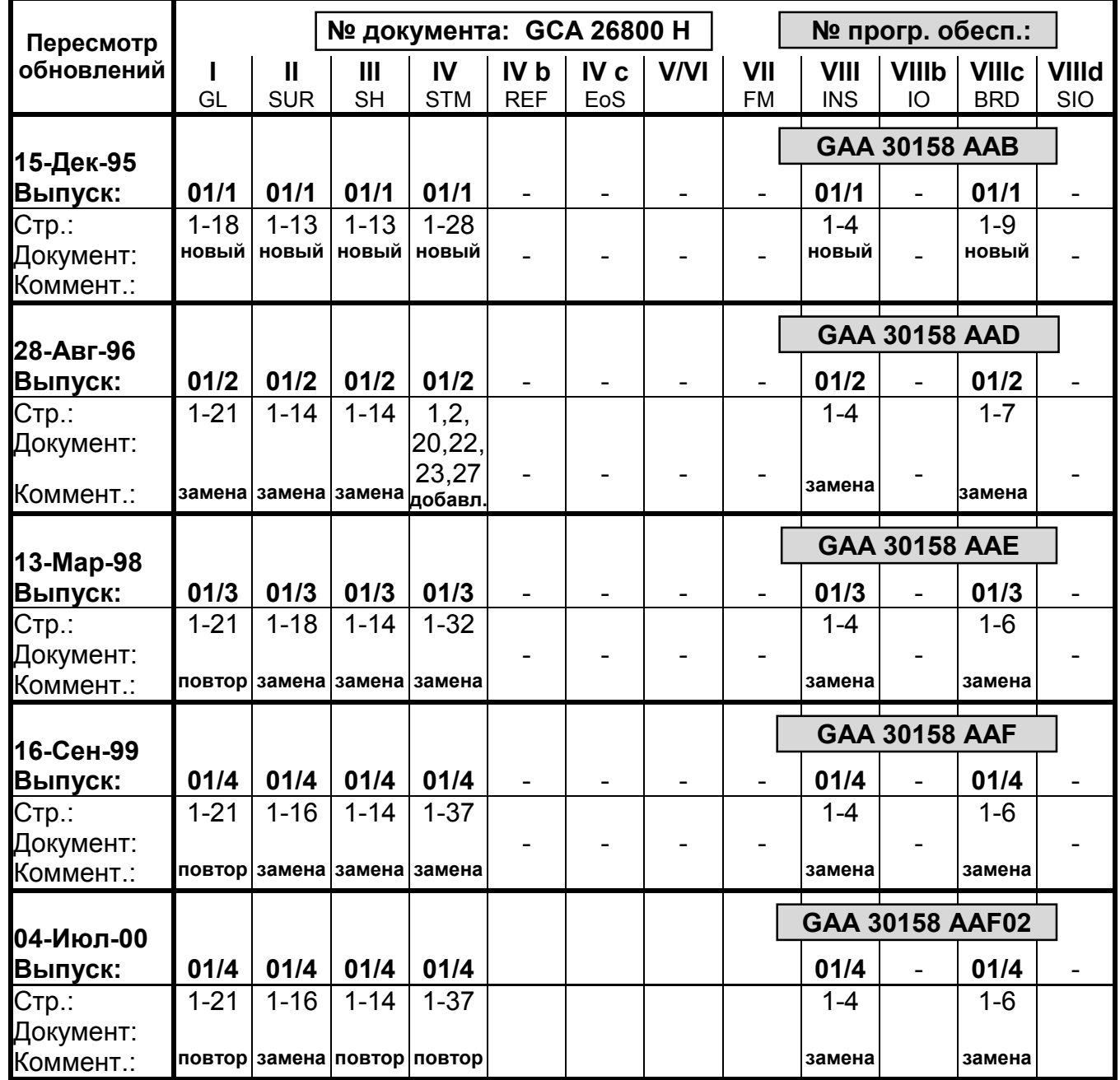

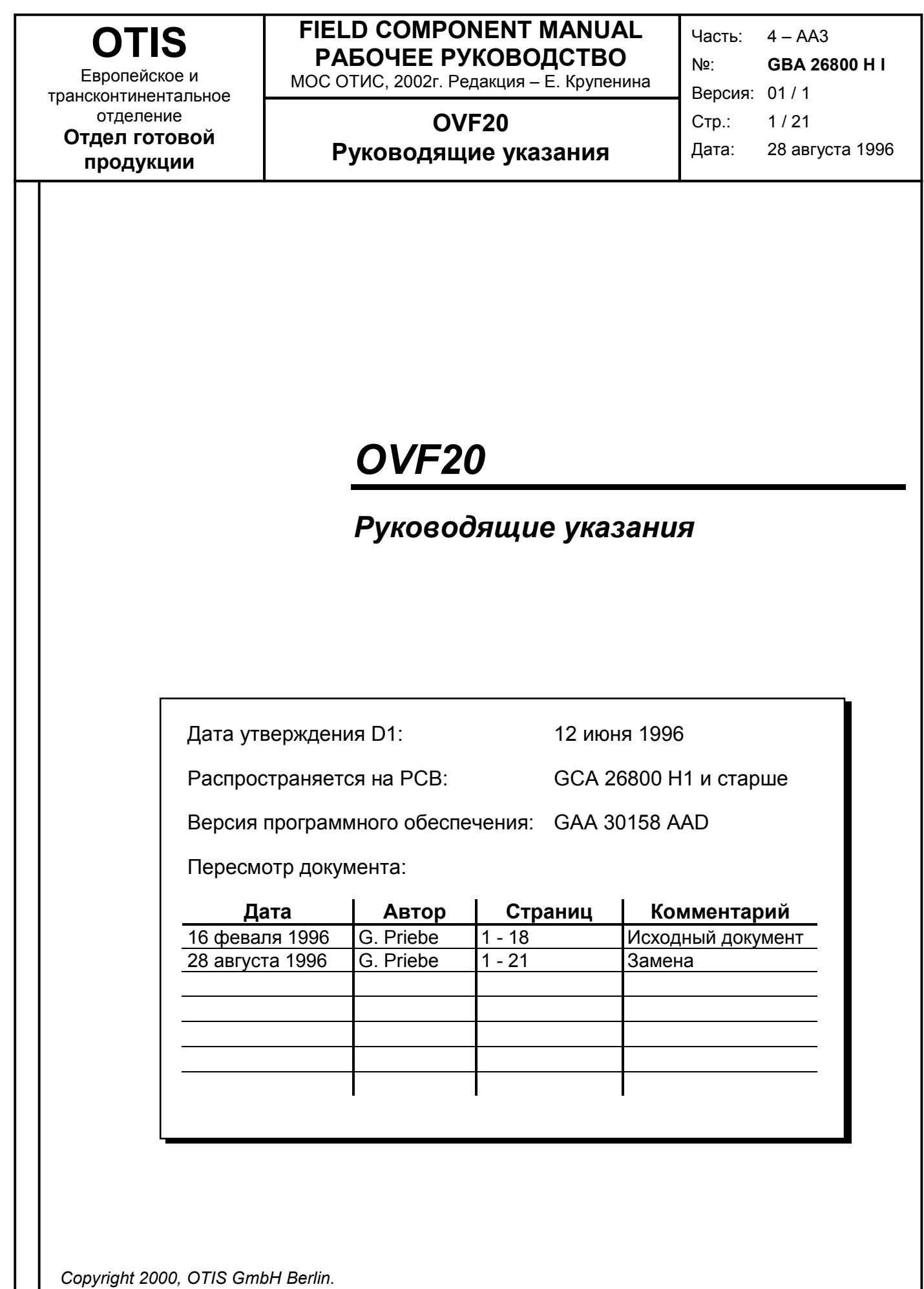

*Данный документ целиком или частями не может быть скопирован или воспроизведен в любой форме и любыми средствами без предварительного письменного разрешения ОТИС.*

Европейское и трансконтинентальное отделение

**Отдел готовой продукции**

# **FIELD COMPONENT MANUAL РАБОЧЕЕ РУКОВОДСТВО**

МОС ОТИС, 2002г. Редакция - Е. Крупенина

Часть:  $4 - AA3$ №: **GBA 26800 H I**

**OVF20**

**Руководящие указания**

Версия: 01 / 1 Стр.: 2 / 21 Дата: 28 августа 1996

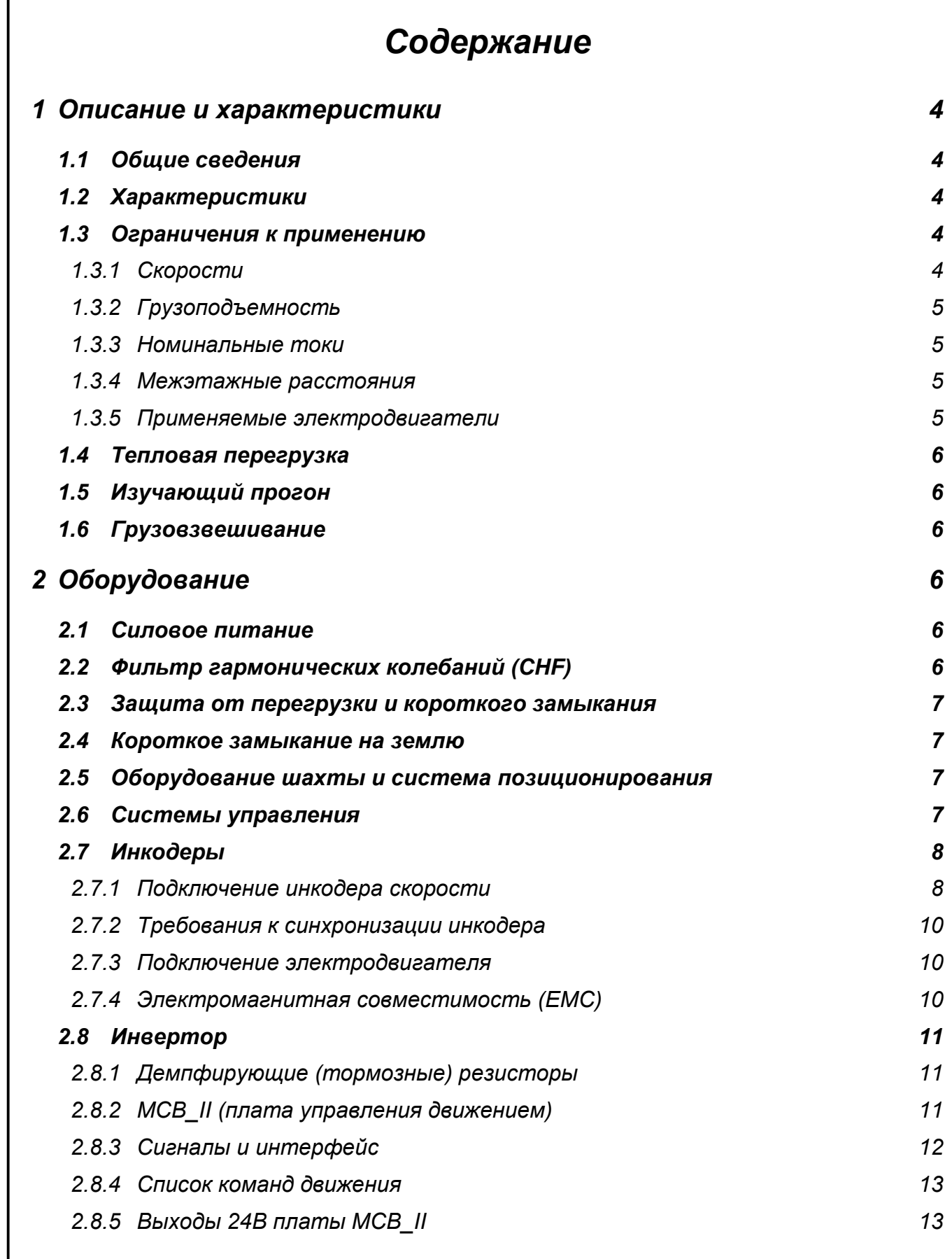

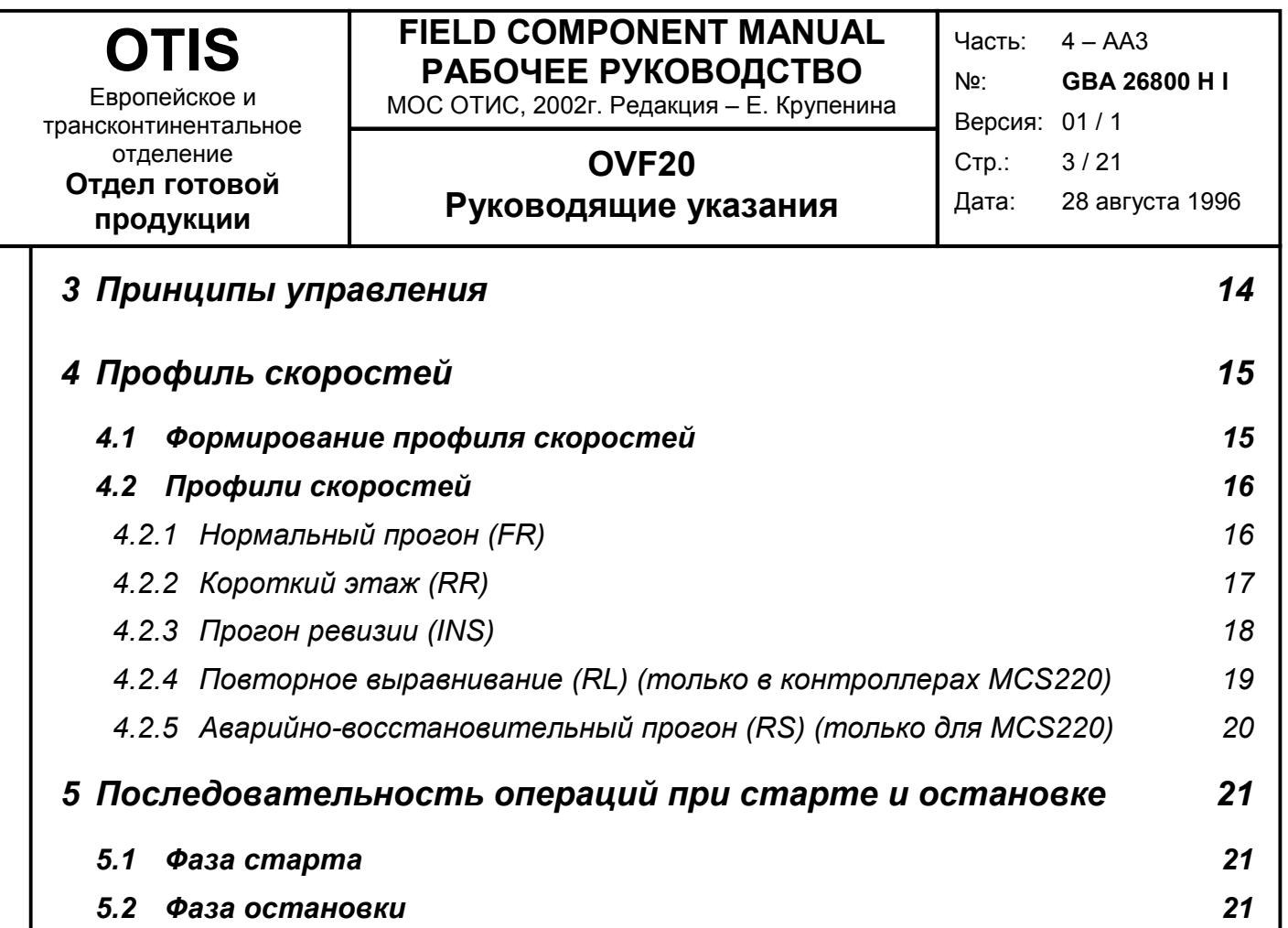

<span id="page-57-0"></span>Европейское и трансконтинентальное отделение

**РАБОЧЕЕ РУКОВОДСТВО** МОС ОТИС, 2002г. Редакция – Е. Крупенина Часть:  $4 - AA3$ №: **GBA 26800 H I** Версия: 01 / 1 Стр.: 4 / 21 Дата: 28 августа 1996

**Отдел готовой продукции**

# *1 Описание и характеристики*

## *1.1 Общие сведения*

Система OVF20 (частотная регулировка ОТИС) регулирует скорость асинхронных двигателей с PWM с помощью частотного инвертора.

**FIELD COMPONENT MANUAL**

**OVF20 Руководящие указания**

Система обеспечивает высокую точность остановки (макс. +/- 5мм) при любой нагрузке. Параметры профиля скоростей, такие как ускорение, рабочая скорость, торможение и др. могут устанавливаться с помощью сервисного прибора (далее по тексту SVT). SVT позволяет устанавливать более тонкие рабочие параметры, а так же получать информацию о состоянии, событиях и ошибках.

#### **Всегда необходимо устройство обратной связи, т.е. невозможно функционирование системы без инкодера.**

Возможно расширение функций OVF20 для управления эксплуатируемыми 1 и 2-х скоростными лифтами, а также при модернизации сервоприводов UMV и АС.

Пакет OVF20 (№ GBA 21150 A-H) заменяет устаревшую версию LSWF-W (№ GAA 21150 A-H). Все функции LSWF-W поддерживаются системой OVF20.

## *1.2 Характеристики*

Ток через двигатель ограничен удвоенным номинальным значением при ускорении или замедлении. Поэтому двигатель нагревается меньше по сравнению с традиционными приводами.

К системе управления (MSC220) можно подключить модули повторного выравнивания (RLV) и предварительного открывания дверей (ADO).

Конструкция инвертора с фильтром радиочастот APD удовлетворяет требованиям EN 55011, класс В.

Дополнительный длинноволновый фильтр (APDL) поставляется опционально.

Система отключается встроенным реле (реле инвертора) с использованием контроллера MCS220. Функция отключения активируется только на лифтах с загруженностью менее 50 поездок в день, т.е. функция экономии электроэнергии.

## *1.3 Ограничения к применению*

## *1.3.1 Скорости*

- ñ макс. 1,0 м/с для нового оборудования на всех контроллерах **без изучающего прогона.**
- ñ макс. 1,2 м/с для модернизации всех контроллеров **без изучающего прогона.**
- ñ макс. 1,6 м/с для контроллеров MCS220 или MCS220M **с изучающим прогоном.**

<span id="page-58-0"></span>Европейское и трансконтинентальное отделение

**Отдел готовой продукции**

# **FIELD COMPONENT MANUAL РАБОЧЕЕ РУКОВОДСТВО**

МОС ОТИС, 2002г. Редакция – Е. Крупенина

Часть:  $4 - A$  $A$ 3

№: **GBA 26800 H I**

## **OVF20**

**Руководящие указания**

Версия: 01 / 1 Стр.: 5 / 21 Дата: 28 августа 1996

## *1.3.2 Грузоподъемность*

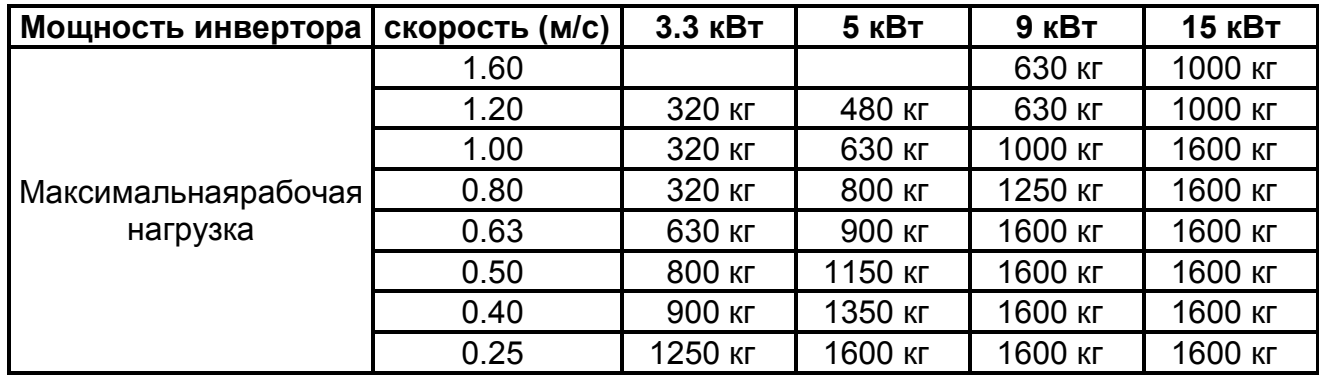

## *1.3.3 Номинальные токи*

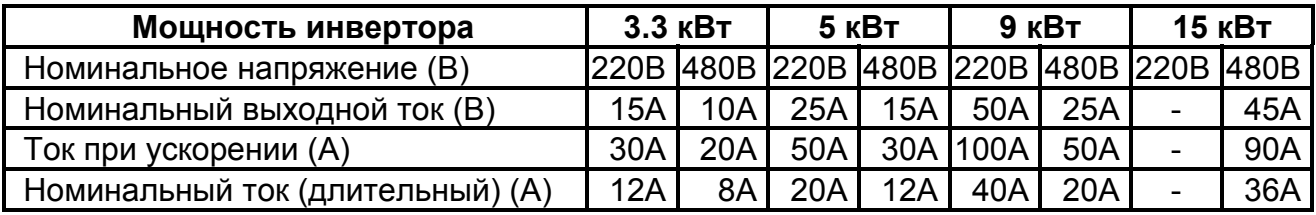

Номинальный ток двигателя не может превышать номинальный ток инвертора.

Время фазы ускорения не должно превышать 3 секунд.

Инвертор не должен работать с номинальным выходным током более 60 секунд за время одного прогона (максимальная высота подъема 75 м).

## *1.3.4 Межэтажные расстояния*

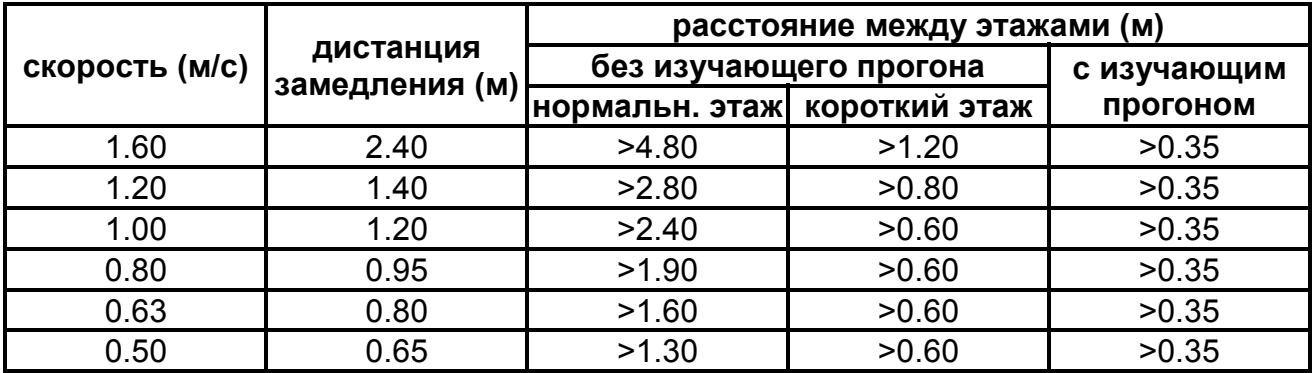

## *1.3.5 Применяемые электродвигатели*

OVF20 – сертифицированная система управления для двигателей переменного тока.

Специальный обзор по применяемым двигателям см. в каталоге пакетов модернизации:

**OTIS MODERNISATION PACKAGES CATALOGUE Berlin A MCS220 M (голубой раздел), часть 4.**

В двухскоростных двигателях подключается только обмотка большой скорости. Номинальное напряжение двигателя должно быть **равно** или не более чем на 5% ниже входного линейного напряжения, но **не должно** превышать входное линейное напряжение питающей сети.

<span id="page-59-0"></span>Европейское и трансконтинентальное отделение

**Отдел готовой продукции**

## **FIELD COMPONENT MANUAL РАБОЧЕЕ РУКОВОДСТВО**

МОС ОТИС, 2002г. Редакция – Е. Крупенина

**OVF20 Руководящие указания**

Часть:  $4 - AA3$ №: **GBA 26800 H I** Версия: 01 / 1 Стр.: 6 / 21 Дата: 28 августа 1996

# *1.4 Тепловая перегрузка*

В случае перегрева (температура радиатора системы охлаждения 80 $^0\mathrm{C}$ ) лифт немедленно останавливается в режиме ревизии и на следующем этаже в режиме "Нормальная работа". При дальнейшем возрастании температуры инвертор отключается (температура радиатора системы охлаждения 85<sup>0</sup>С).

При перегреве тормозного (демпферного) блока резисторов (например, вследствие короткого замыкания внутри резисторов) лифт немедленно останавливается и через одну минуту инвертор отключается.

## *1.5 Изучающий прогон*

На всех лифтах, оборудованных контроллерами MCS220 или MCS220M (c LCB\_II) для лифта со скоростью 1.6 м/с перед запуском на большой скорости проводится изучающий прогон. Программа определяет расстояние между этажами во время изучающего прогона и рассчитывает точки торможения для движения на номинальной скорости. МСВ\_II генерирует сигнал рабочего замедления IP, который подается на выход Р2.5 платы LCB\_II. В этом случае сигналы позиционирования IPU, IPD, SLU, SLD не подключаются.

Во всех других контроллерах MCS220/M – OVF20 (IP / SAC), (IP – интегрированное (встроенное) исполнение или **SAC** – отдельный контроллер OVF20) сигналы позиционирования IPU, IPD, SLU, SLD должны использоваться, при этом изучающий прогон невозможен.

# *1.6 Грузовзвешивание*

Во всех контроллерах MCS220(M) с изучающим прогоном используется грузовзвешивание для оптимизации пускового толчка. Два отдельных датчика грузовзвешивающего устройства подключаются к входам Р4.5 и Р4.6 платы MCB\_II. Выключатели настроены на 25%, и 65% полной нагрузки. Устройства грузовзвешивания используются как опции в особых случаях модернизации, но, как правило, в них нет необходимости.

# *2 Оборудование*

# *2.1 Силовое питание*

Системы с питанием 480В работают в пределах напряжений 380 - 480В +/- 10% и с ограниченными функциями в пределах +/- 15%, при номинальном входном линейном напряжении питающей сети - 380В +5/-10%.

С такими же ограничениями работают системы 220В: 220 - 230В +/- 10% или +/- 15%.

# *2.2 Фильтр гармонических колебаний (CHF)*

Фильтр гармонических колебаний сглаживает напряжение сети и ограничивает колебания пятой гармоники (250Гц) до 30% макс. величины опорных колебаний (50Гц) при номинальной мощности. CHF не уменьшает высокочастотные шумы, однако, немецкие требования правил выполняются (требования EVV).

<span id="page-60-0"></span>Европейское и трансконтинентальное отделение

## **FIELD COMPONENT MANUAL РАБОЧЕЕ РУКОВОДСТВО**

МОС ОТИС, 2002г. Редакция – Е. Крупенина

**Отдел готовой продукции**

**OVF20 Руководящие указания** №: **GBA 26800 H I** Версия: 01 / 1 Стр.: 7 / 21 Дата: 28 августа 1996

Часть:  $4 - AA3$ 

## *2.3 Защита от перегрузки и короткого замыкания*

Устройство отключения при перегрузке (ОСВ) необходимо для защиты системы привода. Устройство подбирается в соответствии с мощностью привода. ОСВ является только косвенной системой защиты двигателя.

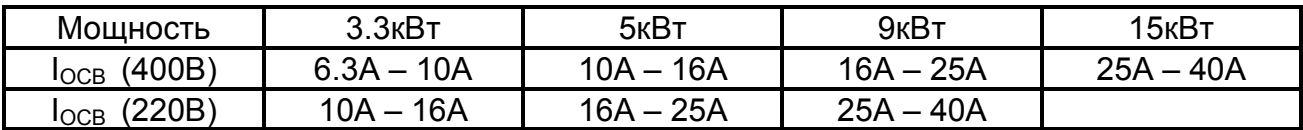

Защита двигателя от перегрузки осуществляется 2-мя способами:

- 1. Ограничение выходного тока инвертора
- 2. Датчик температуры на обмотках двигателя.

## *2.4 Короткое замыкание на землю*

Устройство защиты от избыточных токов - RCD (выключатель токов утечки на землю) (российский термин - УЗО) **не защищает** от опасных контактных токов в случае возникновения короткого замыкания на землю на участке цепи после выпрямителя в частотном блоке.

По требованию заказчика выключатель защиты от избыточных токов может использоваться в качестве:

- выключателя защиты от токов, превышающих программно-допустимые с селективным автоматическим прерывателем, расчитанного на номинальный ток 100 мА или более (например, АВВ Stotz F 394-40/01), или
- выключателя защиты от избыточных токов без селективного автоматического прерывателя; устанавливается вне контура тока инвертора (опционально).

## *2.5 Оборудование шахты и система позиционирования*

Конфигурация магнитов и контактов соответствует обычному размещению для двухскоростного лифта с позиционированием дистанций замедления и точных остановок.

На коротких этажах без изучающего прогона необходимы сигналы SLU/SLD.

В контроллерах ОТИС 2000 с изучающим прогоном для лифтов со скоростью 1.6 м/с концевые выключатели переспуска и переподъема 5LS и 6LS в режиме инспекции и датчики рабочего замедления IPU и IPD не используются.

## *2.6 Системы управления*

Приводы поставляются с контроллерами MCS220 и MCS220M (IP – интегрированное (встроенное) исполнение или **SAC** – отдельный контроллер OVF20). Контроллер OVF20 **SAC** (отдельный) может подключаться к контроллерам MCS300 или MCS310.

В зависимости от типа контроллера поставляется стандартный интерфейс между платой привода DBSS и платой OCSS (MCS300, MCS310) или интерфейс инкодера (MCS220, MCS220M).

<span id="page-61-0"></span>Европейское и трансконтинентальное отделение

**Отдел готовой продукции**

# **FIELD COMPONENT MANUAL РАБОЧЕЕ РУКОВОДСТВО**

МОС ОТИС, 2002г. Редакция – Е. Крупенина

Часть:  $4 - AA3$ 

**OVF20**

## **Руководящие указания**

№: **GBA 26800 H I** Версия: 01 / 1 Стр.: 8 / 21 Дата: 28 августа 1996

# *2.7 Инкодеры*

Привод OVF20 разработан для работы с различными инкодерами (инкрементными кодирующими устройствами - цифровыми датчиками положения) скорости. На таблице ниже показаны доступные входные сигналы:

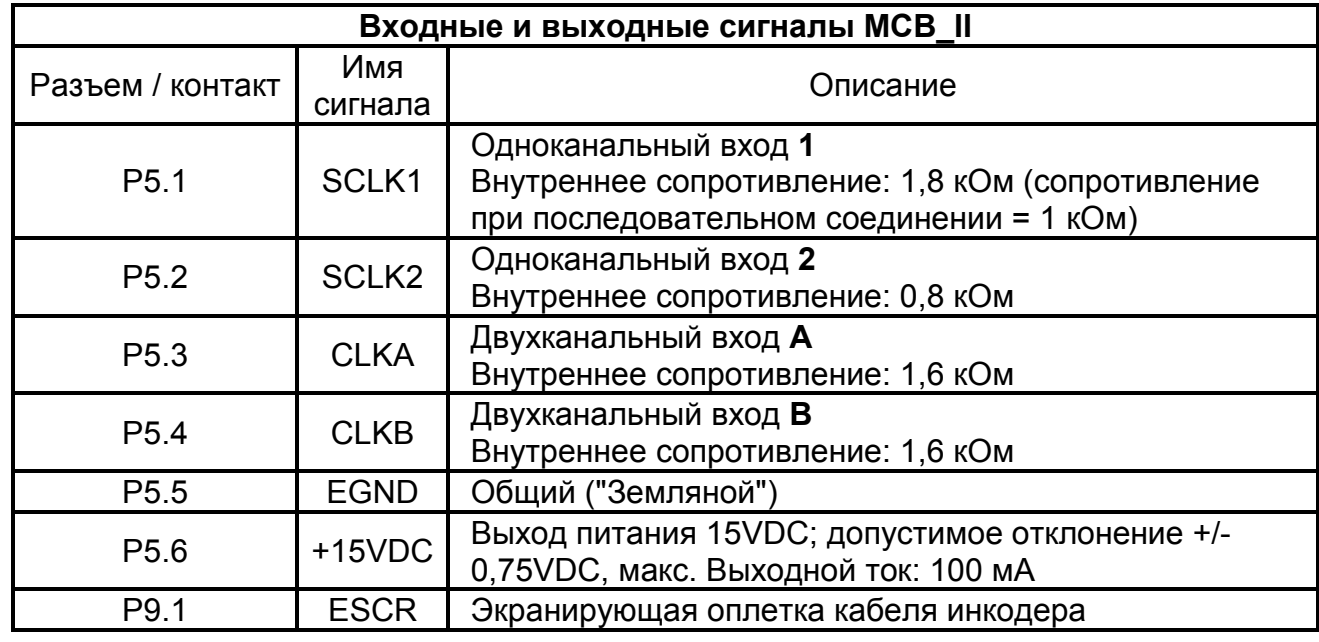

Входы SCLK могут использоваться для одноканальных инкодеров с числом импульсов 200 максимально.

CLKA и CLKB могут использоваться для двухканальных инкодеров с числом импульсов 1024 х 2 максимально.

Двухканальные инкодеры с числом импульсов 1024 х 2 максимально применяются в лифтах со скоростью выше 1,2 м/с.

При использовании непредусмотренных руководящими указаниями инкодеров с экранированным кабелем, экран подключается с обоих концов, то есть к соответствующему контакту на MCB\_II и к РЕ на двигателе.

## *2.7.1 Подключение инкодера скорости*

При подключении инкодера скорости следует учитывать следующее:

## **ñ А) Питание инкодера скорости**

OVF20 обеспечивает 15VDC для питания инкодера скорости:

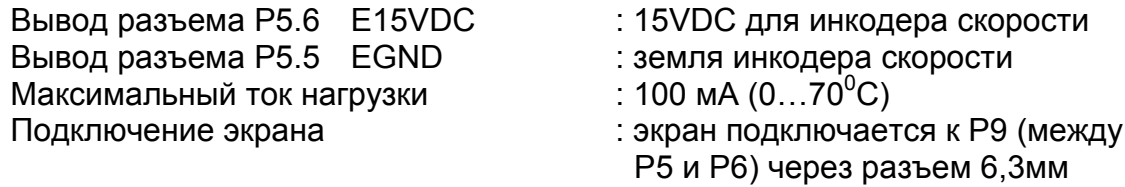

Европейское и трансконтинентальное отделение

# **FIELD COMPONENT MANUAL РАБОЧЕЕ РУКОВОДСТВО**

МОС ОТИС, 2002г. Редакция - Е. Крупенина

**OVF20 Руководящие указания** Часть:  $4 - AA3$ 

№: **GBA 26800 H I**

Версия: 01 / 1

Стр.: 9 / 21

Дата: 28 августа 1996

**Отдел готовой продукции**

#### *Внимание!*

*Экранирующая оплетка кабеля инкодера соединяется с блоком OVF20 (Р9.1) и с электродвигателем лебедки (PE).*

### **ñ В) Одноканальный инкодер скорости**

Различные модели подключаются следующим образом:

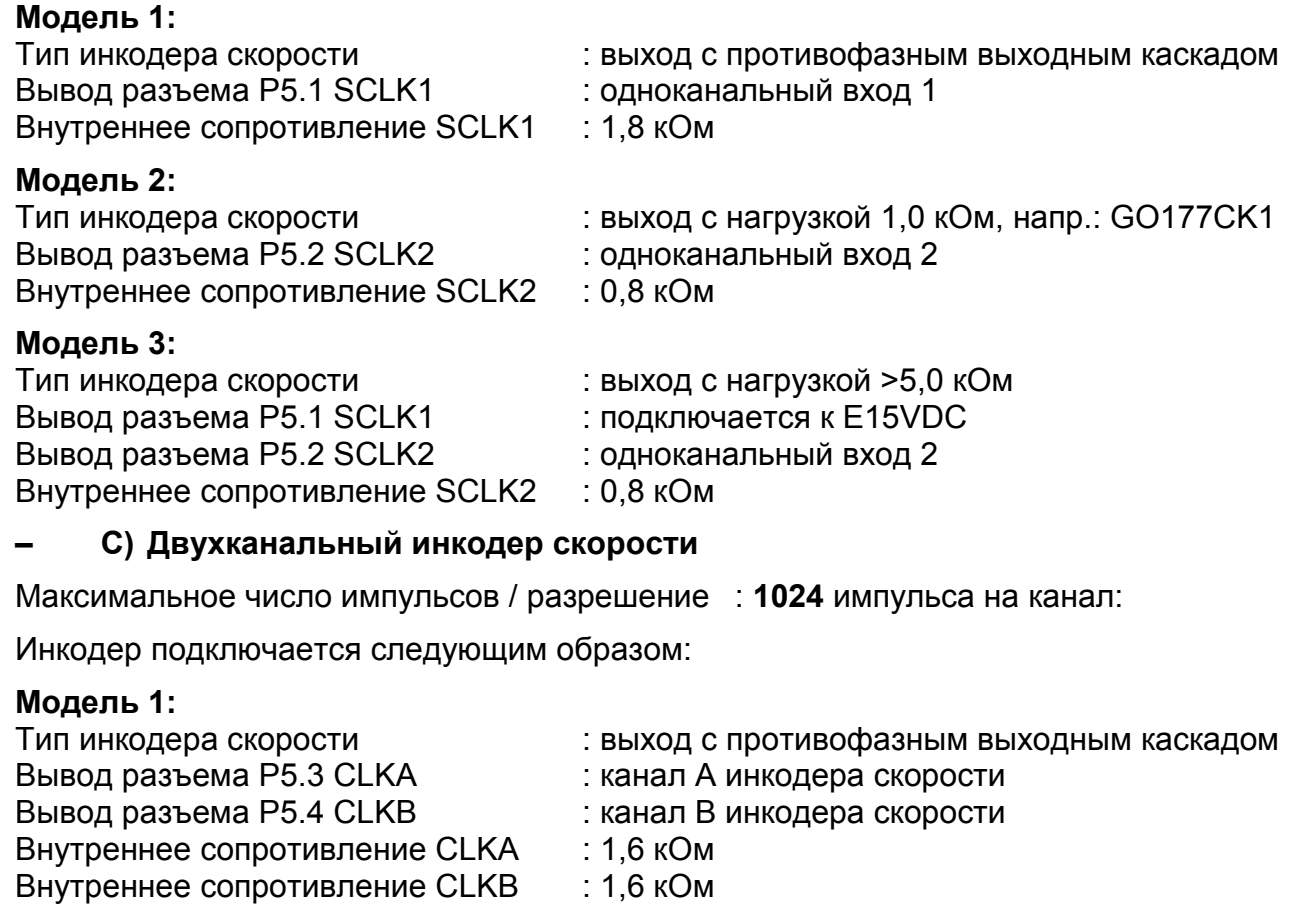

*Другие модели двухканальных инкодеров скорости, типа инкодеров с нагрузкой / выходные каскады с открытым коллектором запрещены к применению!!!*

### **ñ D) Разрешенные инкодеры скорости**

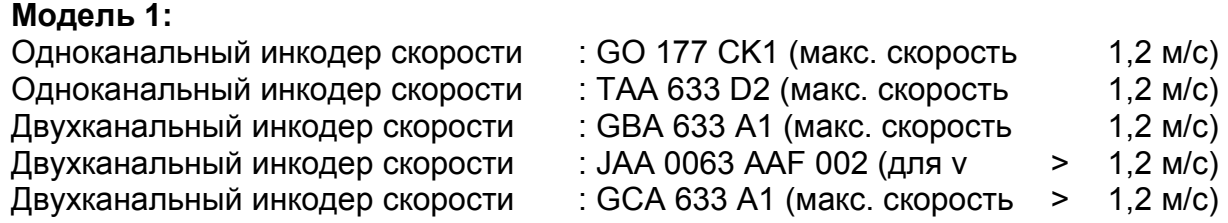

<span id="page-63-0"></span>Европейское и трансконтинентальное отделение

# **FIELD COMPONENT MANUAL РАБОЧЕЕ РУКОВОДСТВО**

МОС ОТИС, 2002г. Редакция – Е. Крупенина

Часть:  $4 - AA3$ 

## **OVF20 Руководящие указания**

№: **GBA 26800 H I** Версия: 01 / 1 Стр.: 10 / 21 Дата: 28 августа 1996

**Отдел готовой продукции**

Пример подключения инкодера скорости GO 177 CK1:

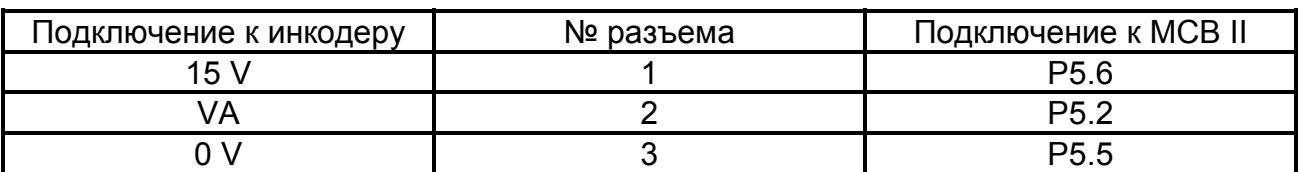

## *2.7.2 Требования к синхронизации инкодера*

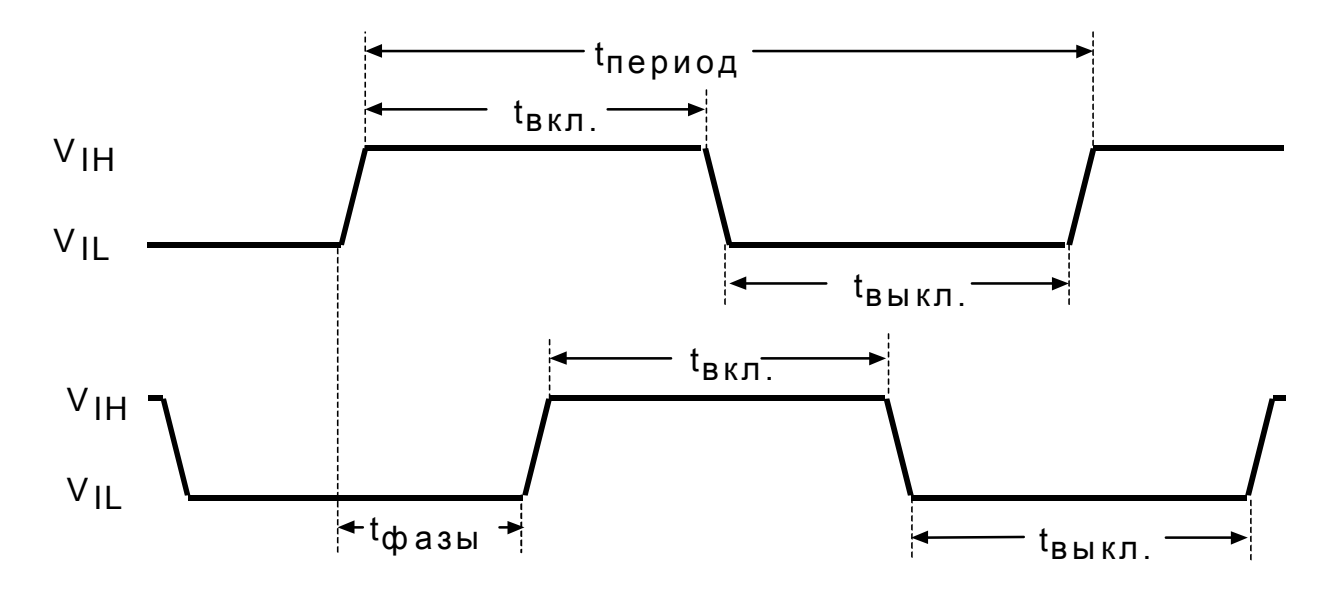

## *2.7.3 Подключение электродвигателя*

Как правило, для подключения применяется экранированный кабель, а экран заземляется с обоих концов. В случае применения неэкранированного кабеля, кабель помещается в металлорукав, который заземляется с обоих концов. В этом случае не допускается помещение в этот же металлорукав других кабелей, в особенности кабеля инкодера. Кроме того, кабель инкодера не должен укладываться параллельно кабелю питания электродвигателя.

## *2.7.4 Электромагнитная совместимость (ЕМС)*

Привод OVF20 со встроенным фильтром APD удовлетворяет требованиям европейского стандарта EN 55011. Для исключения влияния на другие компоненты системы кабель двигателя должен быть экранирован или уложен в металлорукав. Убедитесь что:

Экран подключен и заземлен с обоих концов.

Концы проводников должны быть насколько возможно короткими.

По возможности использовать экранированный кабель инкодера.

Не укладывать параллельно кабели двигателя и инкодера.

См. подробную информацию по ЕМС-проводке в Field Method Manual, часть 5, № ЕМС3-1.

<span id="page-64-0"></span>Европейское и трансконтинентальное отделение

**Отдел готовой продукции**

## **FIELD COMPONENT MANUAL РАБОЧЕЕ РУКОВОДСТВО**

МОС ОТИС, 2002г. Редакция – Е. Крупенина

# **OVF20**

# **Руководящие указания**

Часть:  $4 - AA3$ №: **GBA 26800 H I** Версия: 01 / 1 Стр.: 11 / 21 Дата: 28 августа 1996

# *2.8 Инвертор*

Инвертор содержит следующие компоненты:

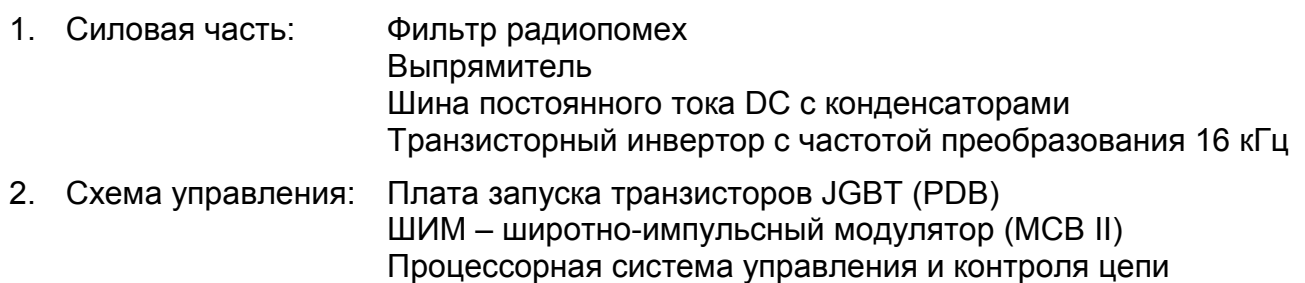

Плата PDB обеспечивает питание платы МСВ II.

В случае неисправности инвертора плата PDB посылает сообщение об ошибке на плату MCB II.

безопасности (MCB II)

Инверторы 5-, 9- и 15 кВт оборудованы вентилятором, включающимся в зависимости от температуры радиатора системы охлаждения.

## *2.8.1 Демпфирующие (тормозные) резисторы*

Тормозные (демпфирующие) резисторы помещаются в отдельной коробке наверху корпуса контроллера MCS 220 и контролируются датчиком температуры.

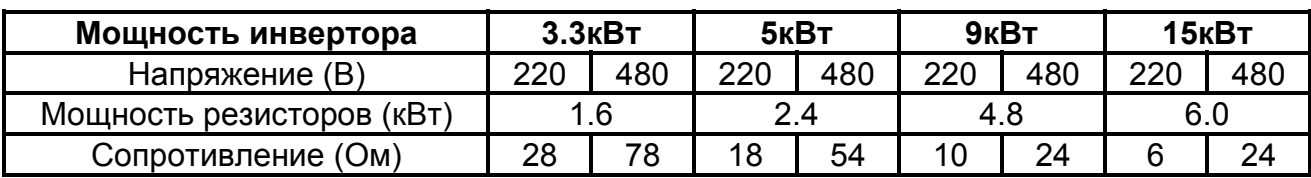

Список запчастей представлен в Service-Handling #: 02-4, глава 4.

## *2.8.2 МСВ\_II (плата управления движением)*

МСВ\_II состоит из:

- 16-битный микропроцессор 80196
- оперативная память RAM, 128кбайт ПЗУ (EPROM), 8кбит ППЗУ (EEPROM)
- цифровой 24 / 30VDC интерфейс для OCSS и сигналов позиционирования
- интерфейс 110VAC к цепи безопасности
- интерфейс инкодера, включая источник питания 15VDC
- интерфейс RS-422 для SVT (Service Tool)
- аналоговый выход для осциллографа

Плата МСВ\_II формирует профиль скоростей, соответствующий заданному, устанавливаемый с помощью SVT.

<span id="page-65-0"></span>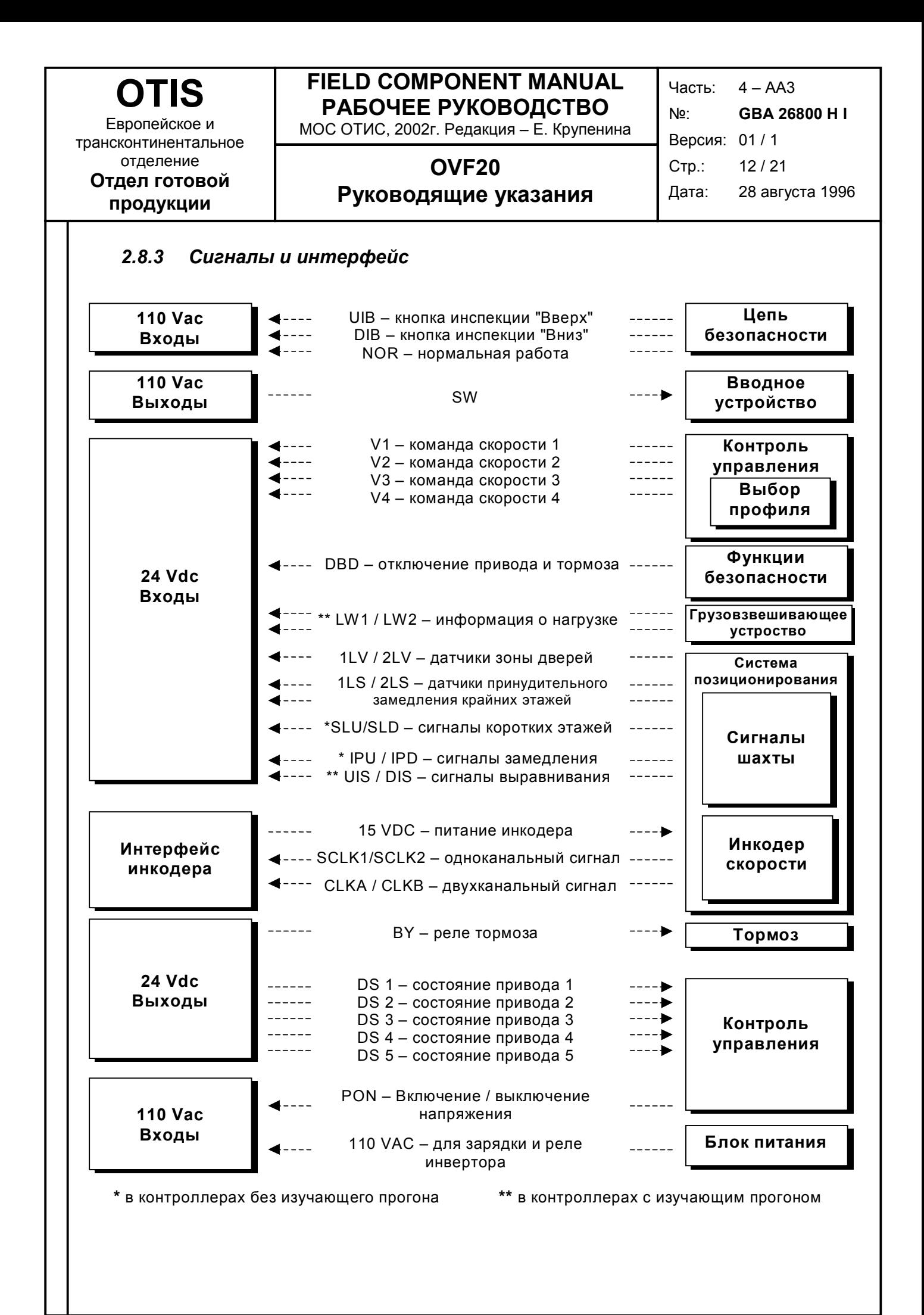

<span id="page-66-0"></span>Европейское и трансконтинентальное отделение

# **FIELD COMPONENT MANUAL РАБОЧЕЕ РУКОВОДСТВО**

МОС ОТИС, 2002г. Редакция – Е. Крупенина

**OVF20 Руководящие указания**

Часть:  $4 - AA3$ №: **GBA 26800 H I** Версия: 01 / 1 Стр.: 13 / 21 Дата: 28 августа 1996

#### **Отдел готовой продукции**

### *2.8.4 Список команд движения*

#### **MCS300 и MCS310 (некодированный интерфейс)**

Предусмотрено 4 команды движения:

- U вверх
- D вниз
- T нормальная работа
- G прогон инспекции или короткий этаж в зависимости от UIB, DIB или NOR

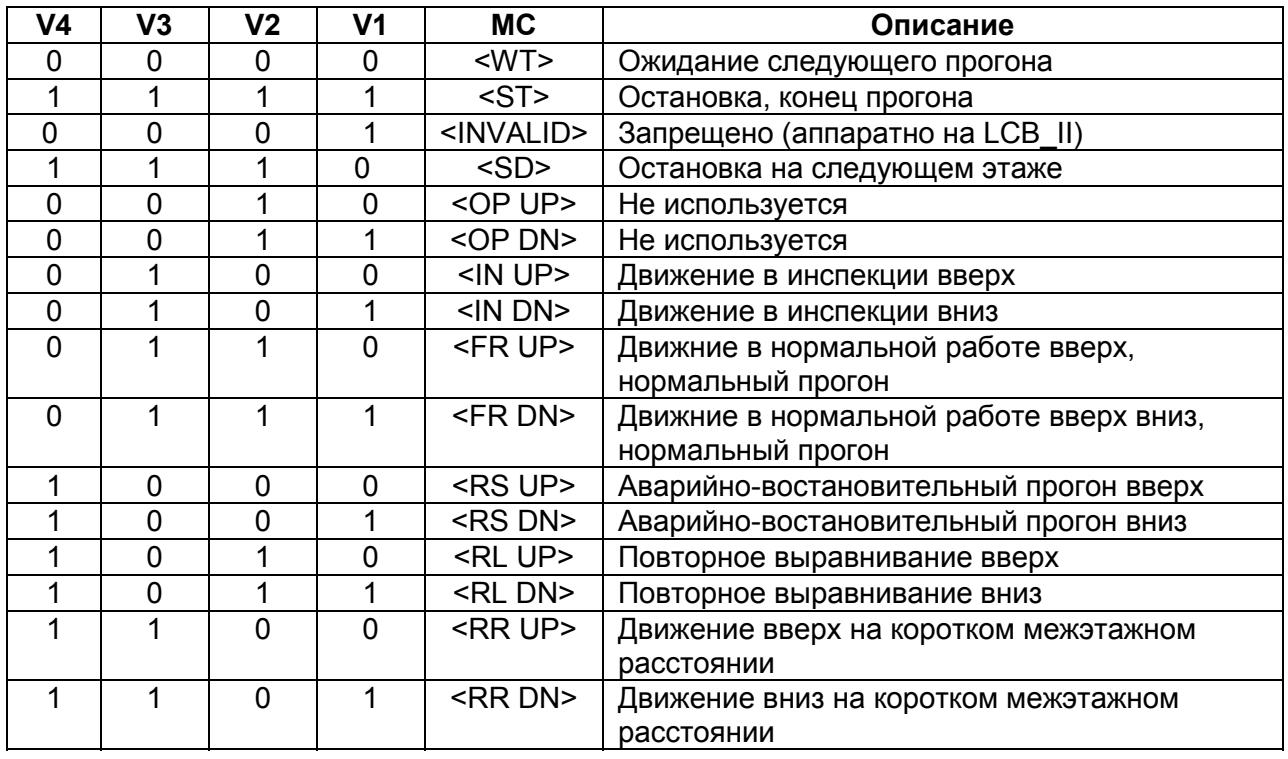

## *2.8.5 Выходы 24В платы МСВ\_II*

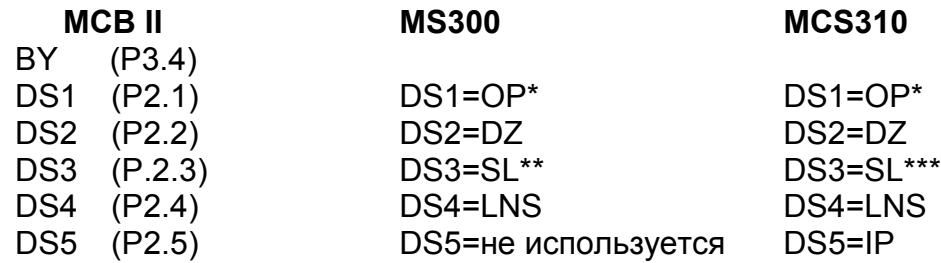

= реле ОР в контроллере

\*\* = один короткий этаж

\*\*\* = несколько коротких этажей

<span id="page-67-0"></span>Европейское и трансконтинентальное отделение

# **FIELD COMPONENT MANUAL РАБОЧЕЕ РУКОВОДСТВО**

МОС ОТИС, 2002г. Редакция - Е. Крупенина

Часть:  $4 - AA3$ №: **GBA 26800 H I**

**Отдел готовой продукции**

## **OVF20**

**Руководящие указания**

Версия: 01 / 1 Стр.: 14 / 21 Дата: 28 августа 1996

## **МСВ II MCS220 (LCB II)**

BY (P3.4) DS1 (P2.1) P1.1)

DS2 (P2.2) P1.3) в соответствии с правилами

DS3 (P2.3) P1.5)

DS4 (P2.4) не используется

DS5 (P2.5)

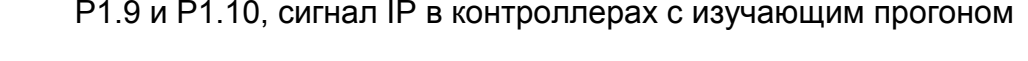

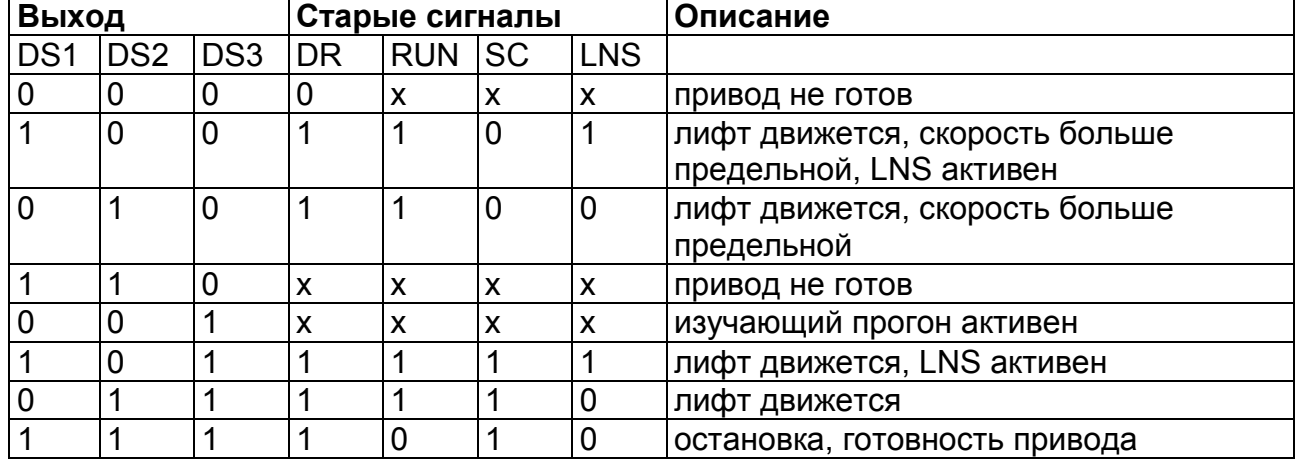

# *3 Принципы управления*

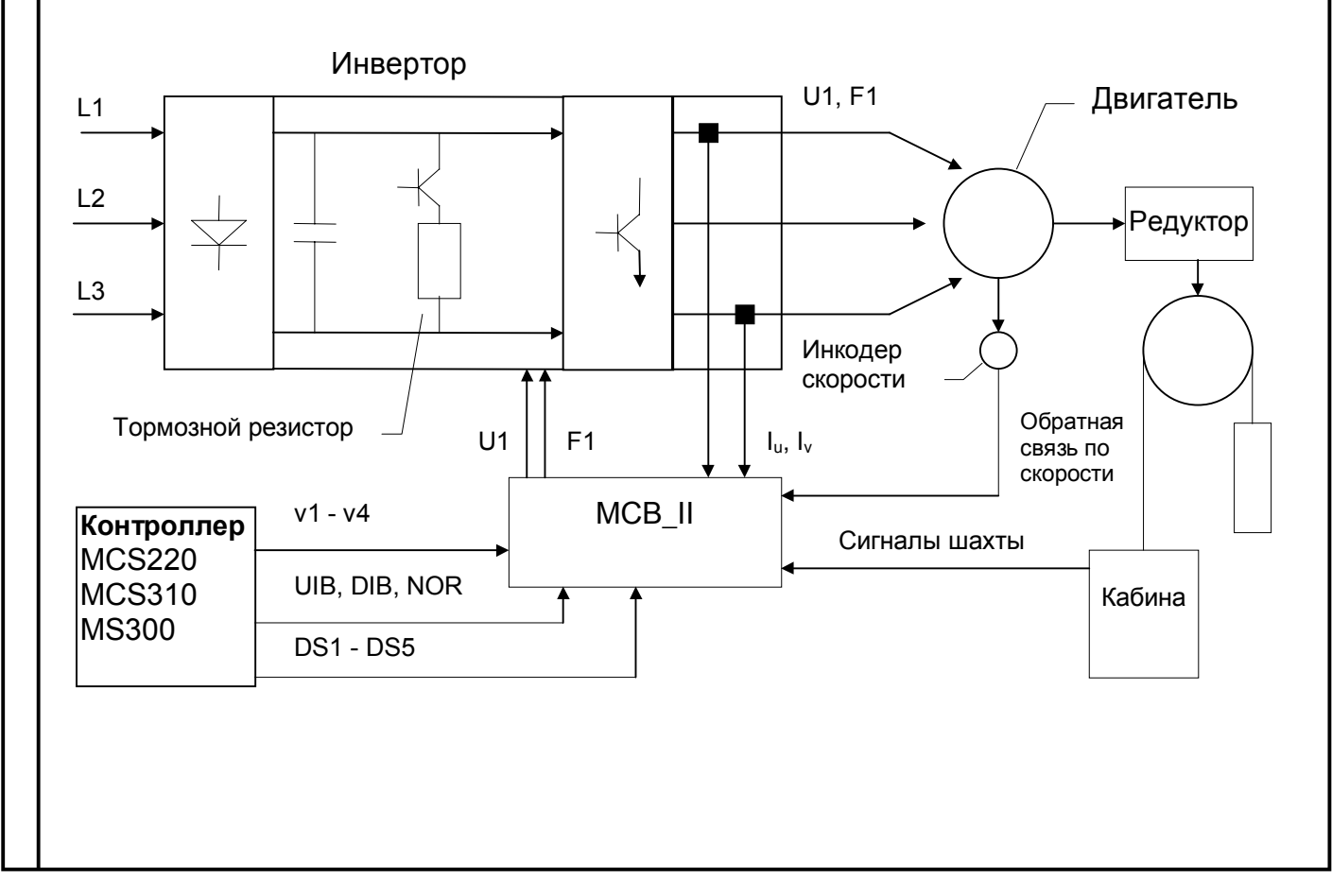

<span id="page-68-0"></span>Европейское и трансконтинентальное отделение

# **FIELD COMPONENT MANUAL РАБОЧЕЕ РУКОВОДСТВО**

МОС ОТИС, 2002г. Редакция – Е. Крупенина

**Отдел готовой продукции**

### **OVF20 Руководящие указания**

Часть:  $4 - AA3$ №: **GBA 26800 H I** Версия: 01 / 1 Стр.: 15 / 21 Дата: 28 августа 1996

Выпрямитель преобразует 3-фазное линейное напряжение в постоянный ток, который сглаживается конденсаторами, RC-цепочками. Далее постоянный ток преобразуется в переменный с регулируемыми частотой и напряжением с помощью широтноимпульсного модулятора (PWM (ШИМ)) посредством модуляции ширины импульсов.

Выходная частота (F1) и напряжение (U1) определяются платой МСВ\_II по заданной скорости, измеренной скорости и измеренному току через двигатель. Заданная скорость (профиль скорости) генерируется в зависимости от сигналов управления и шахты. Скорость измеряется инкодером.

Управление функционирует таким образом, что максимальный ток через двигатель не может превышать номинальный ток инвертора.

Если инвертор выдает максимальный ток (напр. на стадии ускорения), снижается темп ускорения. При этом двигатель вращается с постоянным проскальзыванием и крутящим моментом. При этом уровень ускорения ниже заданного с помощью SVT.

# *4 Профиль скоростей*

## *4.1 Формирование профиля скоростей*

Профиль скоростей устанавливается заданием отдельных параметров и шириной импульса генератора.

Для установки точки остановки генератор профиля скоростей использует либо сигнал датчика замедления, либо собственный сигнал замедления. После обработки сигнала номинальная скорость падает до скорости подхода к остановке CRE SPE, определяемой установочными параметрами. После обработки сигнала точной остановки от датчика LV накладывается тормоз на скорости подхода к остановке CRE SPE и лифт останавливается.

На профиль скоростей влияют следующие параметры (посредством регулировки SVT):

NOM SPE, CRE SPE, INS SPE, ACC, DEC, JERK, IPU DLY, IPD DLY, LV DLY UP и LV DLY DOWN.

После установки параметра CON SPE контрактной скорости, зависящей от типа механики лифта (полипастность, предаточное число редуктора и др.), все прочие параметры, зависящие от профиля скоростей, задаются программным обеспечением.

<span id="page-69-0"></span>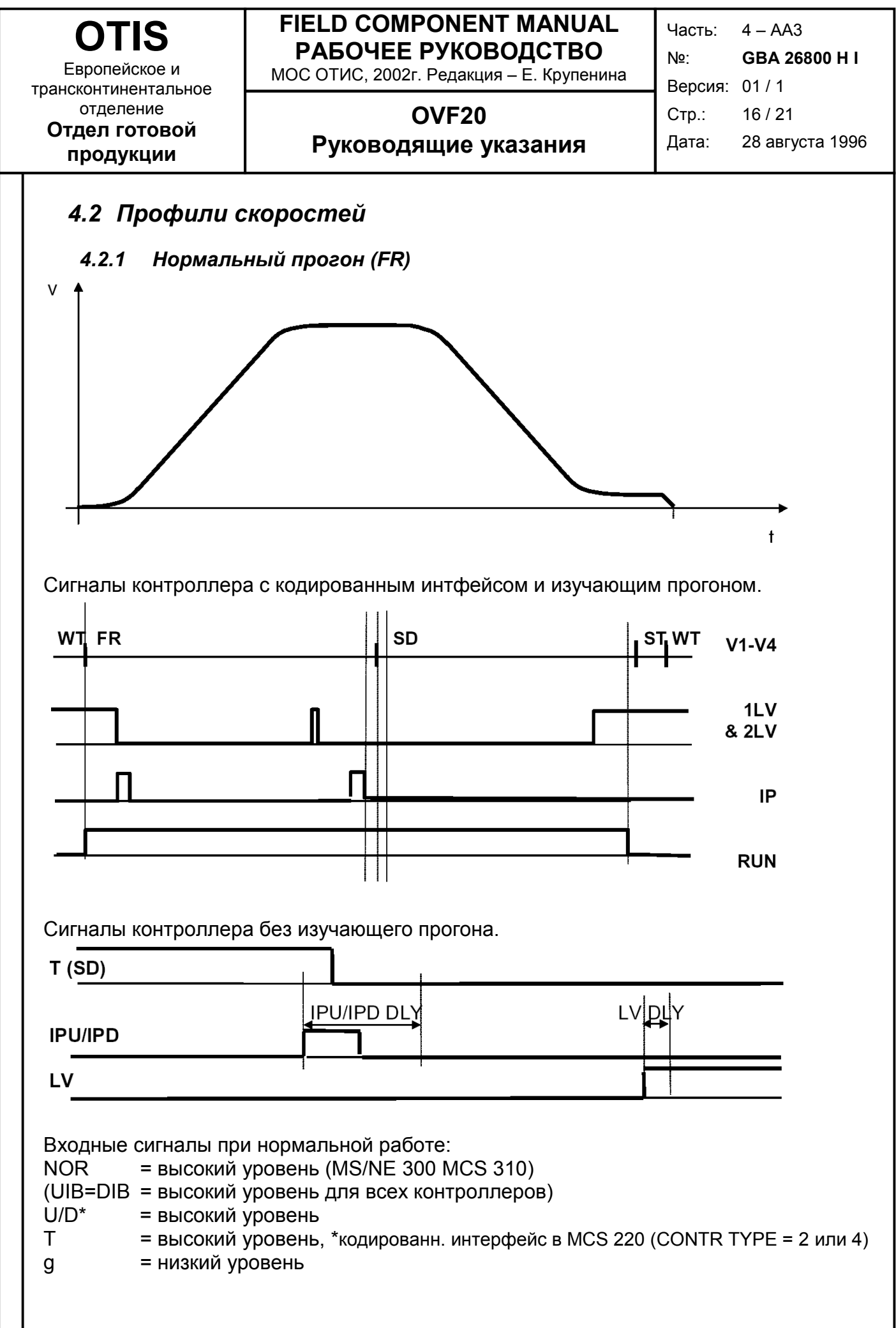

<span id="page-70-0"></span>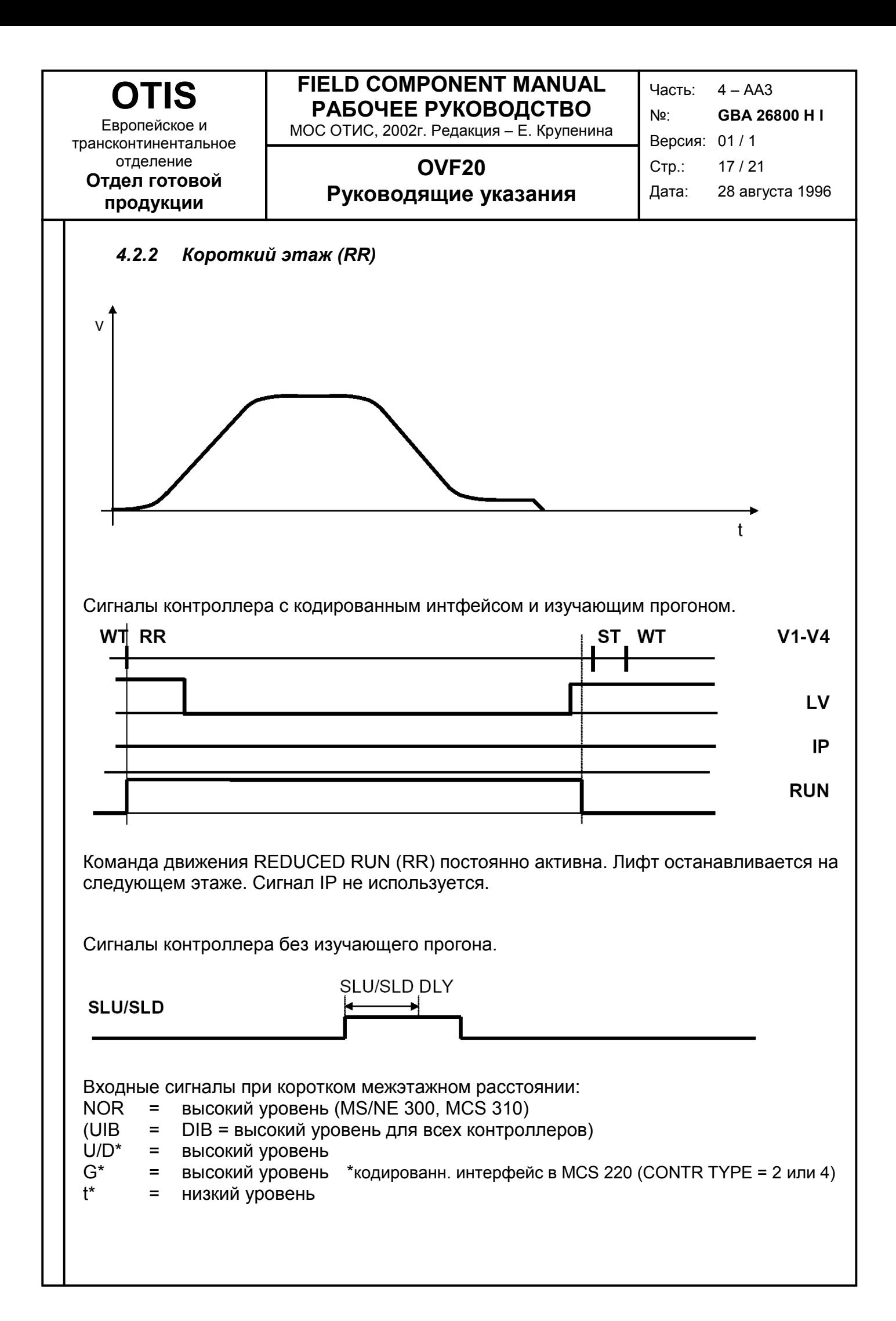

<span id="page-71-0"></span>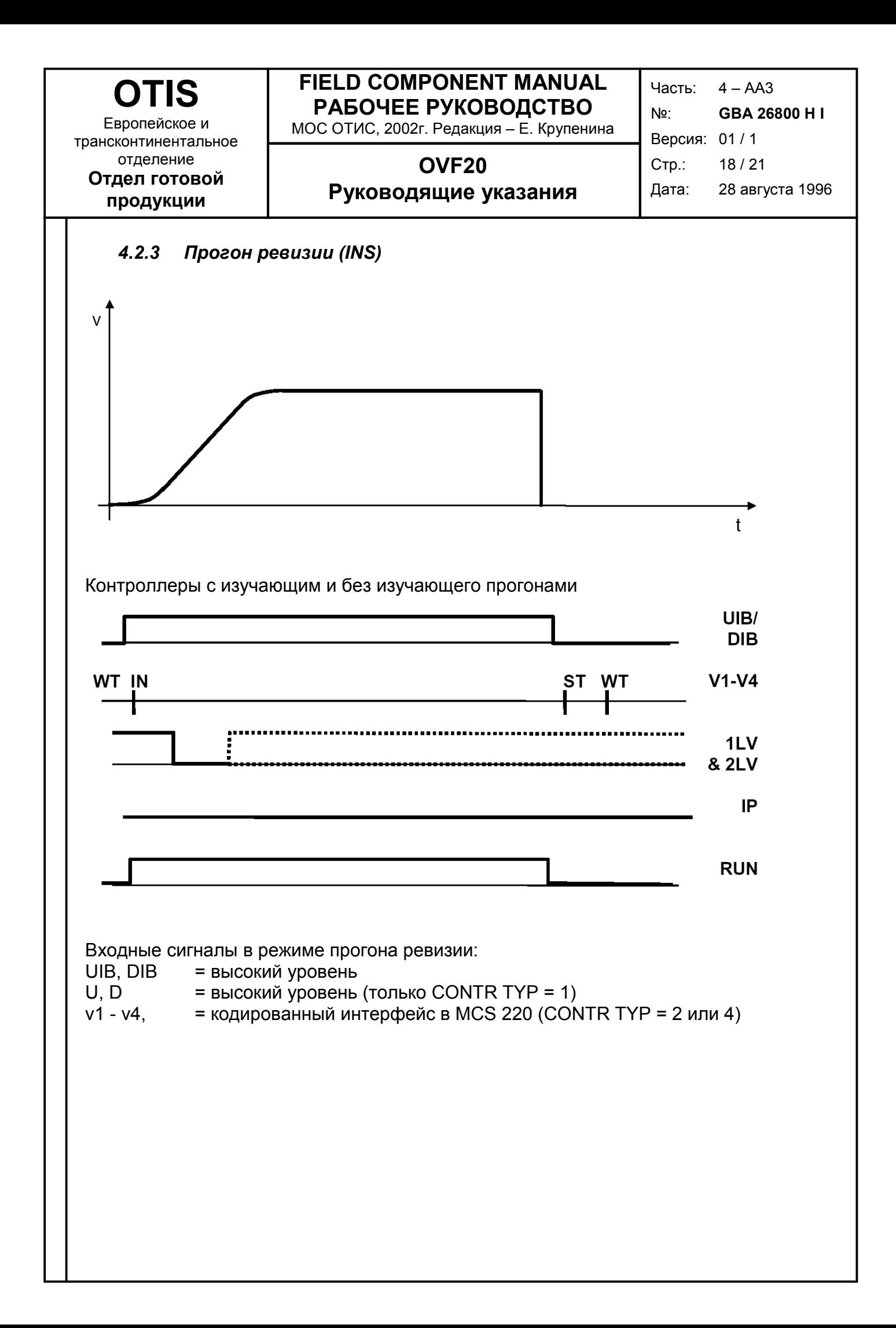
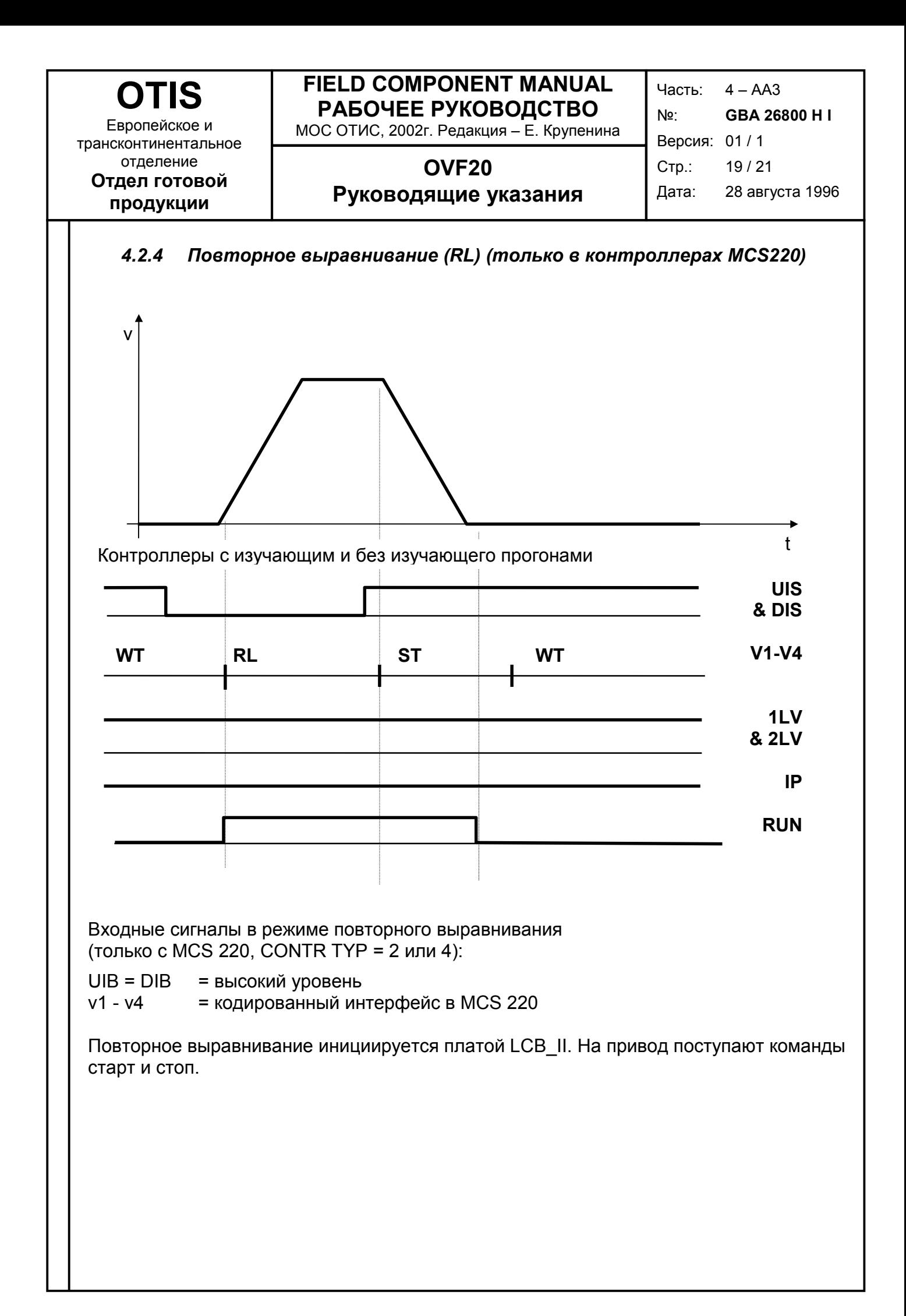

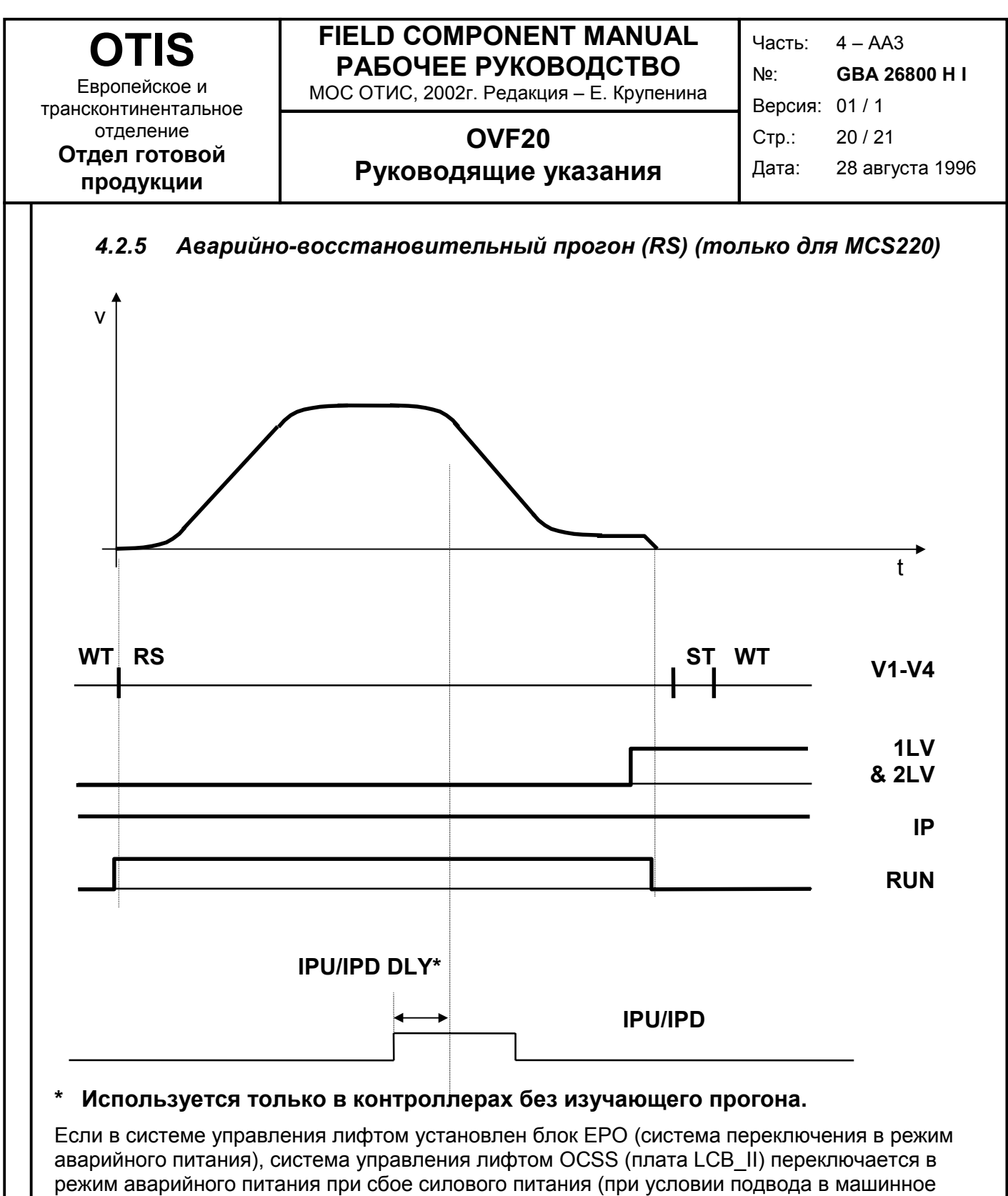

помещение двух независимых кабелей питающего напряжения).

Вследствие сбоя силового питания плата LCB\_II "теряет" местоположение кабины и посылает сообщение в систему привода OVF20 через блок ЕРО и отдает команду на аварийновосстановительный прогон для эвакуации пассажиров лифта.

Привод осуществляет аварийно- восстановительный прогон в нормальном режиме работы на этаж, заданный параметром EPO-P (LCB\_II).

Если лифт в момент сбоя питания замедлялся нижним датчиком принудительного замедления 1LS, то лифт будет двигаться в направлении вверх, а если лифт замедлялся верхним датчиком принудительного замедления 2LS, лифт будет двигаться в направлении вниз, при условии, что этаж эвакуации EPO-P выбран не на крайней остановке

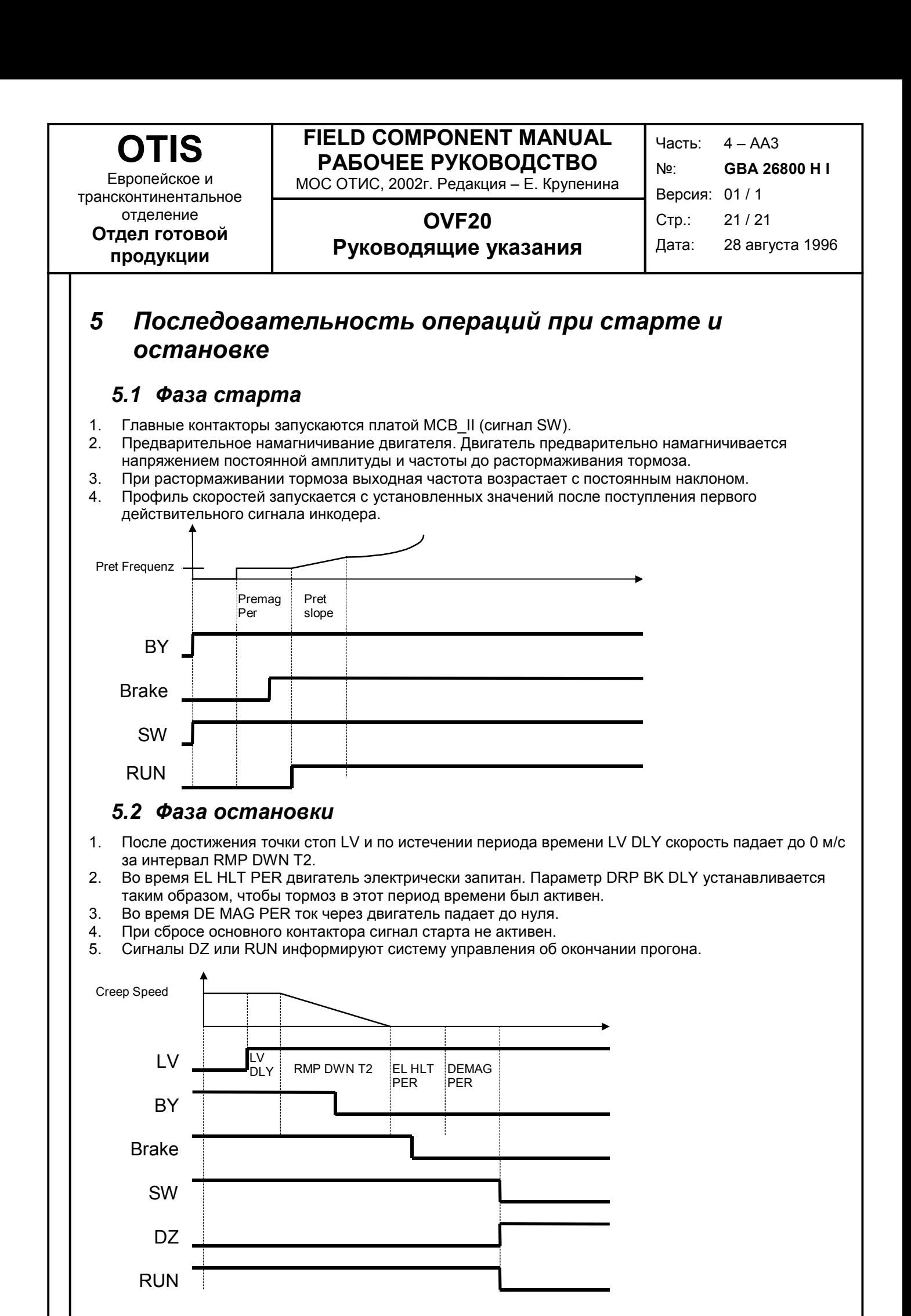

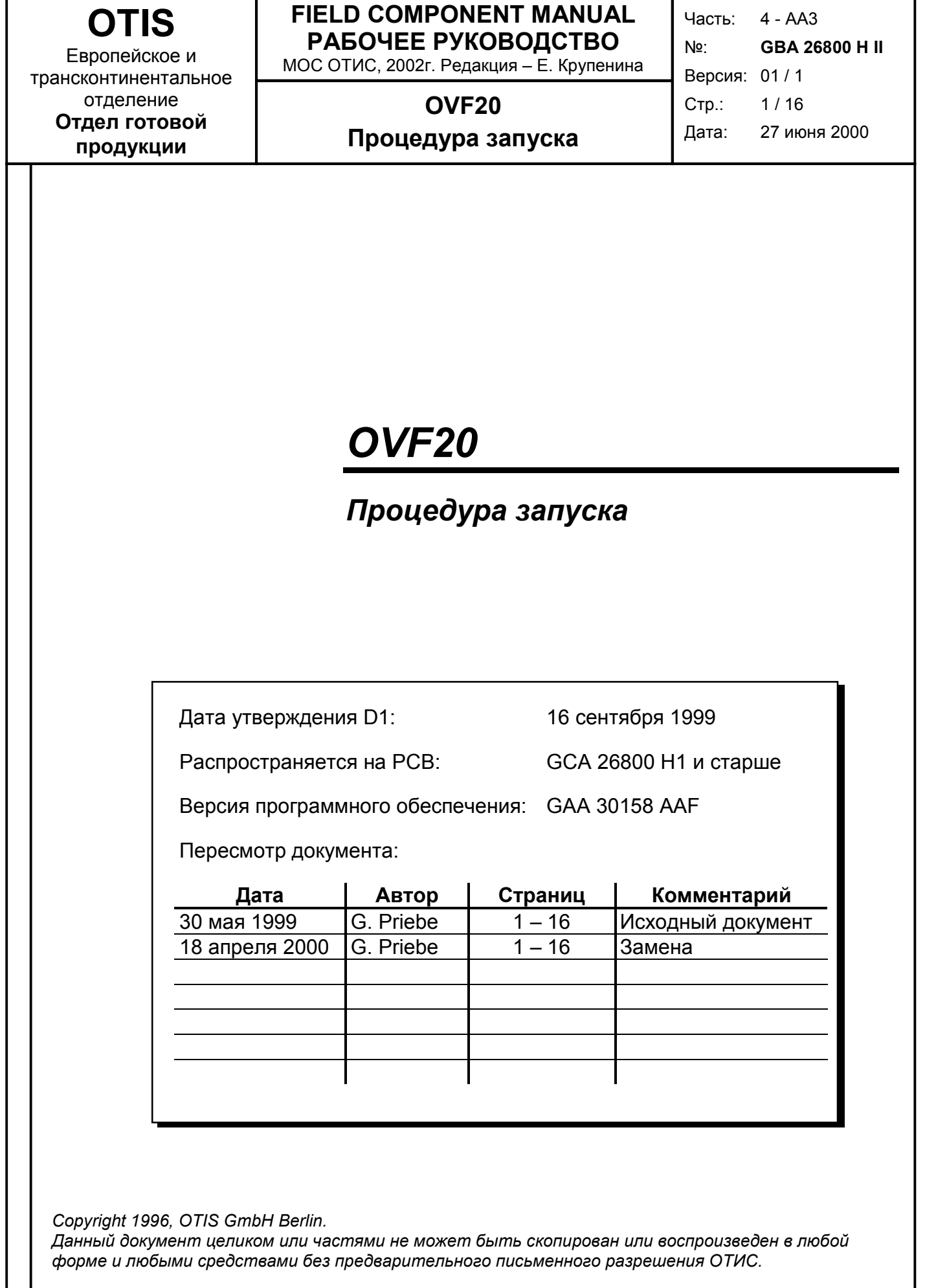

Европейское и трансконтинентальное отделение

## **FIELD COMPONENT MANUAL РАБОЧЕЕ РУКОВОДСТВО**

МОС ОТИС, 2002г. Редакция – Е. Крупенина

Часть: 4 - AA3 №: **GBA 26800 H II** Версия: 01 / 1 Стр.: 2 / 16 Дата: 27 июня 2000

**Отдел готовой продукции**

#### **OVF20**

**Процедура запуска**

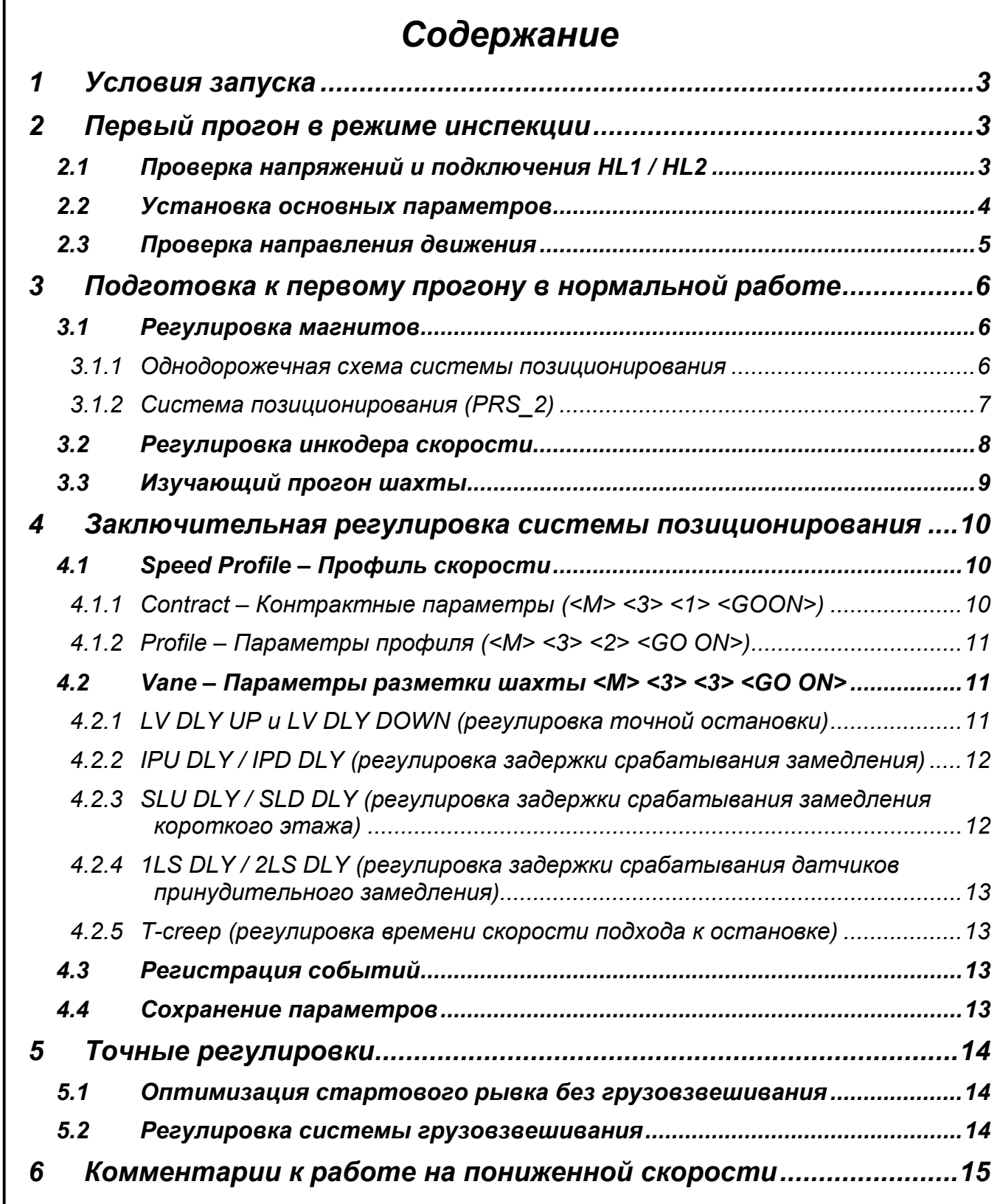

**OTIS**

Европейское и трансконтинентальное отделение

**Отдел готовой**

**продукции**

### **FIELD COMPONENT MANUAL РАБОЧЕЕ РУКОВОДСТВО**

МОС ОТИС, 2002г. Редакция - Е. Крупенина

Часть: 4 - AA3 №: **GBA 26800 H II** Версия: 01 / 1 Стр.: 3 / 16 Дата: 27 июня 2000

### **OVF20**

### **Процедура запуска**

## <span id="page-77-0"></span>*1 Условия запуска*

Запуск системы привода OVF20 должен осуществляться только обученным и имеющим допуск персоналом компании OTIS!

#### **Предупреждение!**

*Вскрытие пакета привода допускается только с целью обслуживания и только при отключенном вводном устройстве и периоде ожидания в течение 3 мин для разрядки конденсаторов. Перед вскрытием Вы должны проверить напряжение шины постоянного тока DC Link (на выводах терминала привода P1 и N1) при отключенном приводе. Нулевое состояние цепи постоянного тока DC Link должно контролироваться во время дальнейшей работы по обслуживанию привода.*

*Примечание редактора: Здесь и далее - допускается применение сертифицированных и поверенных цифровых мультиметров типа FLUKE, APPA, и др. с входным сопротивлением постоянному и переменному току не менее 10 МОм/В, и 1 МОм/В соответственно, и пределами измерений постоянного VDC и переменного VAC напряжений не менее 1000 Вольт. Внимание! На лифтах OTIS категорически запрещается применение всякого рода и вида контрольных ламп, стрелочных измерительных приборов с входными параметрами ниже указанных выше по тексту. Запрещается измерять напряжение шины постоянного тока DC Link во включенном состоянии привода, тем более запрещается проводить измерения напряжения на контактах шины по отношению к корпусу контроллера.*

Корпус контроллера должен быть смонтирован на расстоянии 50мм между стеной машинного помещения и радиатором системы охлаждения привода (MCS220(M)).

До прогона в режиме инспекции должны быть завершены механические работы в шахте и кабине, а так же монтаж электрооборудования в шахте и машинном помещении.

Электрические соединения должны быть расключены и проверены.

#### **Внимание!**

**Не допускается шунтирование устройств безопасности и контактов дверей! Контакты дверей могут шунтироваться только с целью поиска неисправностей на разъеме Р4Т платы LCB\_II!**

## <span id="page-77-1"></span>*2 Первый прогон в режиме инспекции*

## <span id="page-77-2"></span>*2.1 Проверка напряжений и подключения HL1 / HL2*

Отключить вводное устройство OCB. Переключить лифт в режим ERO. **Отключить соединение HL1 от РЕ и HL2 от РЕ.**

Проверить изоляцию и проводку HL1/HL2 и РЕ. Это необходимо для проверки ясности отключения HL1 / HL2 от РЕ.

Проверить мультиметром значение сопротивление изоляции:

- Между РЕ и HL1 (> 1мОм)
- Между РЕ и HL2 (> 1мОм)
- Между РЕ и клеммами терминала подключения линии питающего напряжения L1 L3 (> 1мОм)
- Между РЕ и клеммами терминала подключения электродвигателя лебедки U1 W1 (> 1мОм)

#### **Восстановить соединение HL1 / HL2 / РЕ.**

Переключить лифт в режим ERO, а так же включить CHCS и DDO (если предусмотрены). Включить вводное устройство OCB.

Проверить питание на трансформаторе TRF1 в соответствии с электрической схемой. Подключить SVT к MCB\_II (P6). После включения сигнал DR (привод готов) активен (проверить на SVT), что означает готовность инвертора (реле ОР в системах MS300 и MCS220 должно быть включено).

Проверить напряжение 24VDC следующих входных сигналов MCB\_II:

- P3.2 (24VDC выход)
- P4.7 (/1LS сигнал)
- P4.8 (/2LS сигнал)<br>P3.1 (DBD сигнал)
	- (DBD сигнал) во всех случаях относительно P3.3 (HL2)

<span id="page-78-0"></span>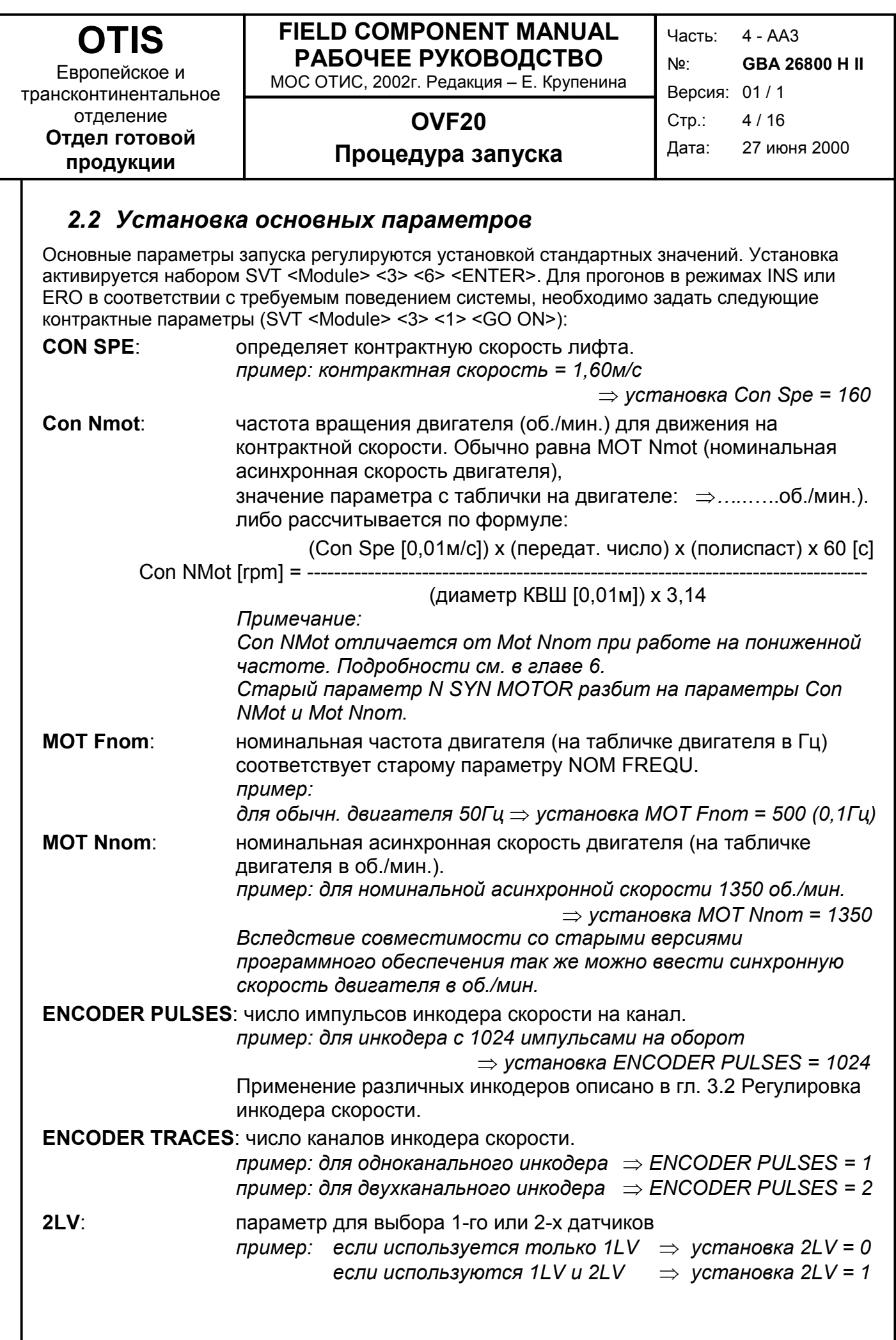

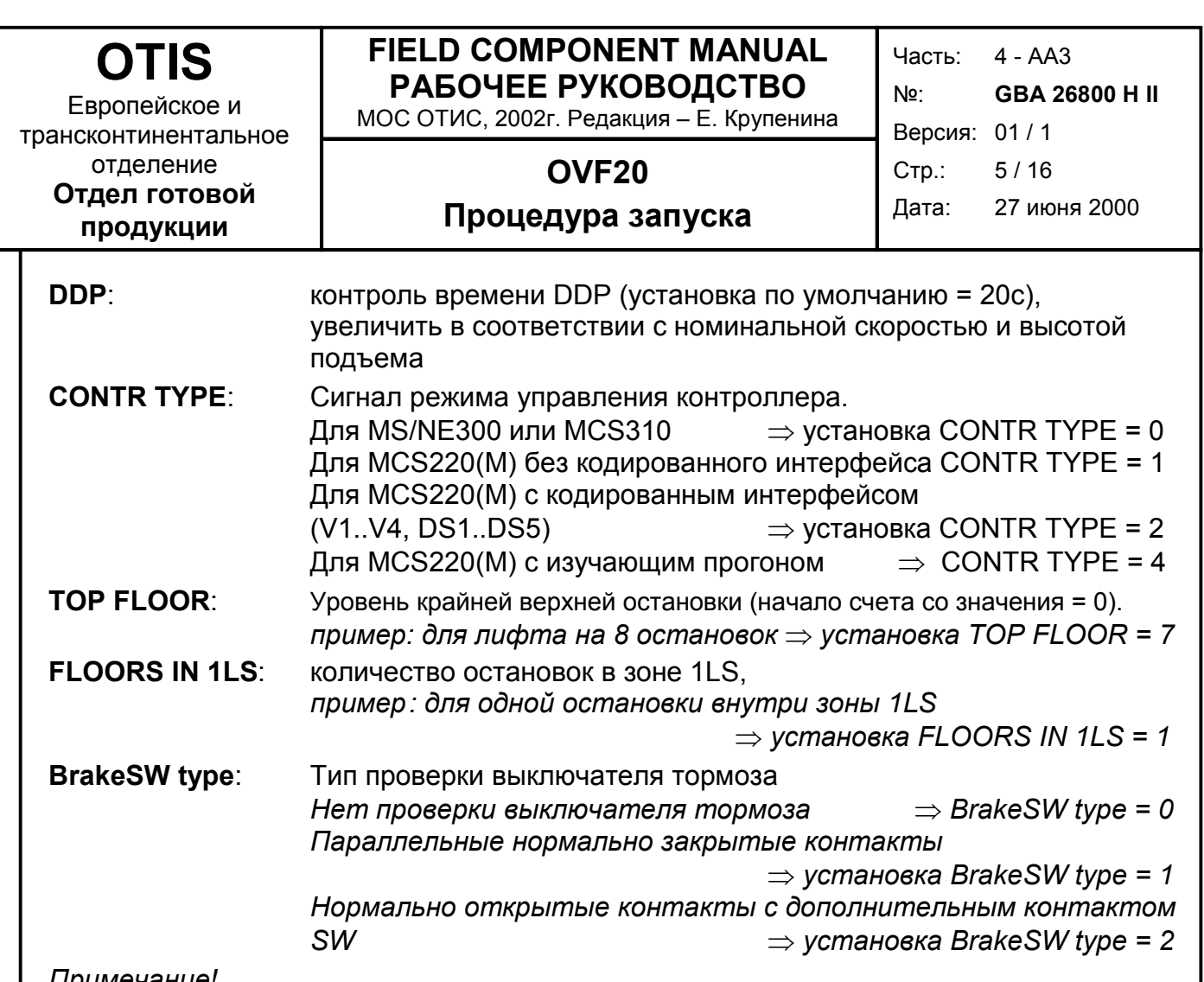

*Примечание! Прогон в режиме инспекции без инкодера возможен, если число импульсов*

*(ENCODER PULSES) установлено равным нулю.*

#### <span id="page-79-0"></span>*2.3 Проверка направления движения*

После установки контрактных параметров и проверки соединений инкодера следует проверить направление движения кнопками UIB или DIB блока ERO. Для режимов INS- или ERO- на MCB\_II нужно подать входные сигналы UIB или DIB (<M> <1> <2> <GO ON>).

Активировать главные контакторы SW и BR. Запуск выполняется MCB\_II вместе с сигналами UP- или DOWN- (верх или вниз), при исправной цепи безопасности. В это же время вход DBD будет неактивен.

Состояние привода контролируется через SVT (<M> <1> <1> <GO ON>).

Электродвигатель лебедки запускается нажатием кнопок UIB- или DIB на блоке ERO. Если направление вращения электродвигателя лебедки не соответствует заданному, поменять местами две фазы кабеля питания двигателя.

Проверить снижение скорости лифта до скорости подхода к остановке, при достижении кабиной зоны действия датчиков 1LS или 2LS (только для MCS220). Если кабина не движется, возможная ошибка выводится на дисплей состояния SVT. В случае блокировки (SHT DWN) привода, проверить регистрацию ошибок Error logging (ErrLog) (<M> <2> <2> <1> <GOON>).

B некоторых случаях блокировку привода можно устранить переключеним вводного устройства OFF / ON.

Европейское и трансконтинентальное отделение

#### **FIELD COMPONENT MANUAL РАБОЧЕЕ РУКОВОДСТВО**

МОС ОТИС, 2002г. Редакция - Е. Крупенина

Часть: 4 - AA3 №: **GBA 26800 H II** Версия: 01 / 1 Стр.: 6 / 16 Дата: 27 июня 2000

**Отдел готовой продукции**

**OVF20 Процедура запуска**

## <span id="page-80-0"></span>*3 Подготовка к первому прогону в нормальной работе*

## <span id="page-80-1"></span>*3.1 Регулировка магнитов*

Используются магниты длиной от 170 до 250 мм. На коротких межэтажных расстояниях (короткий этаж) следует учесть, что расстояние между зонами дверей должно составлять минимум 180 мм. В противном случае, при движении на номинальной скорости, зоны дверей могут быть неразличимы.

#### <span id="page-80-2"></span>*3.1.1 Однодорожечная схема системы позиционирования*

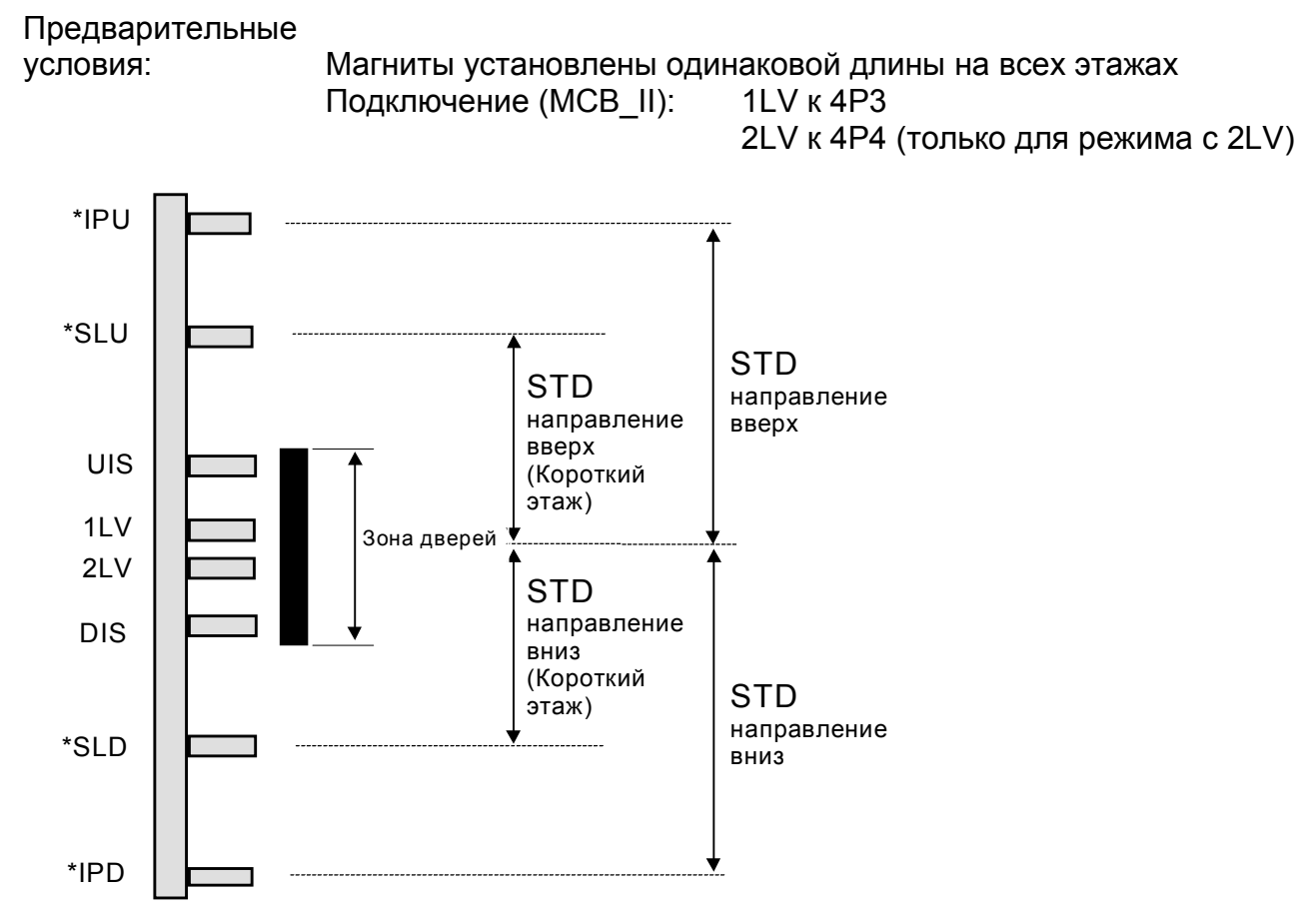

\* В контроллерах с изучающим прогоном сигналы IPU/IPD- и SLU/SLD- не требуются.

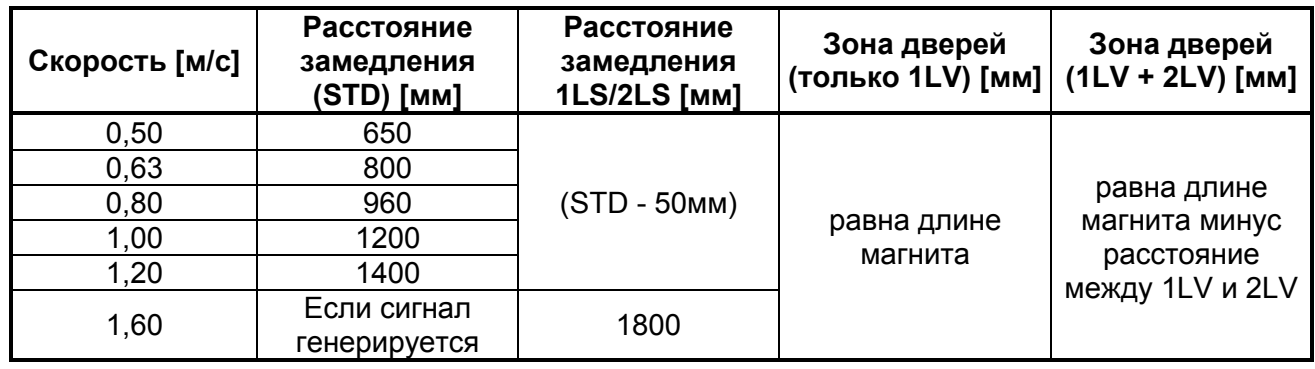

*В контроллерах с изучающим прогоном расстояние замедления генерируется SW MCB\_II.*

<span id="page-81-0"></span>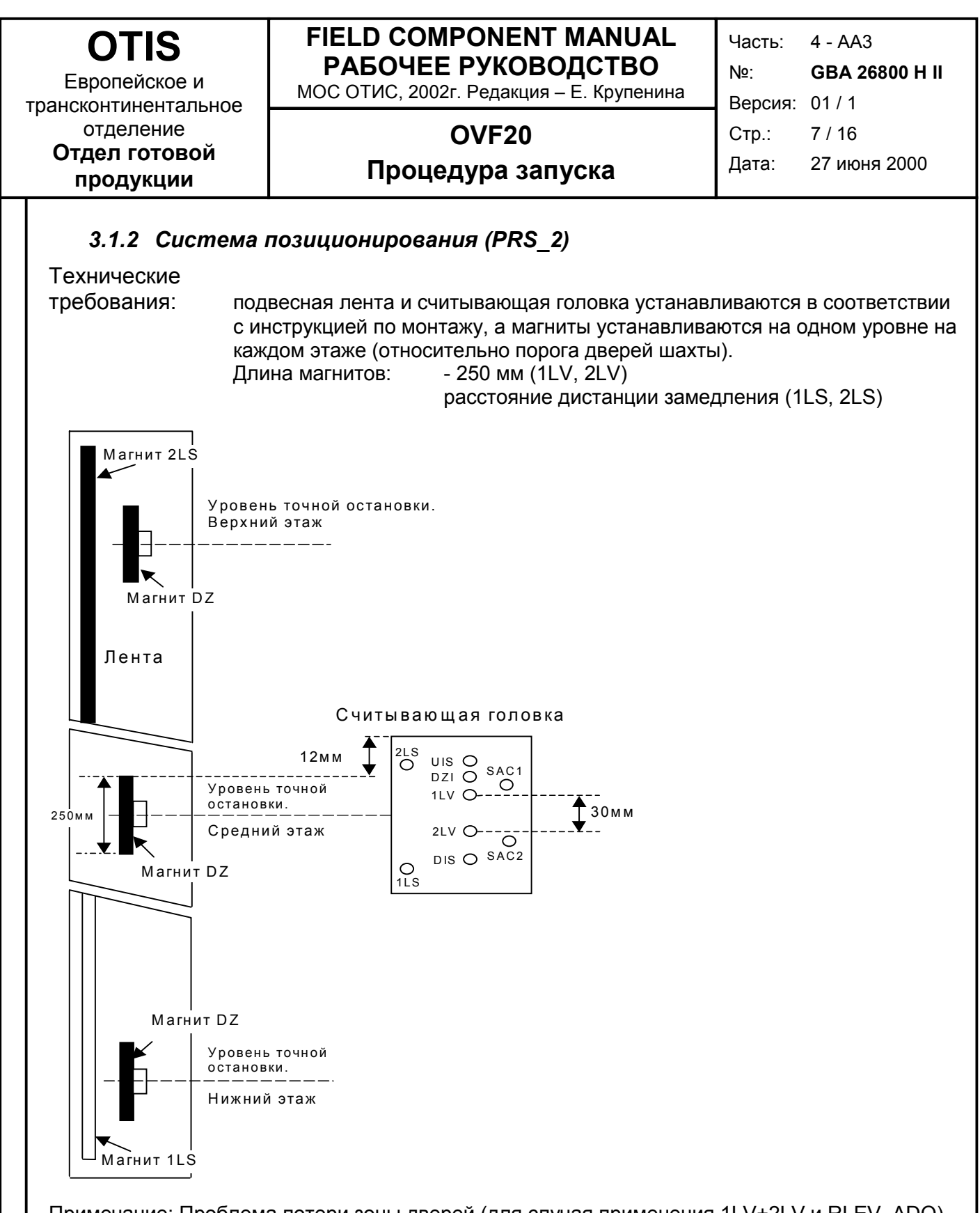

Примечание: Проблема потери зоны дверей (для случая применения 1LV+2LV и RLEV, ADO). Следующая проблема может возникнуть, если коррекционный прогон запускается в направлении вниз вблизи 1LS (или 2LS вверх). Тогда кабина замедляется в зоне 1LS (2LS) до скорости подхода к остановке и движется к зоне дверей. Если расстояние от 2LV до (1LV и 2LV) слишком велико, реле LVC отключается (превышение времени задержки отключения LVCT) до срабатывания реле LV2. Цепь обхода дверей разомкнута, при этом зона дверей не определяется, и кабина движется к концевому выключателю (7LS/8LS). Решение: датчики и магниты 1LV и 2LV должны быть сближены настолько, чтобы ошибка не происходила. На считывающей головке этот размер не может превышать 35мм.

**OTIS**

Европейское и трансконтинентальное отделение

### **FIELD COMPONENT MANUAL РАБОЧЕЕ РУКОВОДСТВО**

МОС ОТИС, 2002г. Редакция - Е. Крупенина

Часть: 4 - AA3 №: **GBA 26800 H II** Версия: 01 / 1

**OVF20**

**Отдел готовой продукции**

## **Процедура запуска**

Стр.: 8 / 16 Дата: 27 июня 2000

#### <span id="page-82-0"></span>*3.2 Регулировка инкодера скорости*

Могут применяться несколько типов инкодеров:

- одноканальный инкодер
- двухканальный инкодер

Входы SCLK предназначены для подключения одноканального инкодера с числом до 350 импульсов / оборот.

Входы CLKA и CLKB предназначены для подключения двухканальных инкодеров с числом до (2 х 1024) импульсов / оборот.

Если инкодеры поставлены с экранированным кабелем, экран заземляется с двух концов: на разъеме Р9 (МСВ\_II) и, соответственно на контакте РЕ двигателя.

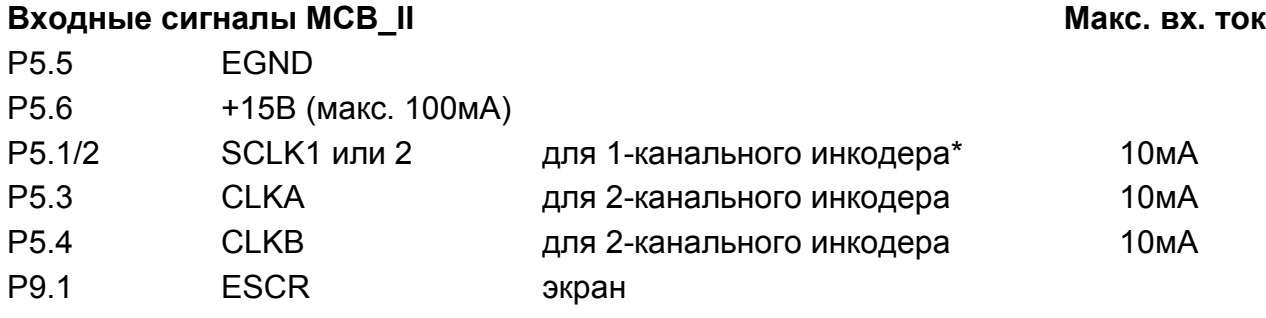

**\*** SCLK1 = противофазный вход с последовательным резистором 1 кОм. SCLK2 = прямой вход для ТАА633В1(GO177CK1).

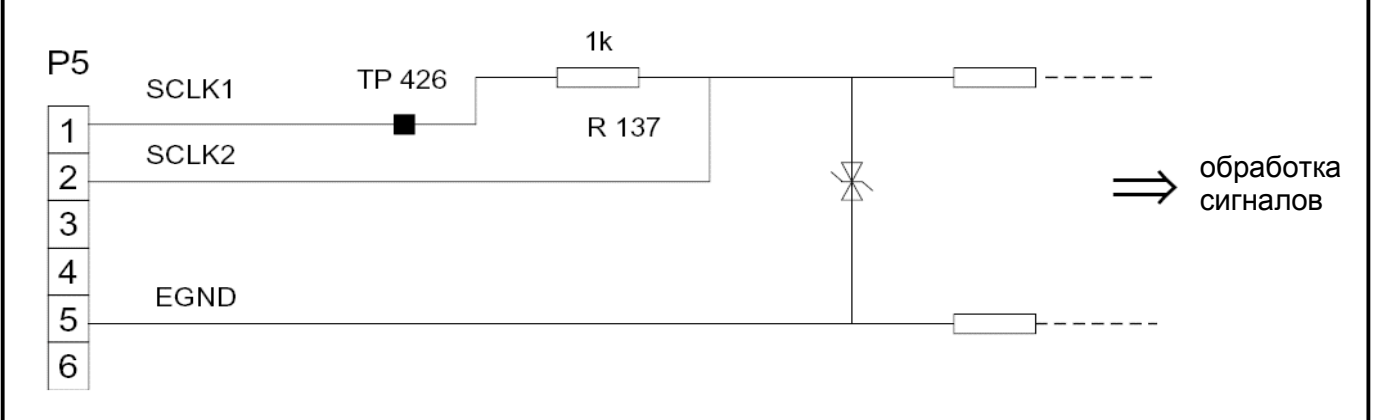

См. контрактные параметры ENCODER PULSES и ENCODER TRACES в соответствии с примененным инкодером:

**ENCODER PULSES** = 120, если число меток на зубчатом диске = 120 или в соответствии с числом, указанным на табличке лебедки (обычно применяется для одноканального инкодера).

= 1024, в соответствии с числом, указанным на табличке инкодера (обычно применяется для двухканального инкодера).

**OTIS**

Европейское и трансконтинентальное отделение **Отдел готовой**

**продукции**

## **FIELD COMPONENT MANUAL РАБОЧЕЕ РУКОВОДСТВО**

МОС ОТИС, 2002г. Редакция - Е. Крупенина

Часть: 4 - AA3 №: **GBA 26800 H II** Версия: 01 / 1 Стр.: 9 / 16 Дата: 27 июня 2000

#### **OVF20**

## **Процедура запуска**

**ENCODER TRACES** = 1, при применении двухканального инкодера *пример: при применении ТАА633В1 (GO177CK1):*

⇒ *установка ENCODER PULSES = 120\**

⇒ *установка ENCODER TRACES = 1*

*\*Если используется ТАА633В1, проверить число меток на зубчатом диске лебедки (на лебедках 13VTR, 160VAT см. область применения на табличке лебедки).* Число меток на зубчатом диске может быть определено следующим образом: Переключить лифт в режим ERO. Сделать отметку на штурвале и отключить ВУ (ОСВ), затем снова включить. Выбрать на SVT меню **PVT** (<M> <2> <6>). Счетчик импульсов инкодера должен сброситься в значение = 0. Вручную растормозить тормоз и провернуть штурвал на один оборот (ориентировка по отметке на штурвале) и проверить значение счетчика в меню PVT. Разделив это значение на 2, получите значение параметра ENCODER PULSES.

*Пример: на лифте с показаниями PVT = 246,* ⇒ *установка ENCODER PULSES = 123*

**ENCODER TRACES** = 2, при применении двухканального инкодера

*пример: при применении GСА633А1:*

⇒ *установка ENCODER PULSES = 1024*

⇒ *установка ENCODER TRACES = 2*

Проверить работу инкодера в режиме инспекции!

(Вы можете контролировать работу инкодера с помощью SVT, меню PVT (<M><2><6>)).

## <span id="page-83-0"></span>*3.3 Изучающий прогон шахты*

Перед запуском лифта в режиме нормальной работы на контрактной скорости, необходимо провести изучающий прогон шахты. Движение на контрактной скорости невозможно без предварительного изучающего прогона. Повторное проведение изучающего прогона необходимо, если был удален (или сдвинут с места установки более чем на 10 мм) один из магнитов шахты, или если был изменен параметр Con Spe. Перед началом изучающего прогона необходимо установить следующие параметры: Con Spe, TOP FLOOR, FLOORS IN 1LS (<M> <3> <1> <GO ON>).

Проверить дистанцию STD замедления (физическое расстояние срабатывания с учетом перепрохода на полностью сжатый буфер) датчиков принудительного замедления крайних этажей 1LS / 2LS перед запуском изучающего прогона.

#### *Внимание!*

#### *Во время изучающего прогона запрещено нахождение людей в шахте, на крыше кабины и в самой кабине лифта!*

#### *В положении старта изучающего прогона кабина в шахте должна находиться вне зоны действия датчиков 1LS / 2LS и зоны дверей LV.*

Для исключения проблемы неконтролируемого проникновения людей в кабину лифта, необходимо отключить привод дверей (DDO) и регистрацию вызовов (CHCS). Запуск изучающего прогона шахты производится через меню SVT <M> <4> <1>.

#### *Примечание редактора:*

*Для исключения проблем, связанных с ошибками считывания местоположения магнитов системы позиционирования PRS, изучающий прогон лучше всего производить при загруженной на 50% кабине (предварительно выполнить 45-50% балансировку кабины с противовесом).*

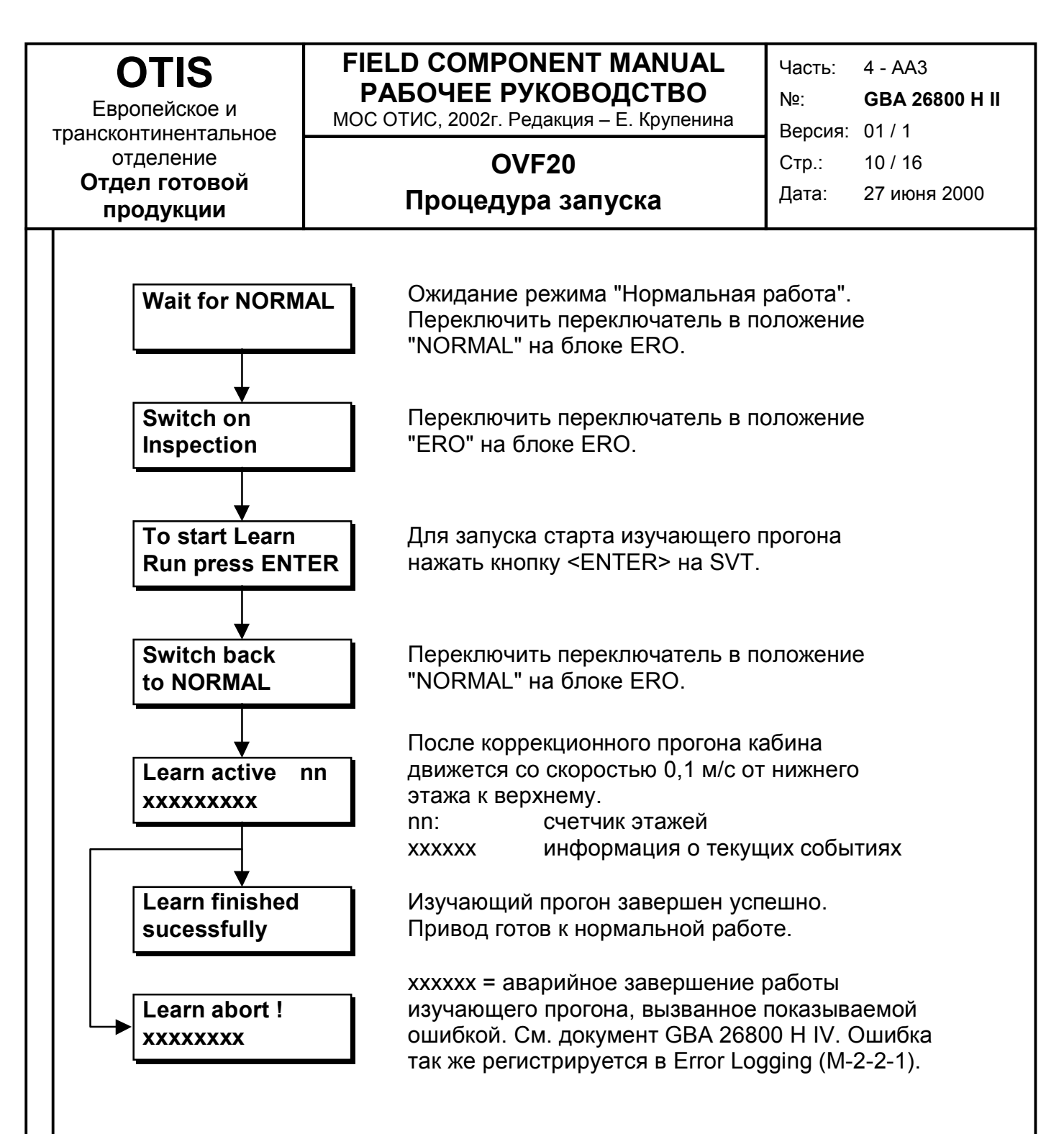

## <span id="page-84-0"></span>*4 Заключительная регулировка системы позиционирования*

## <span id="page-84-1"></span>*4.1 Speed Profile ñ Профиль скорости*

## <span id="page-84-2"></span>*4.1.1 Contract ñ Контрактные параметры (<M> <3> <1> <GOON>)*

Следующие параметры обычно устанавливаются равными значениям по умолчанию. Регулировка необходима только в некоторых случаях.

**ACC PRECTR**: предварительный контроль частоты для компенсации крутящего момента инерции. После 10 нормальных прогонов ввести значение на дисплее SVT (справа внизу). Если ввод значения невозможен, округлить число в меньшую сторону.

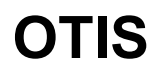

Европейское и трансконтинентальное отделение

## **FIELD COMPONENT MANUAL РАБОЧЕЕ РУКОВОДСТВО**

МОС ОТИС, 2002г. Редакция - Е. Крупенина

Часть: 4 - AA3 №: **GBA 26800 H II** Версия: 01 / 1 Стр.: 11 / 16 Дата: 27 июня 2000

**Отдел готовой продукции**

## **OVF20**

## **Процедура запуска**

**SLIP LOAD**: параметр скольжения при движении вверх с полной нагрузкой. Направить пустую кабину вниз или с полной нагрузкой вверх, и ввести значение на дисплее SVT (справа внизу). Если ввод значения невозможен, округлить число в большую сторону. Отрицательные значения SLIP\_LOAD будут показаны только в случае моторной нагрузки двигателя. Отрицательные значения в обоих направлениях означают, что параметр для инкодера установлен неверно (ENCODER PULSES, MOT Fnom, MOT Nnom).

#### <span id="page-85-0"></span>*4.1.2 Profile ñ Параметры профиля (<M> <3> <2> <GO ON>)*

Параметр привода NOM SPE регулируется автоматически установкой CON SPE и изменяется только в случае необходимости, например, для уменьшения контрактной скорости или разрешения коротких этажей.

**SHR SPE [0,01m/s]**: скорость при межэтажном прогоне коротких этажей. В контроллерах без изучающего прогона скорость расстояние короткого этажа зависят от контрактной скорости (см. таблицу ниже).

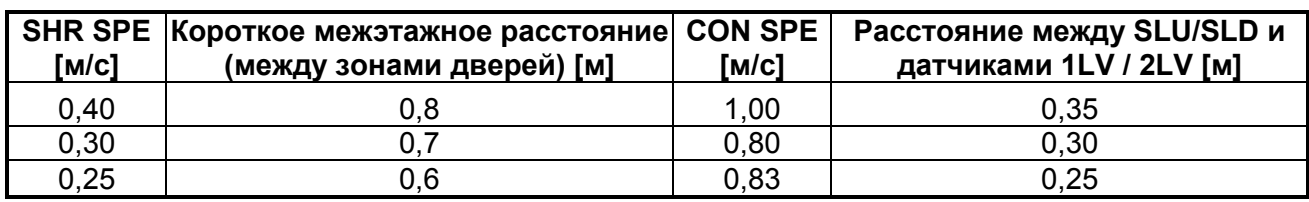

В контроллерах с изучающим прогоном короткое межэтажное расстояние регулируется программным обеспечением (**S**oft**w**are) MCB\_II.

**REL SPE [0,01m/s]**: скорость повторного выравнивания, при наличии этой опции.

Скорость повторного выравнивания должна быть = 2...3 [0,01м/с] **CRE SPE [0,01m/s]**: скорость подхода к остановке.

Скорость подхода к остановке должна быть = 6...8 [0,01м/с]

## <span id="page-85-1"></span>*4.2 Vane ñ Параметры разметки шахты <M> <3> <3> <GO ON>*

Для движения кабины в режиме нормальной работы, используются следующие входные сигналы: **NOR** (NORMAL), **UIB**, **DIB** и **U** или **D** и **T** для MCS 310 и MS 300 или **V1-V4** для OTIS 2000. Перед установкой параметров разметки шахты (сигналы шахты), следует провести прогон вдоль сигналов шахты (прогон в режиме инспекции). Переключение датчиков IPU/IPD, (SLU, SLD), LV, (1LV, 2LV), 1LS и 2LS контролируется на SVT (<M> <1><2> <GOON>). После проведения этого испытания параметры разметки шахты должны быть откорректированы (переменная шахты).

Следующий шаг - определить "контрольный этаж" в середине шахты.

## <span id="page-85-2"></span>*4.2.1 LV DLY UP и LV DLY DOWN (регулировка точной остановки)*

Проверить точность остановки на всех этажах в направлении вверх / вниз. Неточность остановки может быть откорректирована регулировкой параметров LV DLY UP [мм] (задержка срабатывания датчика точной остановки LV вверх) и LV DLY DOWN [мм] (задержка срабатывания датчика точной остановки LV вниз). Если кабина останавливается слишком рано (не доходит до уровня точной остановки), это значение должно быть увеличено ( + неточность остановки в [мм]). Если кабина останавливается слишком поздно (пререходит уровень точной остановки), это значение должно быть уменьшено ( - неточность остановки в [мм]).

Европейское и трансконтинентальное отделение

## **FIELD COMPONENT MANUAL РАБОЧЕЕ РУКОВОДСТВО**

МОС ОТИС, 2002г. Редакция - Е. Крупенина

**OVF20**

Часть: 4 - AA3 №: **GBA 26800 H II** Версия: 01 / 1 Стр.: 12 / 16 Дата: 27 июня 2000

**Отдел готовой продукции**

## **Процедура запуска**

#### *Примечание редактора:*

*Регулировка параметров LV DLY UP и LV DLY DOWN влияет на точность остановки на всех этажах, поэтому все магниты датчика (ов) LV должны быть установлены на всех этажах строго одинаково относительно порогов дверей шахты, только в этом случае, кабина после корректировки параметров будет останавливаться с заданой точностью на каждом этаже, в противном случае магниты должны быть переустановлены.*

#### <span id="page-86-0"></span>*4.2.2 IPU DLY / IPD DLY (регулировка задержки срабатывания замедления)*

#### **(только для контроллеров без изучающего прогона)**

Время рабочего замедления должно составлять 300 - 500мс. Регулировка осуществляется изменением параметров задежки срабатывания датчиков IPU и IPD - IPU DLY и IPD DLY. Если время замедления слишком велико, значения параметров задержки должны быть увеличены. Минимальные значения IPU-DLY и IPD-DLY зависят от контрактной скорости кабины. Время замедления последнего прогона выводится на SVT (сверху, справа) с шагом 10мс. Если замедление на конечных этажах производится датчиками принудительного замедления  $1LS / 2LS$ , на дисплей SVT (сверху, справа) выводится " $1LS/2LS$ ".

#### *Внимание!*

*Каждый сигнал IPU / IPD должен быть активным дольше 150мс. (так же должна быть регистрация "MLS: /T <> IP)!*

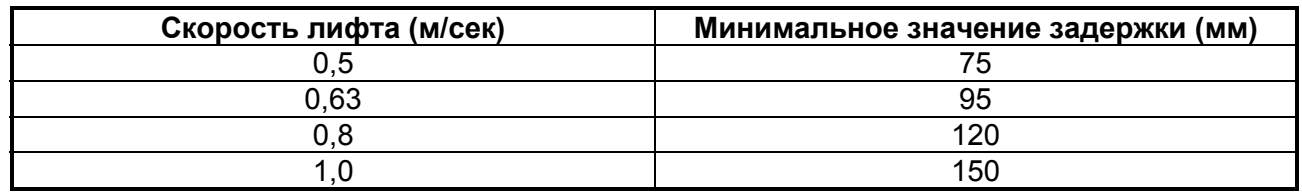

#### *Примечание редактора:*

*Регулировка параметров IPU DLY и IPD DLY влияет на время замедления на всех этажах, поэтому все магниты датчиков IPU и IPD должны быть установлены на всех этажах строго одинаково относительно порогов дверей шахты, только в этом случае, кабина после корректировки параметров будет замедляться с заданой точностью на каждом этаже, в противном случае магниты должны быть переустановлены. Опытным путем установлена эмпирическая формула необходимой дистанции STD рабочего замедления в случае использования датчиков замедления IPU и IPD. Дистанция STD рабочего замедления должна быть равна 1,2-1,3 Vcontract.*

*Пример: для скорости Vcontract = 1м/с* ⇒ *STD = 1200-1300 мм.*

#### <span id="page-86-1"></span>*4.2.3 SLU DLY / SLD DLY (регулировка задержки срабатывания замедления короткого этажа)*

#### **(только для контроллеров без изучающего прогона)**

Для датчиков SLU/SLD может использоваться та же дорожка, что и для датчиков LV- и IP-. Сигналы замедления включаются по достижении датчиком SLU / SLD ребра магнита с положительным полюсом. Регулировка для коротких межэтажных расстояний осуществляется изменением параметров SLU DLY и SLD DLY так же, как и IPU DLY / IPD DLY. Время замедления должно составлять 300 - 500мс.

*Примечание!*

*В случае наличия более одного короткого межэтажного расстояния выбирается самое короткое межэтажное расстояние.*

*Примечание редактора:*

*Руководствоваться рекомендациями приведенными выше для IPU DLY и IPD DLY*

Европейское и трансконтинентальное отделение **Отдел готовой**

**продукции**

### **FIELD COMPONENT MANUAL РАБОЧЕЕ РУКОВОДСТВО**

МОС ОТИС, 2002г. Редакция - Е. Крупенина

Часть: 4 - AA3 №: **GBA 26800 H II** Версия: 01 / 1 Стр.: 13 / 16 Дата: 27 июня 2000

## **OVF20**

### **Процедура запуска**

#### <span id="page-87-0"></span>*4.2.4 1LS DLY / 2LS DLY (регулировка задержки срабатывания датчиков принудительного замедления)*

Параметры задержки 1LS DLY и 2LS DLY должны быть установлены таким образом, чтобы на крайних верхнем и нижнем этажах замедление сначала активировалось сигналом IPU- или IPD-. Если сигнал замедления на крайних этажах активируется датчиками принудительного замедления крайних этажей, на дисплее SVT будет показан символ "**>**". Необходимо увеличивать значение задержки 1LS DLY или 2LS DLY до тех пор, пока не исчезнет символ "**>**" при следующем прогоне. Значение задержки 1LS DLY или 2LS DLY не следует устанавливать слишком большим, может не хватить дистанции замедления для выполнения

гарантированного принудительного замедления в случае коррекционного прогона, или отказа рабочего замедления *(критерий: момент срабатывания датчиков принудительного замедления должен происходить приблизительно на 50 мм позже момента срабатывания рабочего замедления, в противном случае, при большей величине задержки возможен переспуск или переподъем кабины с посадкой на буфер).*

Значение 1LS DLY или 2LS DLY можно увеличиватьдо тех пор, пока не исчезнет ошибка "MLS: 1LS IN DEC" на нижнем этаже или "MLS: 2LS IN DEC" на верхнем этаже (Замедление инициировано датчиком 1LS или 2LS). Эта ошибка разрешается при выполнении коррекционного прогона и может быть прочитана в регистрации событий ErrLog = 2, (<M> <2>  $<$ 2> $<$ 1> $<$ GO ON>).

Перед регулировкой 1LS DLY и 2LS DLY проверьте, что время скорости подхода к остановке **T-creep** приведено к оптимальному значению (640мс).

*Справка:*

*Параметр T-creep влияет на параметры 1LS DLY / 2LS DLY.*

#### <span id="page-87-1"></span>*4.2.5 T-creep (регулировка времени скорости подхода к остановке)*

Параметр T-creep должен быть отрегулирован так, чтобы фактическое время скорости подхода к остановке составляло 0,5…0,8 сек (500…800мс). Время скорости подхода к остановке может контролироваться в меню SVT DATALOG (<M> <2> <5>).

#### <span id="page-87-2"></span>*4.3 Регистрация событий*

Условия в регистрации событий не вызывают автоматически блокировку привода. Объяснения событий описаны в документе GBA 26800 H IV. Для перезапуска счетчика регистрации событий необходимо выключить и снова включить лифт вводным устройством. При необходимости сохраненные события могут быть просмотрены в меню "Saved" (Сохраненные) (<M> <2> <2> <2>). Зарегистрированные события "Actual" (Текущие) и îSavedî (Сохраненные) могут быть стерты с помощью <SHIFT> <5>. Во время последующих тестовых прогонов ошибки не будут регистрироваться в регистрации событий.

## <span id="page-87-3"></span>*4.4 Сохранение параметров*

Записать установленные параметры в лист регистрации изменений установочных параметров и хранить записи в контроллере. Сохранение параметров в EEPROM c помощью меню SVT - <M> <3> <7>. Не выбирате значения по умолчанию, в противном случае все установленные вами контрактные параметры будут потеряны. Целесообразно хранить лист регистрации изменений установочных параметров в корпусе контроллера, поскольку они могут быть быстро восстановлены после замены EPROM или MCB\_II и установки параметров по умолчанию.

Европейское и трансконтинентальное отделение

## **FIELD COMPONENT MANUAL РАБОЧЕЕ РУКОВОДСТВО**

МОС ОТИС, 2002г. Редакция - Е. Крупенина

Часть: 4 - AA3 №: **GBA 26800 H II** Версия: 01 / 1

**OVF20**

**Отдел готовой продукции**

### **Процедура запуска**

Стр.: 14 / 16 Дата: 27 июня 2000

## <span id="page-88-0"></span>*5 Точные регулировки*

#### <span id="page-88-1"></span>*5.1 Оптимизация стартового рывка без грузовзвешивания*

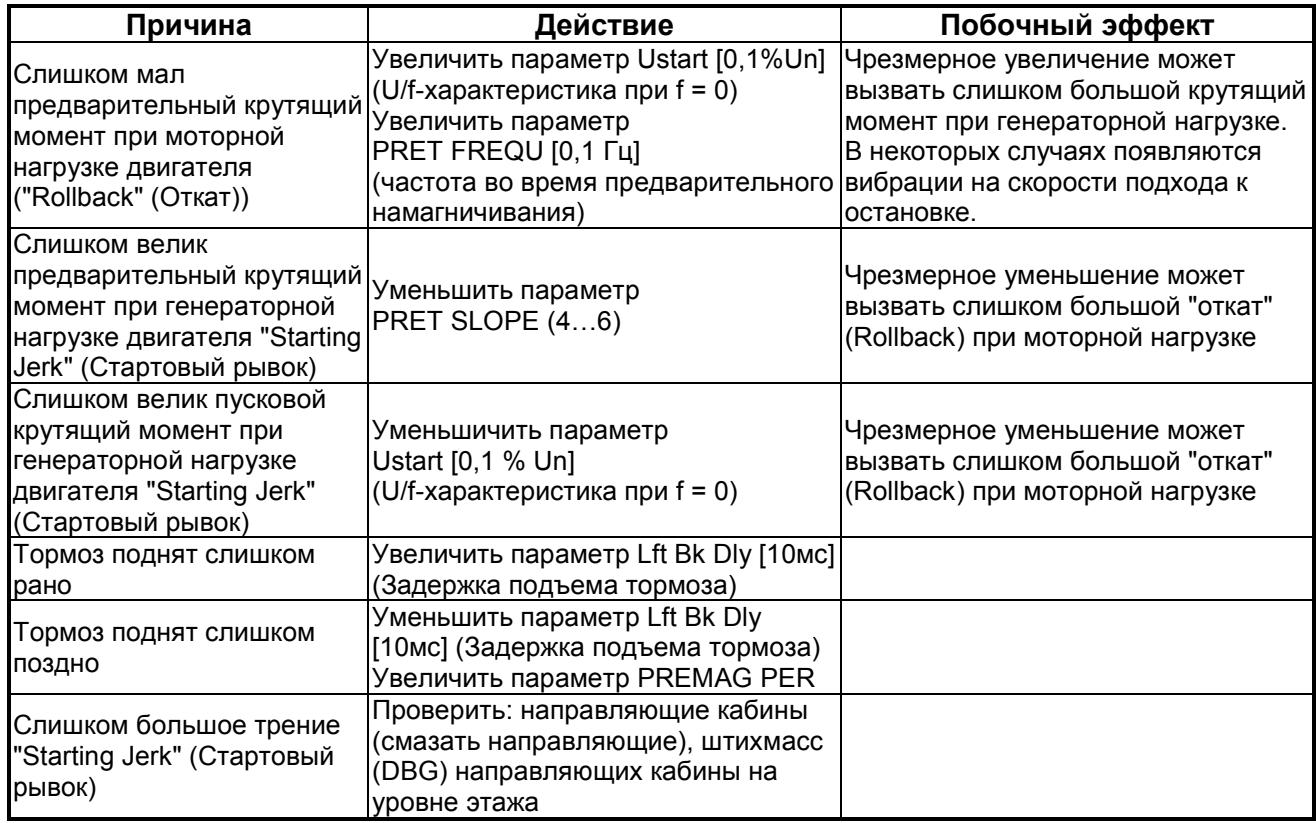

#### <span id="page-88-2"></span>*5.2 Регулировка системы грузовзвешивания*

**(Только для контроллеров с изучающим прогоном).**

Если лифт оснащен системой грузовзвешивания, она может использоваться для эффективной оптимизации стартового рывка.

Датчики нагрузки подключаются к выводам разъема Р4.5 и Р4.6 MCB\_II и настраиваются на 25%, то есть 65% полной нагрузки.

Регулировка проводится на пустой кабине в режиме инспекции:

- Отправить кабину вверх.
- Запомнить исходное значение PREMAG PER и установить параметр PREMAG PER = 100.
- Переключить кабину в направлении вниз. Установить значение PRET FREQ такое, чтобы кабина не двигалась во время предварительного намагничивания. Установить насколько возможно минимальное значение PRET FREQ
- Отправить кабину вниз.
- Переключить кабину в направлении вверх. Установить значение NEG PRET такое, чтобы кабина не двигалась во время предварительного намагничивания. Установить насколько возможно минимальное значение NEG PRET.
- Установить исходное значение PREMAG PER.
- Установить PRET SLOPE в диапазоне от 2 до 4 (для 13VTR = 2).

Если характеристика стартового рывка в направлении вверх хуже, чем вниз (пустая кабина), увеличить параметр Ustart. Слишком большое увеличение вызывает вибрации на скорости подхода к остановке.

Регулировка считается законченой, когда при поездке одного пассажира в направлении вверх стартовый рывок существенно снижен.

<span id="page-89-0"></span>**OTIS** Европейское и трансконтинентальное отделение **Отдел готовой продукции FIELD COMPONENT MANUAL РАБОЧЕЕ РУКОВОДСТВО** МОС ОТИС, 2002г. Редакция - Е. Крупенина **OVF20 Процедура запуска** Часть: 4 - AA3 №: **GBA 26800 H II** Версия: 01 / 1 Стр.: 15 / 16 Дата: 27 июня 2000 *6 Комментарии к работе на пониженной скорости* В этом разделе приведены комментарии по установке параметров при работе на пониженной скорости или частоте. **CON SPE**: контрактная скорость лифта **Con Nmot**: частота вращения двигателя (об./мин.) для движения на контрактной скорости. Формула для расчета Con NMot: (Con Spe [0,01м/с]) х (передат. число) х (полиспаст) х 60 [с] Con NMot  $[rpm] =$  ----(диаметр КВШ [0,01м]) х 3,14 *Примечание! Старый параметр N SYN MOTOR разбит на параметры Con NMot и Mot Nnom. Con NMot составляет контрактную скорость кабины лифта и может отличаться от Mot Nnom = номинальной скорости двигателя (данные на табличке двигателя).*  **Мот Fnom**: как описано выше **Мот Nnom**: как описано выше *Примеры: 1) Обновление программного обеспечения* ААЕ 01 AAF 01,02  $CON SPE$  100  $\longrightarrow$  100  $\longrightarrow$  N SYN MOTOR  $\qquad$  1500  $\leftarrow$  1500  $\qquad$  Con NMot

- NOM FREQ  $\leftarrow$  500  $\rightarrow$  500 Mot Fnom  $\triangle$  1500  $\sqrt{\text{Mor Nnom}}$ NOM SPE 100 Nom Spe
- *2) Данные на табличке двигателя*

1350об/мин (асинхронная), 50Гц. Контрактная скорость: 1м/с. CON SPE = 100. Con Nmot = 1460 (согласно формуле расчета). Мот Fnom = 500. Мот Nnom = 1350.

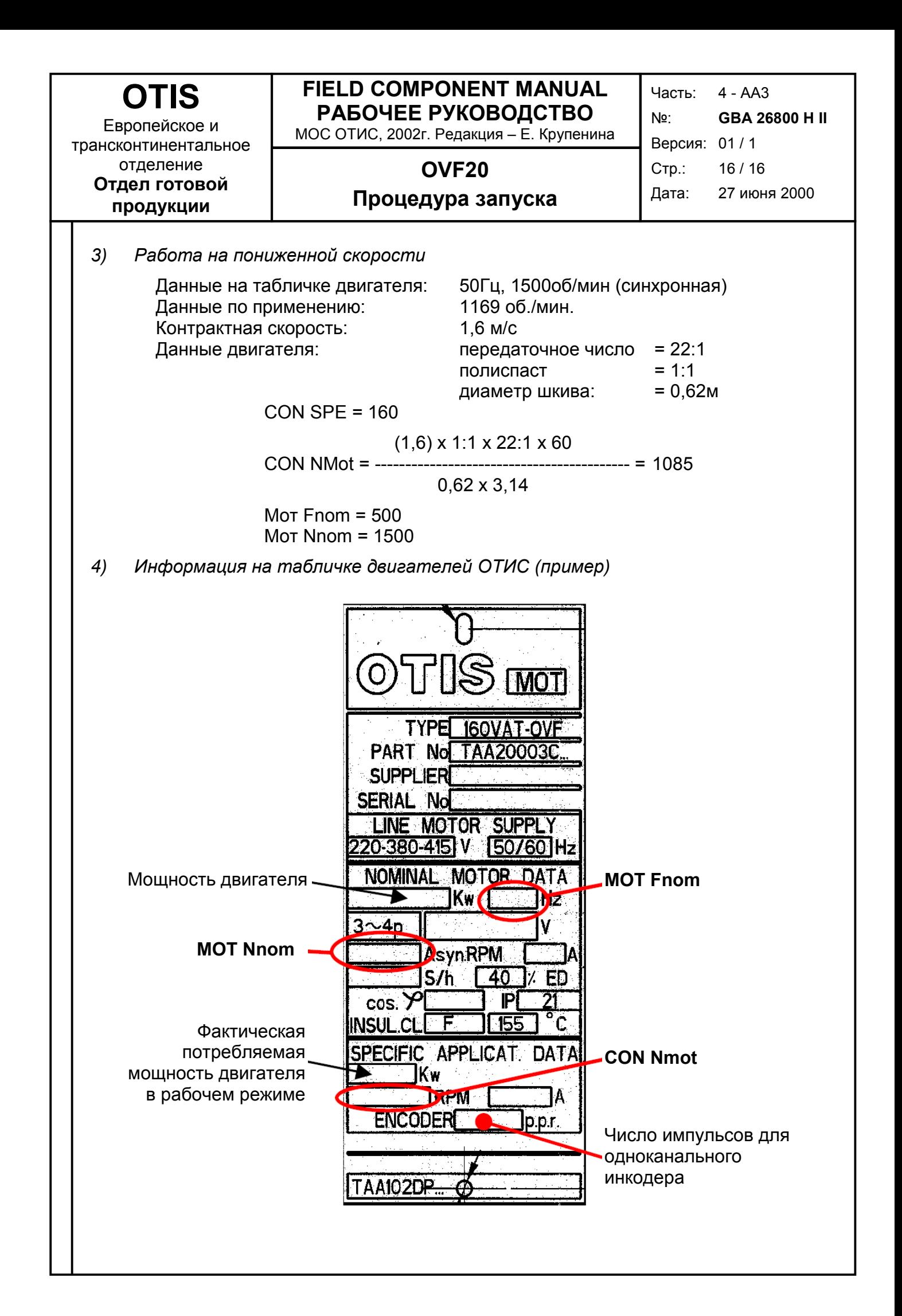

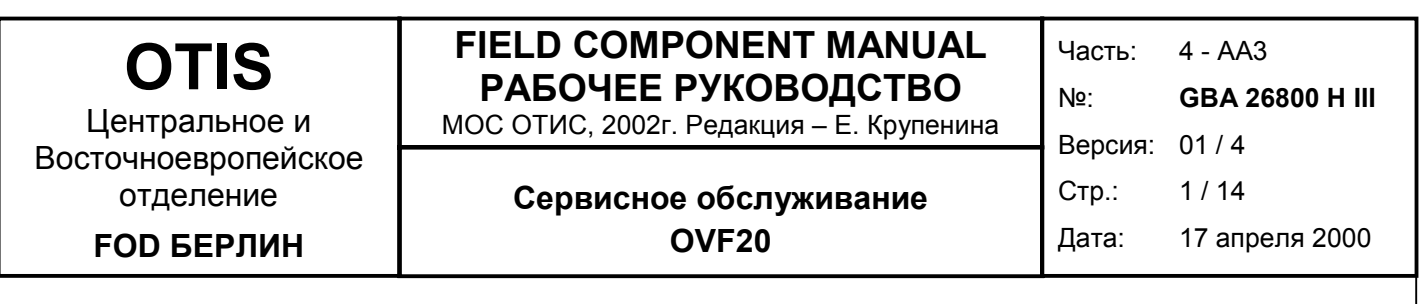

# *OVF20*

## *Сервисное обслуживание*

Дата утверждения D1: 16 сентября 1999

Распространяется на PCB: GВA 26800 H1 и старше

Версия программного обеспечения: GAA 30158 ААF

Пересмотр документа:

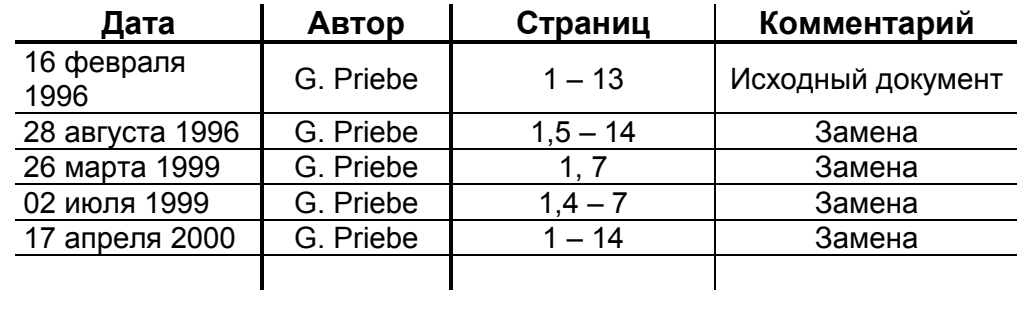

*Copyright 2000, OTIS GmbH Berlin.*

*Данный документ целиком или частями не может быть скопирован или воспроизведен в любой форме и любыми средствами без предварительного письменного разрешения ОТИС.*

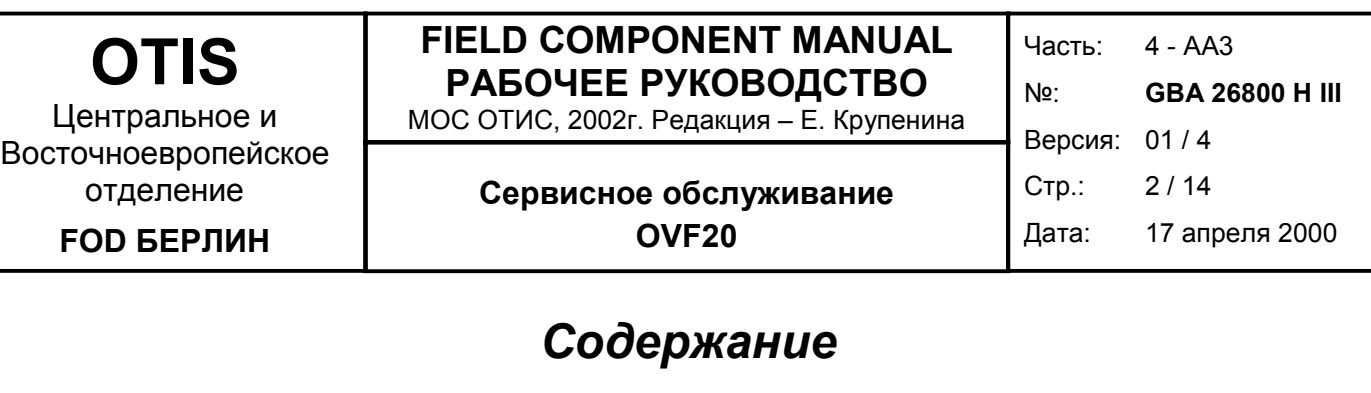

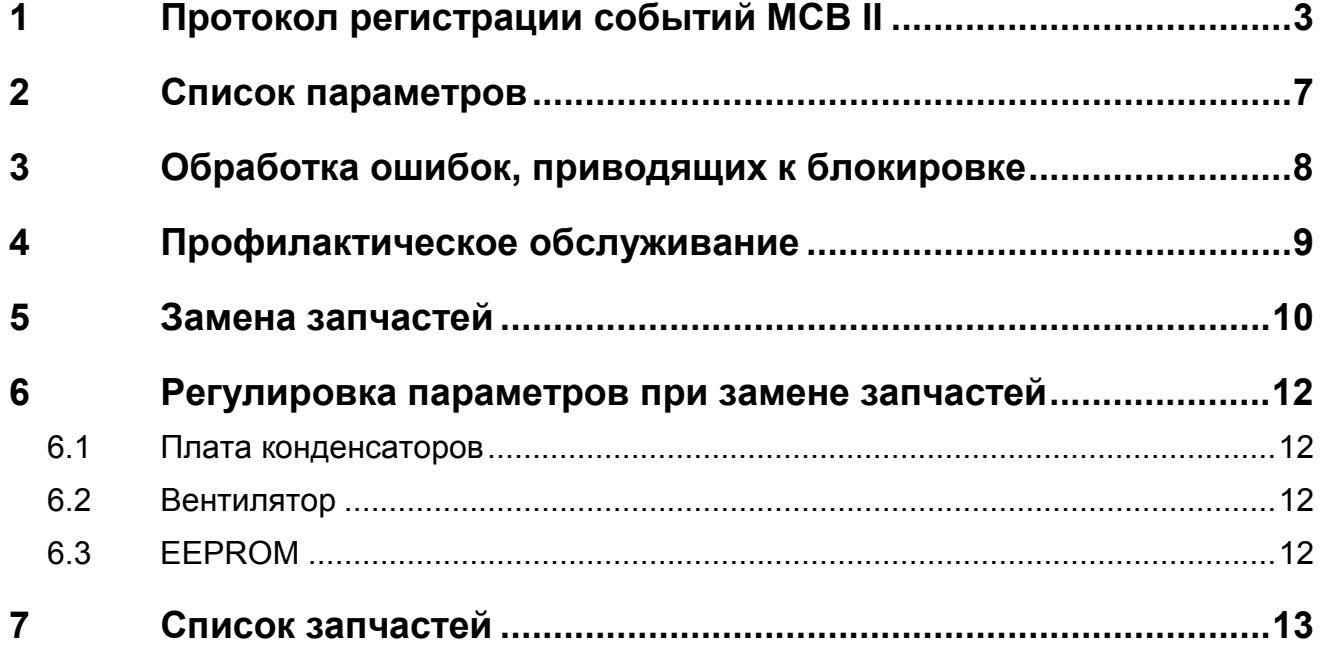

<span id="page-93-0"></span>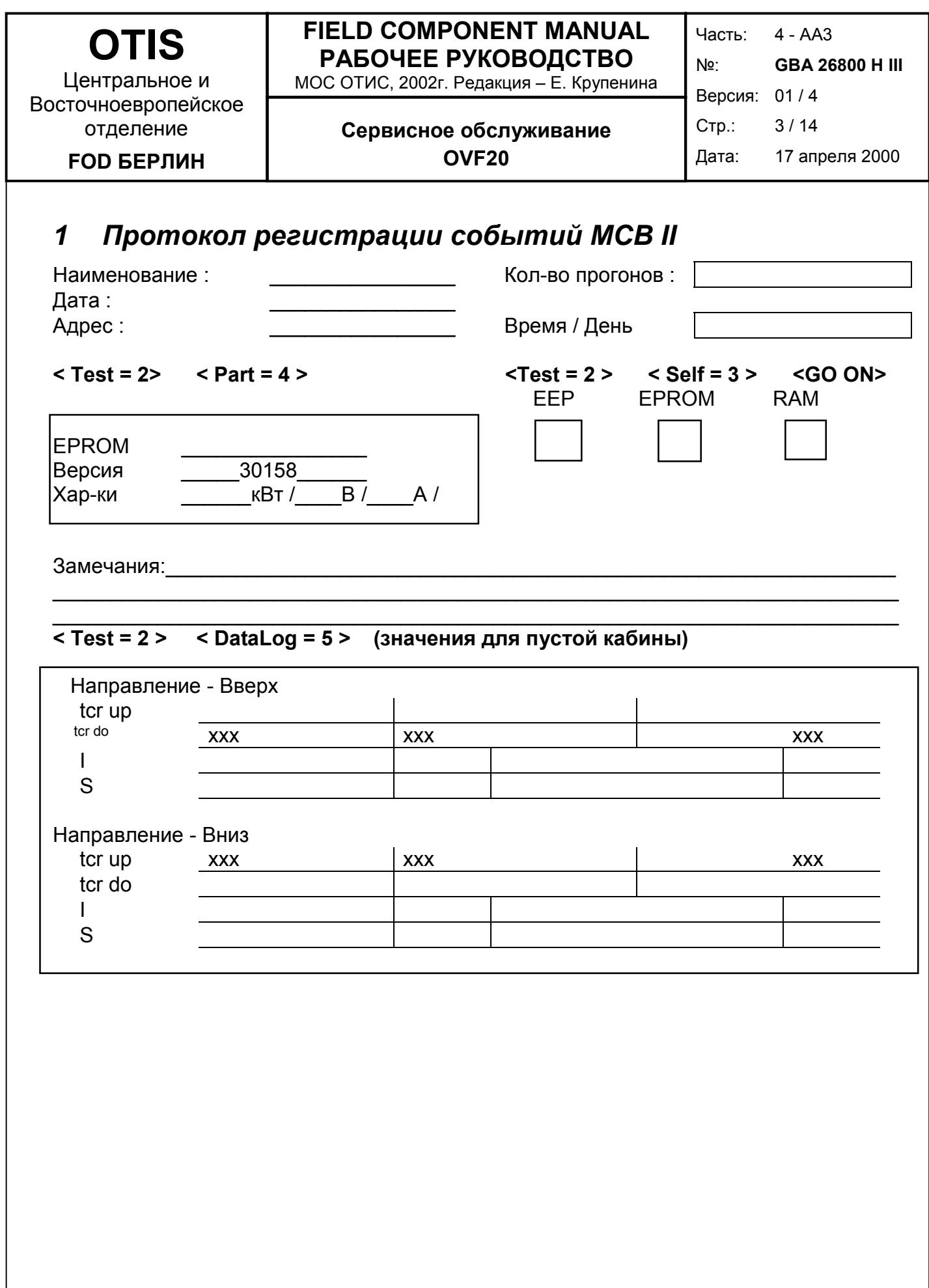

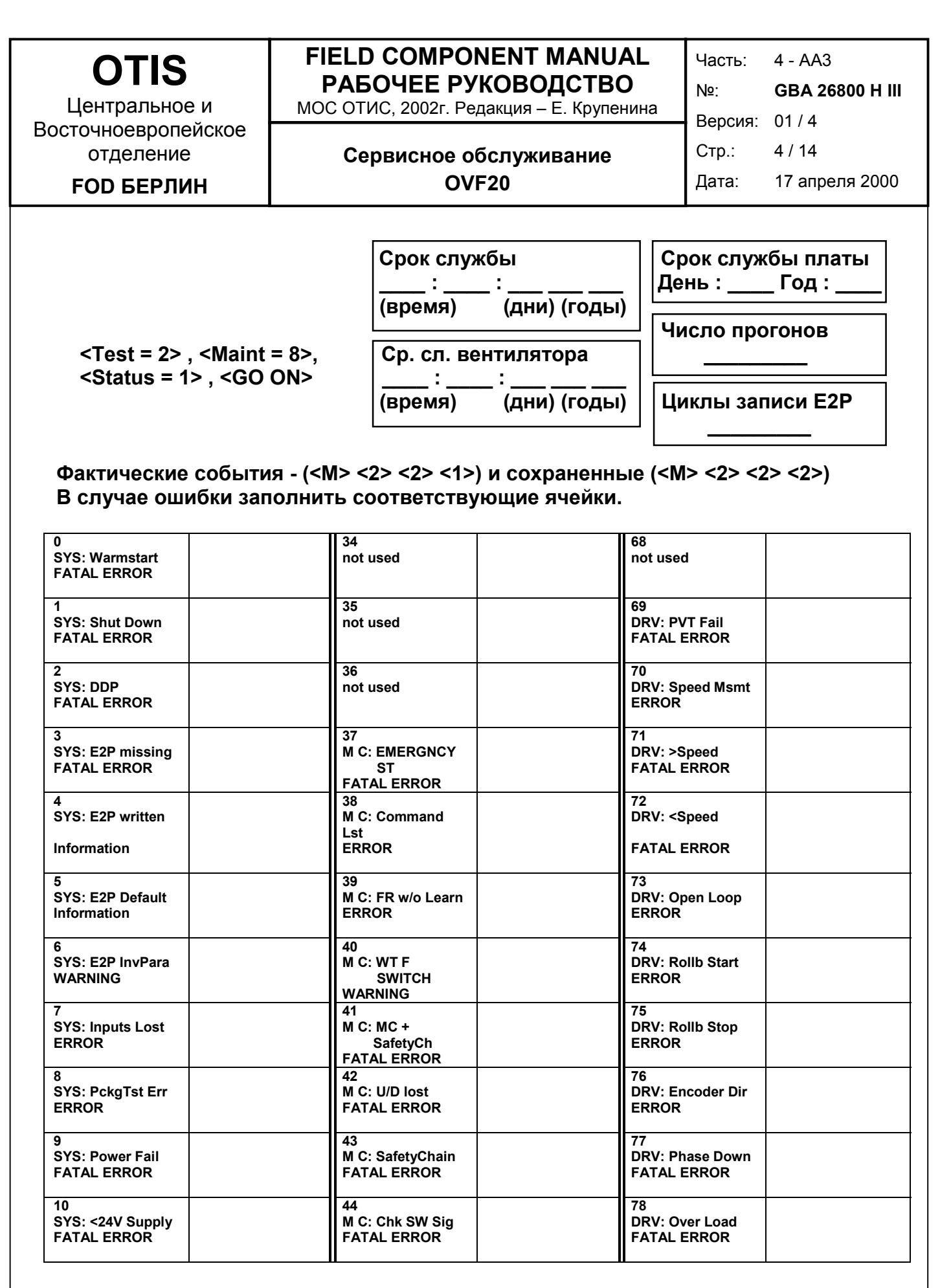

Центральное и Восточноевропейское отделение

#### **FIELD COMPONENT MANUAL РАБОЧЕЕ РУКОВОДСТВО** МОС ОТИС, 2002г. Редакция – Е. Крупенина

Часть: 4 - AA3

№: **GBA 26800 H III**

Версия: 01 / 4

**FOD БЕРЛИН**

#### **Сервисное обслуживание**

#### **OVF20**

Стр.: 5 / 14 Дата: 17 апреля 2000

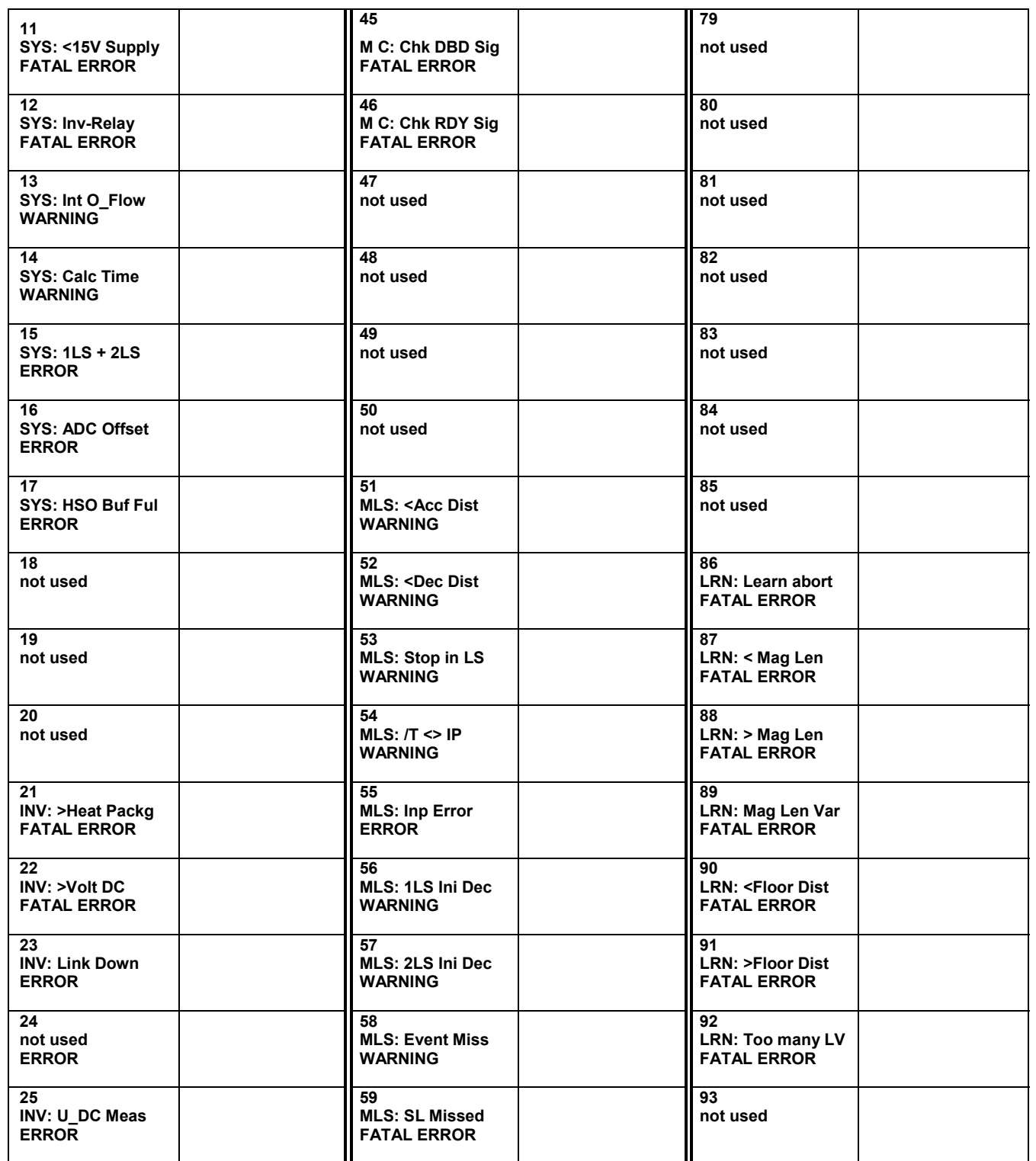

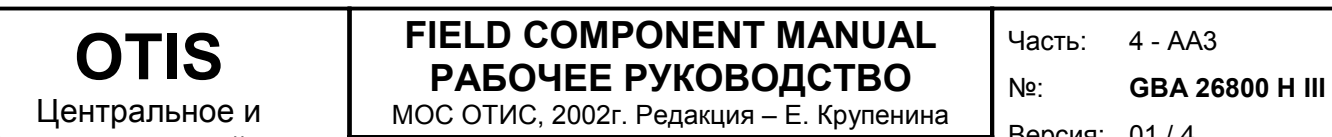

Центральное и Восточноевропейское

Версия: 01 / 4

отделение

#### **Сервисное обслуживание**

#### **OVF20**

Стр.: 6 / 14 Дата: 17 апреля 2000

#### **FOD БЕРЛИН**

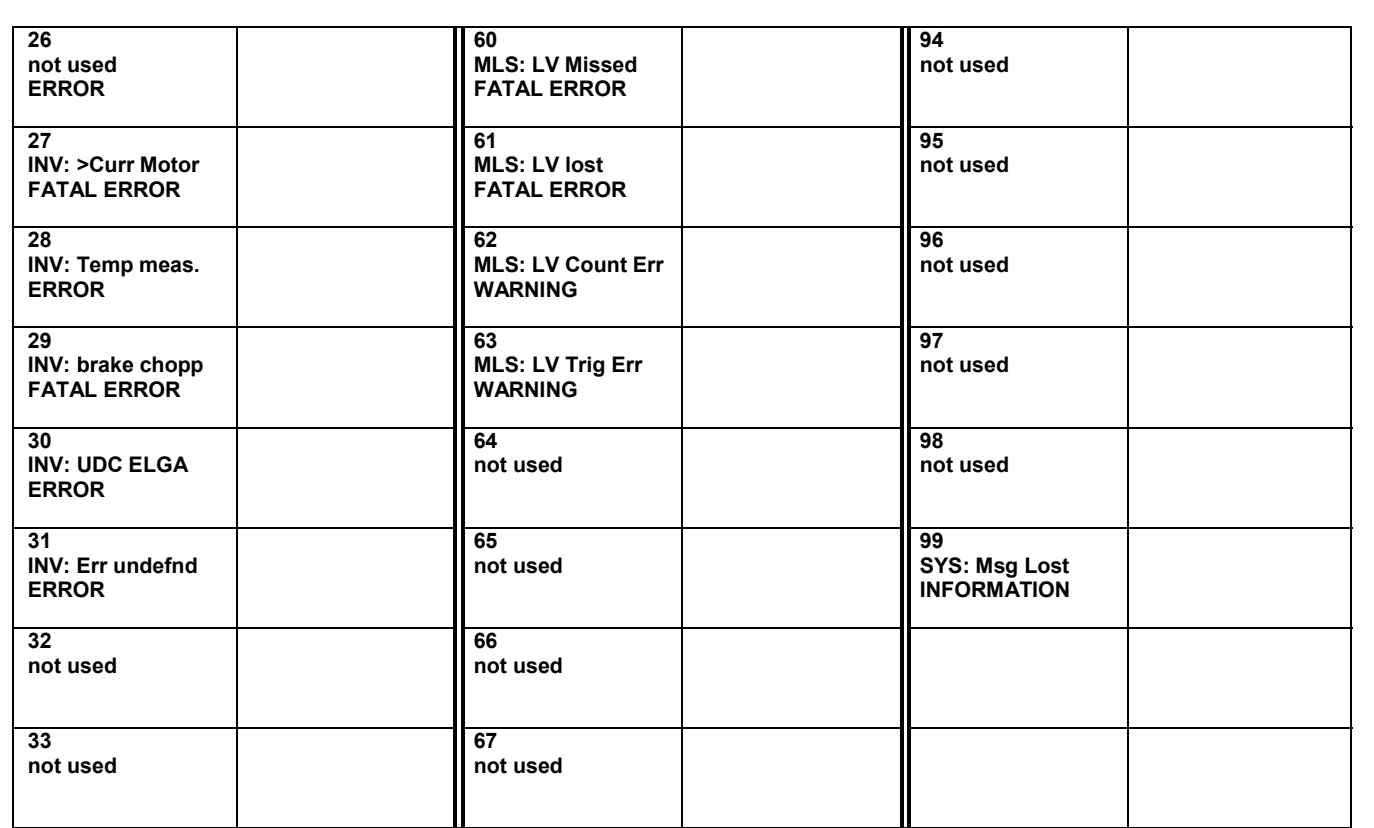

<span id="page-97-0"></span>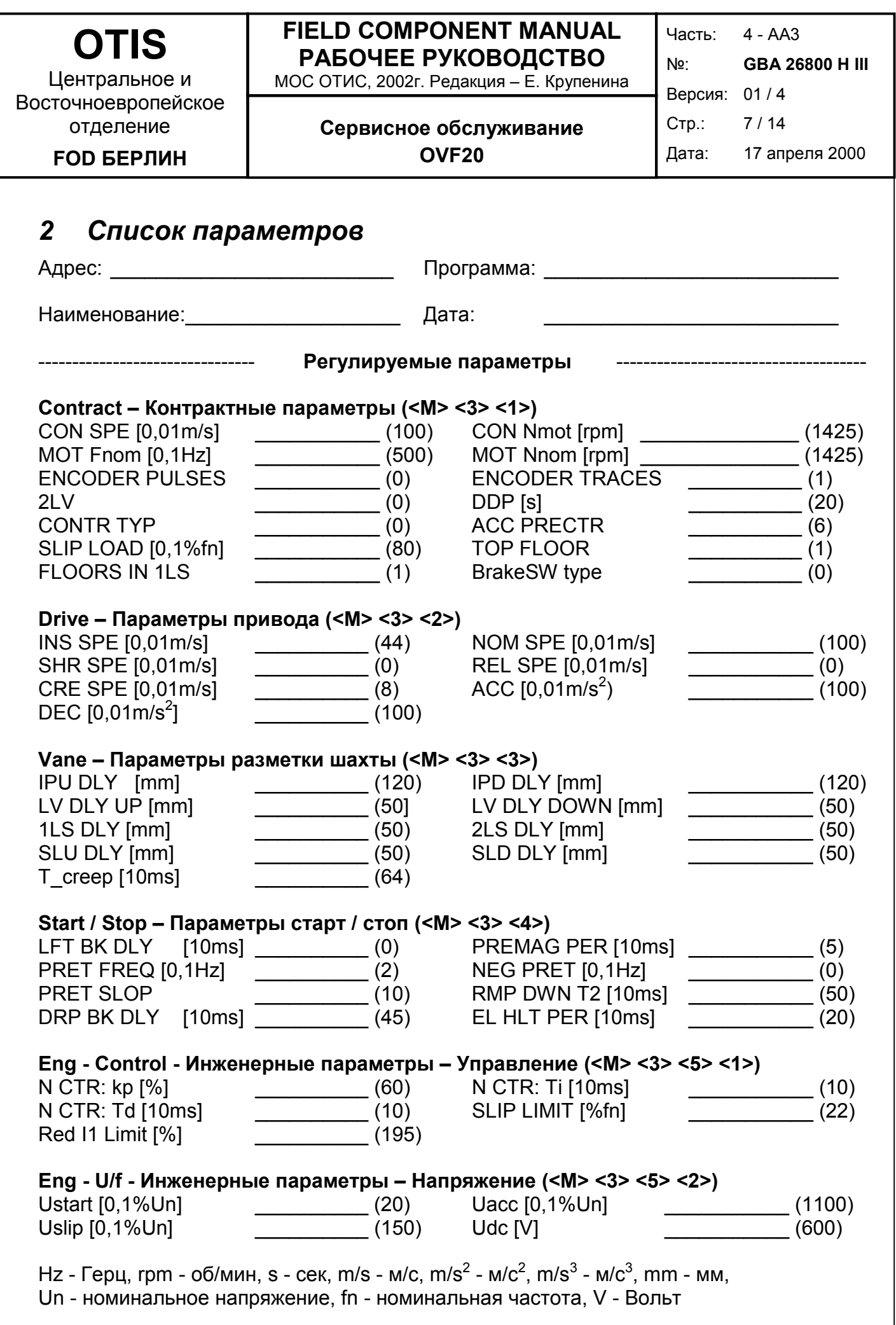

Центральное и Восточноевропейское отделение

**FOD БЕРЛИН**

**FIELD COMPONENT MANUAL РАБОЧЕЕ РУКОВОДСТВО** МОС ОТИС, 2002г. Редакция - Е. Крупенина

**Сервисное обслуживание**

**OVF20**

Часть: 4 - AA3 №: **GBA 26800 H III** Версия: 01 / 4 Стр.: 8 / 14 Дата: 17 апреля 2000

## <span id="page-98-0"></span>*3 Обработка ошибок, приводящих к блокировке*

Следующие события вызывают блокировку (немедленная остановка), причем инвертор блокируется немедленно либо вследствие повторных ошибок.

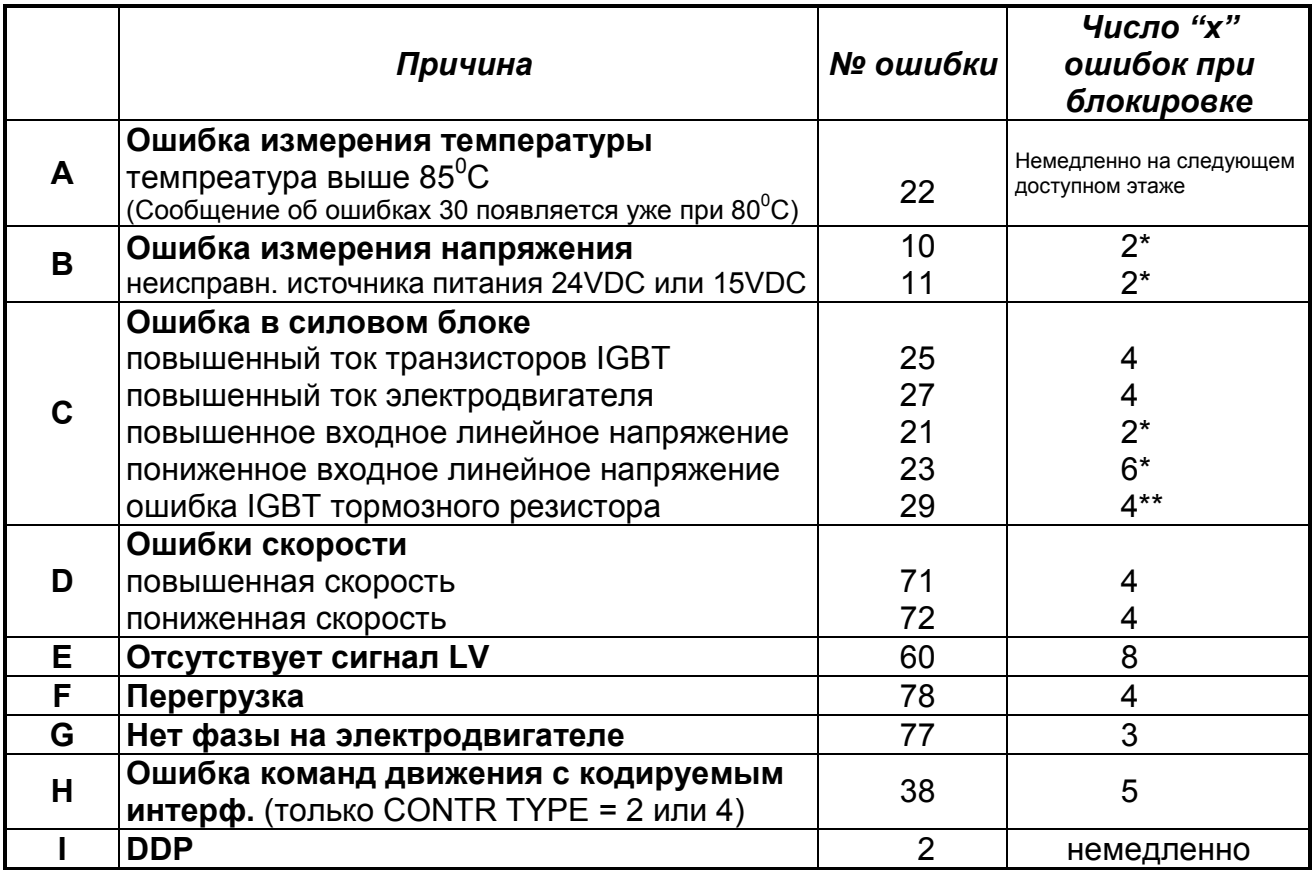

\* Данные ошибки вызывают блокировку инвертора после соответствующего повторения ошибок.

\*\*Ошибки тормозного резистора и транзисторов IGBT вызывают отключение инвертора, если они происходят во время длительного простоя. Поэтому следует исключить перегрев тормозного резистора.

В случае блокировки инвертора вследствие ошибок от **В** до **Н** допускается деблокировка инвертора с помощью SVT (Service Tool).

Подключить SVT; после нажатия клавиши <M> поступают следующие сообщения об ошибках:

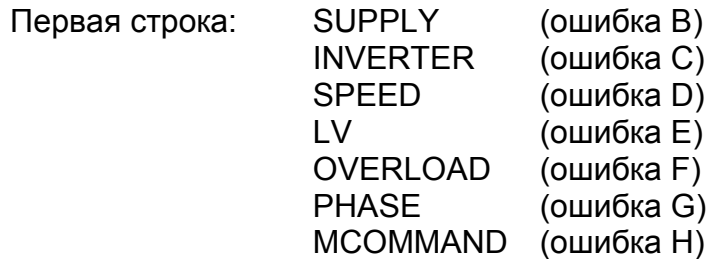

#### **FIELD COMPONENT MANUAL РАБОЧЕЕ РУКОВОДСТВО**

Центральное и Восточноевропейское отделение

**OTIS**

МОС ОТИС, 2002г. Редакция - Е. Крупенина

Часть: 4 - AA3 №: **GBA 26800 H III** Версия: 01 / 4

**Сервисное обслуживание OVF20**

Стр.: 9 / 14 Дата: 17 апреля 2000

**FOD БЕРЛИН**

Вторая строка: clear? (Стирание?) <Shift><5>

Для отмены ошибки одновременно нажать <Shift><5>. Инвертор снова готов к работе.

#### **Внимание!**

**Перед повторным пуском необходимо найти и исключить источник ошибки, в противном случае возможен выход из строя инвертора.**

## <span id="page-99-0"></span>*4 Профилактическое обслуживание*

Сообщение о необходимости замены, напр.: платы конденсаторов, вентилятора или EEPROM выдается на дисплей SVT.

#### **Mеню обслуживания: < M > < 2 > < 8 >**

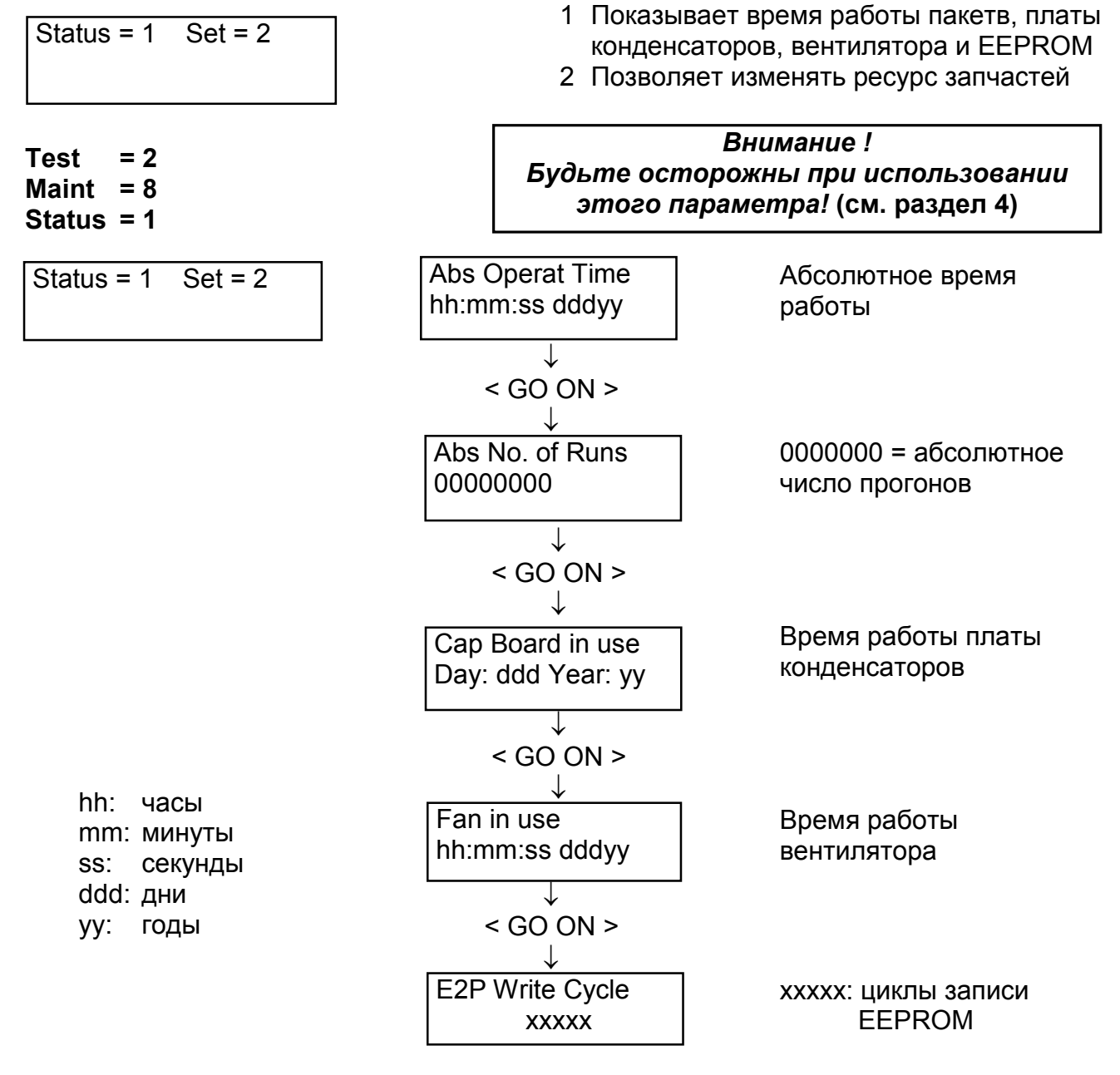

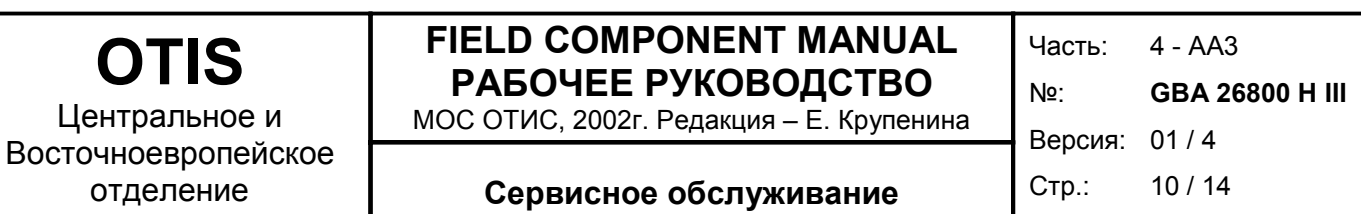

**FOD БЕРЛИН**

**OVF20**

Дата: 17 апреля 2000

#### <span id="page-100-0"></span>*5 Замена запчастей*

OVF20 подлежит профилактическому обслуживанию. Его компонеты заменяются по истечению соответствующего срока службы:

- плата конденсаторов: 8 лет
- вентилятор: 20 000 часов
- EEPROM: 65500 циклов записи

По истечению срока службы SVT выдает соответствующие инструкции после набора клавиш <M><2><8>:

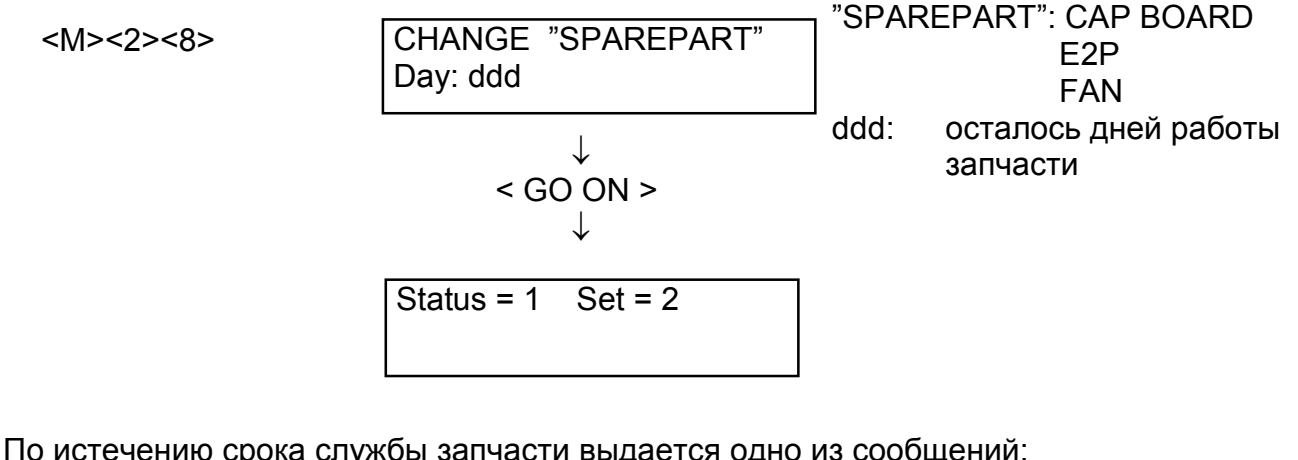

По истечению срока службы запчасти выдается одно из сообщений:

 $|M| > 2 > 8$ ↓  $<$  GO ON  $>$ ↓ Status =  $1$  Set =  $2$ CHANGE "SPAREPART" lifetime exceed

После замены запчасти в меню обслуживания вводится новое время работы замененной детали.

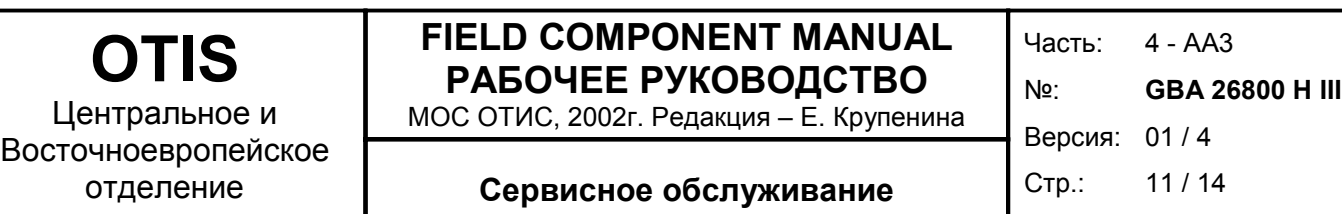

**FOD БЕРЛИН**

**OVF20**

Дата: 17 апреля 2000

*Внимание! Эти параметры, как правило, не меняются. Эти параметры записываются только в случае либо замены платы конденсаторов, либо вентилятора, либо EEPROM.*

**Не допускается изменение параметров во время движения кабины.**

 $< M > 2 > 8 >$ 

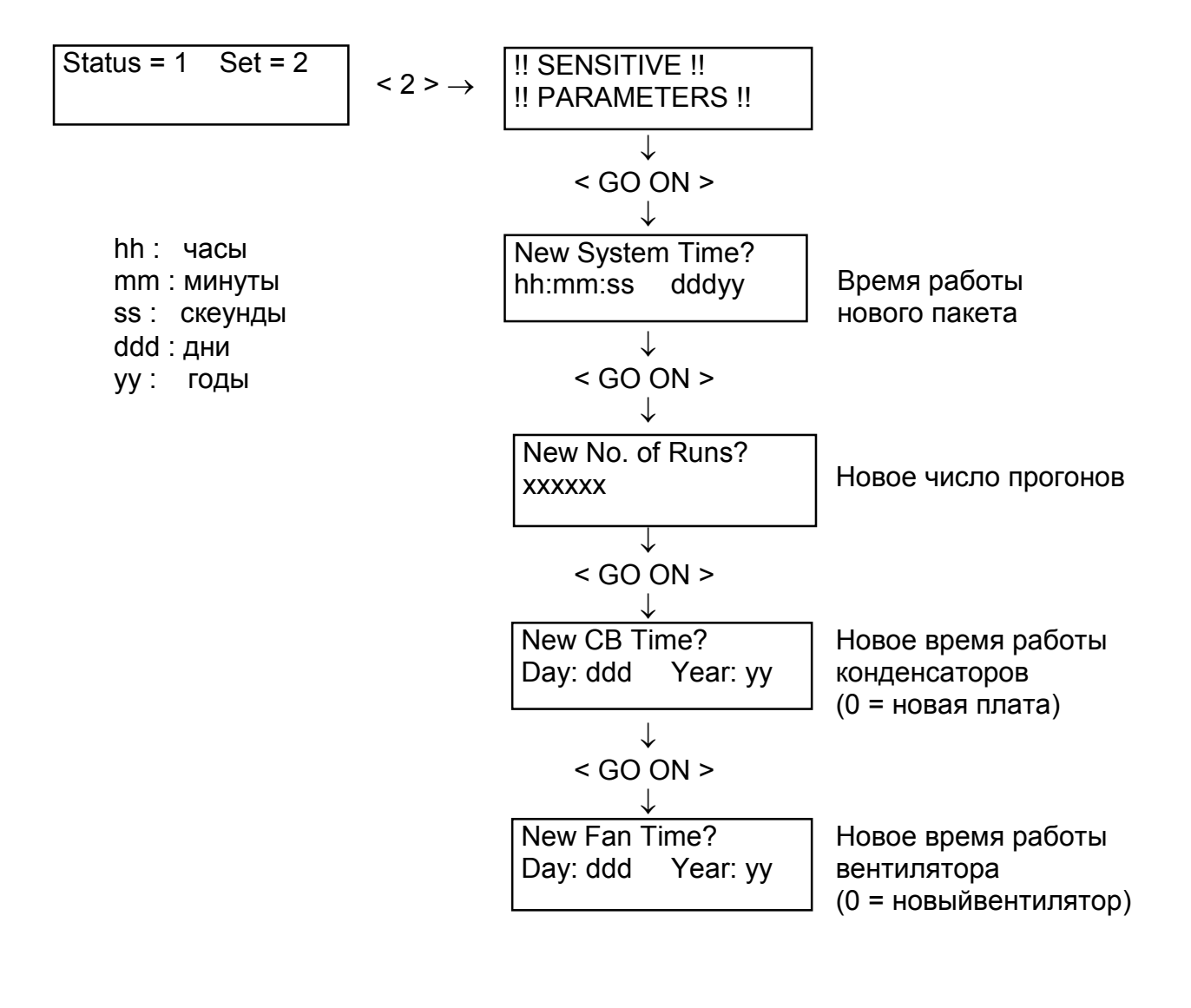

Центральное и Восточноевропейское отделение

#### **FIELD COMPONENT MANUAL РАБОЧЕЕ РУКОВОДСТВО** МОС ОТИС, 2002г. Редакция - Е. Крупенина

Часть: 4 - AA3 №: **GBA 26800 H III** Версия: 01 / 4 Стр.: 12 / 14

**FOD БЕРЛИН**

**Сервисное обслуживание**

**OVF20**

Дата: 17 апреля 2000

## <span id="page-102-0"></span>*6 Регулировка параметров при замене запчастей*

#### <span id="page-102-1"></span>*6.1 Плата конденсаторов*

- 1. Заменить блок конденсаторов
- 2. Набирать <M><2><8><2><GO ON>... до появления сообщения "New CB Time?"
- 3. Если установлен новый блок (не использованный ранее), в строках "Day" (день) и "Year" (год), установить ноль (нажать "0" 5 раз). Если блок уже использовался, ввести число лет и дней его службы.
- 4. Нажать <ENTER>.
- 5. Набрать <M><2><8><1>

**В меню обслуживания теперь будет показан действительный срок службы блока конденсаторов.**

#### <span id="page-102-2"></span>*6.2 Вентилятор*

- 1. Заменить вентилятор
- 2. Набирать <M><2><8><2><GO ON>... до появления сообщения "New Fan Time?"
- 3. Если установлен новый вентилятор (не использованный ранее), в строках "Day" (день) и "Year" (год), установить ноль (нажать "0" 5 раз). Если вентилятор уже использовался, ввести число лет и дней его службы.
- 4. Нажать <ENTER>.
- 5. Набрать <M><2><8><1>

#### **В меню обслуживания теперь будет показан действительный срок службы вентилятора.**

#### <span id="page-102-3"></span>*6.3 EEPROM*

- 1. Набрать <M><2><8><1>
- 2. Нажать <GO ON> и записать следующие значения:
	- Abs Operat Time Общий срок службы
	- Abs No. of Runs Число прогонов
	- Cap Board in use **Срок службы блока конденсаторов**
	- Fan in use **Срок службы вентилятора**
- 3. После отключения заменить EEPROM.
- 4. Набрать <M><2><8><2>
- 5. Нажать <GO ON> и ввести записанные значения (начиная с п.2) в SVT:

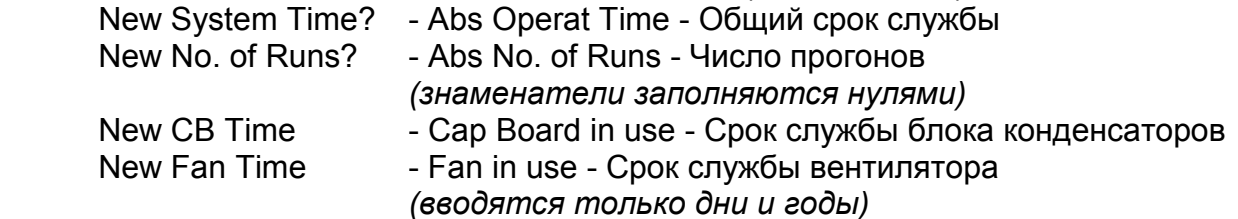

6. Набрать <M><2><8><1>

#### **В меню обслуживания показаны новые параметры.**

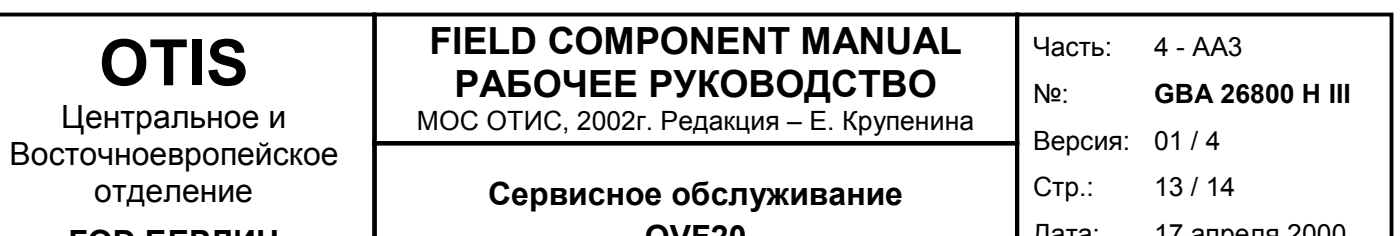

#### **FOD БЕРЛИН**

**OVF20**

Дата: 17 апреля 2000

## <span id="page-103-0"></span>*7 Список запчастей*

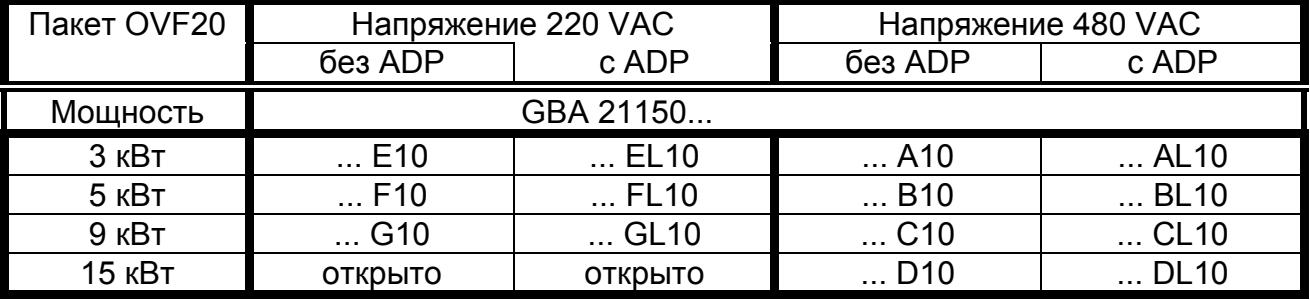

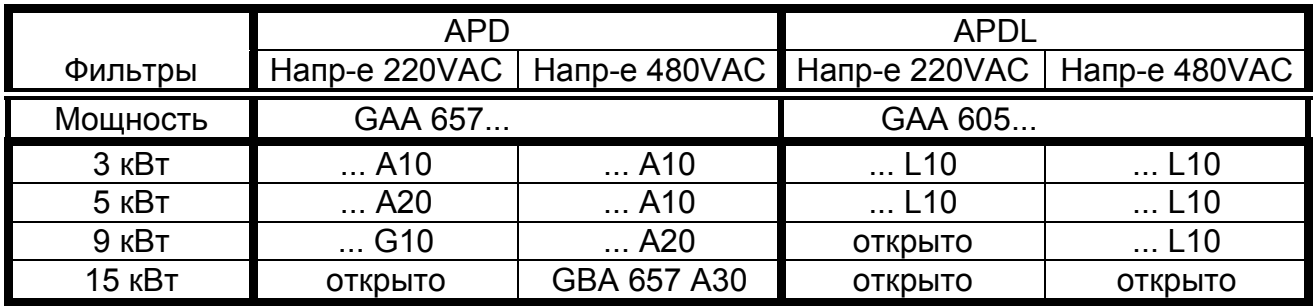

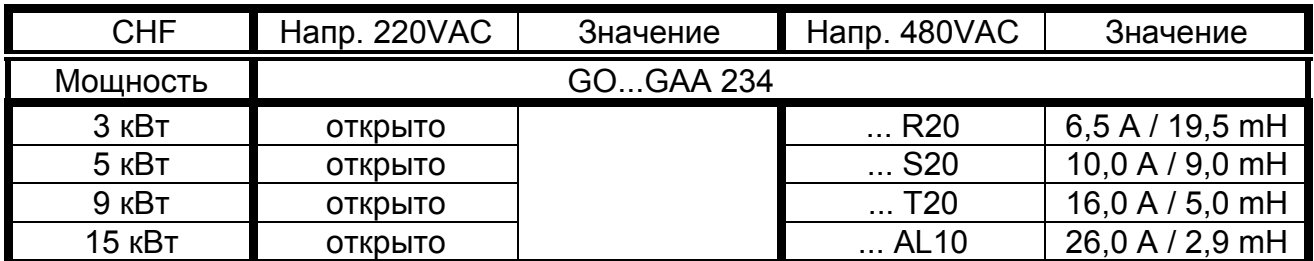

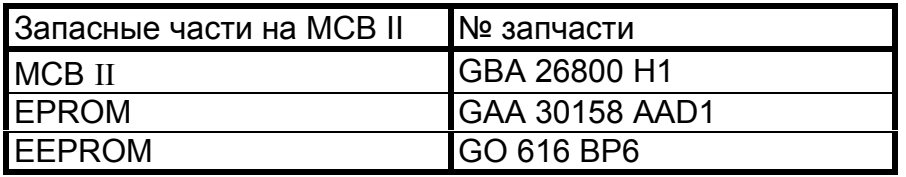

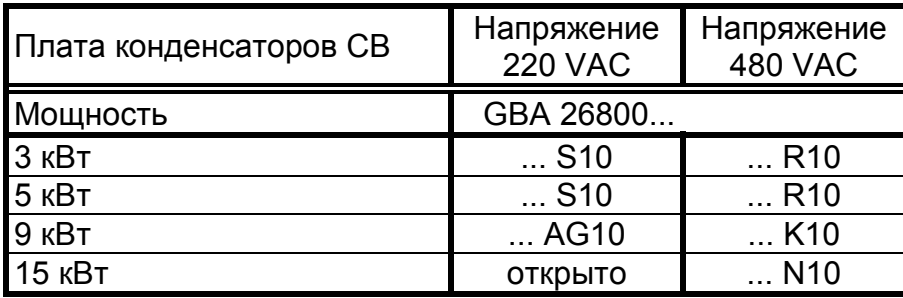

Центральное и Восточноевропейское отделение

## **FIELD COMPONENT MANUAL РАБОЧЕЕ РУКОВОДСТВО**

МОС ОТИС, 2002г. Редакция – Е. Крупенина

Часть: 4 - AA3 №: **GBA 26800 H III** Версия: 01 / 4

**FOD БЕРЛИН**

**Сервисное обслуживание**

**OVF20**

Стр.: 14 / 14 Дата: 17 апреля 2000

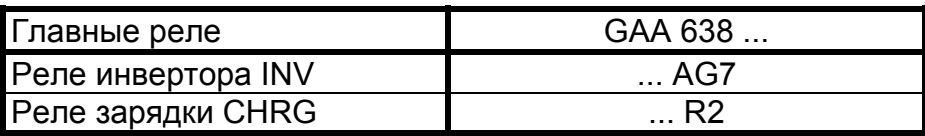

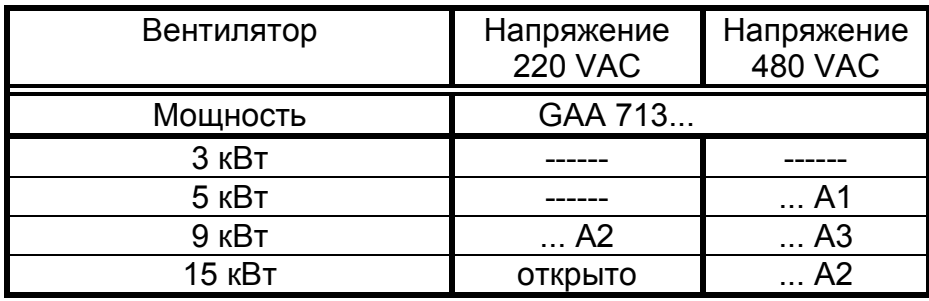

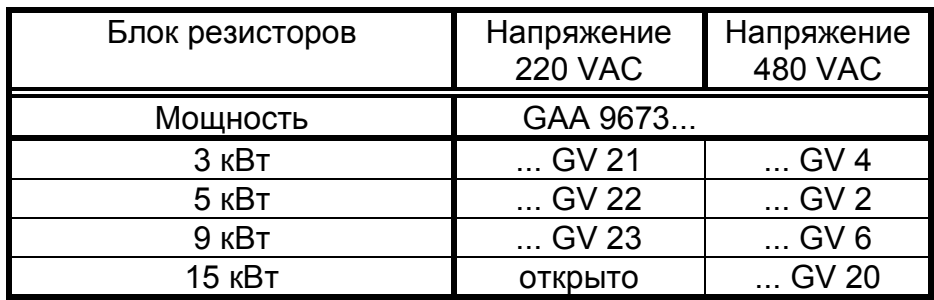

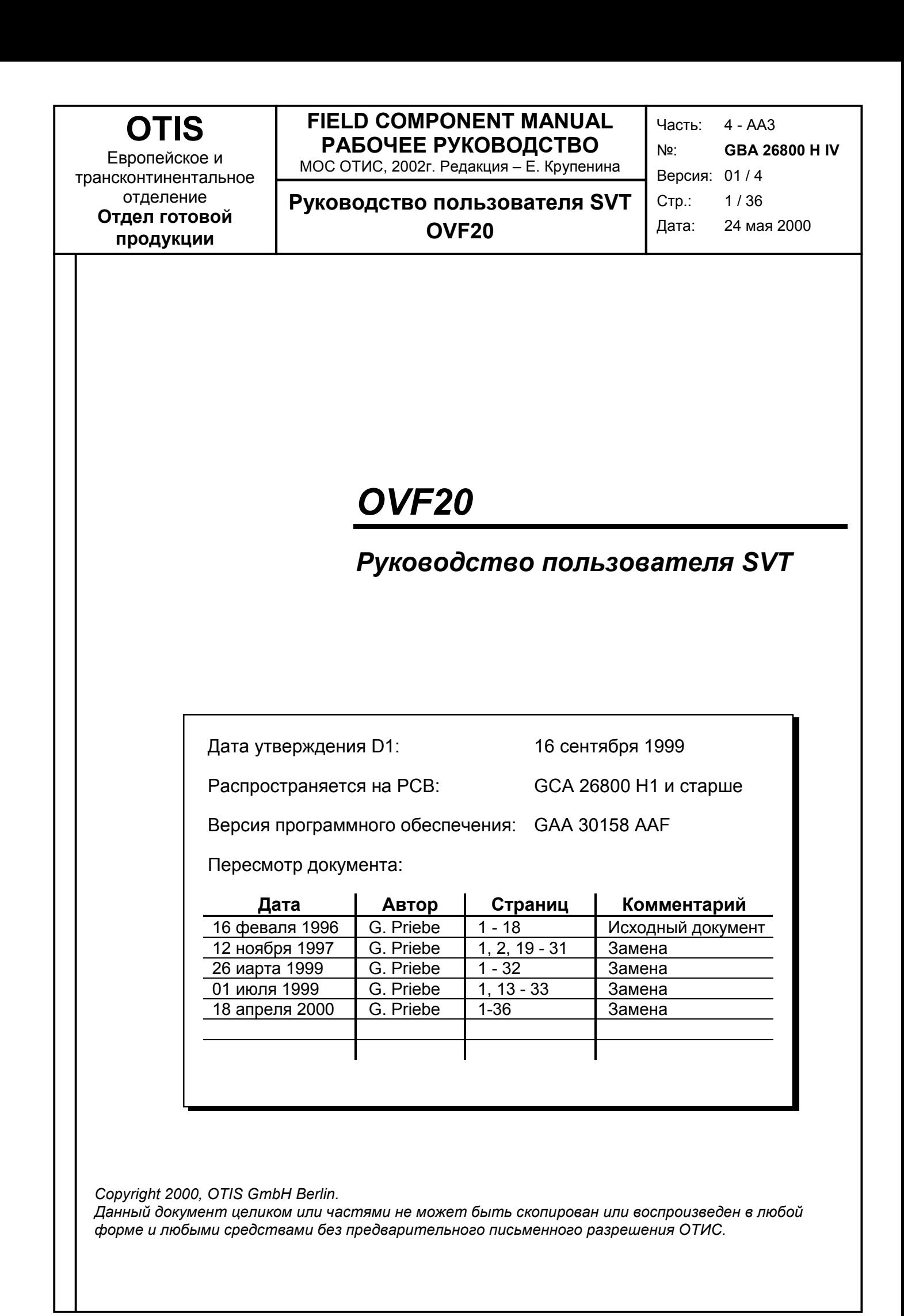

Европейское и трансконтинентальное отделение

**Отдел готовой продукции**

## **FIELD COMPONENT MANUAL РАБОЧЕЕ РУКОВОДСТВО**

МОС ОТИС, 2002г. Редакция - Е. Крупенина

**Руководство пользователя SVT OVF20**

Часть: 4 - AA3 №: **GBA 26800 H IV** Версия: 01 / 4 Стр.: 2 / 36 Дата: 24 мая 2000

## *Содержание*

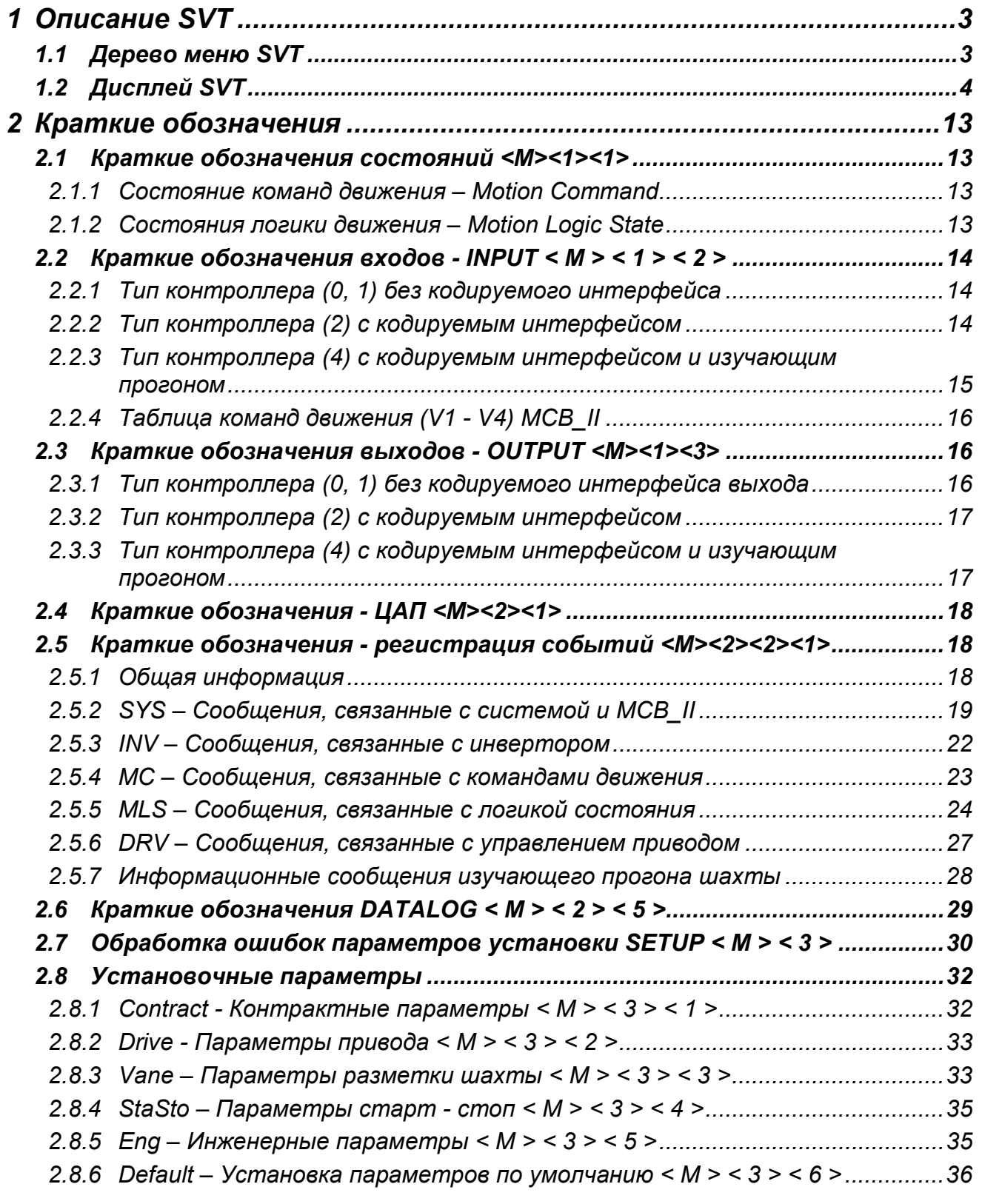

<span id="page-107-1"></span><span id="page-107-0"></span>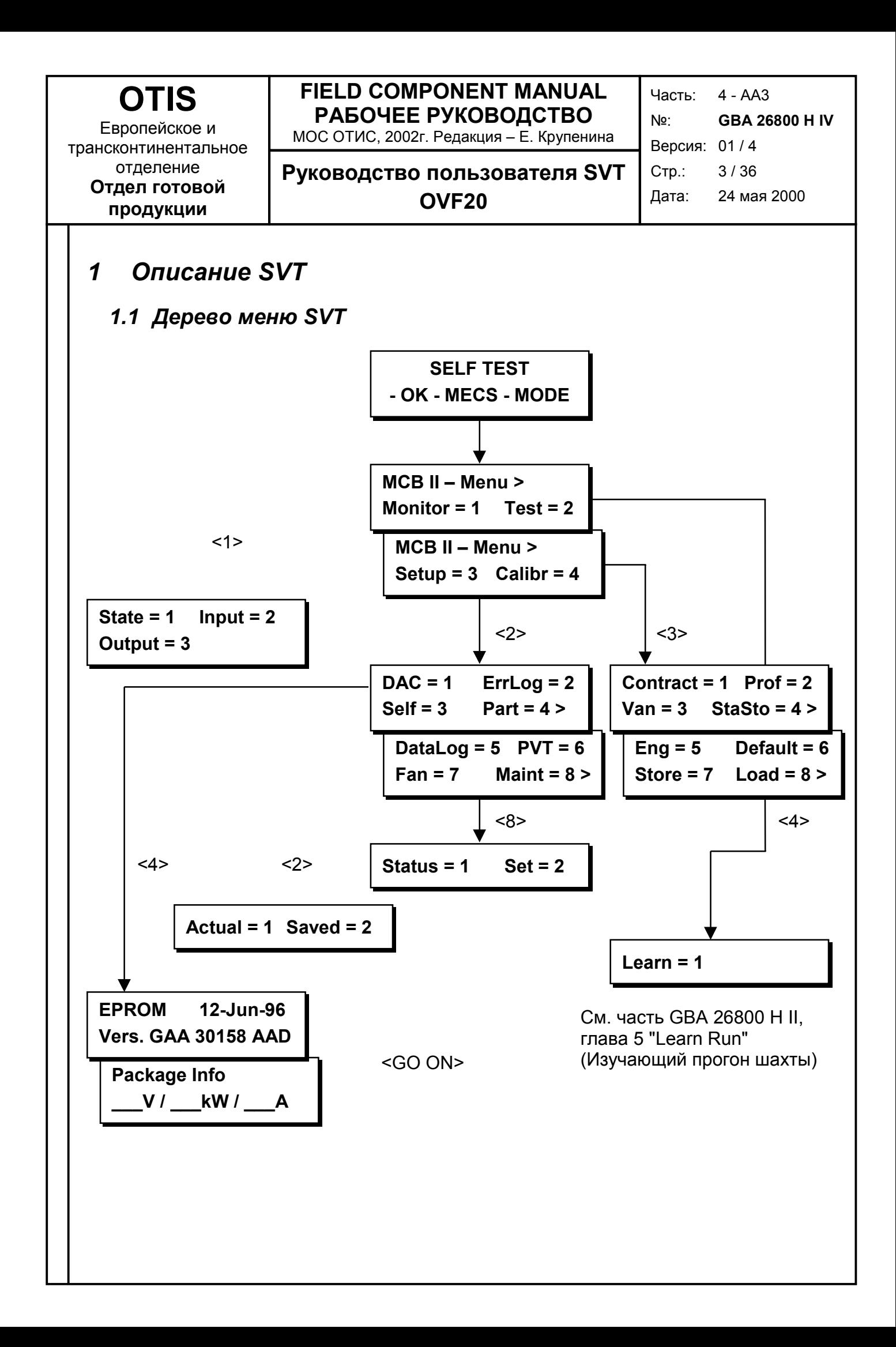
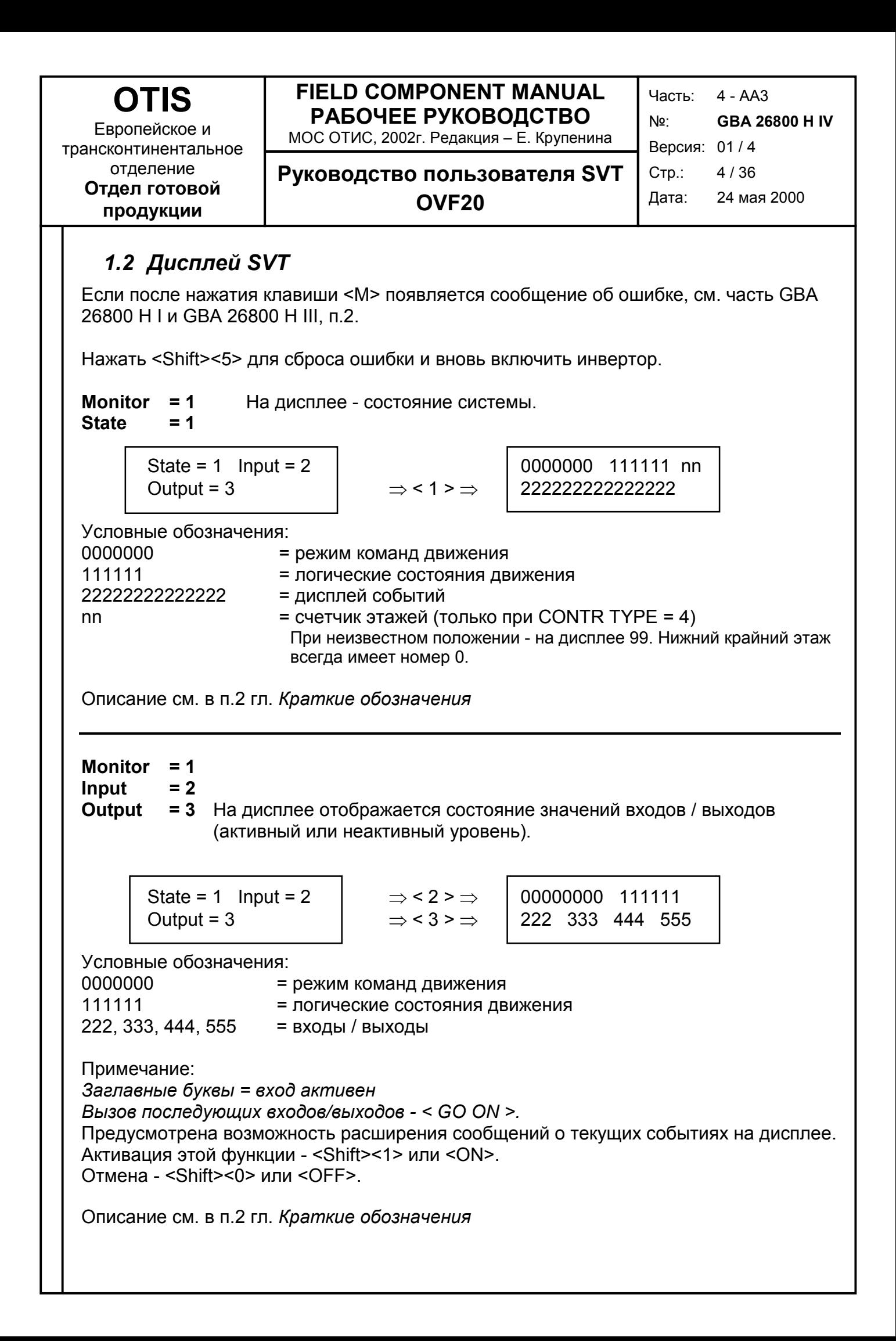

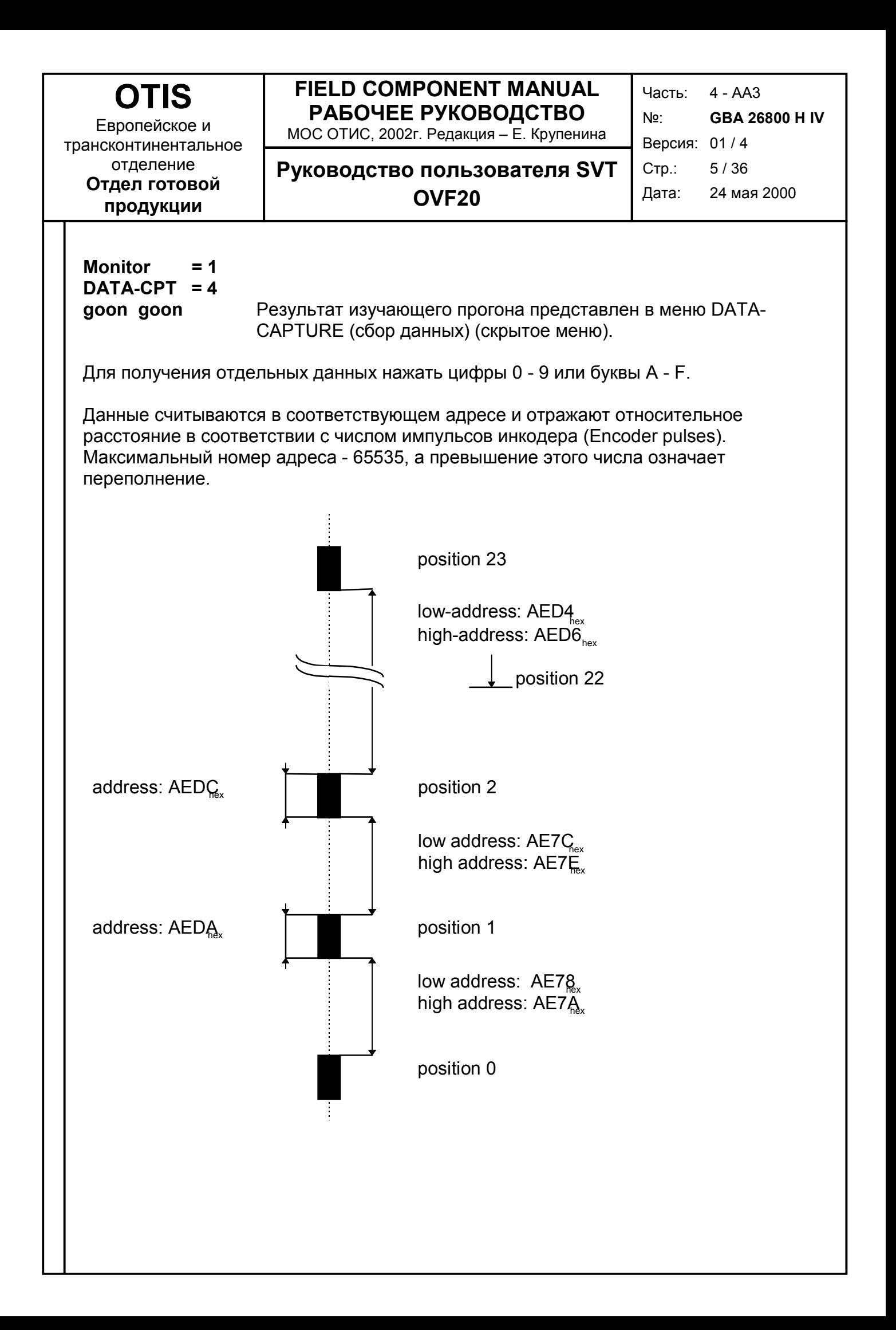

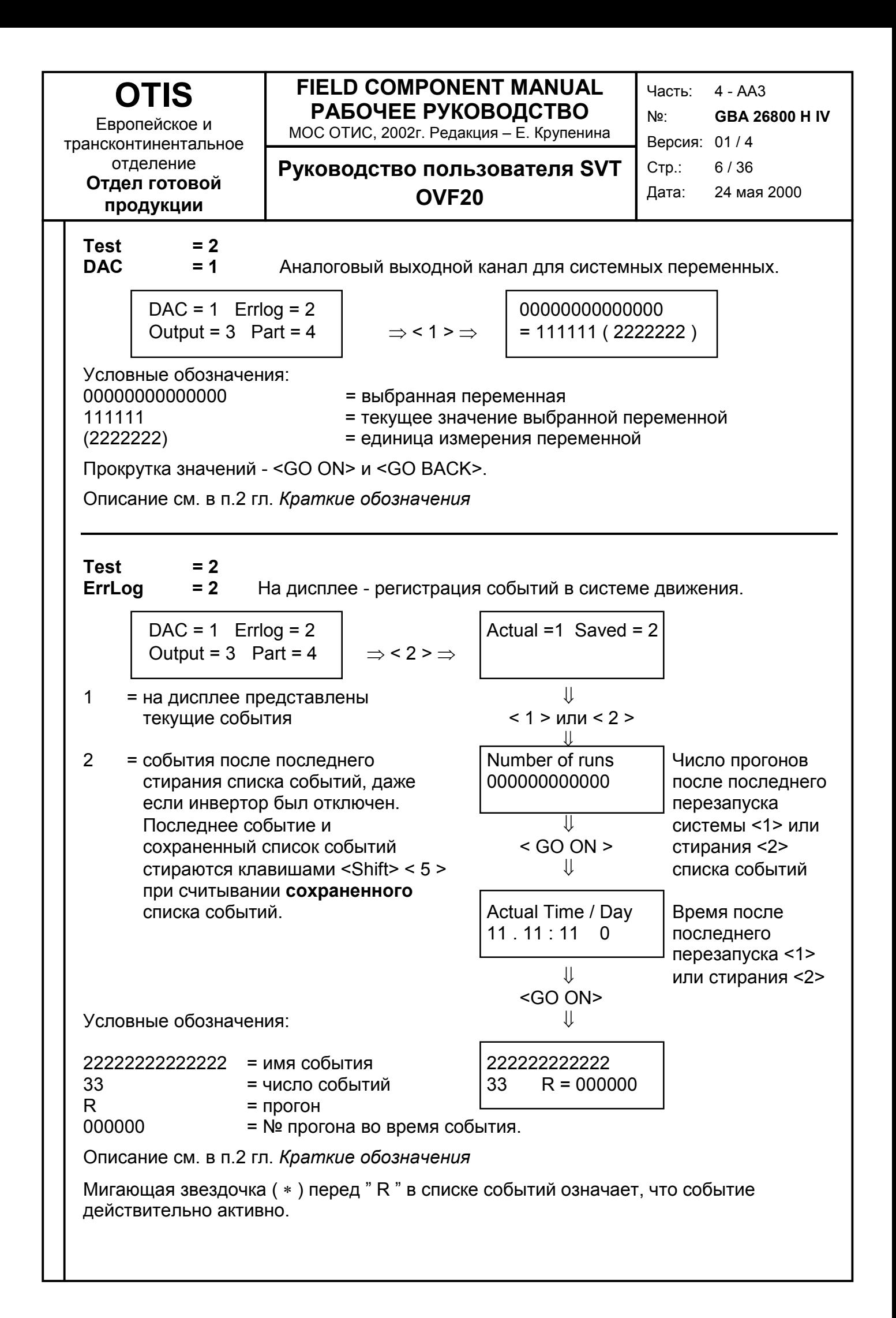

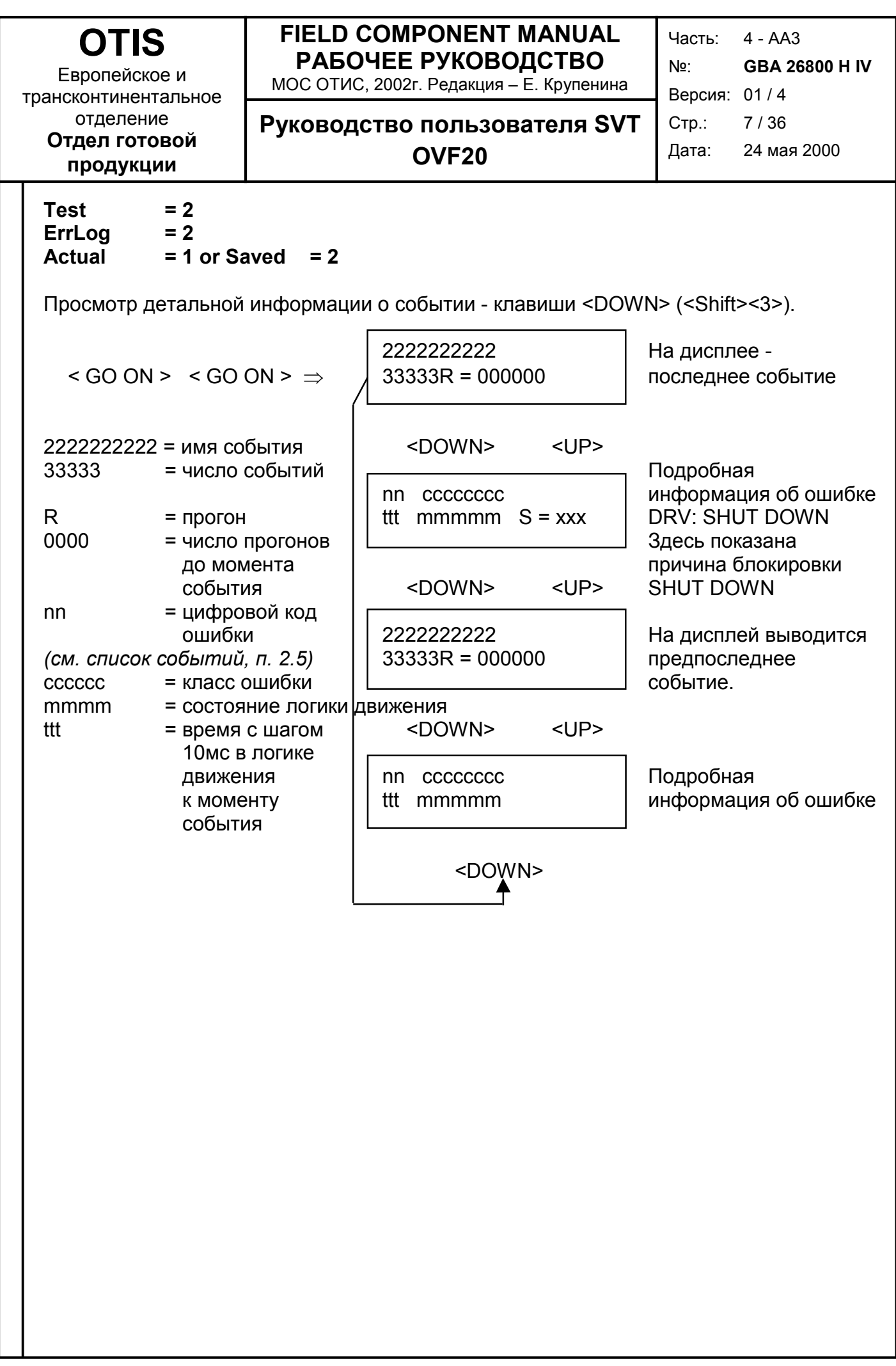

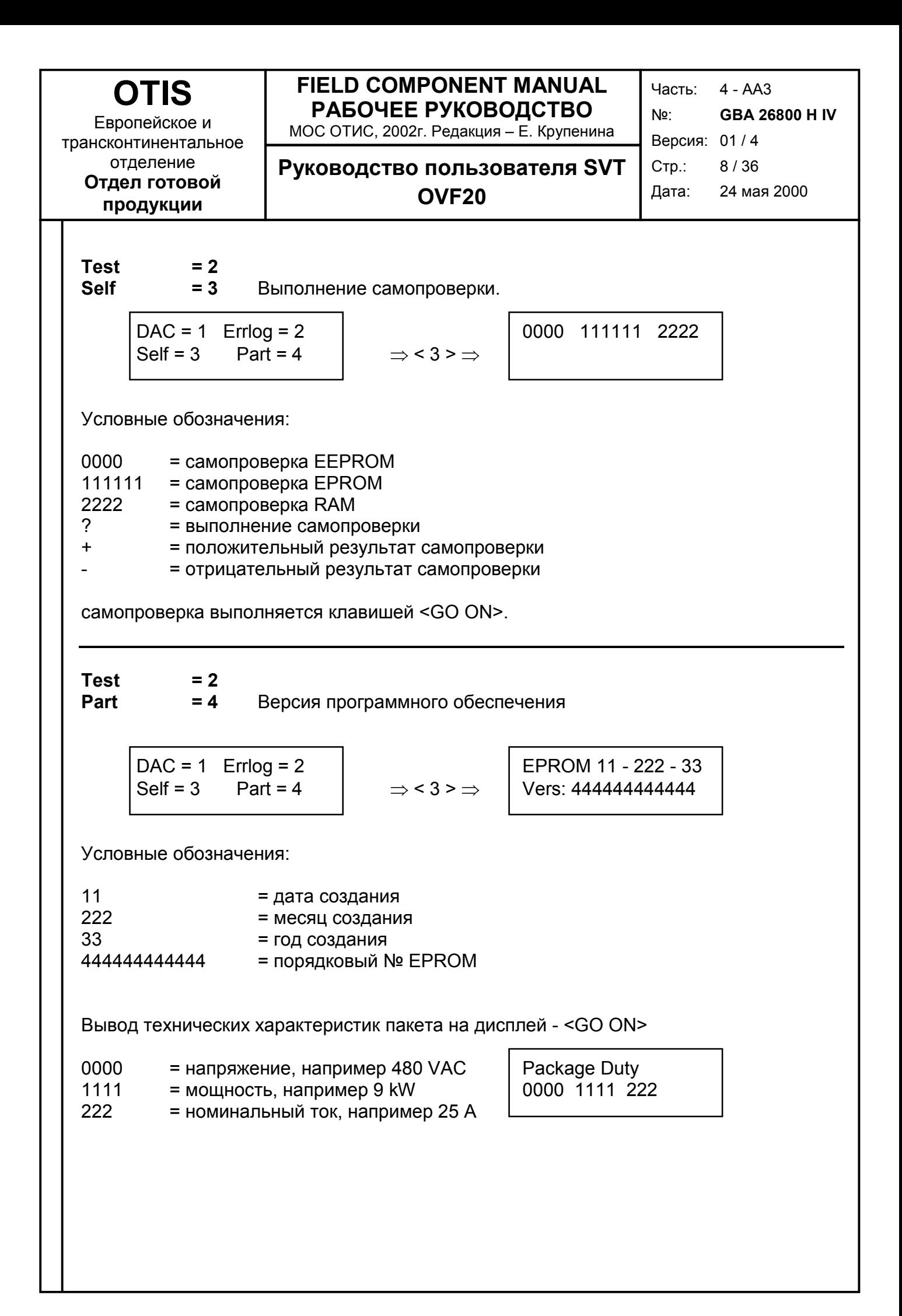

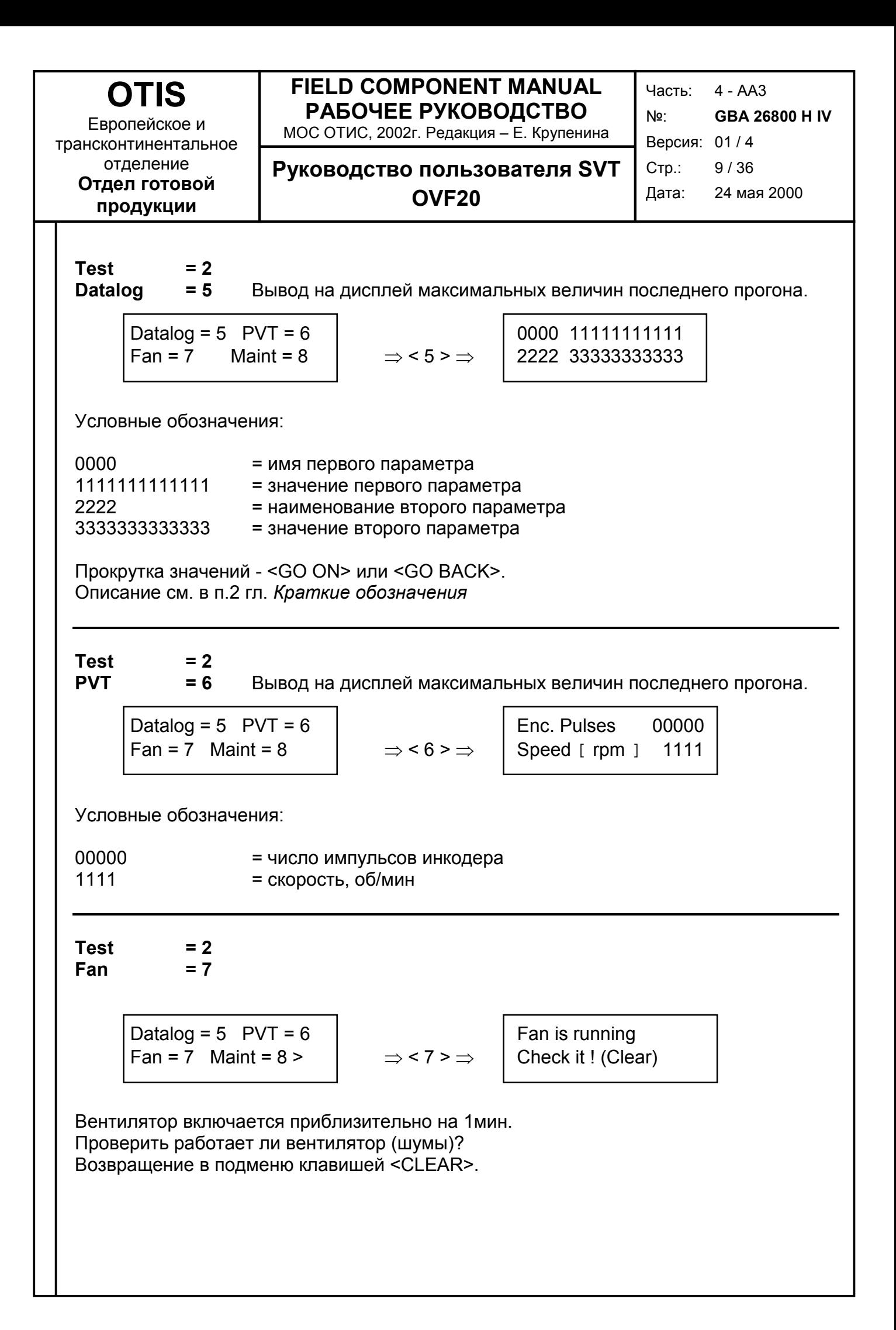

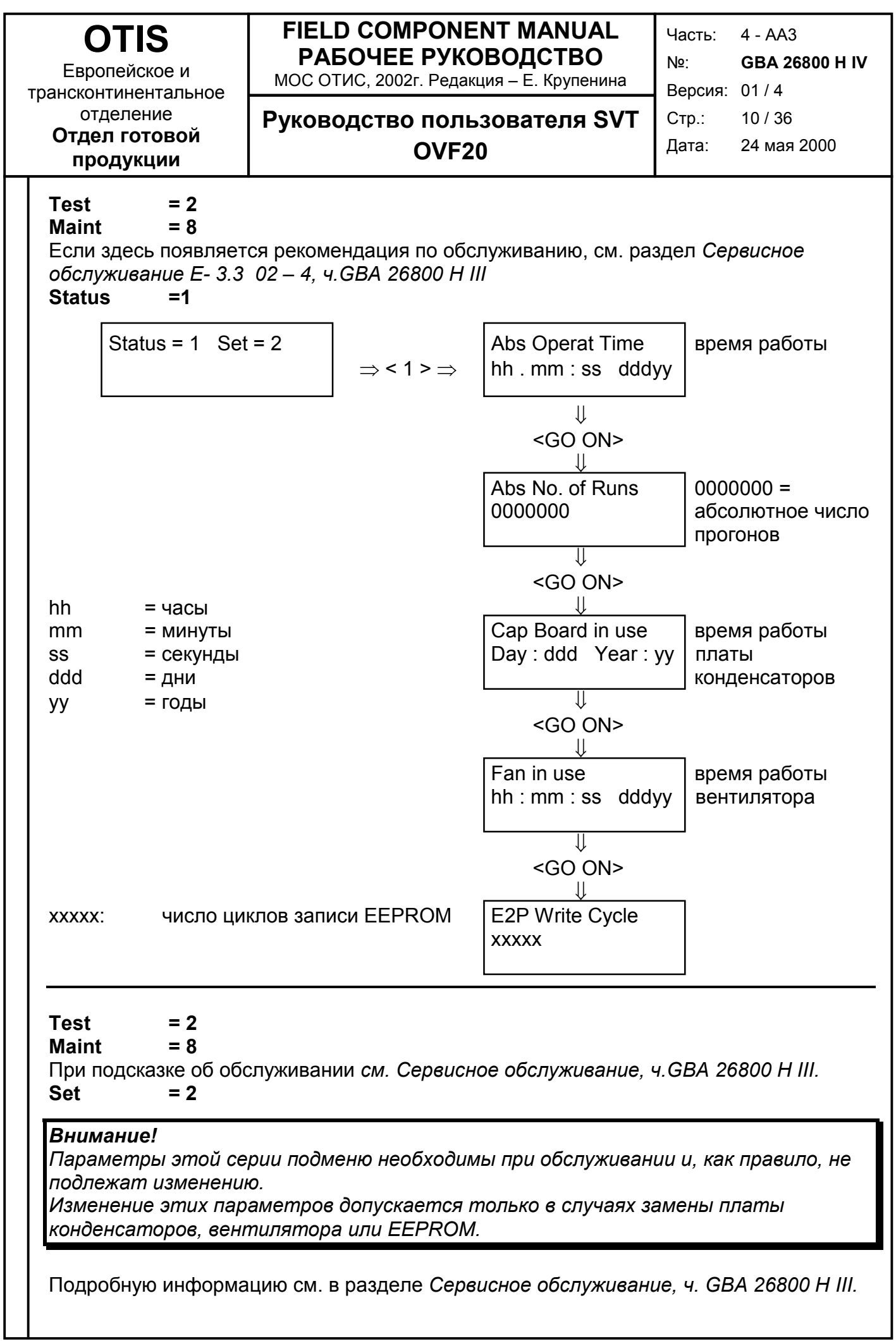

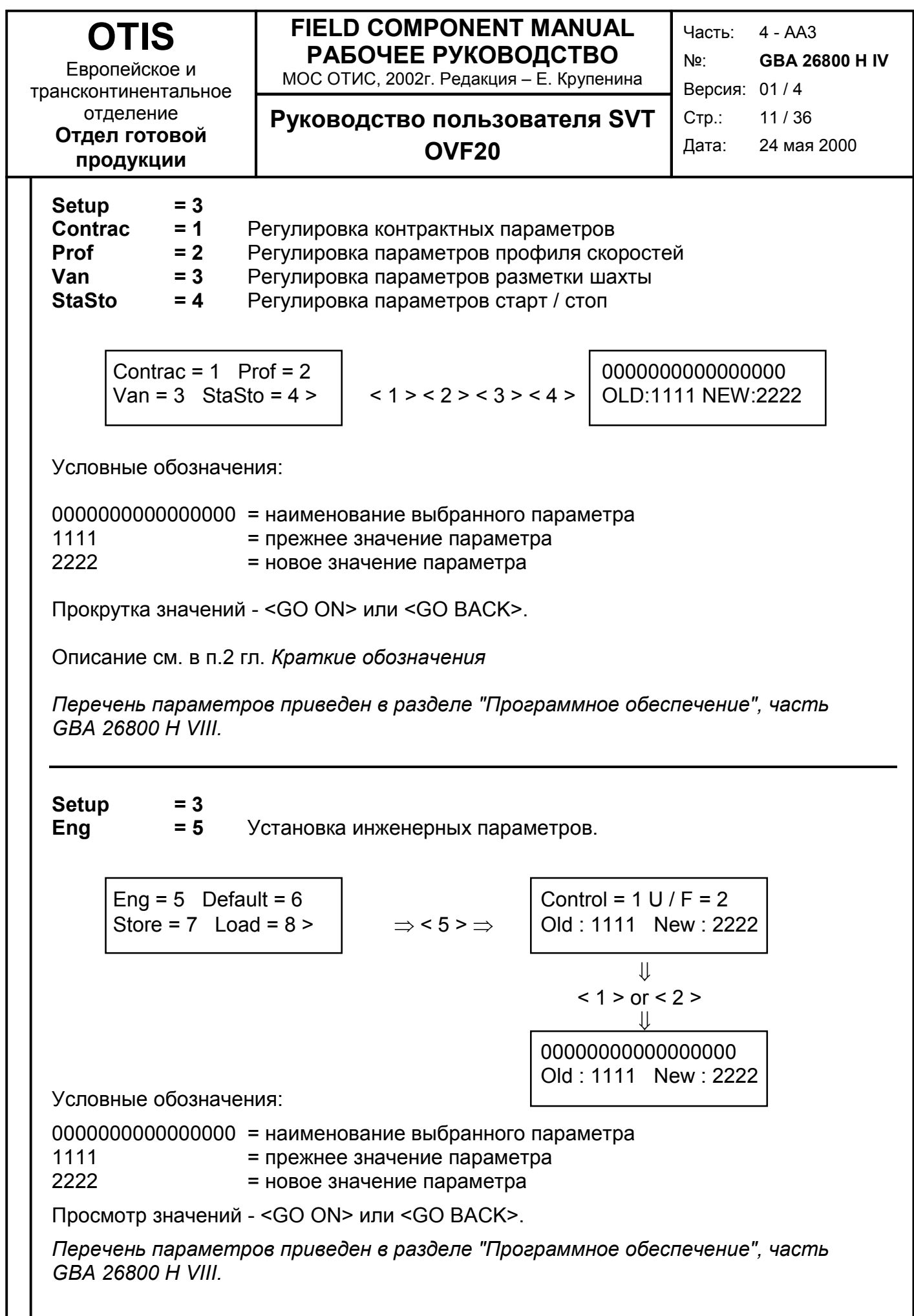

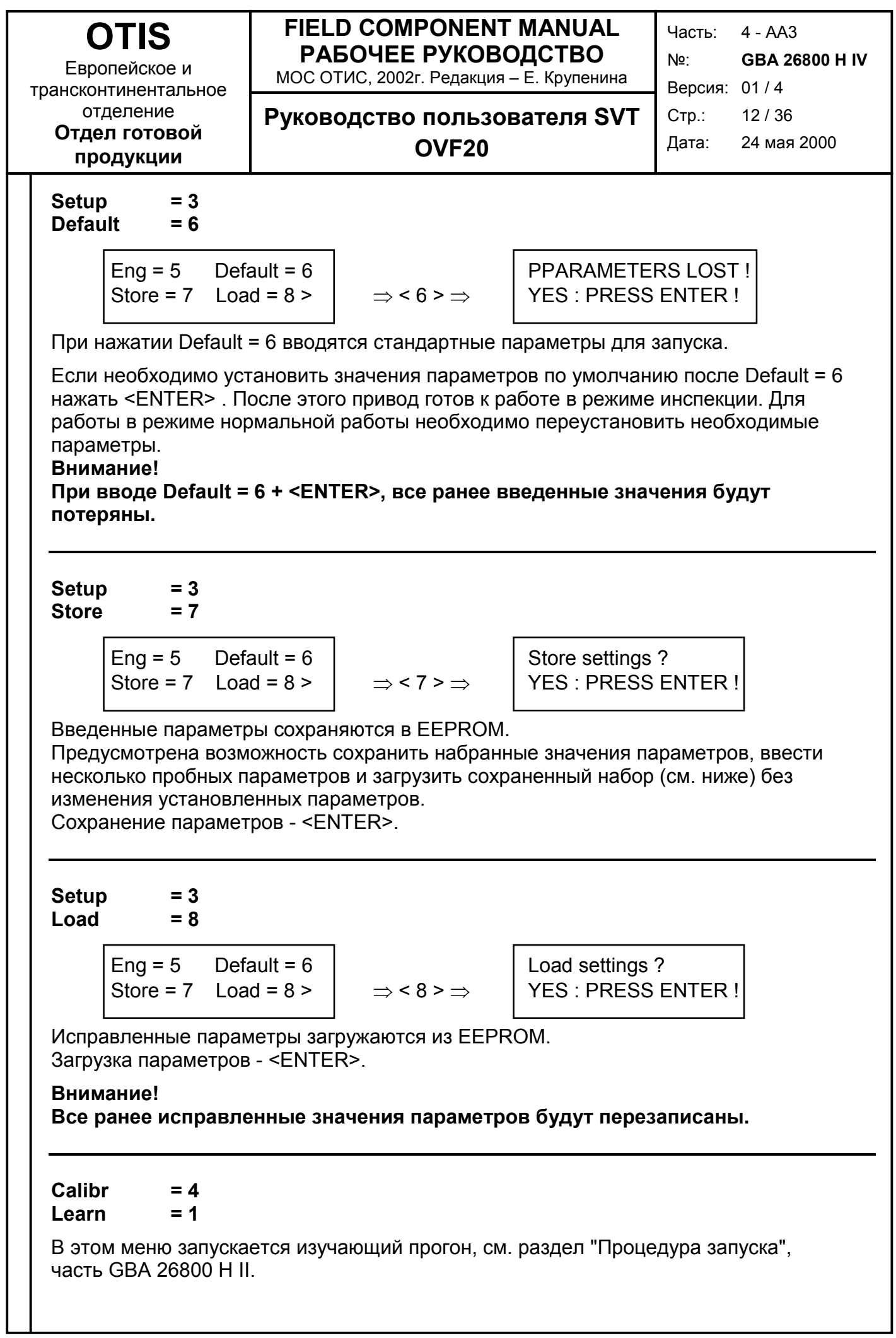

Европейское и трансконтинентальное отделение **Отдел готовой**

**продукции**

### **FIELD COMPONENT MANUAL РАБОЧЕЕ РУКОВОДСТВО**

МОС ОТИС, 2002г. Редакция - Е. Крупенина

**Руководство пользователя SVT OVF20**

Часть: 4 - AA3 №: **GBA 26800 H IV** Версия: 01 / 4 Стр.: 13 / 36 Дата: 24 мая 2000

## *2 Краткие обозначения*

## *2.1 Краткие обозначения состояний <M><1><1>*

## **2.1.1 Состояние команд движения** – Motion Command

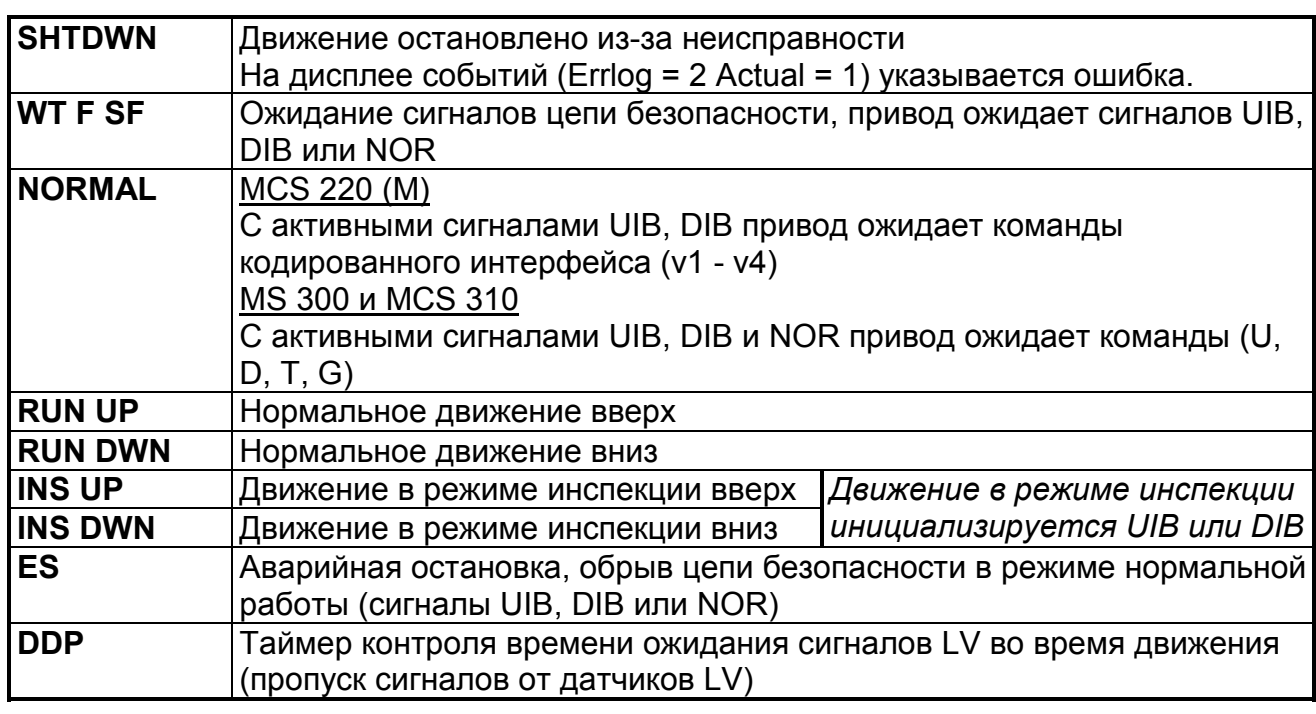

### *2.1.2 Состояния логики движения ñ Motion Logic State*

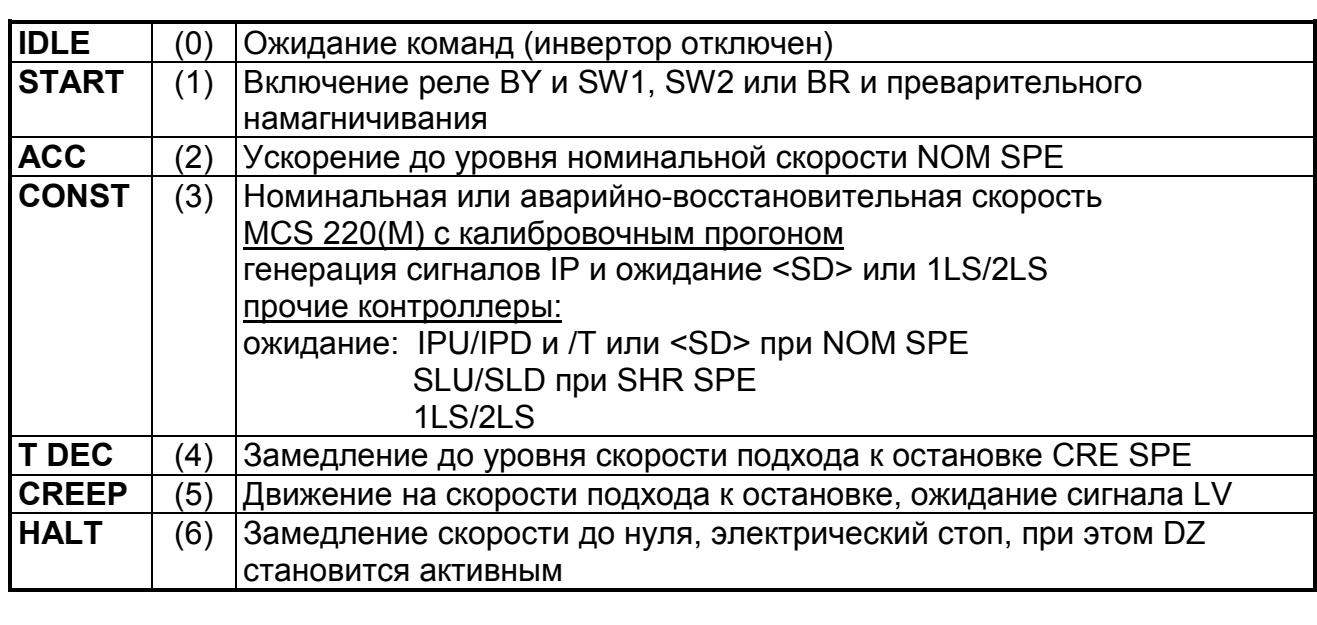

Европейское и трансконтинентальное отделение **Отдел готовой**

**продукции**

### **FIELD COMPONENT MANUAL РАБОЧЕЕ РУКОВОДСТВО**

МОС ОТИС, 2002г. Редакция - Е. Крупенина

**Руководство пользователя SVT OVF20**

Часть: 4 - AA3 №: **GBA 26800 H IV** Версия: 01 / 4 Стр.: 14 / 36 Дата: 24 мая 2000

### *2.2 Краткие обозначения входов - INPUT < M > < 1 > < 2 >*

### *2.2.1 Тип контроллера (0, 1) без кодируемого интерфейса*

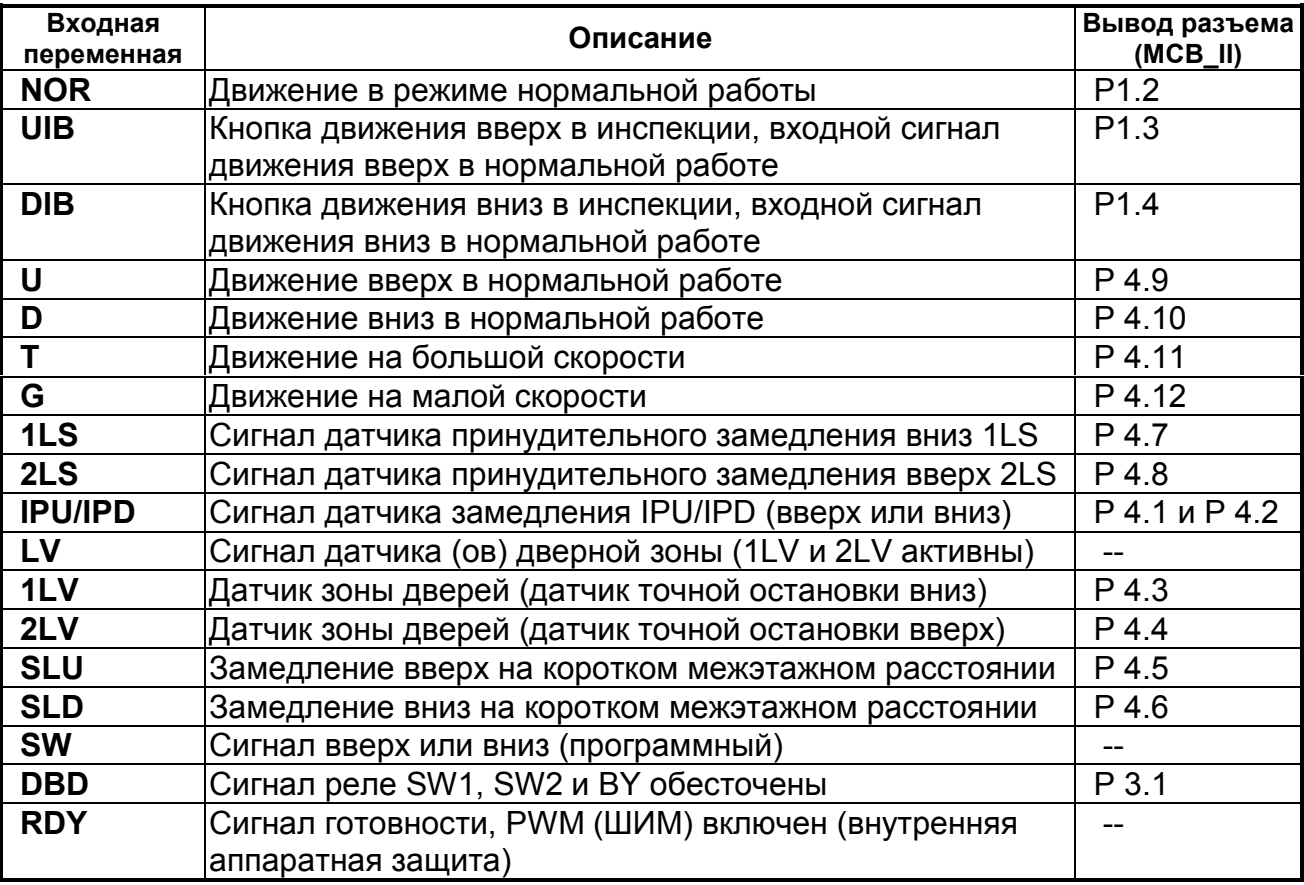

#### *2.2.2 Тип контроллера (2) с кодируемым интерфейсом*

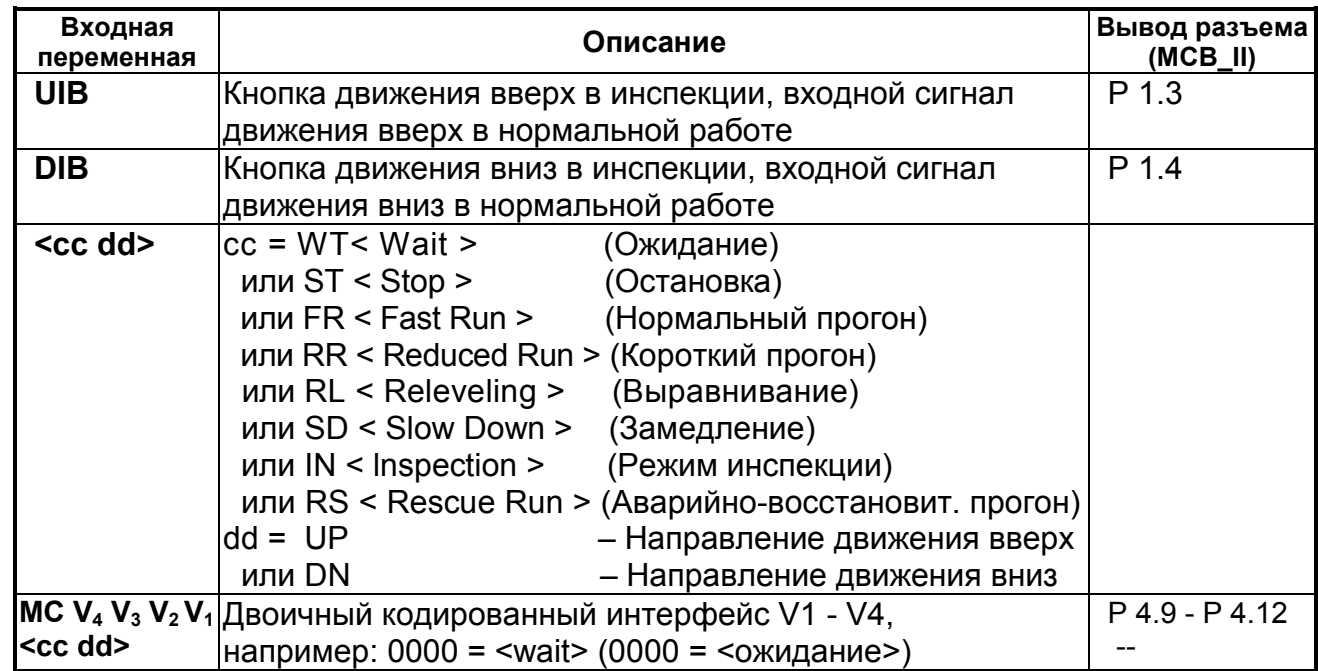

Европейское и трансконтинентальное отделение

> **Отдел готовой продукции**

### **FIELD COMPONENT MANUAL РАБОЧЕЕ РУКОВОДСТВО**

МОС ОТИС, 2002г. Редакция - Е. Крупенина

№: **GBA 26800 H IV** Версия: 01 / 4

Часть: 4 - AA3

**Руководство пользователя SVT OVF20**

Стр.: 15 / 36 Дата: 24 мая 2000

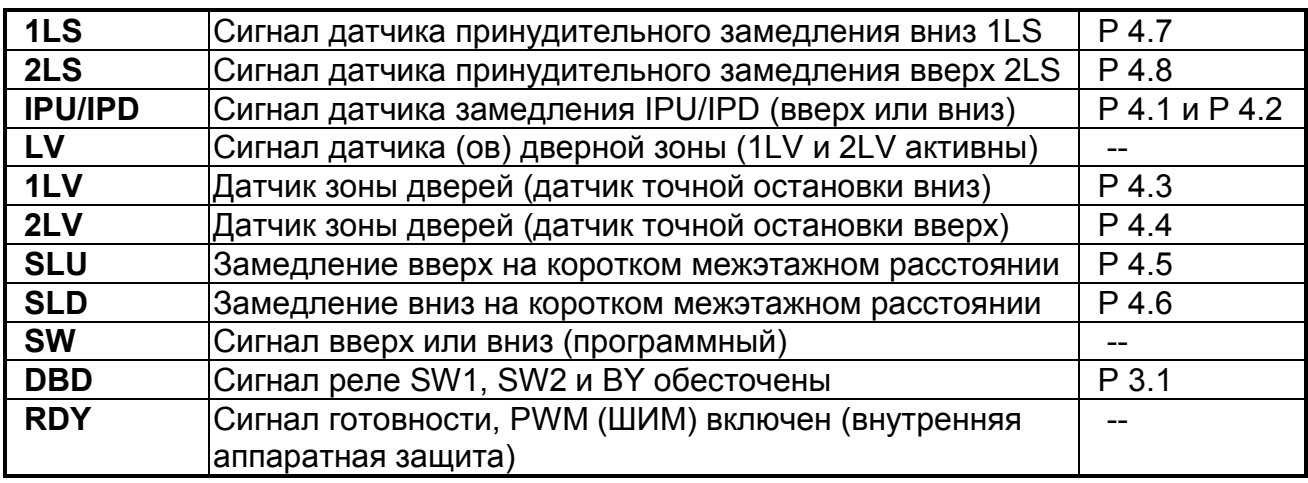

#### *2.2.3 Тип контроллера (4) с кодируемым интерфейсом и изучающим прогоном*

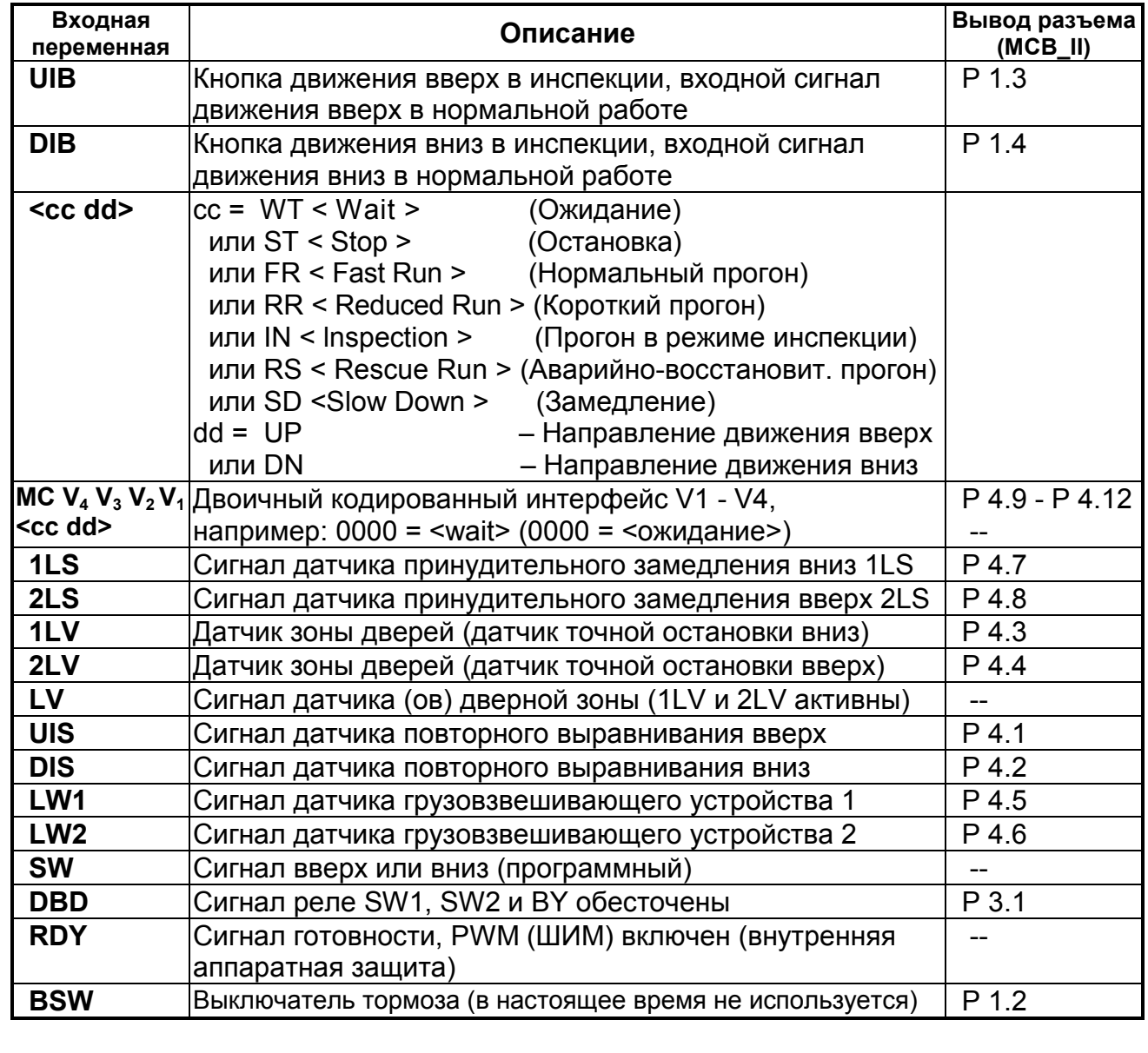

Европейское и трансконтинентальное отделение

**FIELD COMPONENT MANUAL РАБОЧЕЕ РУКОВОДСТВО**

МОС ОТИС, 2002г. Редакция - Е. Крупенина

Часть: 4 - AA3 №: **GBA 26800 H IV** Версия: 01 / 4 Стр.: 16 / 36

**Отдел готовой продукции**

### **Руководство пользователя SVT OVF20**

Дата: 24 мая 2000

### *2.2.4 Таблица команд движения (V1 - V4) MCB\_II*

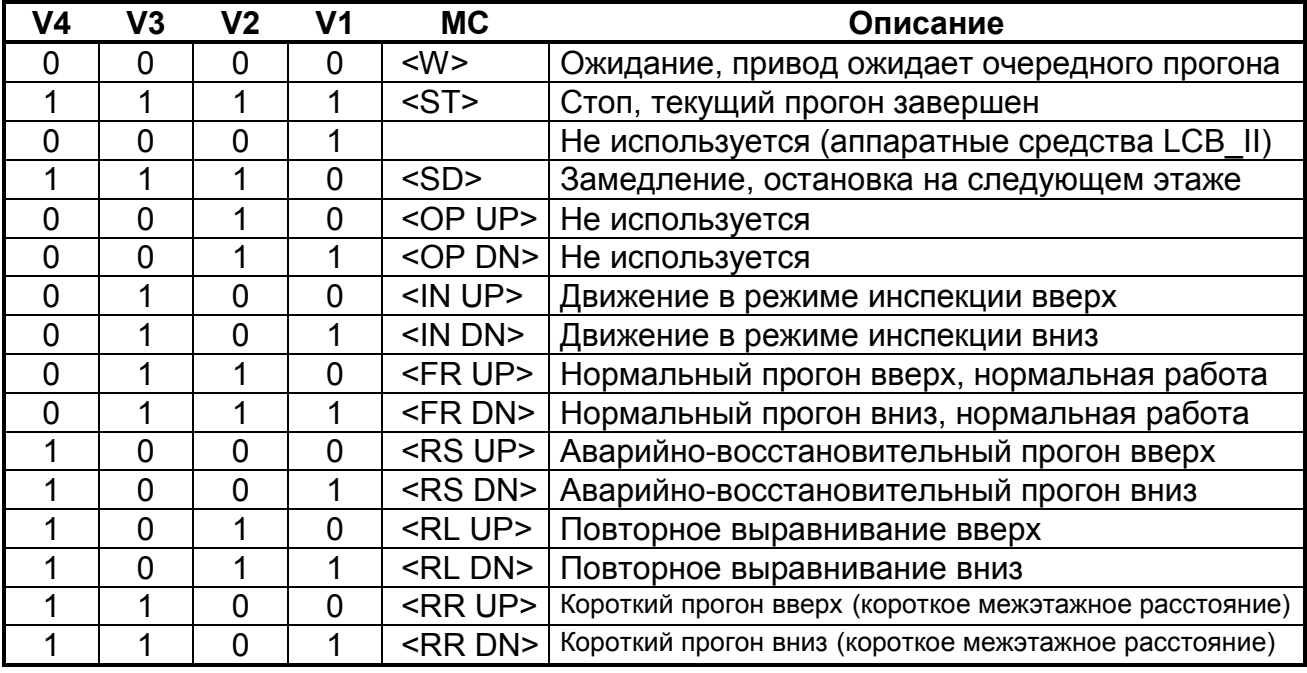

## *2.3 Краткие обозначения выходов - OUTPUT <M><1><3>*

### *2.3.1 Тип контроллера (0, 1) без кодируемого интерфейса выхода*

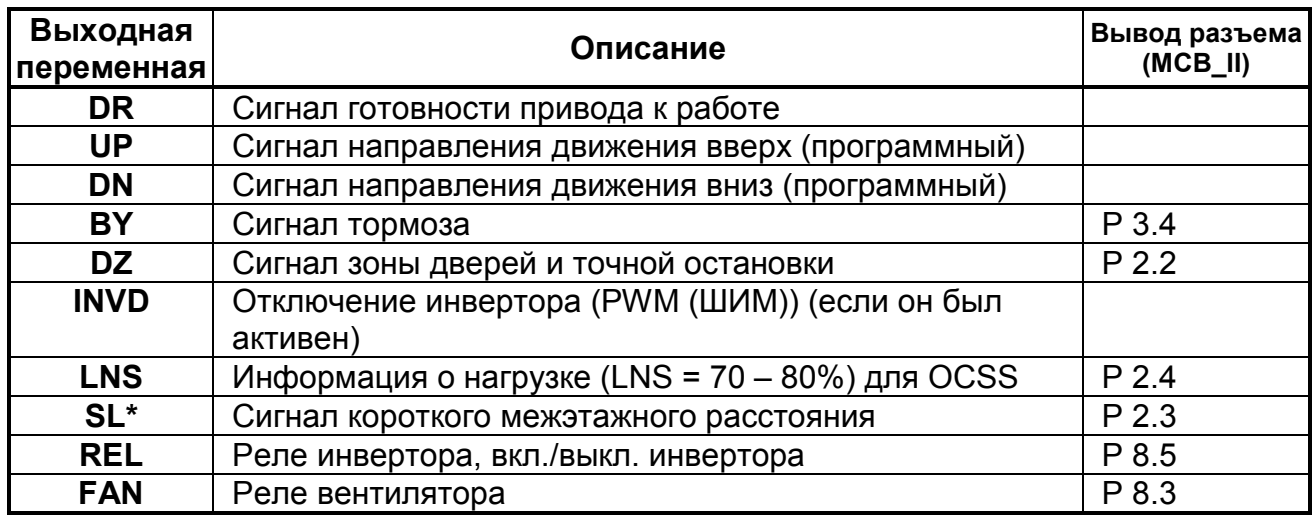

\* Для типа контроллера (1): выход SL не функционирует, на дисплее отображается контроль скорости SC

Европейское и трансконтинентальное отделение

> **Отдел готовой продукции**

### **FIELD COMPONENT MANUAL РАБОЧЕЕ РУКОВОДСТВО**

МОС ОТИС, 2002г. Редакция - Е. Крупенина

Часть: 4 - AA3 №: **GBA 26800 H IV** Версия: 01 / 4 Стр.: 17 / 36 Дата: 24 мая 2000

### **Руководство пользователя SVT OVF20**

### *2.3.2 Тип контроллера (2) с кодируемым интерфейсом*

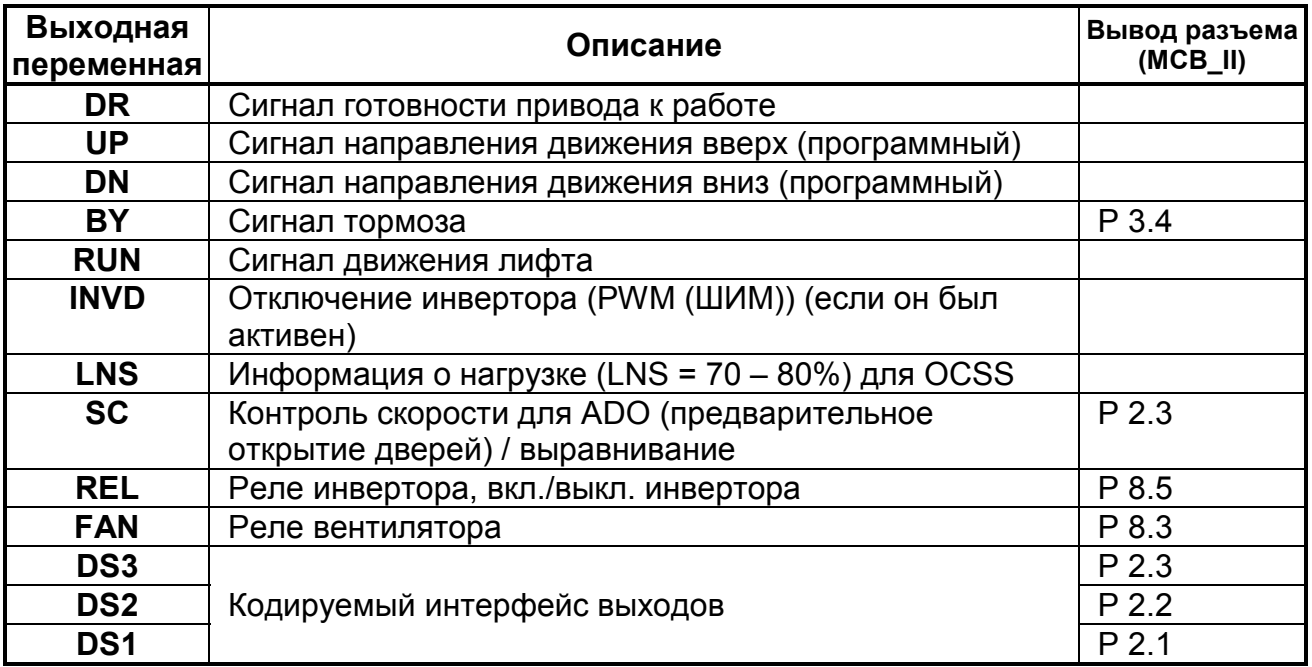

#### *2.3.3 Тип контроллера (4) с кодируемым интерфейсом и изучающим прогоном*

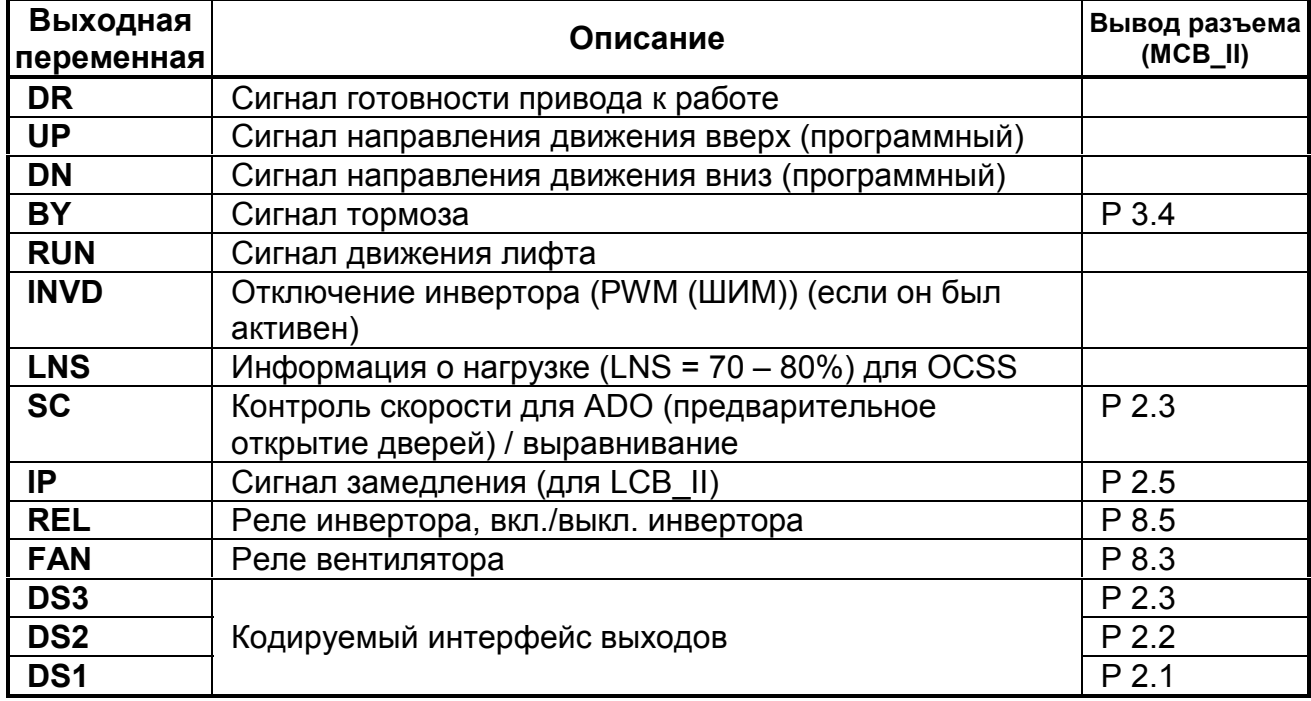

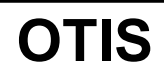

Европейское и трансконтинентальное отделение

**Отдел готовой продукции**

### **FIELD COMPONENT MANUAL РАБОЧЕЕ РУКОВОДСТВО**

МОС ОТИС, 2002г. Редакция - Е. Крупенина

**Руководство пользователя SVT OVF20**

Часть: 4 - AA3 №: **GBA 26800 H IV** Версия: 01 / 4 Стр.: 18 / 36 Дата: 24 мая 2000

## *2.4 Краткие обозначения - ЦАП <M><2><1>*

Важные переменные управления можно контролировать через SVT. Цифро-аналоговый преобразователь (DAC (ЦАП)) выдает сигнал значений этих переменных, который может быть измерен с помощью осциллографа между выводами Р 6.2 и З 6.9 (GND).

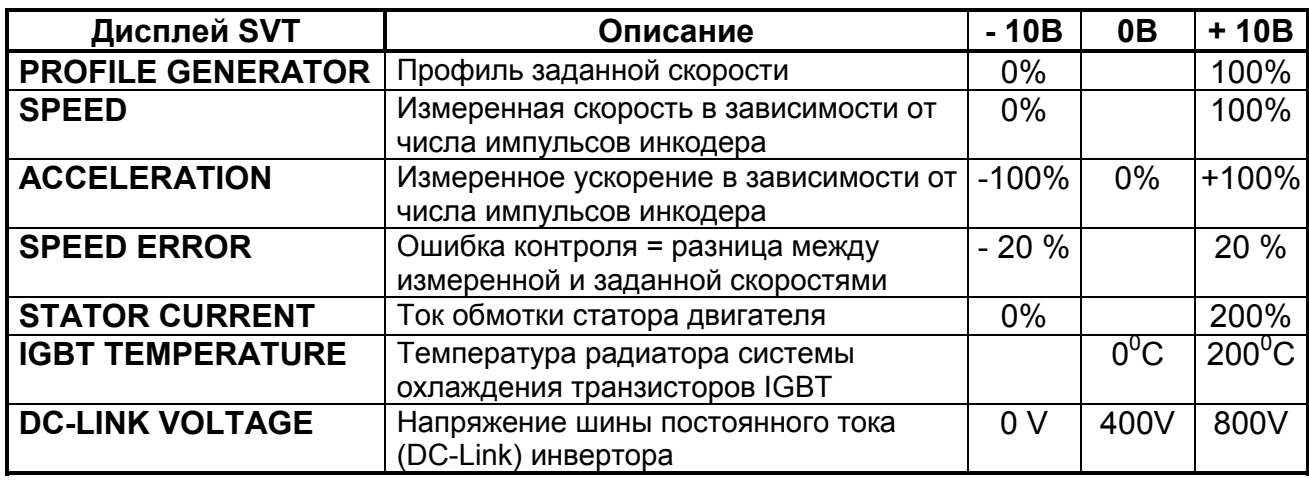

Примечание: шкала шины постоянного тока DC Link одинакова для пакетов на 480VAC и 220VAC.

### *2.5 Краткие обозначения - регистрация событий <M><2><2><1>*

### *2.5.1 Общая информация*

Для обслуживания и диагностики лифта предусмотрены сообщения об около 100 ошибках из регистрации событий. Для каждого сообщения сохраняется следующая информация:

- Номер события
- Группа событий (SYS, INV, MC, MLS, DRV, LRN, VCB). По группам классифицируются причины события
- Имя события
- Номер наступившего события
- Время двух последних наступивших событий Для диагностики и определения зависимостей между несколькими событиями реальное время заменяется следующей информацией:
	- Номер прогона
	- Состояние логики движения во время события (напр., ACC, CREEP)
	- Время с начала состояния логики движения
	- напр., событие произошло через 200мс после запуска АСС, в прогоне 12277.
- Важность события
	- **i** информация
	- **w** предупреждение
	- **е** ошибка, незаметная для пассажира
	- **f** неисправимая ошибка, движение остановлено вследствие блокировки
	- fx неисправимая ошибка, после х последовательных событий привод блокировался и отключился
- Субкод для более глубокой классификации события

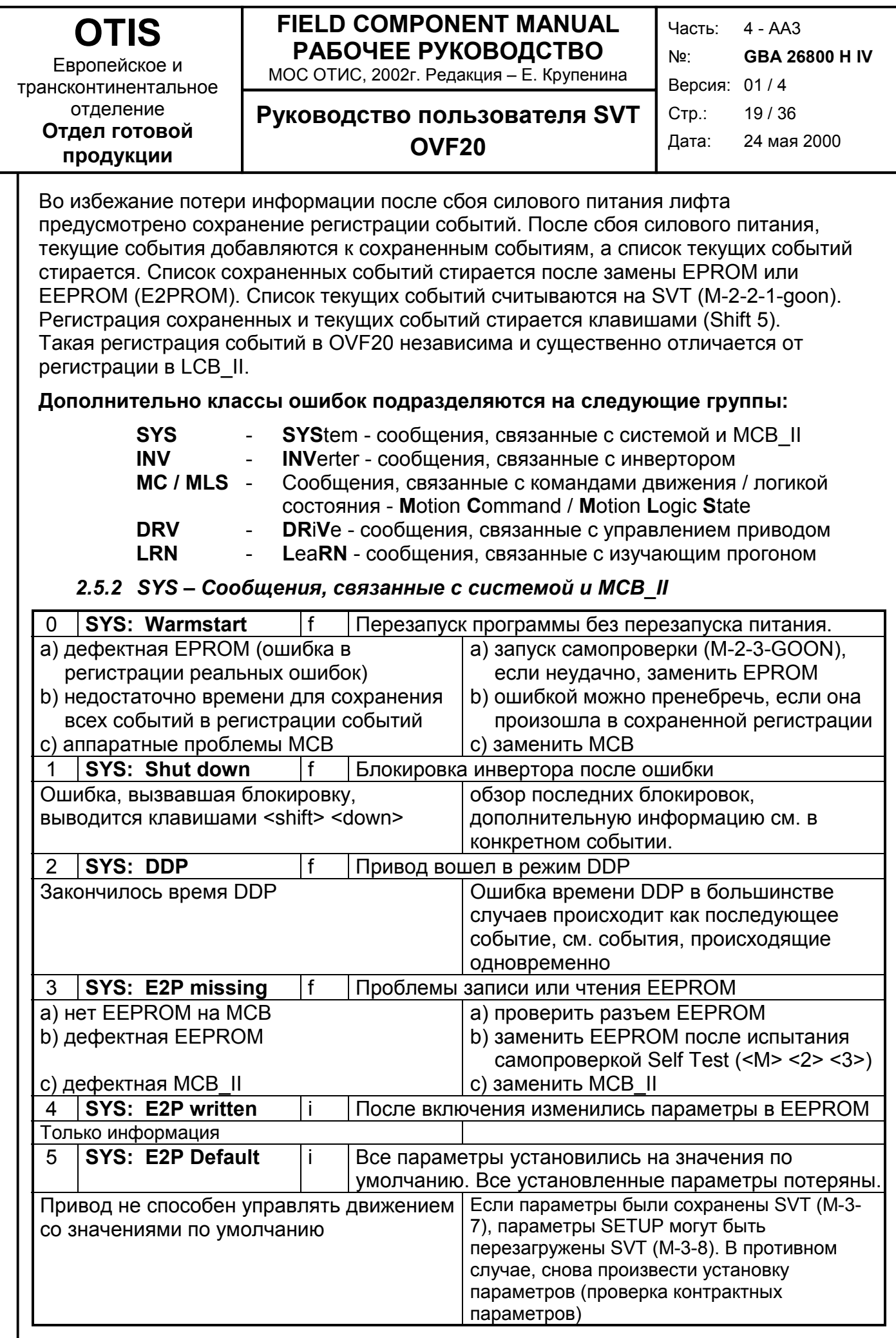

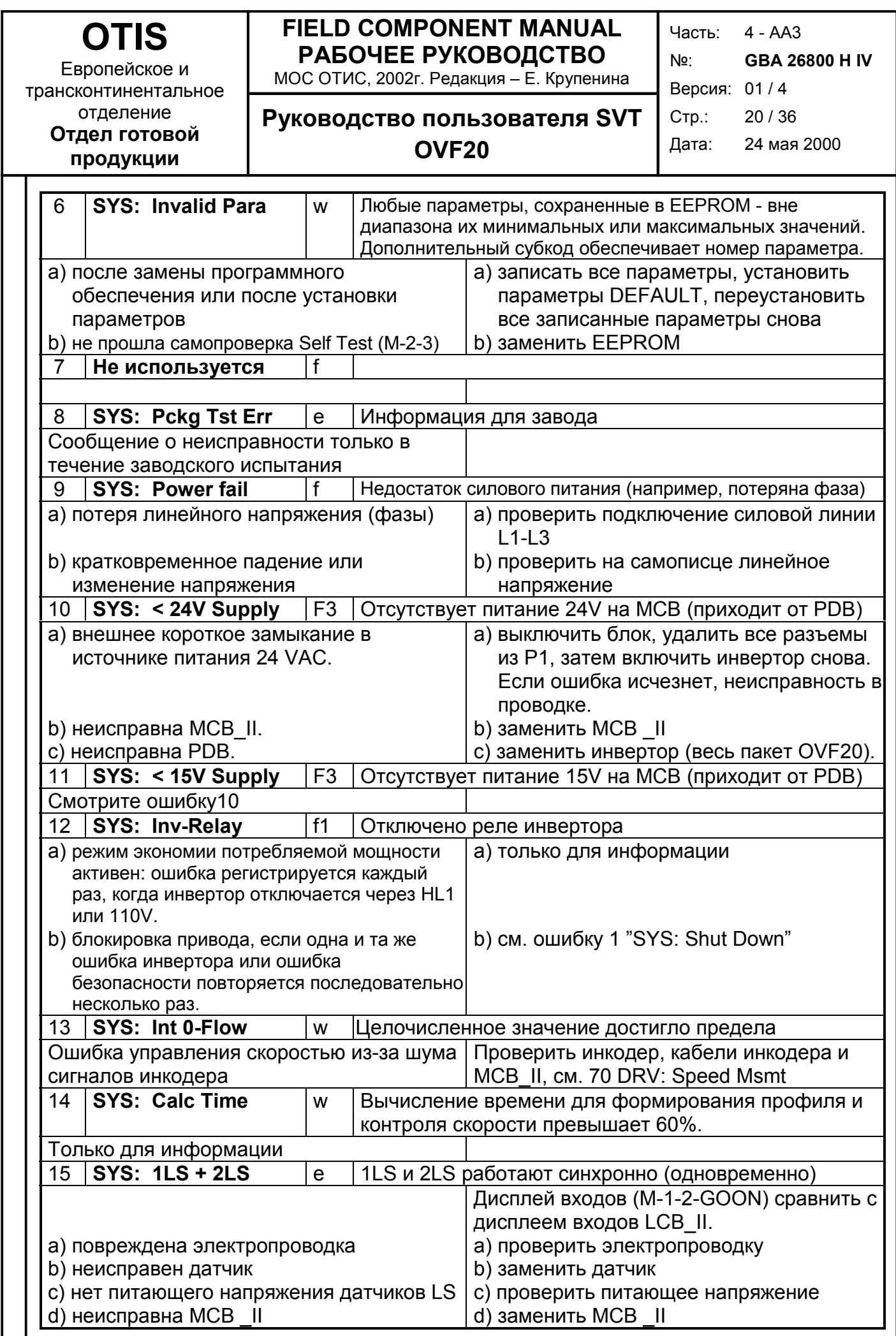

I

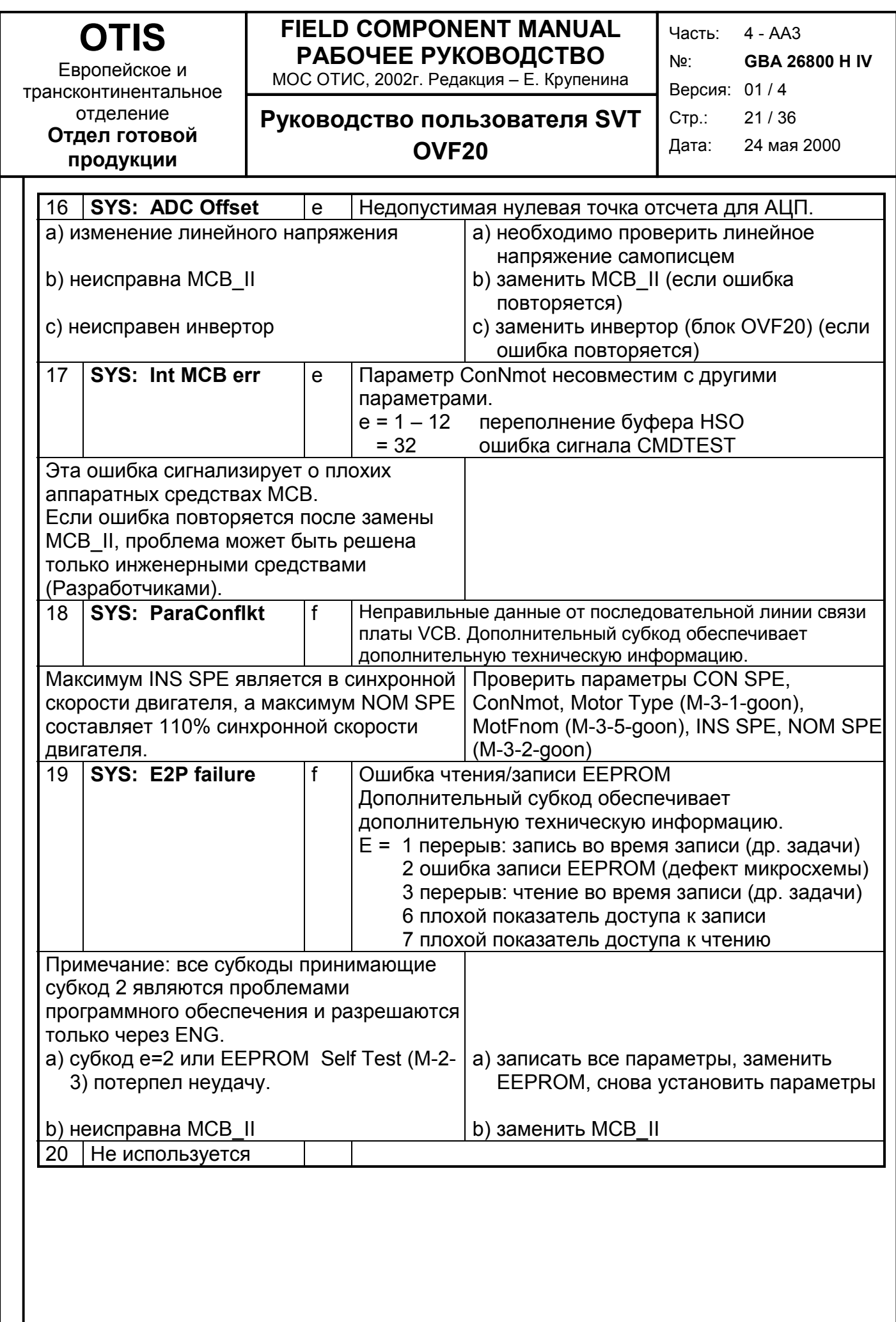

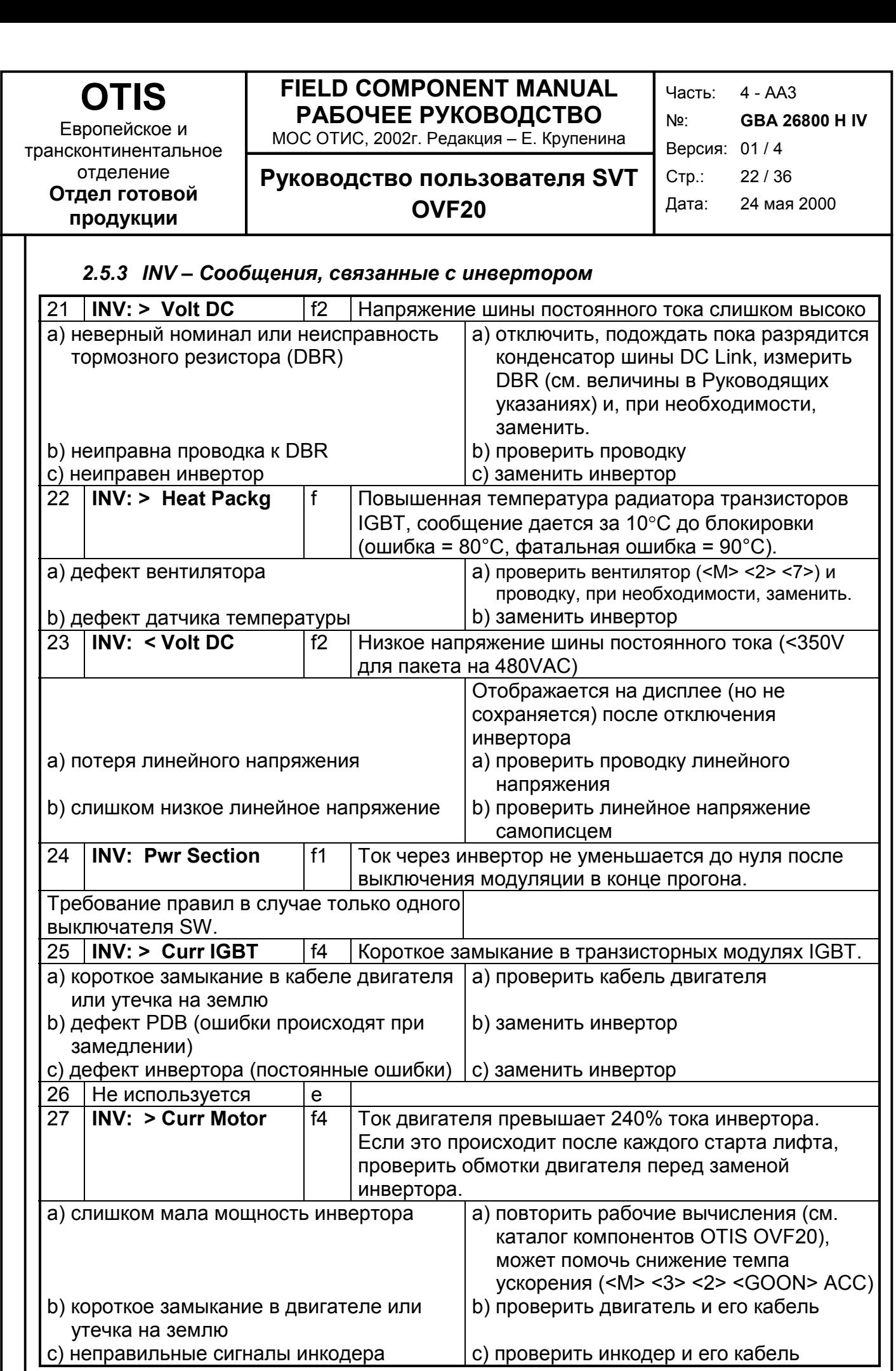

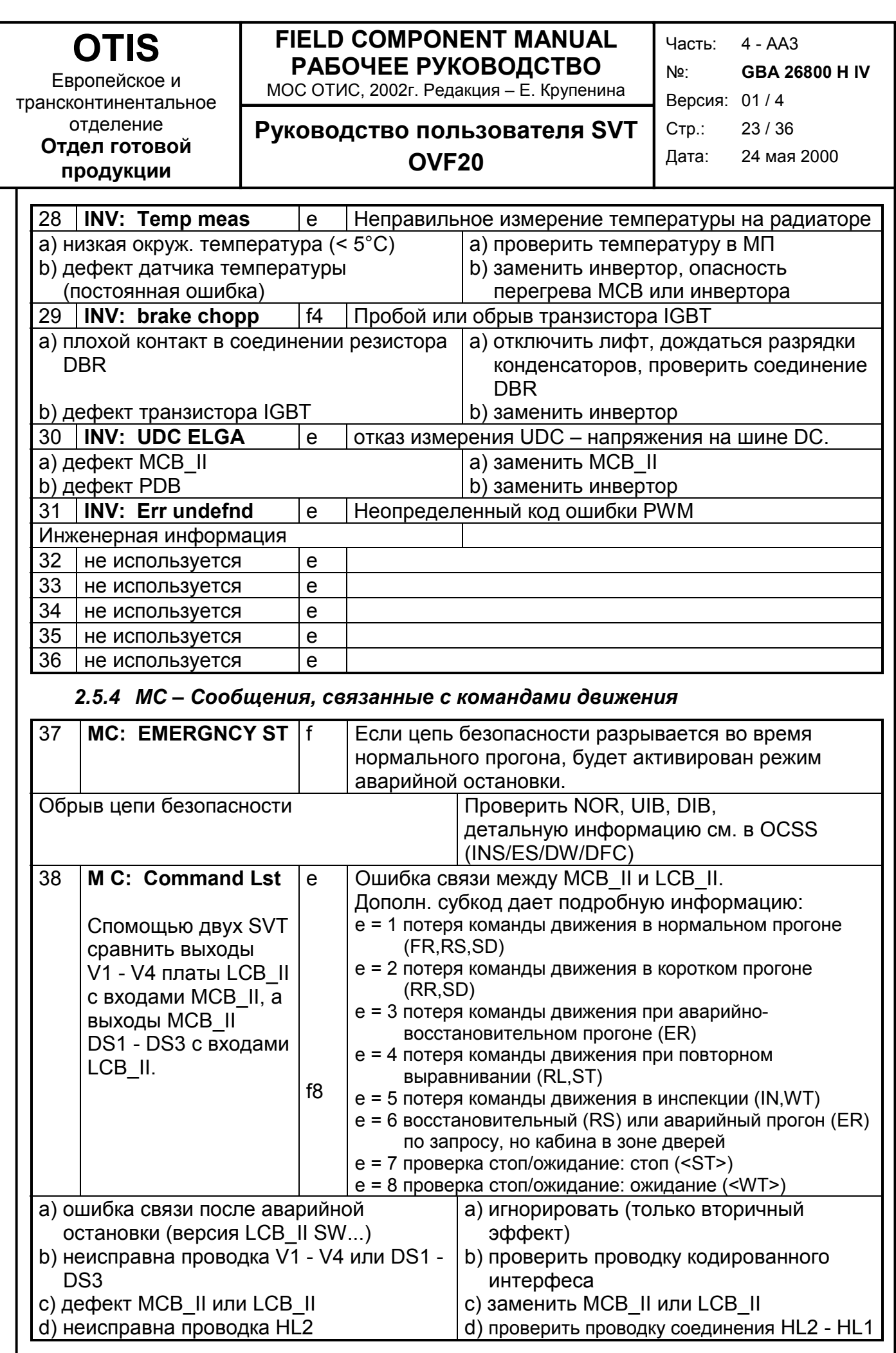

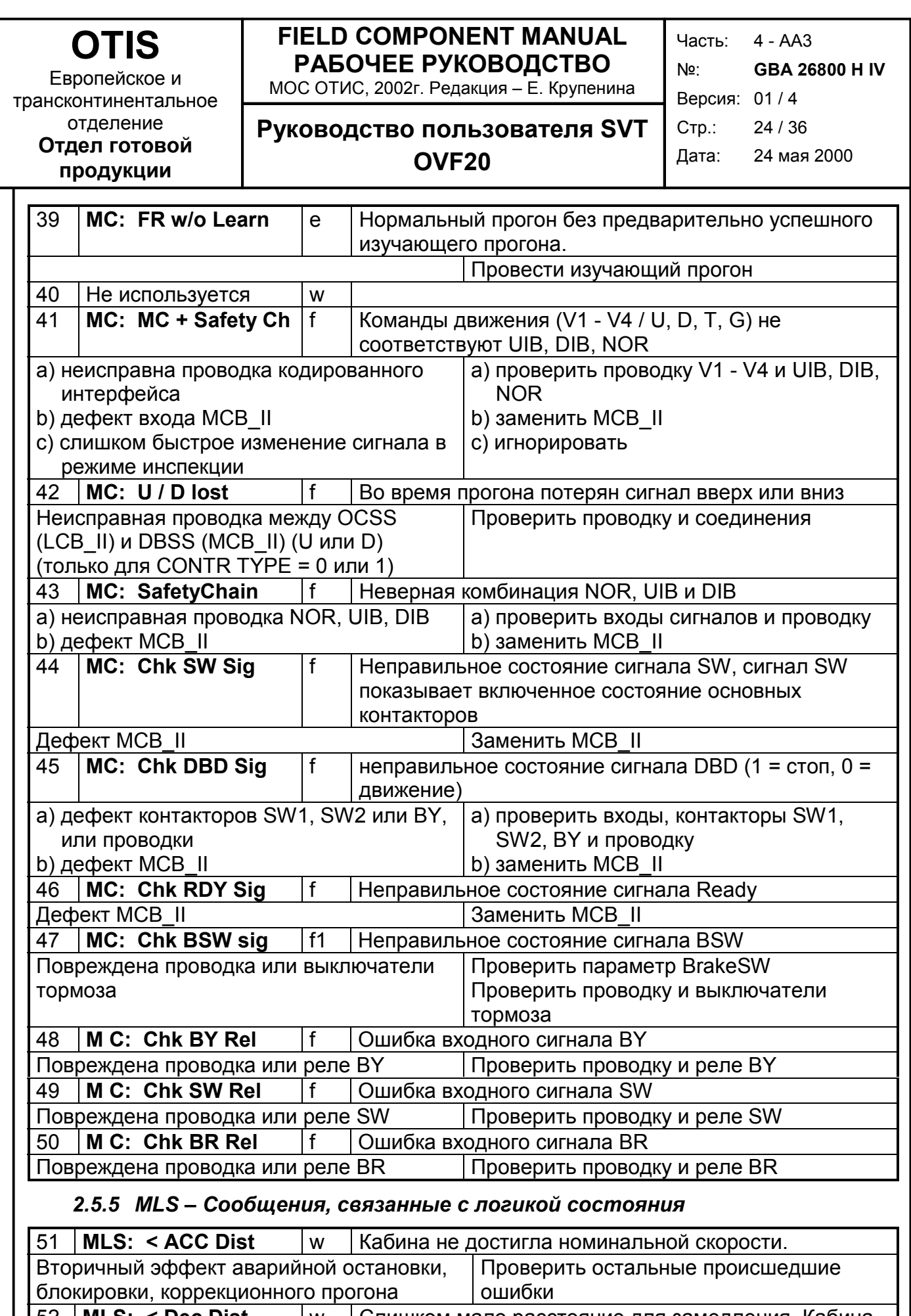

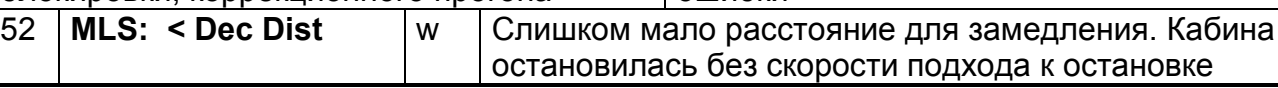

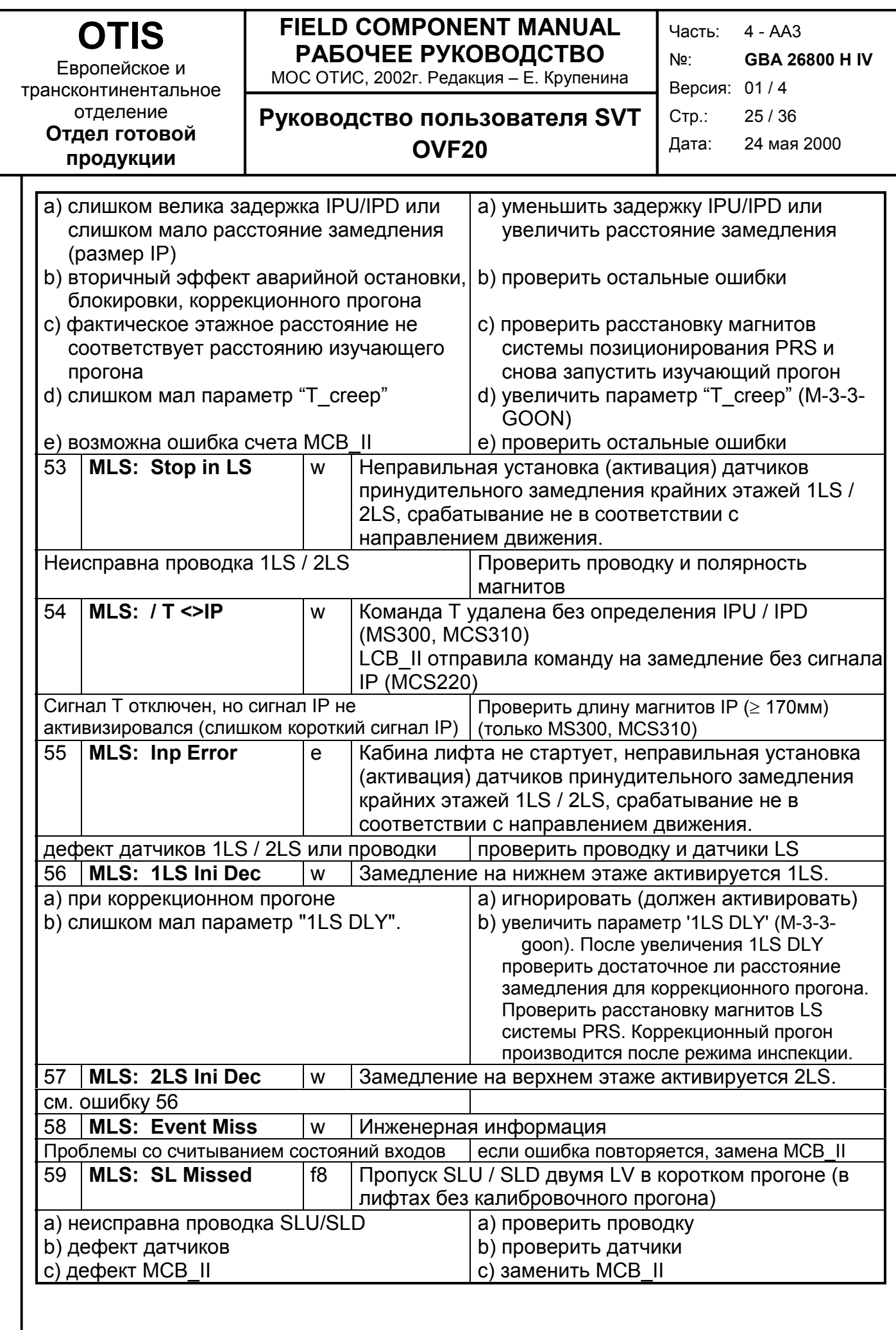

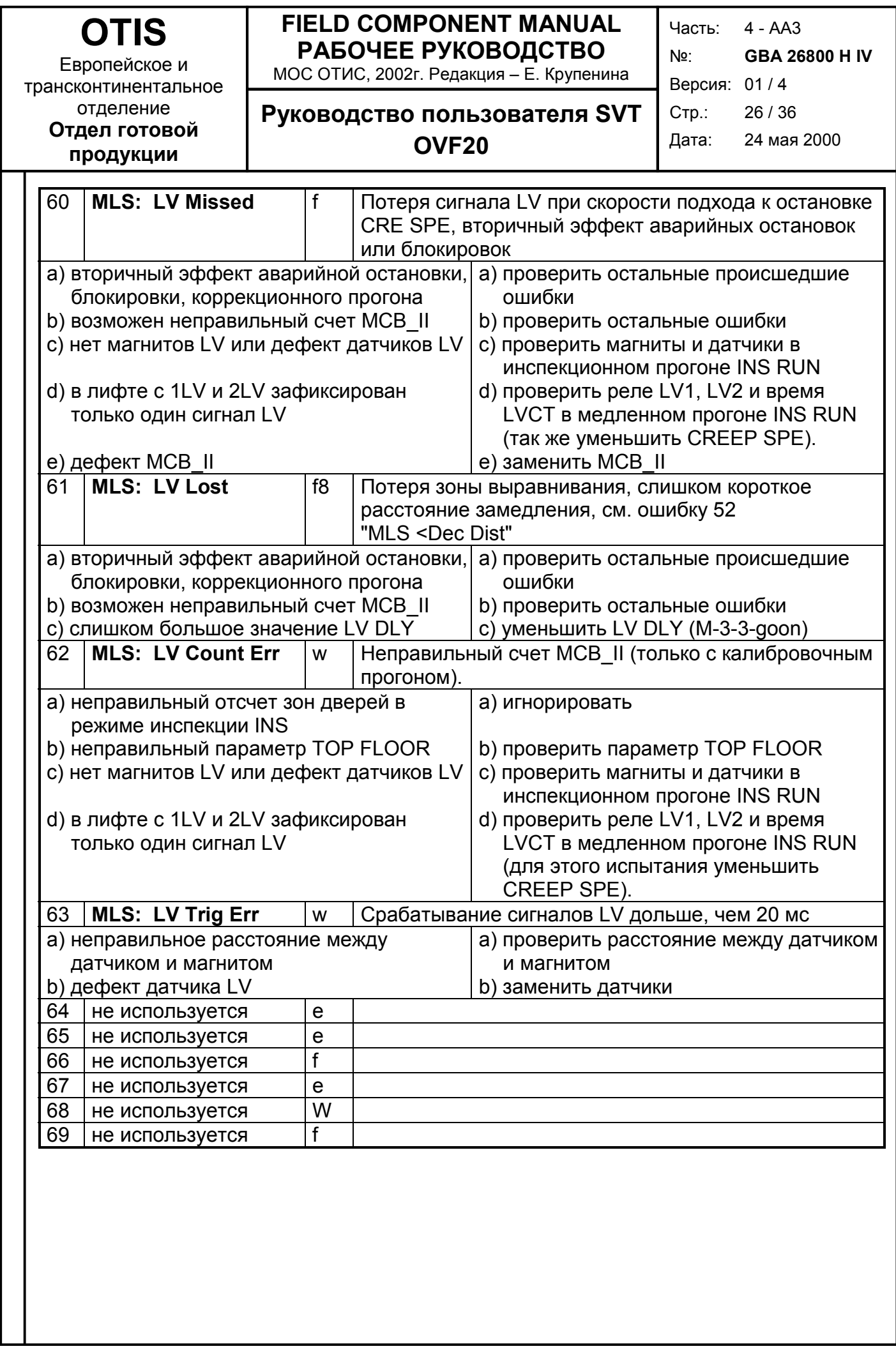

Европейское и трансконтинентальное отделение

### **FIELD COMPONENT MANUAL РАБОЧЕЕ РУКОВОДСТВО**

МОС ОТИС, 2002г. Редакция - Е. Крупенина

Часть: 4 - AA3 №: **GBA 26800 H IV** Версия: 01 / 4 Стр.: 27 / 36

**Отдел готовой продукции**

**Руководство пользователя SVT OVF20**

Дата: 24 мая 2000

#### *2.5.6 DRV ñ Сообщения, связанные с управлением приводом* 70 **DRV: Speed Msmt** | е | Ошибка измерения скорости. Возможны помехи в кабеле соединения инкодера. Проверить укладку и подключение экранировки кабеля инкодера. a) отсутствует или неправильная экранировка кабеля инкодера b) отсутствует или недостаточная экранировка кабеля двигателя c) плохой контакт заземления лебедки / двигателя d) неправильная установка инкодера (слишком велико расстояние до зубцов) e) число зубцов на диске лебедки не соответствует числу на табличке f) дефект (электрический) инкодера g) поврежден вход MCB\_II a) проверить подключение экрана b) проверить подключение экрана c) проверить заземление лебедки / двигателя d) проверить регулировку инкодера (1/2 оборота назад после контакта с зубцами, красная точка должна находиться в правом горизонтальном положении) e) проверить число зубцов перед вводом ENCODER PULSES (число импульсов) f) проверить сопротивление между проводами кабеля инкодера: черный – синий = 1700 Ом черный – коричневый = 980 Ом коричневый - синий = 760 Ом g) заменить MCB\_II 71 **DRV: > Speed** f4 Превышение скорости: двигатель вращается на 10% быстрее требуемой скорости. Неправильно установлены параметры: N SYN MOTOR, ENCODER PULSES, ENCODER TRACES" Проверить параметры (>M> ...) 72 **DRV: < Speed** f4 Низкая скорость: двигатель вращается на 45% медленнее заданной скорости. *Ошибка может быть вызвана проблемами с инкодером.* a) дефект инкодер b) неправильно установлены параметры N SYN MOTOR, ENCODER PULSES и ENCODER TRACES c) дефект MCB\_II d) слишком высокая инерционность системы в целом a) проверить инкодер через меню SVT PVT  $(2>3)$ b) проверить параметры c) заменить MCB\_II d) проверить направляющие и штихмасс, проверить инерционность двигателя и редуктора 73 **DRV: Open Loop** | е | Привод в режиме незамкнутого контура. В случае отсутствия инкодера скорости и нормального прогона система блокируется. Возможны прогоны в инспекции без инкодера скорости (кроме SCN: GAA 30158 AAF) Один из параметров N CTR: kp или ENCODER Проверить параметры PULSES равен 0 (нулю) 74 **DRV: Rollb Start** | е | Откат при старте (только для двухканального инкодера) Неправильно установлены параметры старт/стоп Увеличить значения LFT BK DLY и PRET FREQ, или Uacc. Если предусмотрено грузовзвешивание, проверить его регулировку.

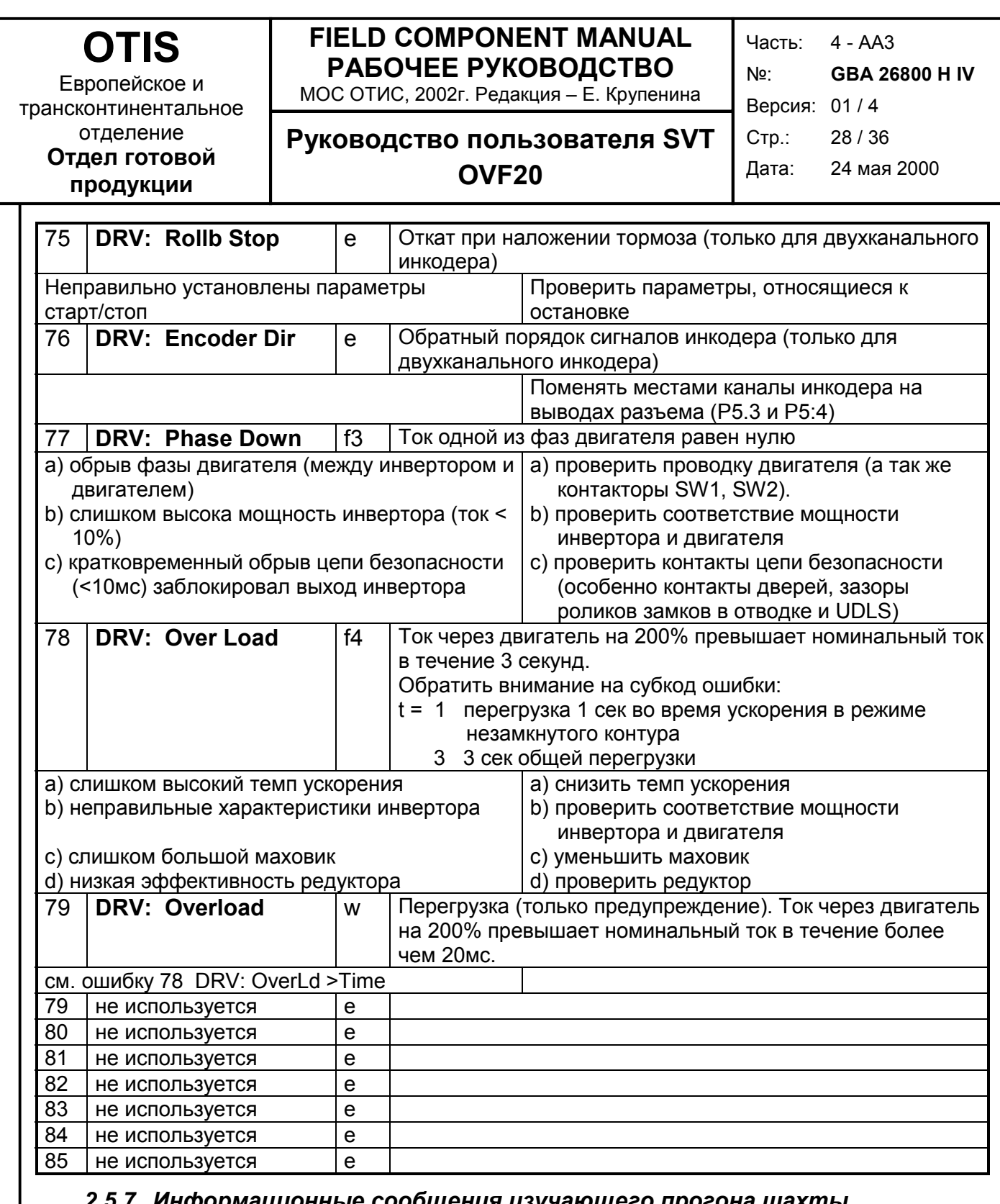

#### *2.5.7 Информационные сообщения изучающего прогона шахты*

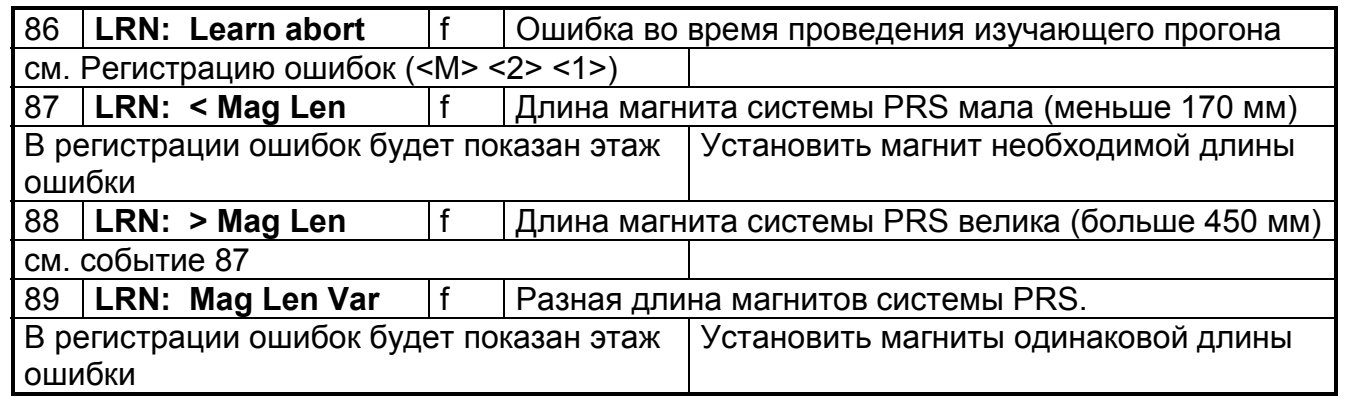

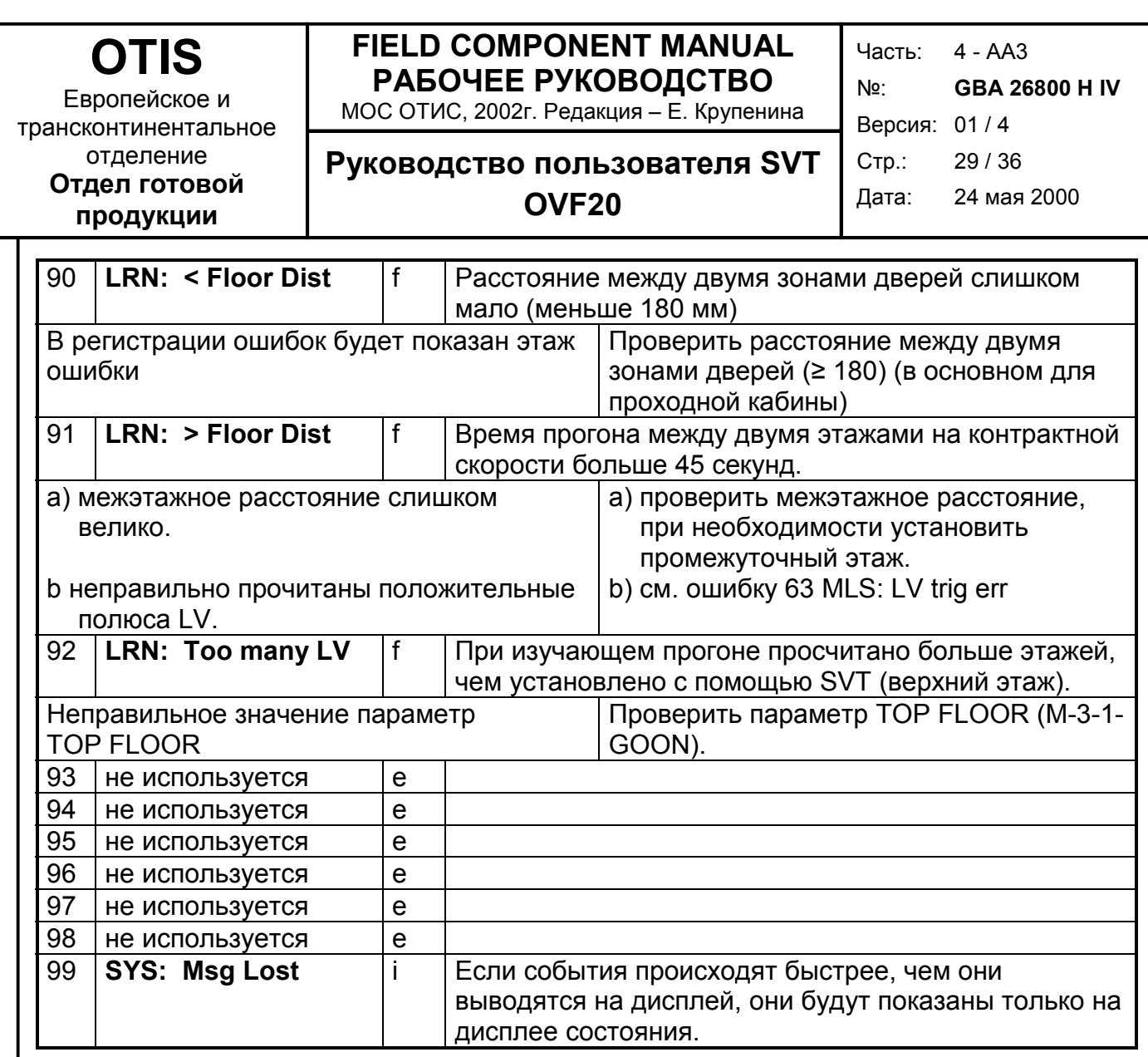

### *2.6 Краткие обозначения DATALOG < M > < 2 > < 5 >*

Для каждого прогона величины восстанавливаются.

Они полезны для проверки регулировки с пустой кабиной в направлении вверх и вниз или при блокировке после ошибки.

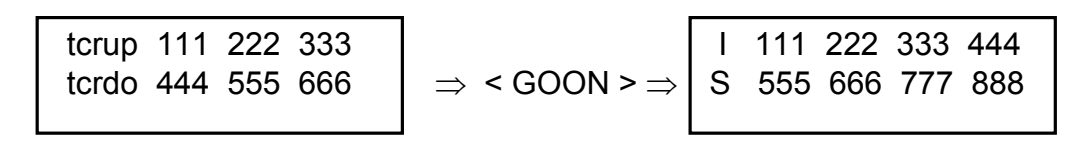

**tcrup** = время скорости подхода к остановке в направлении вверх с шагом 10 мс.

**tcrdo** = время скорости подхода к остановке в направлении вниз с шагом 10 мс.

111, 444 – минимальное время скорости подхода к остановке

222, 555 – фактическое время скорости подхода к остановке последнего прогона

333, 666 - максимальное время скорости подхода к остановке

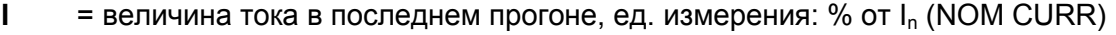

 $S =$  величина скольжения, ед. измерения: 0,1% от  $f_n$  (NOM FREQ)

111, 555 – максимальная величина при ускорении

222, 666 – установившаяся величина контрактной скорости последнего прогона

333, 777 - максимальная величина при замедлении

444, 888 – установившаяся величина скорости подхода к остановке последнего прогона

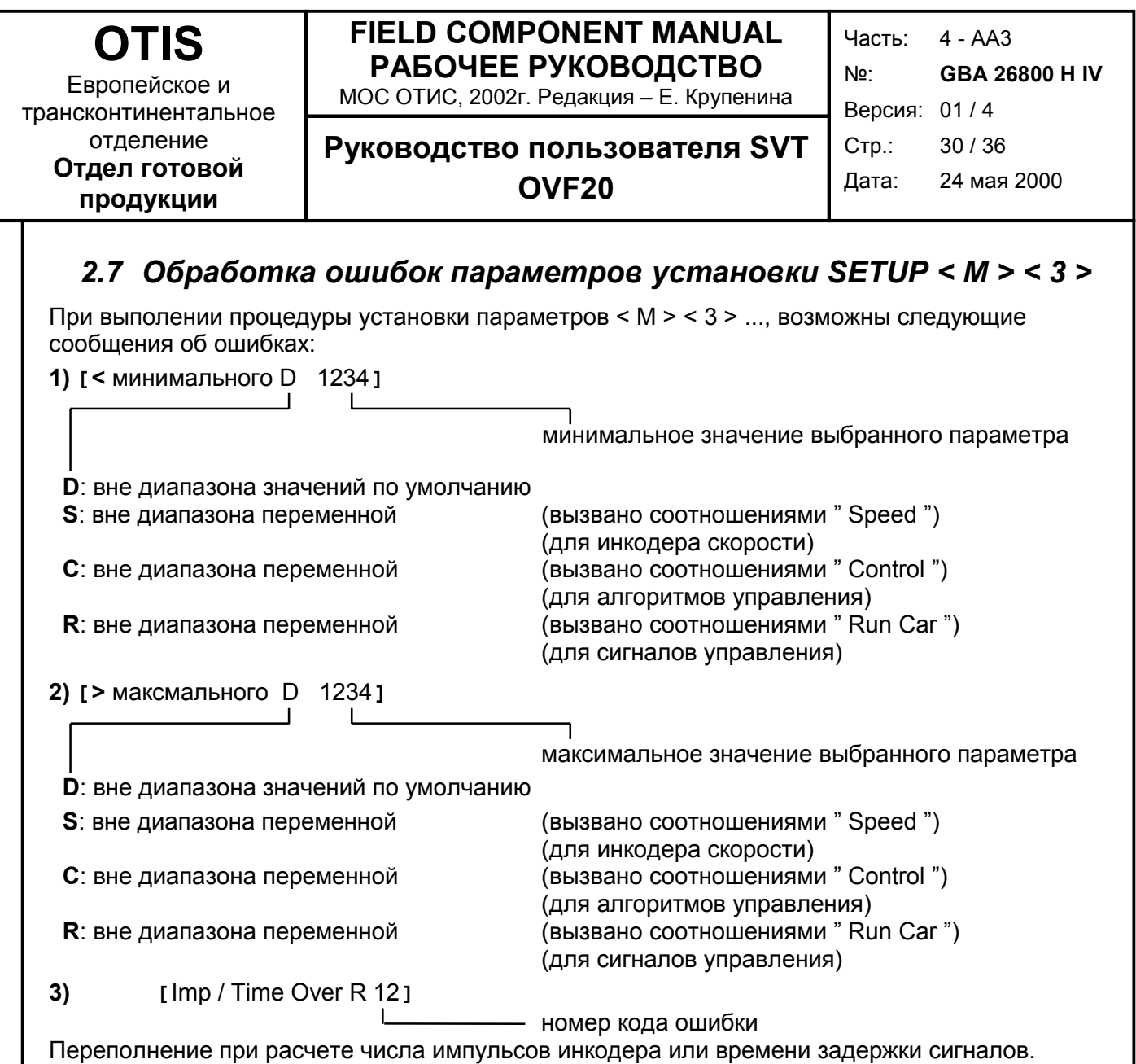

 $< M > 2 > 3 >$ 

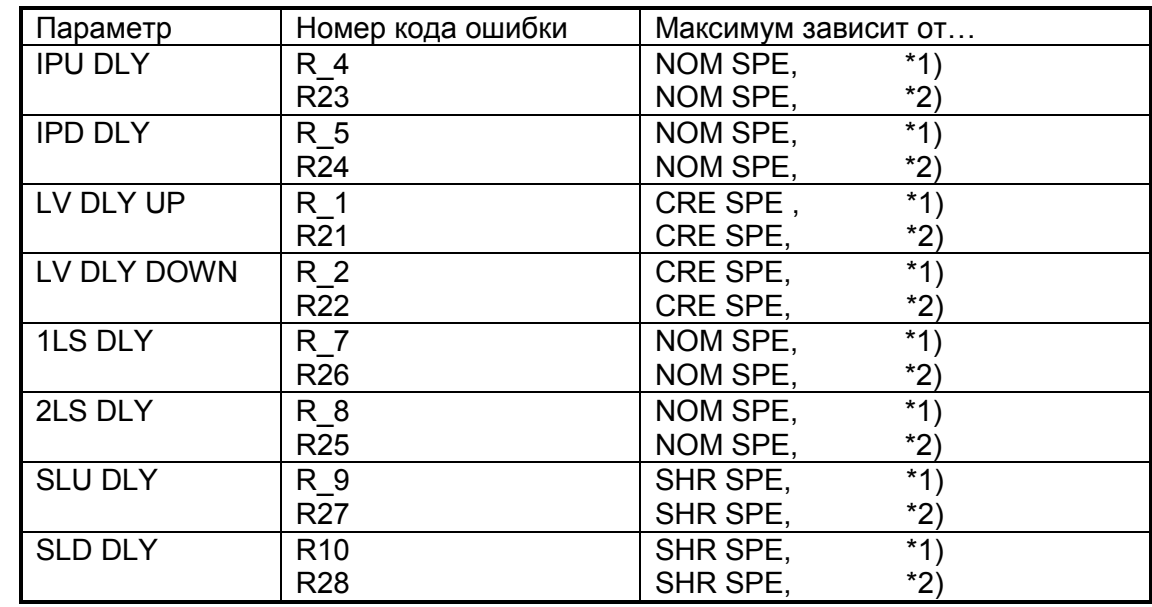

\*1) a так же от N SYN MOTOR, ENCODER PULSES, CONTR TYPE и N Ctr:kp<br>\*2) а так же от CON SPE, N SYN MOTOR, ENCODER PULSES и CONTR TYPE

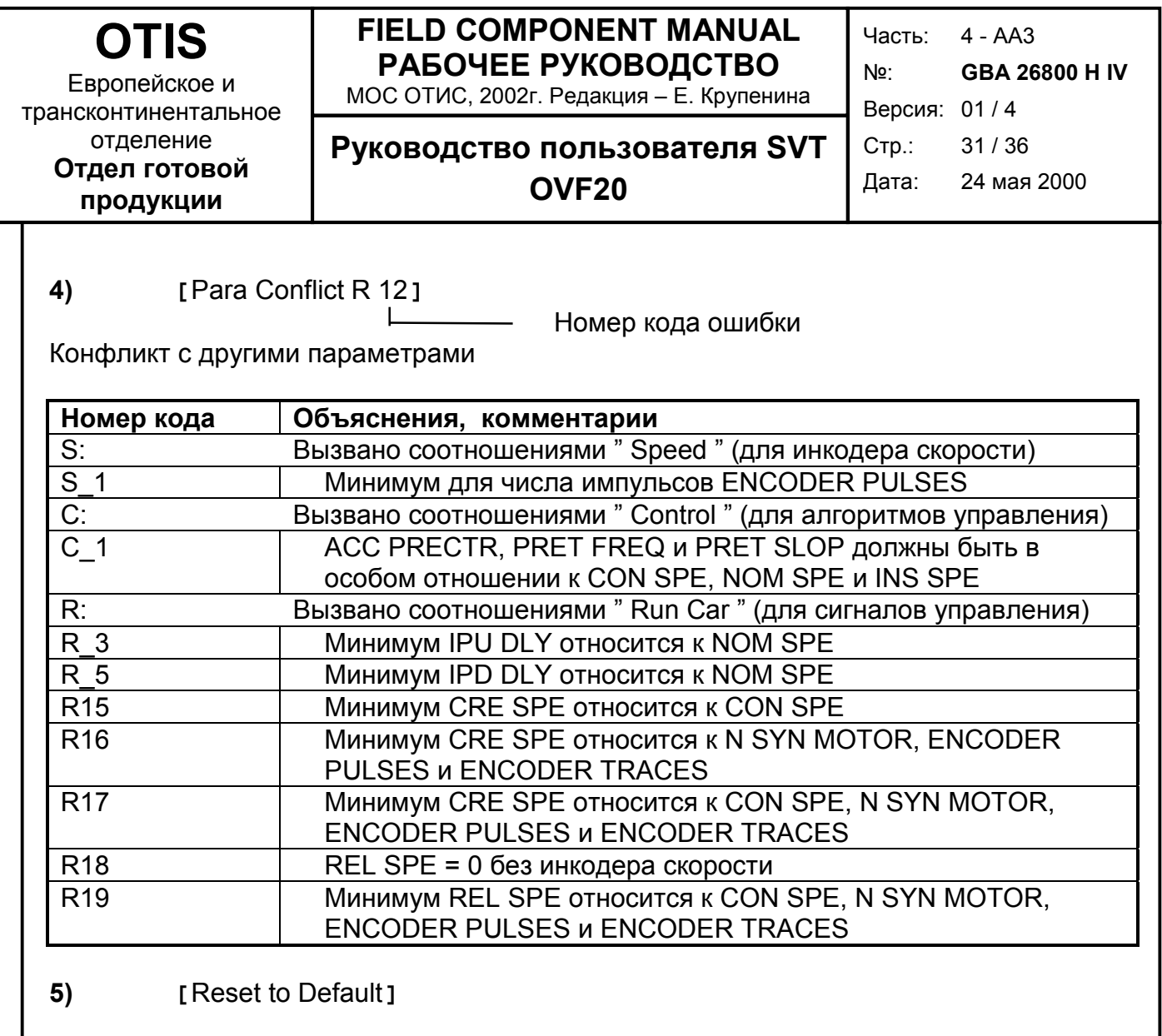

Неисправимая ошибка параметров EEPROM (неправильный тип микросхемы<br>EEPROM или дефект микросхемы EEPROM), заменить микросхему и переустановить все параметры.

Европейское и трансконтинентальное отделение **Отдел готовой**

**продукции**

## **FIELD COMPONENT MANUAL РАБОЧЕЕ РУКОВОДСТВО**

МОС ОТИС, 2002г. Редакция - Е. Крупенина

**Руководство пользователя SVT OVF20**

Часть: 4 - AA3 №: **GBA 26800 H IV** Версия: 01 / 4 Стр.: 32 / 36 Дата: 24 мая 2000

### *2.8 Установочные параметры*

### *2.8.1 Contract - Контрактные параметры < M > < 3 > < 1 >*

Регулировка этих параметров описана в Процедуре запуска (см. GBA 26800 H II).

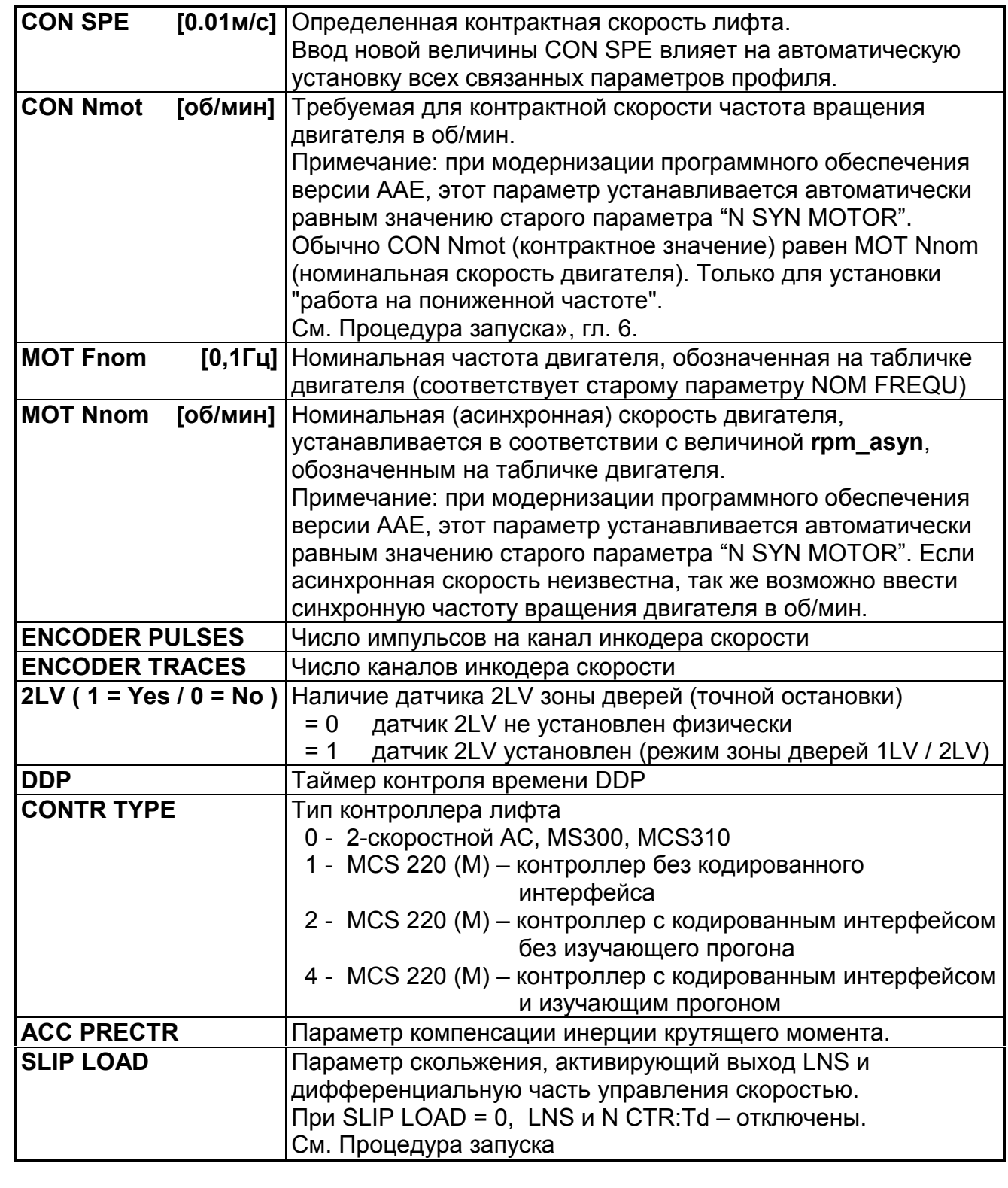

Европейское и трансконтинентальное отделение

**Отдел готовой продукции**

### **FIELD COMPONENT MANUAL РАБОЧЕЕ РУКОВОДСТВО**

МОС ОТИС, 2002г. Редакция - Е. Крупенина

**Руководство пользователя SVT OVF20**

Часть: 4 - AA3 №: **GBA 26800 H IV** Версия: 01 / 4 Стр.: 33 / 36 Дата: 24 мая 2000

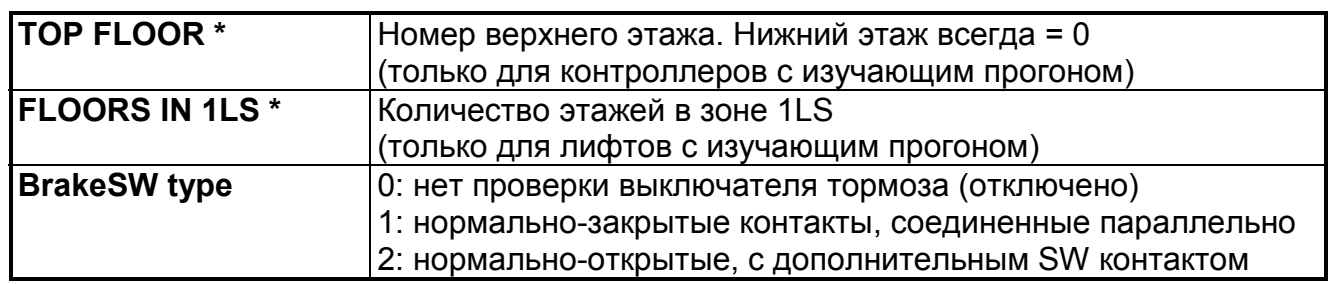

**\*** При CONTR TYPE ≠ 4 (без изучающего прогона) будут показаны 4 звездочки

### *2.8.2 Drive - Параметры привода < M > < 3 > < 2 >*

Установкой значения CON SPE параметры привода Drive приводятся к стандартным значениям.

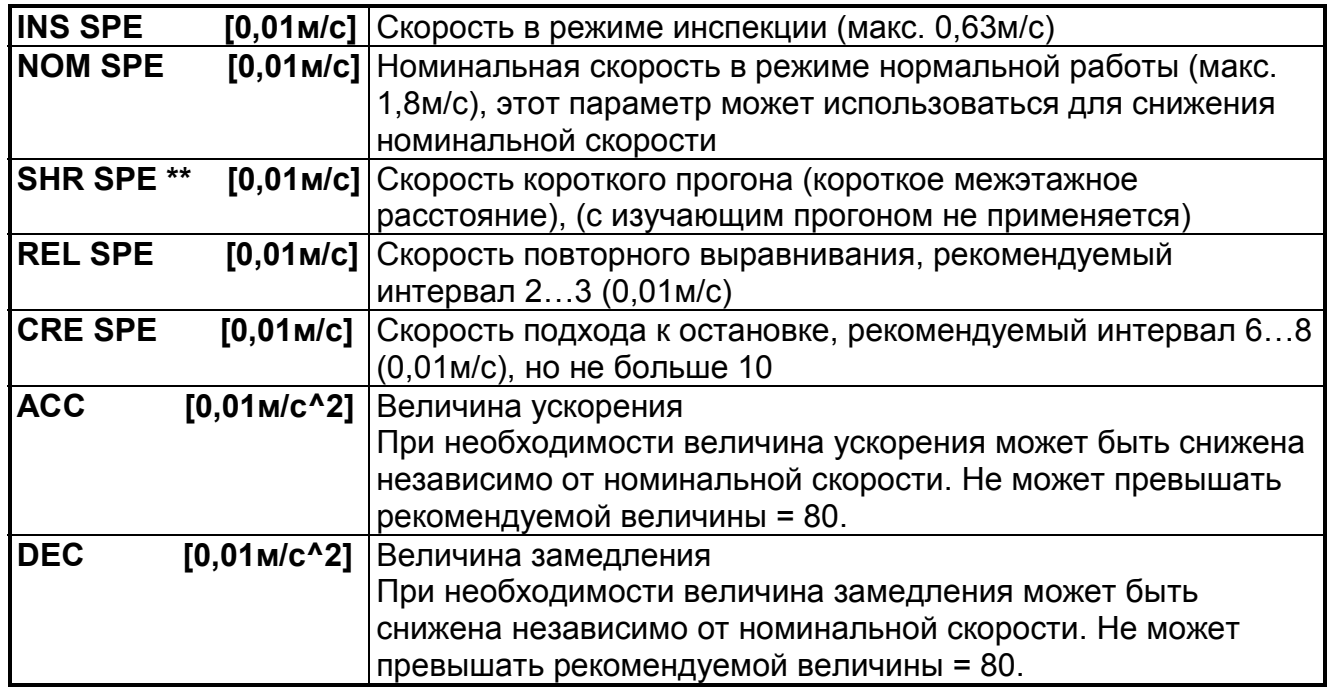

\*\* При CONTR TYPE = 4 (с изучающим прогоном) будут показаны 4 звездочки Примечание: параметр JERK исключен (не применяется после версии SW ААЕ).

### *2.8.3 Vane ñ Параметры разметки шахты < M > < 3 > < 3 >*

Служат для задержки сигналов шахты без механической регулировки.

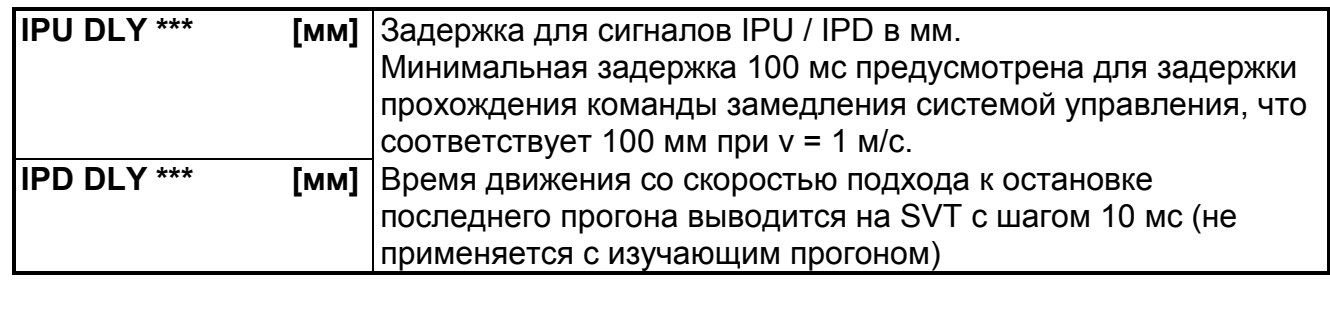

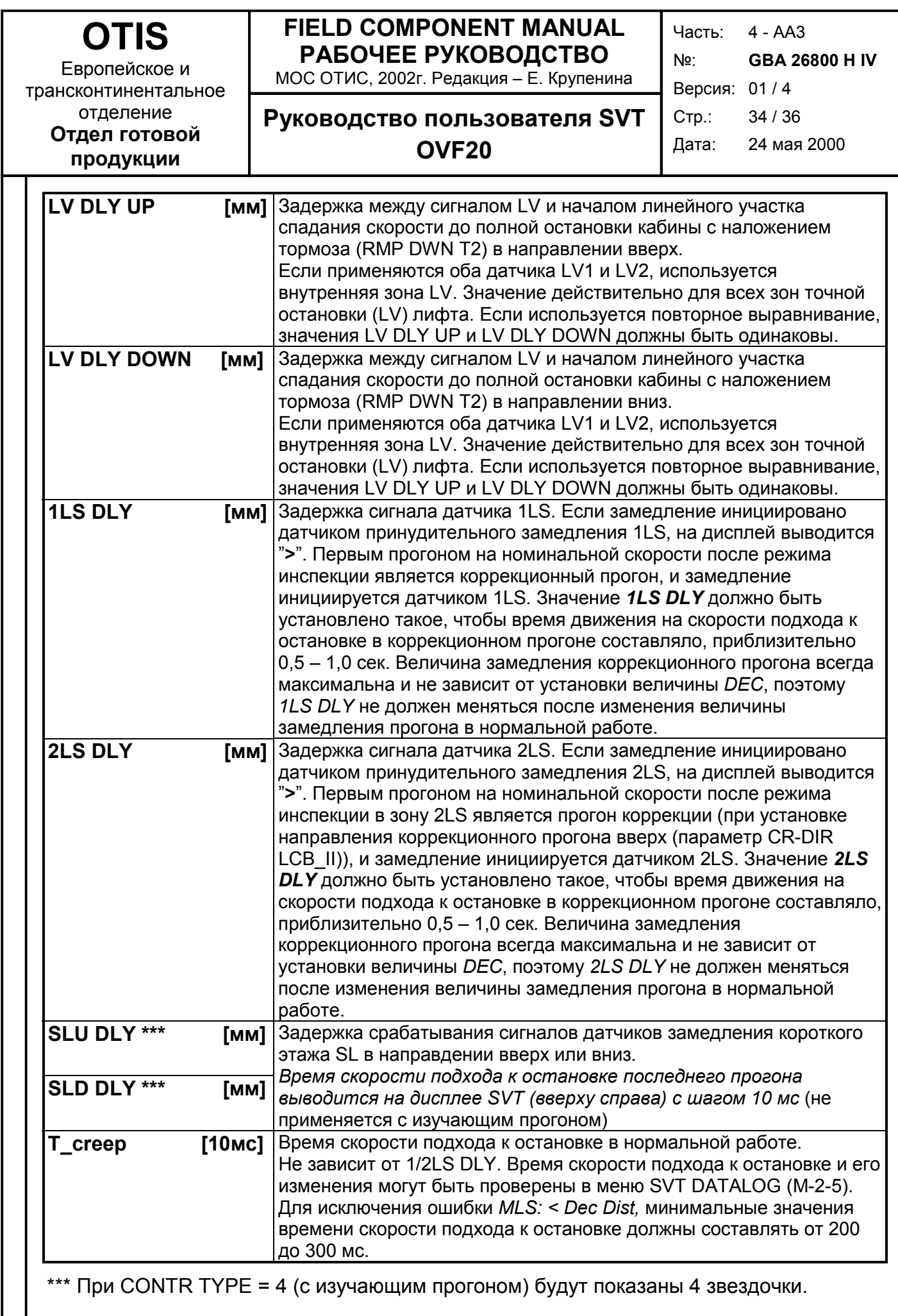

Европейское и трансконтинентальное отделение

**Отдел готовой продукции**

### **FIELD COMPONENT MANUAL РАБОЧЕЕ РУКОВОДСТВО**

МОС ОТИС, 2002г. Редакция - Е. Крупенина

## **Руководство пользователя SVT OVF20**

Часть: 4 - AA3 №: **GBA 26800 H IV** Версия: 01 / 4 Стр.: 35 / 36 Дата: 24 мая 2000

## *2.8.4 StaSto ñ Параметры старт - стоп < M > < 3 > < 4 >*

Порядок действий во время пуска и старта описан в Руководящих указаниях.

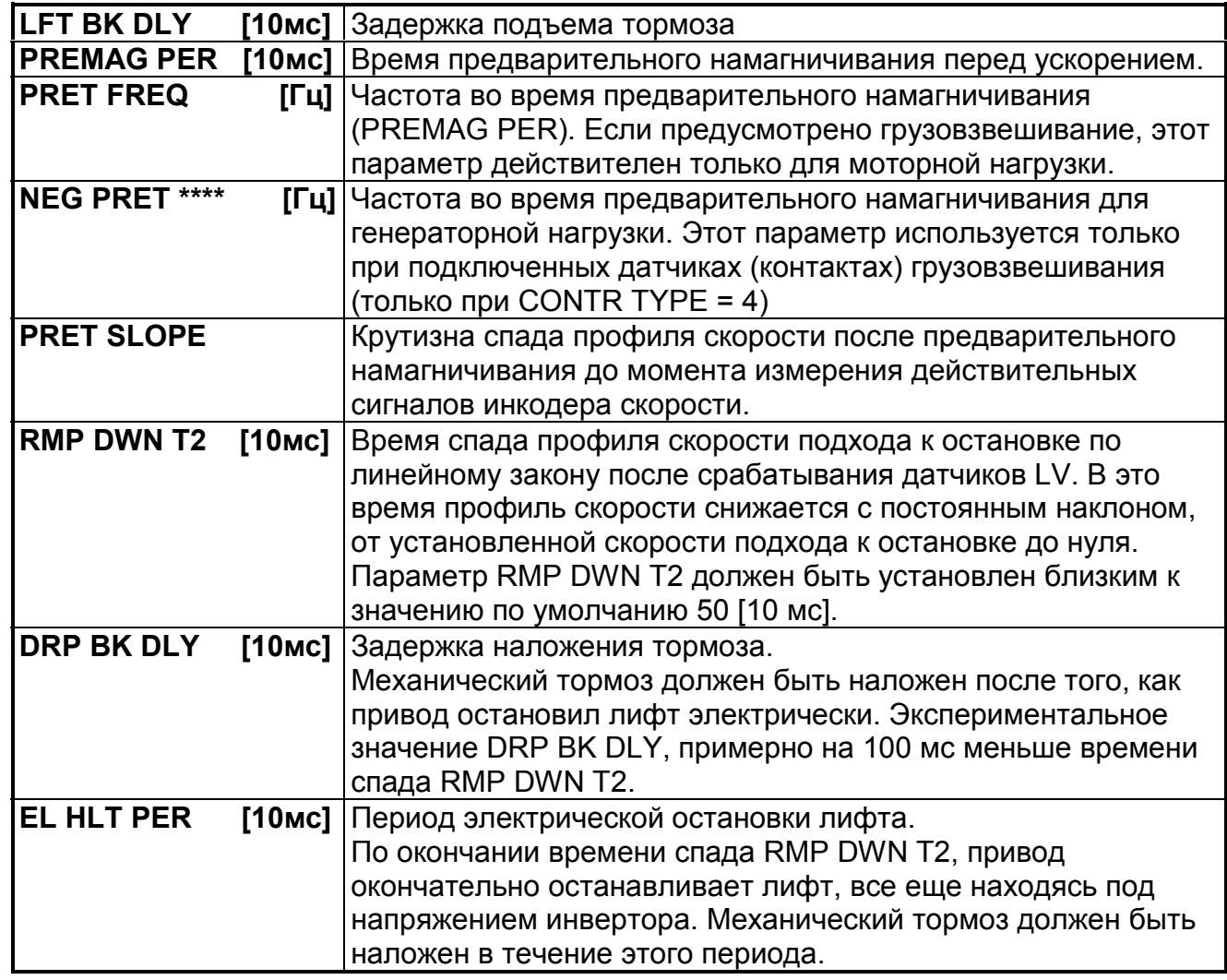

\*\*\*\* При CONTR TYPE ≠ 4 (без изучающего прогона) будут показаны 4 звездочки

2.8.5 Eng – Инженерные параметры < M > < 3 > < 5 >

### *2.8.5.1 Основные сведения*

Обычно система OVF20 работает со значениями этих параметров по умолчанию.

*Будьте осторожны при изменении этих параметров!*

### *Внимание!!!*

*Запрещается изменение инженерных параметров специалистами, не имеющими инженерного образования и допуска компании ОТИС.*

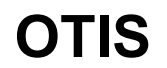

Европейское и трансконтинентальное отделение

**Отдел готовой продукции**

#### **FIELD COMPONENT MANUAL РАБОЧЕЕ РУКОВОДСТВО** МОС ОТИС, 2002г. Редакция - Е. Крупенина

**Руководство пользователя SVT OVF20**

Часть: 4 - AA3 №: **GBA 26800 H IV** Версия: 01 / 4 Стр.: 36 / 36 Дата: 24 мая 2000

## 2.8.5.2 Control – Параметры управления < M > < 3 > < 5 > < 1 >

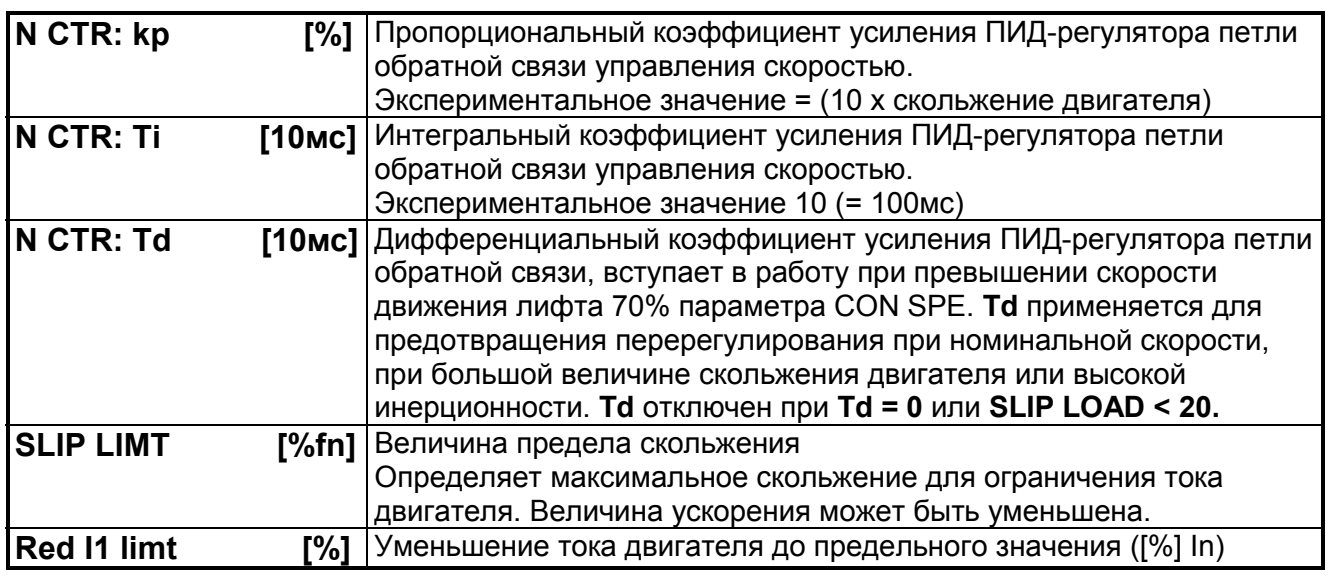

### *2.8.5.3 U / F ñ Параметры напряжения /частоты < M > < 3 > < 5 > < 2 >*

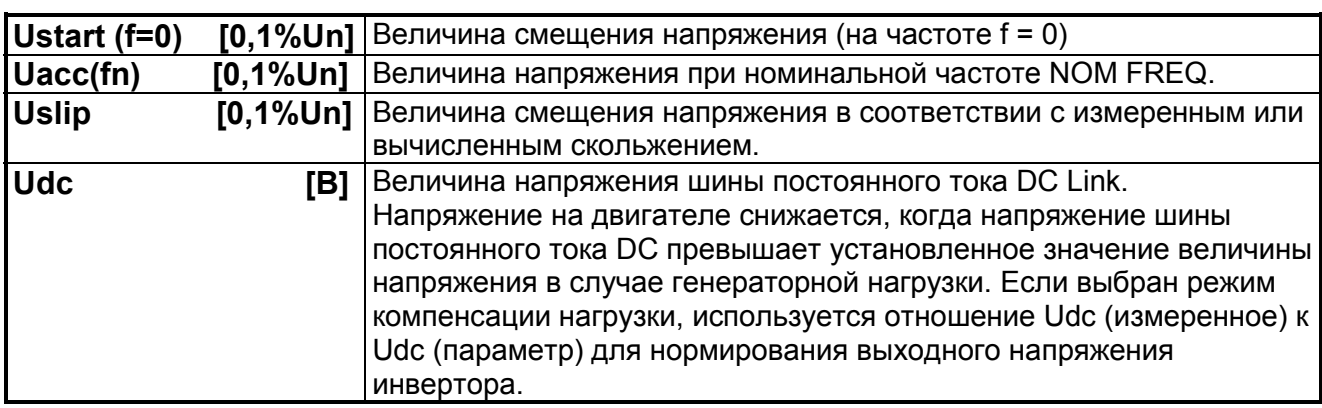

### *2.8.6 Default ñ Установка параметров по умолчанию < M > < 3 > < 6 >*

После установки параметров системы не допускается использование меню "DEFAULT", поскольку все установленные параметры будут потеряны!

Для инициализации системы возможна установка значений параметров по умолчанию. Для этого используется меню дисплея SVT "DEFAULT".

Установка значений параметров по умолчанию отображается вопросом на подтверждение "PARAMETERS LOST?" (Параметры не сохранять?).

#### **Внимание!**

При подтверждении установки значений параметров в значения по умолчанию (<ENTER>), все установленные параметры будут потеряны!

Эта процедура должна производиться с новой микросхемой EEPROM при модернизации (обновлении версии) программного обеспечения привода, или при замене неисправной микросхемы EEPROM.

*Примечание:*

*В контроллерах с кодированным интерфейсом параметр CONTR TYPE должен быть установлен = 2 или 4, в противном случае лифт не сможет двигаться без инкодера скорости!*

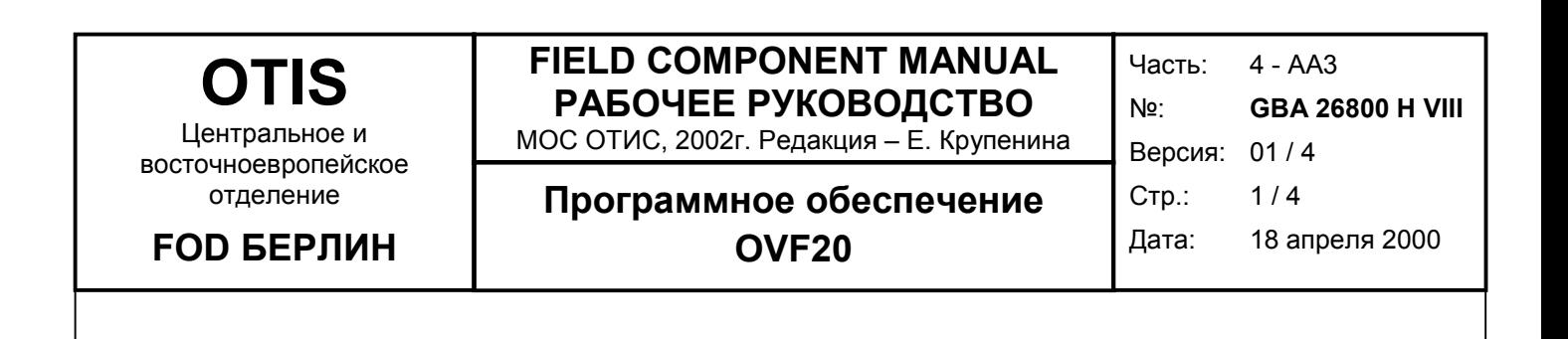

# *OVF20*

## *Программное обеспечение*

Дата утверждения D1: 16 сентября 1999

Распространяется на PCB: GВA 26800 H1 и старше

Версия программного обеспечения: GAA 30158 ААF

Пересмотр документа:

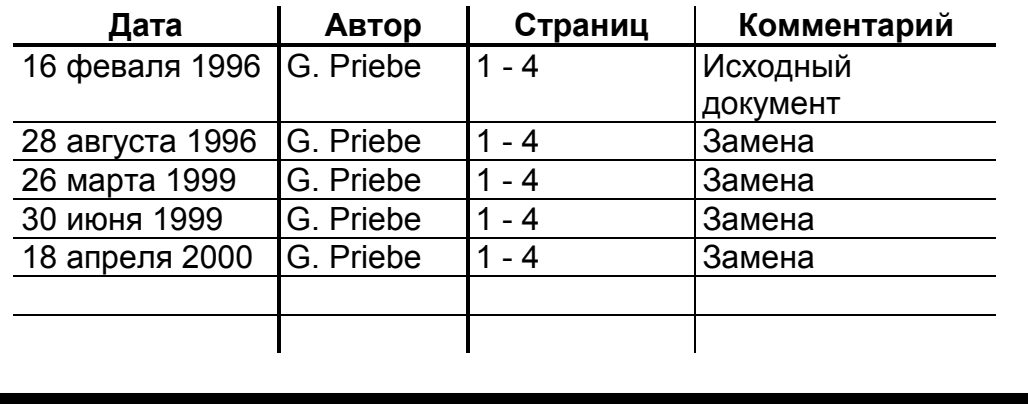

*Copyright 2000, OTIS GmbH Berlin.*

*Данный документ целиком или частями не может быть скопирован или воспроизведен в любой форме и любыми средствами без предварительного письменного разрешения ОТИС.*

Центральное и восточноевропейское отделение

### FIELD COMPONENT MANUAL РАБОЧЕЕ РУКОВОДСТВО МОС ОТИС, 2002г. Редакция - Е. Крупенина

Часть:  $4 - AA3$  $Ne:$ **GBA 26800 H VIII** Версия: 01/4 CTp.:  $2/4$ Дата: 18 апреля 2000

## **FOD БЕРЛИН**

Программное обеспечение **OVF20** 

## Содержание

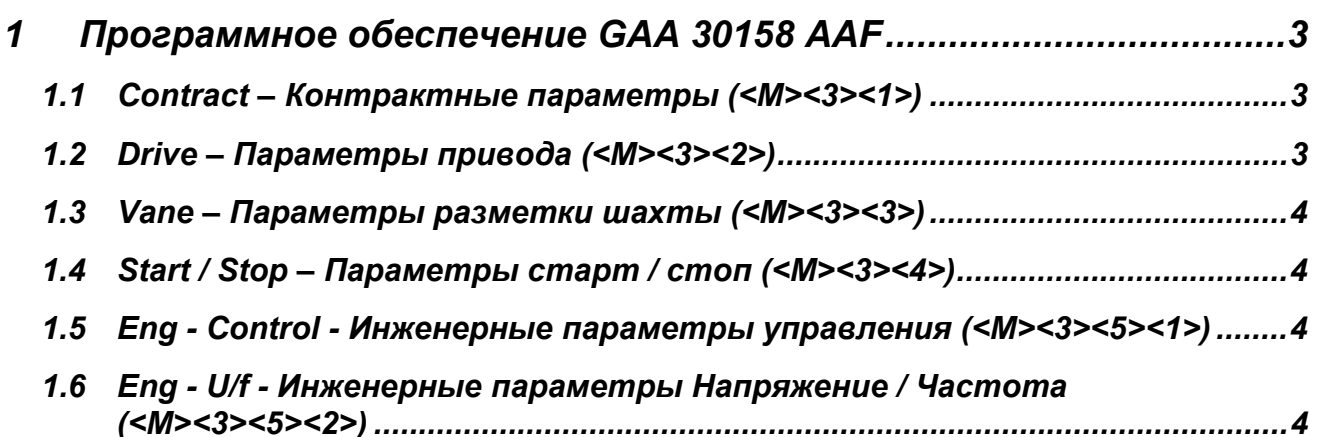

<span id="page-143-0"></span>Центральное и восточноевропейское отделение

#### **FIELD COMPONENT MANUAL РАБОЧЕЕ РУКОВОДСТВО** МОС ОТИС, 2002г. Редакция - Е. Крупенина

Часть: 4 - AA3 №: **GBA 26800 H VIII** Версия: 01 / 4 Стр.: 3 / 4

**FOD БЕРЛИН**

**Программное обеспечение OVF20**

Дата: 18 апреля 2000

## *1 Программное обеспечение GAA 30158 AAF*

Версия программного обеспечения GAA 30158 AAF предназначена для платы MCB\_II версии GBA 26800 H1 и старше.

#### *1.1 Contract – Контрактные параметры* (<M>>>>>>>>/>

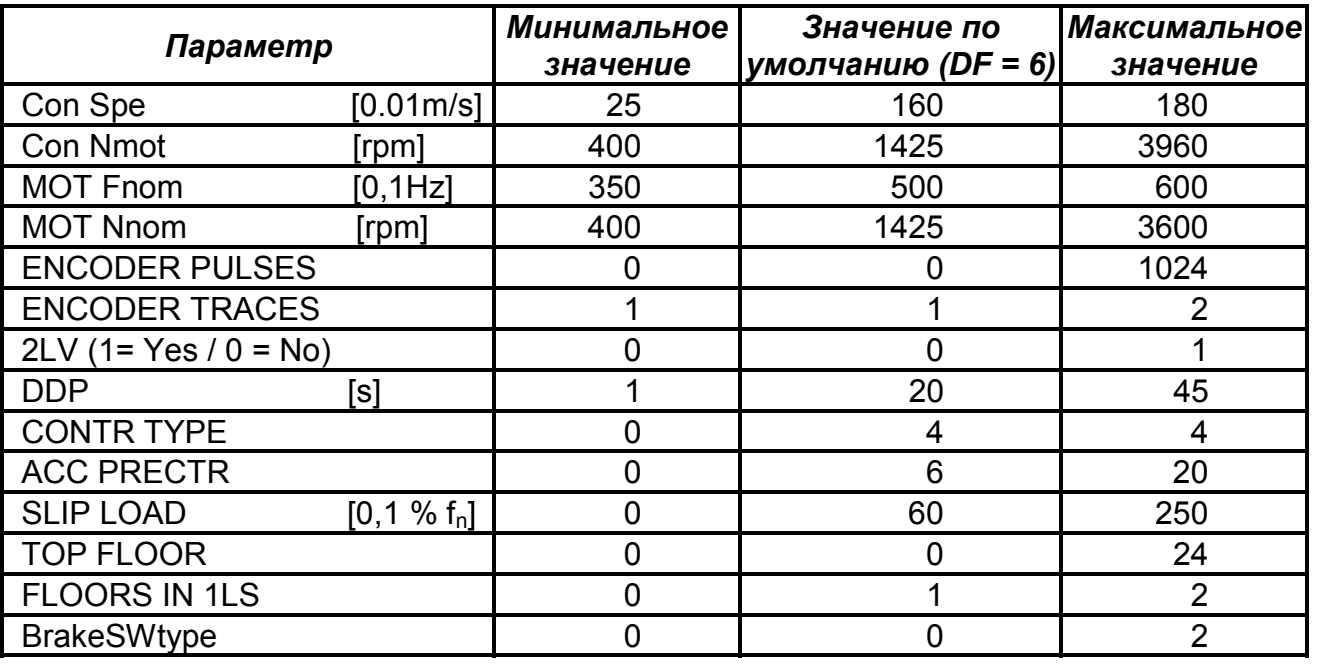

*1.2 Drive ñ Параметры привода (<M><3><2>)*

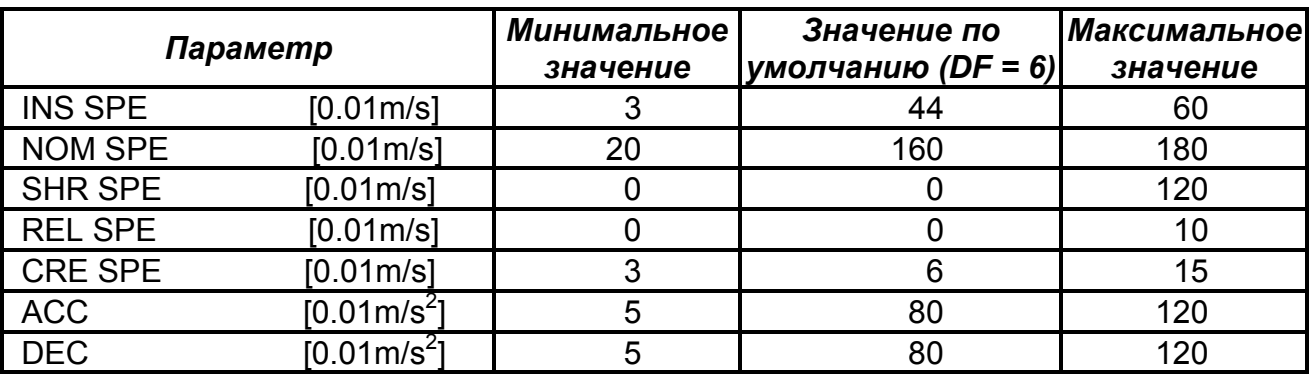
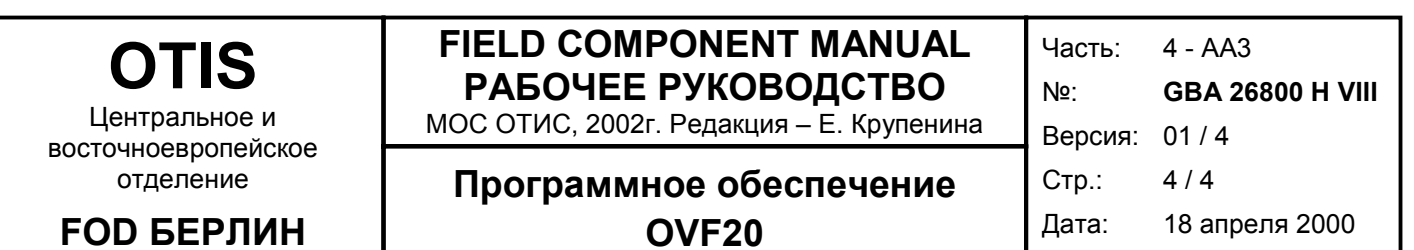

## *1.3 Vane ñ Параметры разметки шахты (<M><3><3>)*

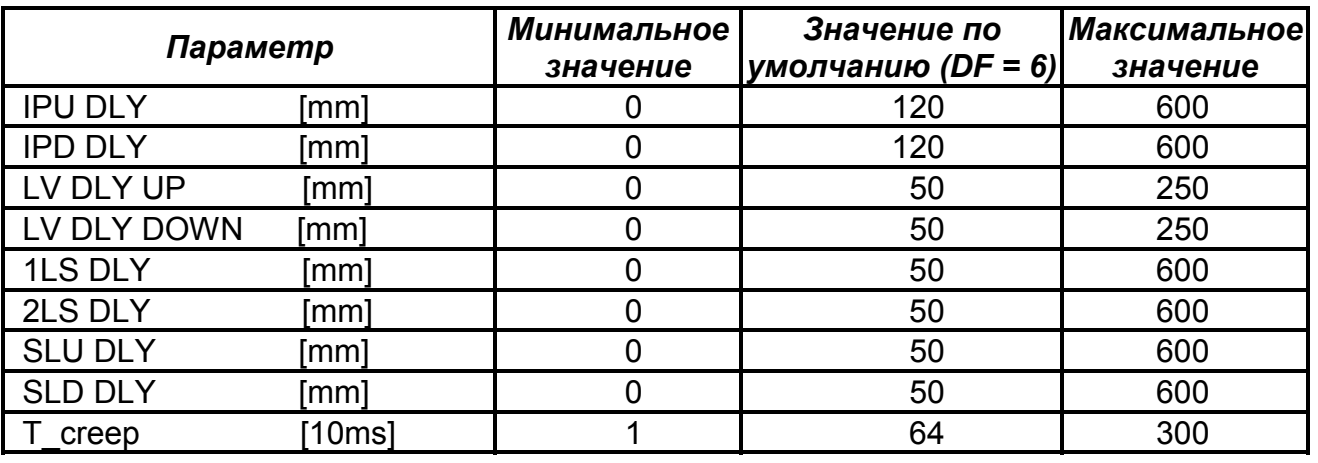

*1.4 Start / Stop ñ Параметры старт / стоп (<M><3><4>)*

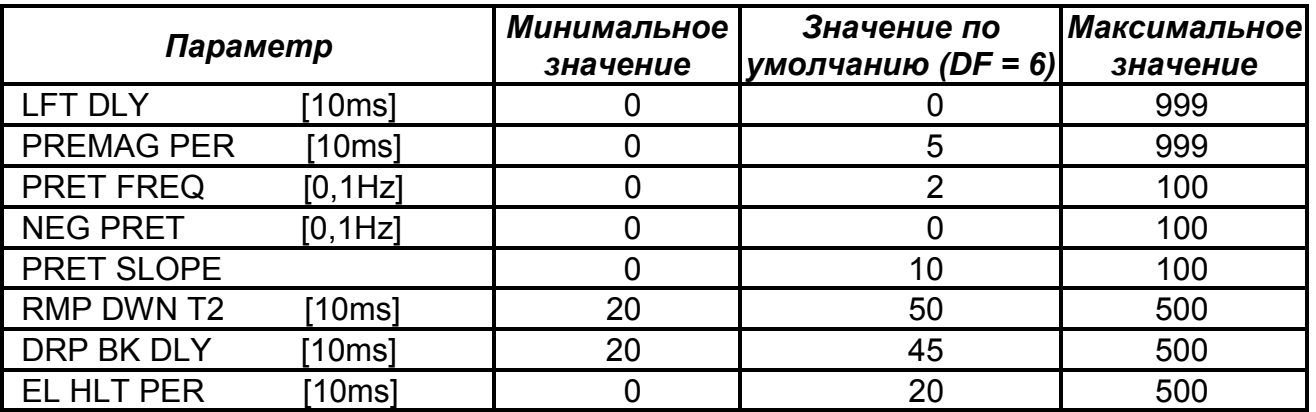

*1.5 Eng - Control - Инженерные параметры управления (<M><3><5><1>)*

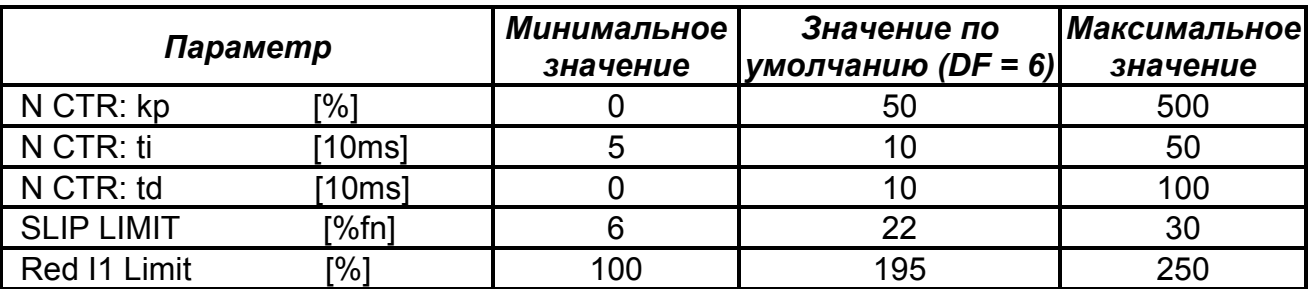

## *1.6 Eng - U/f - Инженерные параметры Напряжение / Частота (<M><3><5><2>)*

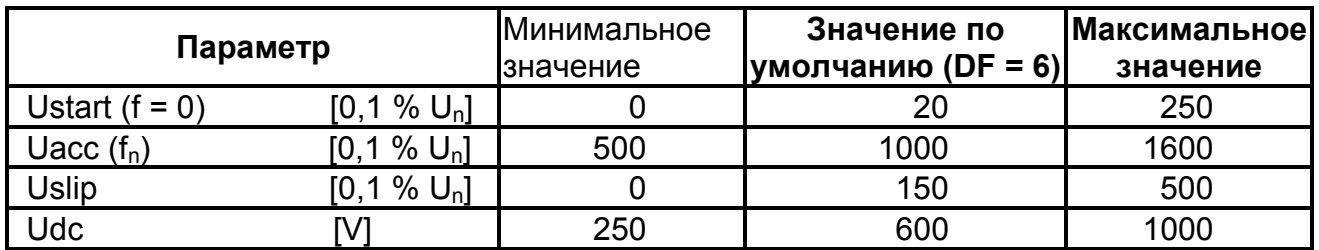